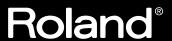

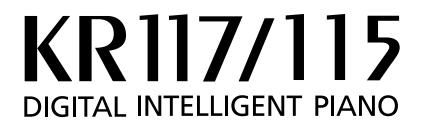

## Owner's Manual

Before using this unit, carefully read the sections entitled: "IMPORTANT SAFETY INSTRUCTIONS," "USING THE UNIT SAFELY" (p. 4, 5), and "IMPORTANT NOTES" (p. 6, 7). These sections provide important information concerning the proper operation of the unit. Additionally, in order to feel assured that you have gained a good grasp of every feature provided by your new unit, Owner's Manual should be read in its entirety. The manual should be saved and kept on hand as a convenient reference

**WARNING:** To reduce the risk of fire or electric shock, do not expose this apparatus to rain or moisture.

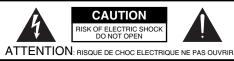

CAUTION: TO REDUCE THE RISK OF ELECTRIC SHOCK,
DO NOT REMOVE COVER (OR BACK).
NO USER-SERVICEARI E PARTS INSIDE

REFER SERVICING TO QUALIFIED SERVICE PERSONNEL.

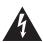

The lightning flash with arrowhead symbol, within an equilateral triangle, is intended to alert the user to the presence of uninsulated "dangerous voltage" within the product's enclosure that may be of sufficient magnitude to constitute a risk of electric shock to persons.

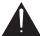

The exclamation point within an equilateral triangle is intended to alert the user to the presence of important operating and maintenance (servicing) instructions in the literature accompanying the product.

INSTRUCTIONS PERTAINING TO A RISK OF FIRE, ELECTRIC SHOCK, OR INJURY TO PERSONS.

## IMPORTANT SAFETY INSTRUCTIONS SAVE THESE INSTRUCTIONS

WARNING - When using electric products, basic precautions should always be followed, including the following:

- 1. Read these instructions.
- 2. Keep these instructions.
- 3. Heed all warnings.
- 4. Follow all instructions.
- 5. Do not use this apparatus near water.
- 6. Clean only with a dry cloth.
- 7. Do not block any of the ventilation openings. Install in accordance with the manufacturers instructions.
- Do not install near any heat sources such as radiators, heat registers, stoves, or other apparatus (including amplifiers) that produce heat.
- 9. Do not defeat the safety purpose of the polarized or grounding-type plug. A polarized plug has two blades with one wider than the other. A grounding type plug has two blades and a third grounding prong. The wide blade or the third prong are provided for your safety. If the provided plug does not fit into your outlet, consult an electrician for replacement of the obsolete outlet.
- Protect the power cord from being walked on or pinched particularly at plugs, convenience receptacles, and the point where they exit from the apparatus.
- Only use attachments/accessories specified by the manufacturer.
- 12. Unplug this apparatus during lightning storms or when unused for long periods of time.
- 13. Refer all servicing to qualified service personnel. Servicing is required when the apparatus has been damaged in any way, such as power-supply cord or plug is damaged, liquid has been spilled or objects have fallen into the apparatus, the apparatus has been exposed to rain or moisture, does not operate normally, or has been dropped.

For the U.K.-

WARNING: THIS APPARATUS MUST BE EARTHED

**IMPORTANT:** THE WIRES IN THIS MAINS LEAD ARE COLOURED IN ACCORDANCE WITH THE FOLLOWING CODE. GREEN-AND-YELLOW: EARTH, BLUE: NEUTRAL, BROWN: LIVE

As the colours of the wires in the mains lead of this apparatus may not correspond with the coloured markings identifying the terminals in your plug, proceed as follows:

The wire which is coloured GREEN-AND-YELLOW must be connected to the terminal in the plug which is marked by the letter E or by the safety earth symbol \* or coloured GREEN or GREEN-AND-YELLOW.

The wire which is coloured BLUE must be connected to the terminal which is marked with the letter N or coloured BLACK. The wire which is coloured BROWN must be connected to the terminal which is marked with the letter L or coloured RED.

For C.A. US (Proposition 65) -

#### **WARNING**

This product contains chemicals known to cause cancer, birth defects and other reproductive harm, including lead.

Copyright © 2005 ROLAND CORPORATION

All rights reserved. No part of this publication may be reproduced in any form without the written permission of ROLAND CORPORATION.

#### **USING THE UNIT SAFELY**

#### INSTRUCTIONS FOR THE PREVENTION OF FIRE, ELECTRIC SHOCK, OR INJURY TO PERSONS

#### About AWARNING and ACAUTION Notices

| <b><b>⚠WARNING</b></b> | Used for instructions intended to alert<br>the user to the risk of death or severe<br>injury should the unit be used<br>improperly.                                   |  |  |
|------------------------|----------------------------------------------------------------------------------------------------|--|--|
| <b>⚠</b> CAUTION       | Used for instructions intended to alert<br>the user to the risk of injury or material<br>damage should the unit be used<br>improperly.                                |  |  |
|                        | * Material damage refers to damage or<br>other adverse effects caused with<br>respect to the home and all its<br>furnishings, as well to domestic<br>animals or pets. |  |  |

#### About the Symbols

The  $\triangle$  symbol alerts the user to important instructions or warnings. The specific meaning of the symbol is determined by the design contained within the triangle. In the case of the symbol at left, it is used for general cautions, warnings, or alerts to danger.

The \( \sigma\) symbol alerts the user to items that must never be carried out (are forbidden). The specific thing that must not be done is indicated by the design contained within the circle. In the case of the symbol at left, it means that the unit must never be disassembled.

The symbol alerts the user to things that must be carried out. The specific thing that must be done is indicated by the design contained within the circle. In the case of the symbol at left, it means that the power-cord plug must be unplugged from the outlet.

#### **ALWAYS OBSERVE THE FOLLOWING**

#### **<b>⚠WARNING**

 Before using this unit, make sure to read the instructions below, and the Owner's Manual.

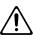

 Connect mains plug of this model to a mains socket outlet with a protective earthing connection.

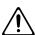

 Do not open or perform any internal modifications on the unit.

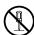

- Do not attempt to repair the unit, or replace parts
  within it (except when this manual provides specific
  instructions directing you to do so). Refer all
  servicing to your retailer, the nearest Roland Service Center,
  or an authorized Roland distributor, as listed on the "Information" page.
- Never use or store the unit in places that are:

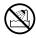

- Subject to temperature extremes (e.g., direct sunlight in an enclosed vehicle, near a heating duct, on top of heat-generating equipment); or are
- Damp (e.g., baths, washrooms, on wet floors); or are
- Humid; or are
- Exposed to rain; or are
- · Dusty; or are
- Subject to high levels of vibration.
- When installing the piano, be sure to fasten the caster using the supplied caster cup.

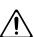

 Make sure you always have the unit placed so it is level and sure to remain stable. Never place it on stands that could wobble, or on inclined surfaces.

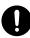

 The unit should be connected to a power supply only of the type described in the operating instructions, or as marked on the bottom of unit.

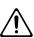

#### **MARNING**

 Use only the attached power-supply cord. Also, the supplied power cord must not be used with any other device.

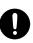

 Do not excessively twist or bend the power cord, nor place heavy objects on it. Doing so can damage the cord, producing severed elements and short circuits. Damaged cords are fire and shock hazards!

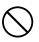

- This unit, either alone or in combination with an amplifier and headphones or speakers, may be capable of producing sound levels that could cause permanent hearing loss. Do not operate for a long period of time at a high volume level, or at a level that is uncomfortable. If you experience any hearing loss or ringing in the ears, you should immediately stop using the unit, and consult an audiologist.
- Do not allow any objects (e.g., flammable material, coins, pins); or liquids of any kind (water, soft drinks, etc.) to penetrate the unit.

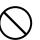

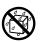

- Immediately turn the power off, remove the power cord from the outlet, and request servicing by your retailer, the nearest Roland Service Center, or an authorized Roland distributor, as listed on the "Information" page when:
  - The power-supply cord, or the plug has been damaged; or
  - If smoke or unusual odor occurs
  - Objects have fallen into, or liquid has been spilled onto the unit; or
  - The unit has been exposed to rain (or otherwise has become wet); or
  - The unit does not appear to operate normally or exhibits a marked change in performance.
- In households with small children, an adult should provide supervision until the child is capable of following all the rules essential for the safe operation of the unit

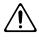

#### **↑** WARNING

 Protect the unit from strong impact. (Do not drop it!)

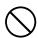

- Do not force the unit's power-supply cord to share an outlet with an unreasonable number of other devices. Be especially careful when using extension cords—the total power used by all devices you have connected to the extension cord's outlet must never exceed the power rating (watts/amperes) for the extension cord. Excessive loads can cause the insulation on the cord to heat up and eventually melt through.
- Before using the unit in a foreign country, consult with your retailer, the nearest Roland Service Center, or an authorized Roland distributor, as listed on the "Information" page.

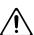

 Batteries must never be recharged, heated, taken apart, or thrown into fire or water.

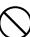

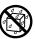

- DO NOT play a CD-ROM disc on a conventional audio CD player. The resulting sound may be of a level that could cause permanent hearing loss.
   Damage to speakers or other system components may result
- Be careful not to touch the keys while the automatic keyboard is functioning, as this may sprain your fingers or damage the keyboard.

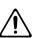

• Do not put anything that contains water (e.g., flower vases) on this unit. Also, avoid the use of insecticides, perfumes, alcohol, nail polish, spray cans, etc., near the unit. Swiftly wipe away any liquid that spills on the unit using a dry, soft cloth.

#### **A** CAUTION

 The unit should be located so that its location or position does not interfere with its proper ventilation.

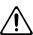

 Always grasp only the plug on the power-supply cord when plugging into, or unplugging from, an outlet or this unit.

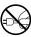

- At regular intervals, you should unplug the power plug and clean it by using a dry cloth to wipe all dust and other accumulations away from its prongs. Also, disconnect the power plug from the power outlet whenever the unit is to remain unused for an extended period of time. Any accumulation of dust between the power plug and the power outlet can result in poor insulation and lead to fire.
- Try to prevent cords and cables from becoming entangled. Also, all cords and cables should be placed so they are out of the reach of children.

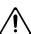

 If the unit could become a hazard if it moves, all caster wheels should be locked or fixed in place once the unit has been placed at the place of installation, or has been loaded onto a vehicle.

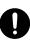

Never climb on top of, nor place heavy objects on the unit.

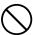

#### **⚠** CAUTION

 Never handle the power cord or its plugs with wet hands when plugging into, or unplugging from, an outlet or this unit.

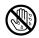

 Before moving the unit, disconnect the power plug from the outlet, and pull out all cords from external devices.

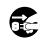

 Before cleaning the unit, turn off the power and unplug the power cord from the outlet (p. 21).

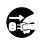

 Whenever you suspect the possibility of lightning in your area, pull the plug on the power cord out of the outlet.

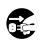

 If used improperly, batteries may explode or leak and cause damage or injury. In the interest of safety, please read and observe the following precautions.

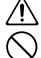

• Carefully follow the installation instructions for batteries, and make sure you observe the correct polarity.

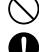

 Avoid using new batteries together with used ones. In addition, avoid mixing different types of batteries.

- Remove the batteries whenever the unit is to remain unused for an extended period of time.
- If a battery has leaked, use a soft piece of cloth or paper towel to wipe all remnants of the discharge from the battery compartment. Then install new batteries. To avoid inflammation of the skin, make sure that none of the battery discharge gets onto your hands or skin. Exercise the utmost caution so that none of the discharge gets near your eyes. Immediately rinse the affected area with running water if any of the discharge has entered the eyes.
- Never keep batteries together with metallic objects such as ballpoint pens, necklaces, hairpins, etc.
- Used batteries must be disposed of in compliance with whatever regulations for their safe disposal that may be observed in the region in which you live.

.....

.....

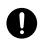

 Be careful when opening/closing the lid so you do not get your fingers pinched (p. 20). Adult supervision is recommended whenever small children use the unit.

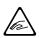

 Always keep the following parts including with the KR and small components that may be removed out of the reach of small children to avoid accidental ingestion of these parts.

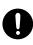

#### **Included Parts**

- Piano leg washers
- Bolts, washers, and springs used in attaching the pedals
- Cord clamps used for securing pedal cords, other cord clamps (using double-sided tape), and cord clamp attachment screws
- Pedal stay securing screws

#### Removable parts

 USB memory anti-theft lock (iron plate), Anti-theft lock securing screw

.....

### **IMPORTANT NOTES**

In addition to the items listed under "IMPORTANT SAFETY INSTRUCTIONS" and "USING THE UNIT SAFELY" on pages 3 and 4, please read and observe the following:

#### **Power Supply**

- Do not connect this unit to same electrical outlet that is being used
  by an electrical appliance that is controlled by an inverter (such as
  a refrigerator, washing machine, microwave oven, or air conditioner), or that contains a motor. Depending on the way in which
  the electrical appliance is used, power supply noise may cause this
  unit to malfunction or may produce audible noise. If it is not
  practical to use a separate electrical outlet, connect a power supply
  noise filter between this unit and the electrical outlet.
- Before connecting this unit to other devices, turn off the power to all units. This will help prevent malfunctions and/or damage to speakers or other devices.
- Although the LCD and LEDs are switched off when the POWER switch is switched off, this does not mean that the unit has been completely disconnected from the source of power. If you need to turn off the power completely, first turn off the POWER switch, then unplug the power cord from the power outlet. For this reason, the outlet into which you choose to connect the power cord's plug should be one that is within easy reach and readily accessible.
- Batteries are supplied with the unit. The life of these batteries may be limited, however, since their primary purpose was to enable testing.

#### **Placement**

- Using the unit near power amplifiers (or other equipment containing large power transformers) may induce hum. To alleviate the problem, change the orientation of this unit; or move it farther away from the source of interference.
- This device may interfere with radio and television reception. Do not use this device in the vicinity of such receivers.
- Noise may be produced if wireless communications devices, such as cell phones, are operated in the vicinity of this unit. Such noise could occur when receiving or initiating a call, or while conversing. Should you experience such problems, you should relocate such wireless devices so they are at a greater distance from this unit, or switch them off.
- Do not expose the unit to direct sunlight, place it near devices that radiate heat, leave it inside an enclosed vehicle, or otherwise subject it to temperature extremes. Also, do not allow lighting devices that normally are used while their light source is very close to the unit (such as a piano light), or powerful spotlights to shine upon the same area of the unit for extended periods of time. Excessive heat can deform or discolor the unit.
- When moved from one location to another where the temperature and/or humidity is very different, water droplets (condensation) may form inside the unit. Damage or malfunction may result if you attempt to use the unit in this condition. Therefore, before using the unit, you must allow it to stand for several hours, until the condensation has completely evaporated.
- Do not allow rubber, vinyl, or similar materials to remain on the unit for long periods of time. Such objects can discolor or otherwise harmfully affect the finish.
- Do not allow objects to remain on top of the keyboard. This can be the cause of malfunction, such as keys ceasing to produce sound.
- Do not paste stickers, decals, or the like to this instrument. Peeling such matter off the instrument may damage the exterior finish.

#### **Maintenance**

- Since your piano has a polished finish that is as delicate as that found on finely crafted wooden furniture, it needs careful, periodic care. A few important suggestions concerning the proper care of the unit follow.
  - For dusting, using a soft, clean cloth and/or piano-use feather duster. Be sure to wipe gently. Even the tiniest grains of sand or grit can leave scratches on the surface if too much force is applied while wiping.
    - Do not use any cleaners or detergents, since they might deteriorate the surface of the cabinet, and produce cracks.
  - If the cabinet's surface loses its luster, wipe it thoroughly with
    a soft cloth dampened with a little of the polishing liquid.
    Do not use any cleaners or detergents, since they might deteriorate the surface of the cabinet, and produce cracks. Do not use dusting cloths that contain chemicals.
- Never use benzine, thinners, alcohol or solvents of any kind, to avoid the possibility of discoloration and/or deformation.
- The pedals of this unit are made of brass.
   Brass eventually darkens as the result of the natural oxidization process. If the brass becomes tarnished, polish it using commercially available metal polisher.

#### **Repairs and Data**

Please be aware that all data contained in the unit's memory may
be lost when the unit is sent for repairs. Important data should
always be backed up on an external memory, or written down on
paper (when possible). During repairs, due care is taken to avoid
the loss of data. However, in certain cases (such as when circuitry
related to memory itself is out of order), we regret that it may not
be possible to restore the data, and Roland assumes no liability
concerning such loss of data.

### **Automatic Keyboard**

 While the automatic keyboard is in operation, avoid doing anything that could hamper the action of the keys, such as using undue force to press a key, or forcing up a depressed key. By doing so, you risk causing malfunction.

#### **Additional Precautions**

- Please be aware that the contents of memory can be irretrievably
  lost as a result of a malfunction, or the improper operation of the
  unit. To protect yourself against the risk of loosing important data,
  we recommend that you periodically save a backup copy of
  important data you have stored in the unit's memory on an
  external memory.
- Unfortunately, it may be impossible to restore the contents of data that was stored on an external memory once it has been lost.
   Roland Corporation assumes no liability concerning such loss of data
- Use a reasonable amount of care when using the unit's buttons, sliders, or other controls; and when using its jacks and connectors. Rough handling can lead to malfunctions.
- Never strike or apply strong pressure to the display.
- When connecting / disconnecting all cables, grasp the connector itself—never pull on the cable. This way you will avoid causing shorts, or damage to the cable's internal elements.

- A small amount of heat will radiate from the unit during normal operation.
- To avoid disturbing your neighbors, try to keep the unit's volume at reasonable levels. You may prefer to use headphones, so you do not need to be concerned about those around you (especially when it is late at night).
- When you need to transport the unit, pack it in shock-absorbent material. Transporting the unit without doing so can cause it to become scratched or damaged, and could lead to malfunction.
- Do not apply undue force to the music rest while it is in use.
- Use only the specified expression pedal (EV-7/5; sold separately).
   By connecting any other expression pedals, you risk causing malfunction and/or damage to the unit.
- Some connection cables contain resistors. Do not use cables that
  incorporate resistors for connecting to this unit. The use of such
  cables can cause the sound level to be extremely low, or impossible to hear. For information on cable specifications, contact the
  manufacturer of the cable.
- Before opening or closing the keyboard lid, always make sure that no pets or other small animals are located on top of the instrument (in particular, they should be kept away from the keyboard and its lid). Otherwise, due to the structural design of this instrument, small pets or other animals could end up getting trapped inside it. If such a situation is encountered, you must immediately switch off the power and disconnect the power cord from the outlet. You should then consult with the retailer from whom the instrument was purchased, or contact the nearest Roland Service Center.

## Handling Floppy Disks (Using Optional Floppy Disk Drive)

- Floppy disks contain a plastic disk with a thin coating of magnetic storage medium. Microscopic precision is required to enable storage of large amounts of data on such a small surface area. To preserve their integrity, please observe the following when handling floppy disks:
  - Never touch the magnetic medium inside the disk.
  - Do not use or store floppy disks in dirty or dusty areas.
  - Do not subject floppy disks to temperature extremes (e.g., direct sunlight in an enclosed vehicle). Recommended temperature range: 10 to 50°C (50 to 122°F).
  - Do not expose floppy disks to strong magnetic fields, such as those generated by loudspeakers.
- Floppy disks have a "write protect" tab which can protect the
  disk from accidental erasure. It is recommended that the tab be
  kept in the PROTECT position, and moved to the WRITE position
  only when you wish to write new data onto the disk.

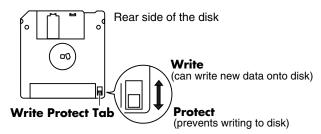

- The identification label should be firmly affixed to the disk.
   Should the label come loose while the disk is in the drive, it may be difficult to remove the disk.
- Store all disks in a safe place to avoid damaging them, and to
  protect them from dust, dirt, and other hazards. By using a dirty
  or dust-ridden disk, you risk damaging the disk, as well as
  causing the disk drive to malfunction.

• Disks containing performance data for this unit should always be locked (have their write protect tab slid to the "Protect" position) before you insert them into the drive on some other unit (except the PR-300, or a product in the HP-G, HPi, MT, KR, or Atelier families), or into a computer's drive. Otherwise (if the write protect tab remains in the "Write" position), when you perform any disk operations using the other device's disk drive (such as checking the contents of the disk, or loading data), you risk rendering the disk unreadable by this unit's disk drive.

## Before Using External Memory

#### **Using External Memory**

- Never touch the terminals of the External memory. Also, avoid getting the terminals dirty.
- External memories are constructed using precision components; handle the cards carefully, paying particular note to the following.
  - To prevent damage to the cards from static electricity, be sure to discharge any static electricity from your own body before handling the external memories.
  - Do not touch or allow metal to come into contact with the contact portion of the external memories.
  - Do not bend, drop, or subject cards to strong shock or vibration.
  - Do not keep cards in direct sunlight, in closed vehicles, or other such locations (storage temperature: 0 to 50° C).
  - Do not allow cards to become wet.
  - Do not disassemble or modify the external memories.
- When connecting external memory, make sure to press it until it is fully inserted.
- Insert the external memory in the External Memory port evenly and without undue force. Forcing the external memory may damage the External Memory port.
- Do not insert any object other than the external memory (e.g., wires, coins, other types of disks, etc.) in the External Memory port. This may damage the External Memory port.
- Do not subject the External Memory port cover or connected External memory to excessive stress.
- Close the external memory cover when using the External memory for extended periods

#### **Handling CD-ROMs**

- Avoid touching or scratching the shiny underside (encoded surface) of the disc. Damaged or dirty CD-ROM discs may not be read properly. Keep your discs clean using a commercially available CD cleaner.
- \* GS ( ) is a registered trademark of Roland Corporation.
- \* XG lite ( X ) is a registered trademark of Yamaha Corporation.
- \* Mac OS is a trademark of Apple Computer, Inc.
- \* Microsoft and Windows are registered trademarks of Microsoft Corporation.
- This device in part makes use of Independent JPEG Group software.
- All product names mentioned in this document are trademarks or registered trademarks of their respective owners.

### Introduction

Thank you, and congratulations on your choice of the Roland KR Intelligent Piano.

While the KR Intelligent Piano certainly allows you to achieve authentic piano performances, it also features easy-to-use Automatic Accompaniment and numerous other useful functions. In order to enjoy reliable performance of your new keyboard for many years to come, please take the time to read through this manual in its entirety.

#### **Main Features**

#### Roland Digital Grand Brings Refinement to Interior Style

The KR's grand piano cabinet exhibits elegance in form with a beautiful black, mirror-like surface. With features just like those found on an acoustic grand, such as a top that opens and closes and folding retractable keyboard lid (KR117M), this instrument is a perfect match for lounge or living room. The KR117M lid also features hands-free closure for enhanced safety.

#### Lusciously Resounding, Richly Expressive Piano Sound

The KR reproduces the rich tones of a high-quality grand piano, from the sounds of the hammers as they strike the strings to the sounds made as the keys are released. 128-voice polyphony ensures full responsiveness, even with heavy use of the pedals.

What's more, The "Piano Designer" feature allows you to create your own favorite piano tones.

#### O True Grand Piano Feel

The KR features Roland's Progressive Hammer Action keyboard, which reproduces the feel of a grand piano, with a firm, weighty touch in the lower registers and a lighter response in the upper registers. This keyboard also faithfully reproduces the distinctive "click" that's produced when a grand piano's keys are played (Escapement function).

In addition to the ability of adjusting the key weight, a "Hammer Response" function, which reproduces the subtle action of the hammers, is also incorporated, so there are two key-touch controls that come into play when determining the precise character of the keyboard. Additionally, the instrument's pedals are firm and responsive, lending your performances fuller and more detailed expressiveness.

#### O Accomplish Tasks Easily with the Main Buttons

Almost all of the KR's common functions, including playing back songs, displaying notations, running the automatic accompaniment, selecting tones, and so on can be accomplished using the Main buttons to the left of the screen.

#### Full Complement of Player Piano Functions

You can also use the CD drive to play back a wide variety of music on the CD included with the instrument as well as songs on CD-ROMs containing saved SMF files, player piano CDs, and audio CDs. Moreover, you can add song data by copying songs saved on USB memory and CDs to the KR's "Favorites."

The KR117M and KR115M includes a "Moving Keys" function that plays the keys along with the song, providing exquisite performances that are played automatically.

Also included is a convenient remote control, which you can use for selecting songs, adjusting volume balances, switching the Moving Keys function on and off, and even for switching the images that appear in external displays—simply and easily. You can connect an external display or television set to the piano for enlarged displays of the Song Select screen, lyrics screen, slide shows, and notations.

#### O Easy-To-Use "Music Assistant" Automatic Accompaniment Feature

You can select from an amazing 500 settings to get automatic accompaniment that perfectly matches the song you are playing.

Each song's Music Assistant settings are shown in a manner that is easy to grasp, so playing along with the changes in the accompaniment is a snap.

For easy enjoyment of Music Assistant, the KR also includes songs that you can perform while reading the chord charts.

#### O Utilizes External Memory-the New Media

You can save song data created on the KR to External memory (sold separately). Extremely portable, high-capacity external memory also connects easily to computers, allowing song data to be transferred easily. Taking further advantage of the high-capacity memory, you can also play back audio files with the KR.

#### Connect External Speakers to Produce Concert Hall Presence

You can connect an amp and speakers to the KR and play the sounds of the reverb and accompaniment through the external speakers to produce the effect of being enveloped by an orchestra.

The KR is equipped with XLR connectors, a very convenient feature when the instrument is used on stage.

#### **How To Use This Manual**

The KR Owner's Manual consists of three volumes, **Quick Start**, **Owner's Manual**, and the **USB Install Guide**.

Please start out by reading "Before You Start Playing" (p. 18) in the **Owner's Manual** (this volume). This explains how to connect the KR's power cord and how to turn on the instrument's power.

After turning on the KR's power, please continue by reading **Quick Start**.

By trying out the various procedures while reading the **Quick Start**, you can easily learn how to play the KR and make use of its major functions (especially procedures that involve use of the "main buttons"). The **Owner's Manual** describes procedures, from basic operation to procedures for special applications (for example, using the KR as an accompanist and creating songs), that will help you master the KR's many performance functions.

When connecting a computer to the USB port, be sure to read the **USB Install Guide**. This describes the procedure for installing the driver needed to connect via USB.

\* For more on system requirements, refer to the "USB Installation Guide." However, note that the KR is not compatible with Mac OS 9.

#### ■ Conventions Used in This Manual

This manual uses the following conventions in the interest of simpler, more concise instructions.

- Button names are enclosed in square brackets "[ ]", as in One Touch Program [Piano] button.
- For easier readability, some screens and colors used here may differ in part from actual screens and colors.
- On screen text is enclosed in angled brackets "< >", as in <Exit>.
- The act of lightly contacting the Touch Screen with your finger is called "touching."
- An asterisk (\*) or a **NOTE** at the beginning of a paragraph indicates a note or precaution. These should not be ignored.
- (p. \*\*) refers to pages within the manual.

## Contents

| USING THE UNIT SAFELY                                    | , 0                                                                                                    |
|----------------------------------------------------------|----------------------------------------------------------------------------------------------------|
| IMPORTANT NOTES                                          | <u>-</u>                                                                                                    |
| Introduction                                             | Shifting the Keyboard Pitch in Octave Steps (Octave Shift)33                                                                                                    |
| Main Features                                            | .8 Adding Reverberation to the Sound                                                                                                    |
| How To Use This Manual                                   |                                                                                                    |
| Conventions Used in This Manual                          |                                                                                                    |
| Panel Descriptions1                                      | Accompaniment Using External Speakers                                                                                                    |
|                                                          |                                                                                                    |
| Performance Pads                                         | Giving wore breading to the recompaniment                                                                                                    |
| Record/Playback                                          |                                                                                                    |
| Jack Panel (Left Side of Bottom Panel)                   |                                                                                                    |
| Right Side of Bottom Panel                               | O                                                                                                    |
| Before You Start Playing1                                | 8 Applied                                                                                                    |
| Opening and Closing the Top (KR117)                      | Changing the Amount of Surround Effect50                                                                                                    |
| Opening and Closing the Top (KR115)                      | the internal opeaners to riad Times                                                                                                    |
| Raising the Music Rest                                   | r                                                                                                    |
| Using the Music Holders (KR115)                          | 20                                                                                                    |
| Installing Batteries in the Remote Control               | and the state of the Effective and the state of the state of the state |
| Opening and Closing the Lid                              | believing the tone to which the effect is                                                                                                    |
| Connecting the Power Cord                                |                                                                                                    |
| Connect the Pedal Cable                                  | O O                                                                                                    |
| Turning the Power On and Off                             |                                                                                                    |
| About the Pedals                                         |                                                                                                    |
| Adjusting the Sound's Volume and                         | Adjusting the Sound to Achieve the Preferred                                                                                                    |
| Brilliance                                               | , 0                                                                                                    |
| Connecting Headphones                                    |                                                                                                    |
| Connecting a Microphone                                  | ** * *                                                                                                    |
| Connecting an External Display                           |                                                                                                    |
| Making the Connections                                   | , <b>.</b> .                                                                                                    |
| About the Touch Screen                                   |                                                                                                    |
| Adjusting the Contrast of the Screen                     | •                                                                                                    |
| Main Screens                                             |                                                                                                    |
| Piano Screen                                             | 25                                                                                                    |
| Basic Screen                                             | 25 Chapter 2 Automatic                                                                                                    |
| Using the Main Icons                                     | Accompaniment57                                                                                                    |
| The [Option] Button and The [Exit] Button                |                                                                                                    |
| The Scroll Bar and The Page Icon                         | 26 Accompaniment57                                                                                                    |
| Chanter 1 Performance 2                                  |                                                                                                    |
| Chapter 1 Performance2                                   | (One-Touch Arranger)58                                                                                                    |
| Playing the Keyboard Like a Piano                        | About Chards 50                                                                                                    |
| (One-Touch Piano)                                        | Playing Chords with Simple Fingering                                                                                                    |
| Performing with a Variety of Tones                       | (Chard Intelligence) 50                                                                                                    |
| (Tone Buttons)                                           | Viewing Chord Fingerings                                                                                                    |
| Playing Percussion Instruments or Sound                  | (Chard Finder)                                                                                                    |
| Effects                                                  | Selecting Music Styles (Music Style Buttons)61                                                                                                    |
| Using Keywords to Search for Tones (Tone Search)         | Hair a Marriaged to County for Missis Chalos                                                                                                    |
| (Tone Search)                                            | (Style Search)62                                                                                                    |
| Performing with Multiple Sounds Layered Together (Layer) | Colontino Marcia Ctados an Enternal                                                                                                    |
| Together (Layer)                                         | Memories63                                                                                                    |
|                                                          | Playing Only Music Style Rhythm Patterns64                                                                                                    |

| Adjusting the Accompaniment Tempo64          | Setting the Tempo by Pressing the Button in                         |
|----------------------------------------------|---------------------------------------------------------------------|
| Starting and Stopping the Accompaniment65    | Time (Tap Tempo)94                                                  |
| Having the Accompaniment Start               | Playing Back at a Fixed Tempo                                       |
| Simultaneously When You Play the             | (Tempo Mute)95                                                      |
| Keyboard (Sync Start)65                      | Match the Tempo Before You Begin Playing                            |
| Stopping Automatic Accompaniment66           | (Count In)96                                                        |
| Having a Count Sound Play at the End of      | Muting Some Parts Before Playing                                    |
| the Intro (Countdown)67                      | (Track Buttons)97                                                   |
| Modifying an Accompaniment68                 | Setting Markers for Repeated Practice                               |
| Changing the Accompaniment Pattern           | (Marker)98                                                          |
| (Fill In Buttons)68                          | Placing a Marker within a Song98                                    |
| Changing Accompaniment Patterns in the       | Playback from a Marker Location99                                   |
| Screen69                                     | Erasing a Marker99                                                  |
| Changing the Instrumental Makeup of          | Moving a Marker100                                                  |
| Music Styles (Style Orchestrator)69          | Playing Back the Same Passage Over and                              |
| Adding Harmony to the Right-Hand Part        | Over101                                                             |
| (Melody Intelligence)70                      | Transposing Keyboard Sounds and Songs                               |
| Playing Sounds in the Left Hand During a     | Played Back (Transpose)102                                          |
| Performance (Lower Tone)71                   |                                                                     |
| Playing the Piano with Accompaniment Added   | Chapter 5 Recording and Saving the                                  |
| (Piano Style Arranger)72                     | Performance104                                                      |
| Adjusting the Volume Balance for Each Part   | Recording a New Song (New Song)105                                  |
| (Balance)73                                  | Recording With Accompaniment107                                     |
| Changing the Volume Balance Between          | Recording Along with a Song109                                      |
| the Accompaniment and the Keyboard           | Recording While Selecting the Track Buttons                         |
| (Balance Knob)73                             | (Redoing Recordings)110                                             |
| Adjusting the Volume Balance for Each        | Erasing Recorded Performances111                                    |
| Performance Part (Part Balance)73            | Erasing the Performance on Specific                                 |
| Chantar 2 Cana Dlavback 75                   | Tracks111                                                           |
| Chapter 3 Song Playback75                    | Changing How Recording Stops111                                     |
| Playing a Song75                             |                                                                     |
| Listening to Songs on CDs (Only for          | Recording Songs Starting with Pickups112 Using External Memories113 |
| Instrument Equipped with CD Drive)77         | 8                                                                   |
| Using Keywords to Search for Songs           | Connecting and Ejecting an External                                 |
| (Song Search)81                              | Memory                                                              |
| Registering the Songs You Like (Favorites)82 | Formatting Media (Format)114                                        |
| Removing Songs From Favorites83              | Saving Songs                                                        |
| Using the Remote Control84                   | Deleting Saved Songs                                                |
| How to Use the Remote Control84              | Copying Songs on External Memories to                               |
| About the Remote Control85                   | Favorites                                                           |
| Observation A Describer Englished            | Copying Songs Saved in Favorites to                                 |
| Chapter 4 Practice Functions87               | External Memories121                                                |
| Displaying the Notation87                    | Chapter 6 Creating Performance                                      |
| Touching Notes to Confirm the Sounds         |                                                                     |
| (Touch the Notes)88                          | Data Including Moving Keys                                          |
| Scrolling the Notation Along with the        | (A/V sync)122                                                       |
| Performances (AutoSync DigiScore)88          | Recording122                                                        |
| Making Detailed Settings for the Notation    | Making the Connections122                                           |
| Display89                                    | Making Advanced A/V Sync Output                                     |
| Saving Notations as Image Data92             | Settings126                                                         |
| Adjusting the Tempo94                        | Playback (Aux Input)127                                             |
| •                                            | Making the Connections                                              |
|                                              |                                                                     |

#### Contents

| Making Advanced A/V Sync Input                          | Correcting Timing Discrepancies                                         |
|---------------------------------------------------------|-------------------------------------------------------------------------|
| Settings128                                             | (Quantize)146                                                           |
| Chantay 7 Haay Dyagyaya                                 | Deleting Measures (Delete)147                                           |
| Chapter 7 User Program                                  | Inserting Blank Measures (Insert)147                                    |
| Registration129                                         |                                                                         |
| Saving Performance Settings                             | Transposing Individual Parts                                            |
| (User Program)130                                       | (Transpose)148                                                          |
| Calling Up Saved User Programs131                       | Making Measures Blank (Erase)148                                        |
| Changing the Way User Programs Are                      | Exchanging Parts (Part Exchange)149                                     |
| Called Up131                                            | Correcting Notes One by One (Note Edit)149                              |
|                                                         | Modifying the Tone Changes in a Song                                    |
| Saving the User Program Sets                            | (PC Edit)150                                                            |
| Loading Saved User Program Sets132                      | Changing the Beat in the Middle of a Song                               |
| Deleting Saved User Program Sets133                     | (Beat Map)150                                                           |
| Copying Sets of User Programs on External               | Changing the Tempo of Recorded Songs151                                 |
| Memories to the User Memory133                          | Changing the Tempo Within the Song151                                   |
| Coping Sets of User Programs Stored in                  | Adjusting the Tempo While Listening to                                  |
| the User Memory to External Memories134                 | a Song151                                                               |
| Using the Pedal to Switch User Programs134              | Adjusting the Tempo at a Particular                                     |
| Selecting the Pedal Used for Switching                  | Measure152                                                              |
| Settings (Pedal Shift)134                               | ivicasure102                                                            |
| Sequential Loading of User Program Sets                 | Chapter 9 Creating Music Styles 153                                     |
| Stored (Load Next)134                                   | Creating Original Styles (User Styles)153                               |
| Simultaneously Switching User Program and               | Creating Original Styles (Oser Styles)                                  |
| Transmitting PC Numbers135                              |                                                                         |
|                                                         | Music Styles (Style Composer)                                           |
| Chapter 8 Creating and Editing                          | Creating a Style from a Song You Composed Yourself (Style Converter)155 |
| Songs136                                                | •                                                                       |
| _                                                       | Saving a User Style                                                     |
| Multitrack Recording with 16 Parts (16-Track Sequencer) | Deleting Saved User Styles                                              |
| <b>2</b>                                                | Copying Styles on External Memories to                                  |
| The 16-Track Sequencer Screen                           | the User Memory                                                         |
| Modifying the Settings of Each Part137                  | Copying Styles Saved in the User Memory                                 |
| Getting the Most Suitable Part Tones for                | to External Memories160                                                 |
| the Musical Genre (Tone Set)                            | Chapter 10 Various Settings161                                          |
| Recording a Performance                                 | -                                                                       |
| Changing the Recording Method                           | Changing the Settings for One-Touch                                     |
| (Rec Mode)140                                           | Arranger161                                                             |
| Recording While Erasing the Previous                    | Procedure161                                                            |
| Recording                                               | Adjusting the Keyboard Touch                                            |
| (Replace Recording)140                                  | (Key Touch)161                                                          |
| Layering a Recording Over Previously                    | Changing Music Styles Without                                           |
| Recorded Sounds (Mix Recording)141                      | Changing the Tone or Tempo (One Touch                                   |
| Repeated Recording at the Same Location                 | Setting)162                                                             |
| (Loop Recording)141                                     | Changing the Keyboard's Split Point                                     |
| Re-Recording Part of Your Performance                   | (Split Point)162                                                        |
| (Punch-in Recording)142                                 | Changing How Chords Are Played and                                      |
| Composing an Accompaniment By Entering                  | Specified (Arranger Config)162                                          |
| Chords (Chord Sequencer)143                             | Placing a Marker in the Middle of a Measure164                          |
| Inputting Chords without Playing                        | Changing the Settings for the Count164                                  |
| the Keyboard144                                         | Other Settings165                                                       |
| Editing Songs145                                        | Procedure                                                               |
| Basic Operation of the Editing Functions145             | Changing the Tuning (Tuning)166                                         |
| Undoing Edits (Undo)145                                 | Assigning Functions to Pedals and                                       |
| Copying Measures (Copy)146                              | Performance Pads (Pedal Setting/                                        |
| = -                                                     | ` U'                                                                    |

| User Functions)167 Changing the Bend Range (Pedal Setting)169 Changing Standard Pitch (Master Tune)170 | Connecting a Television<br>Changing the Settings for Showing Images<br>with the External Display and the Televisio |             |
|----------------------------------------------------------------------------------------------------|----------------------------------------------------------------------------------------------------|-------------|
| Changing the Language (Language)170                                                                    | (External Display)                                                                                                 |             |
| Selecting Images To Be Shown on the KR                                                                 | Explanation of Each Items                                                                                          | 187         |
| and External Displays                                                                                  | Connecting Video Equipment (V-LINK)                                                                                | 187         |
| (User Image Display)170                                                                                | Using the V-LINK function                                                                                          | 187         |
| Changing the Screen Message When the                                                                   | Connecting MIDI Devices                                                                                            | 188         |
| Power Is Turned On (Opening Message)171                                                                | Connectors                                                                                                    | 188         |
| Remembering the Settings Even When the                                                                 | Making the Connections                                                                                             | 188         |
| Power is Turned Off (Memory Backup)171                                                                 | Performing in Ensemble with MIDI Instrumen                                                                         | ts          |
| Restoring the Factory Settings                                                                         | (MIDI Ensemble)                                                                                                    | 189         |
| (Factory Reset)                                                                                        | MIDI Settings                                                                                                    | 189         |
| Changing the Functions of the Remote                                                                   | Selecting the Transmit Channel                                                                                     |             |
| Control's Buttons                                                                                      | (Tx Channel)                                                                                                    | 190         |
| Changing the Infrared Transmission                                                                     | Disconnecting the Internal Sound Generato                                                                          |             |
| Function Settings                                                                                      | and Keyboard (Local Control)                                                                                       | 190         |
| Calibrating the Touch Screen                                                                           | Sending Tone Change Messages                                                                                       |             |
| (Touch Screen)                                                                                         | (Program Change/Bank Select MSB/Bank                                                                               |             |
| Changing the Part That Makes the Keys Move                                                             | Select LSB)                                                                                                    |             |
| (Only for Instrument Equipped with                                                                     | Sending Recorded Performance Data to a MID                                                                         |             |
| Moving Key)                                                                                            | Device (Composer MIDI Out)                                                                                         |             |
| Changing the CD Settings (Only for                                                                     | Connecting to Audio Equipment                                                                                      | 191         |
| Instrument Equipped with CD Drive)                                                                     | Connectors                                                                                                    |             |
| Setting the Type of CD To Be Played Back177                                                            | Making the Connections                                                                                             |             |
| Showing a Series of Images on an External                                                              | Connecting External Speakers                                                                                       |             |
| Display (Slide Show)178 Running a Slide Show of Images Stored                                          | Changing the Aux Output Jacks Settings                                                                             | 194         |
| •                                                                                                    | Setup Examples With Surround Set to                                                                                |             |
| on External Memory178 Changing Slide Shows178                                                          | "Surround" or "Ensemble"                                                                                           |             |
| Setting the Image Display Duration179                                                                  | Connecting a Computer                                                                                              |             |
| Selecting the Part to Which the Effect is                                                              | Connect to the MIDI Connectors                                                                                     |             |
| Added (EffectsPart)179                                                                                 | Connect to the USB Connector                                                                                       |             |
| Formatting the User Memory180                                                                          | Making the Settings for the USB Driver                                                                             | 196         |
| •                                                                                                    | Appendices                                                                                                    | 197         |
| Automatically Starting the Quick Tour                                                                  |                                                                                                    |             |
| Adjusting the Piano Designer Resonance                                                                 | Troubleshooting                                                                                                    |             |
| Disabling Functions Other Than Piano                                                                   | Error Messages                                                                                                    |             |
| Performance (Panel Lock)                                                                               | Tone List                                                                                                    |             |
| Detailed Song Playback Settings                                                                        | Drum Set List                                                                                                    |             |
| Changing the Tone Settings When Playing                                                                | Effects List                                                                                                    |             |
| Back Songs (Play Mode)182 Viewing Song Information                                                     | Music Style List (KR117)                                                                                           |             |
| (Information)182                                                                                       | Music Style List (KR115)                                                                                           | 211         |
| Hiding the Lyrics (Lyrics)182                                                                          | Chord List                                                                                                    | 212         |
| Changing the Parts Assigned to the Track                                                               | Internal Song List                                                                                                 | 214         |
| Buttons During SMF Playback                                                                            | Parameters Stored to Internal Memory                                                                               | 216         |
| (Track Assign)183                                                                                      | Music Files That the KR Can Use The KR allows you to use the following                                             | 217         |
| Chapter 11 Connecting External                                                                         | music files                                                                                                    | 217         |
| Devices185                                                                                             | About the KR Sound Generator                                                                                       |             |
|                                                                                                    | Main Specifications                                                                                                | 219         |
| Connecting an External Display or                                                                      | -                                                                                                    |             |
| Television185  Connecting an External Display185                                                       | Index                                                                                                    | <b>44 i</b> |

### **Panel Descriptions**

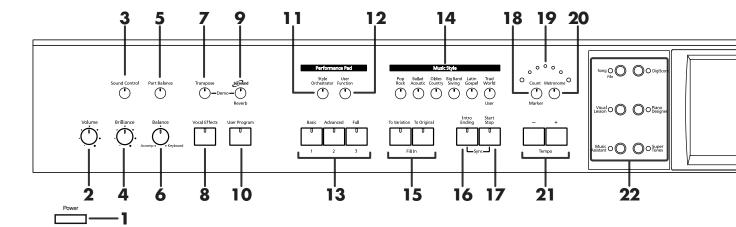

\* The KR117 is the model that was used for producing all of the panel depictions that appear within this Owner's Manual.

#### 1. [Power] switch

Pressed to switch the power on and off (p. 21).

\* The KR115's [Power] switch is located at the left of the keyboard.

#### 2. [Volume] knob

Adjusts the overall volume (p. 22).

#### 3. [Sound Control] button

Add liveliness to the sound to give it superb clarity and distinctness (p. 43).

#### 4. [Brilliance] knob

Adjusts the brightness of the sound (p. 22).

#### 5. [Part Balance] button

This adjusts the relative volume levels of each of the performance parts (p. 73).

#### 6. [Balance] knob

Changes the volume balance for sounds played with the keyboard and for songs and accompaniments (p. 73).

#### 7. [Transpose] button

Transposes the pitch of the keyboard or the song being played (p. 102).

#### 8. [Vocal Effects] Button

Applies a variety of effects to vocals from the microphone (p. 47).

#### 9. [Surround/Reverb] button

Adds reverberation to the sound (p. 34). Adds three-dimensional breadth to the sound (p. 36).

#### 10.[User Program] button

Stores the selected functions and states of the buttons (p. 130).

#### **Performance Pads**

#### 11.[Style Orchestrator] button

This is used to change the arrangement type for automatic accompaniment with the Performance Pads (p. 69).

#### 12.[User Function] button

This is used to assign a variety of functions to the Performance Pads (p. 167).

#### 13.[1]-[3] buttons

The operation of each is changed depending on the buttons numbered 11-12.

#### 14. Music Style buttons

Selects a Music Style for automatic accompaniment (p. 61).

Pressing the [User] button selects a User Style that you've made yourself or a Music Style on external memory (p. 63).

#### 15.Fill In buttons

Inserts a fill-in in an automatic accompaniment and changes the accompaniment pattern (p. 68).

[To Variation] button [To Original] button

#### 16.[Intro/Ending] button

Play an intro or ending during automatic accompaniment (p. 65).

#### 17.[Start/Stop] button

Starts and stops automatic accompaniment (p. 65).

#### 18.[Count/Marker] button

You can change the count settings (p. 67, p. 96). These allow you to add and move markers in the notation as well as repeat playback of song segments simply and easily (p. 98).

#### 19.Beat indicator

This lights up in correspondence with the beat of the selected song or accompaniment.

#### 20.[Metronome] button

Activates the built-in metronome (p. 54).

#### 21.Tempo [-] [+] buttons

Adjusts the tempo.

Press the [-] and [+] buttons at the same time to return to the original tempo.

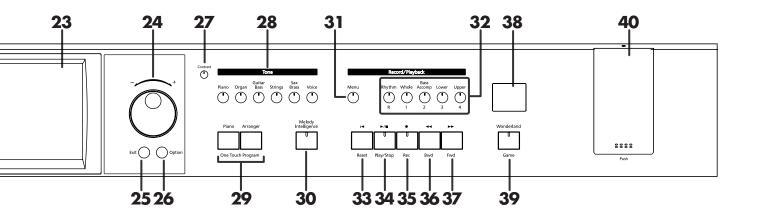

#### 22. Main Buttons

#### $\rightarrow$ See the Quick Start

#### [Song/File] button

Use this button to select internal songs or songs from external memories (p. 75).

#### [DigiScore] button

Displays notations (p. 87).

#### [Visual Lesson] button

You can use the practice function.

[Piano Designer] button (p. 181)

[Music Assistant] button

[Super Tones] button

#### 23.Touch Screen

This lets you perform a variety of operations just by touching the screen (p. 25).

#### 24.Dial

Use this to change on-screen values.

#### 25.[Exit] button

Returns you to the previous screen.

#### 26.[Option] button

Displays a screen for advance function settings.

#### 27.Contrast knob

Adjusts the contrast of the screen (p. 25).

#### 28.[Tone] buttons

They are used to choose the kinds of tones (tone groups) played by the keyboard (p. 28).

[Piano] button

[Organ] button

[Guitar/Bass] button

[Strings] button

[Sax/Brass] button

[Voice] button

#### 29.One Touch Program button

#### [Piano] button

Makes the optimal settings for a piano performance (p. 27).

#### [Arranger] button

Makes the optimal settings for playing with automatic accompaniment (p. 58).

#### 30.[Melody Intelligence] button

Adds harmony to the sounds played with the keyboard (p. 70).

#### **Record/Playback**

#### 31.[Menu] button

You can select functions for playing back, recording or editing a song (p. 111,p. 136, p. 153, p. 182).

#### 32.Track buttons

Used to play back or record each track of a song (p. 97, p. 110).

#### 33.[ |◄ (Reset)] button

Resets the song playback-start location to the beginning of the song.

#### 34.[ ►/■ (Play/Stop)] button

Starts and stops playback or recording a song.

#### 35.[ ● (Rec)] button

When pressed, this button places the instrument in recording standby (p. 105, p. 136).

#### 36.[ ◄◄ (Bwd)] button

Rewinds the song.

#### 37.[ ▶► (Fwd)] button

Fast-forwards the song.

#### **38.Infrared Receiver**

Point the remote control at this sensor when using the remote control to operate the KR (p. 85).

#### 39.[Wonderland/Game] button

Here you can learn about instruments while having fun.

 $\rightarrow$  See the Quick Start

#### **40.External Memory port**

Connects an external memory to play (p. 75) and save songs (p. 113).

\* Be sure to close the cover of the External Memory port after connecting external memory to the External Memory port.

#### **Jack Panel (Left Side of Bottom Panel)**

#### **Jack Panel (Front)**

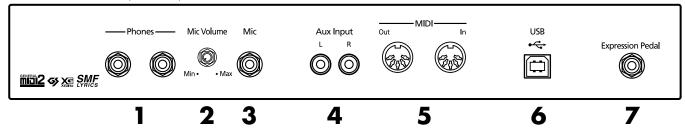

#### **Jack Panel (Rear)**

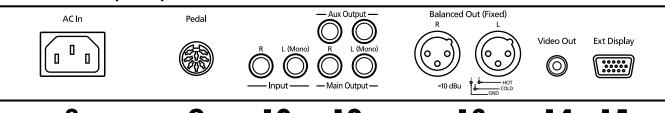

8 9 10 12 13 14 15

11

#### 1. Phones jacks

A set of headphones can be connected here (p. 23).

#### 2. Mic Volume knob

Adjusts the volume level for the microphone (p. 23).

#### 3. Mic iack

Used for connecting microphones (p. 23).

#### 4. Aux Input jacks

You can connect other sound generating devices or audio equipment here and have their sound be played through the KR's speakers (p. 193).

This is also used for transmitting and receiving performance data included in player piano data. (p. 127).

#### 5. MIDI Out/In connectors

Connect to external MIDI devices to exchange performance data (p. 188).

#### 6. USB connector

You can connect a computer and exchange performance data between the instrument and the computer (p. 178, p. 195).

#### 7. Expression Pedal jack

You can connect an expression pedal (optional EV-7) to use this as an expression pedal.

#### 8. AC inlet

Connect the included power cord to this inlet (p. 21).

#### 9. Pedal connector

Connect the pedal cord here (p. 21).

#### 10.Input jacks

You can connect other sound generating devices or audio equipment here and have their sound be played through the KR's speakers (p. 191).

#### 11.Aux Output jacks

You can connect amps and external speakers here and play accompaniment or surround sound (p. 194).

#### 12.Main Output jacks

These jacks can be connected to your audio system to enjoy more powerful sound (p. 191).

#### 13.Balanced Out (Fixed) jacks

This provides balanced audio signal output. Connect a mixer or other such device here (p. 122).

#### 14. Video Out jack

Connect a television here. This allows you to display the Song Select screen, slide show, lyrics, and notations on the connected television set (p. 185).

This cannot be used simultaneously with the Ext Display connector.

#### 15.Ext Display connector

Connect a external display here. You can display the Song Select screen, slide show, lyrics, and notations on the external display (p. 185).

This cannot be used simultaneously with the Video Out jack.

### **Right Side of Bottom Panel**

## CD Drive (Instrument with Moving Key)

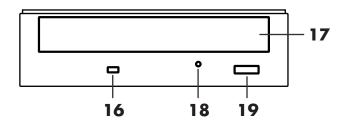

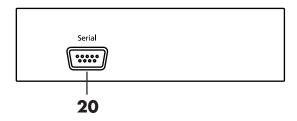

#### **16.Access Indicator**

This indicator will light when the inserted CD is being read.

#### 17.Disc tray

Place the CD to be loaded on this tray.

#### 18.Emergency eject hole

This hole allows the disc tray to be opened in case of an emergency.

#### 19.Eject button

Press this button to eject the CD.

\* You cannot eject the CD unless the power is on.

#### 20.Serial connector

Connect a external equipment here.

#### **Bottom Panel (Front Right)**

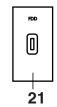

#### 21.Floppy disk drive connector

Connects an optional floppy disk drive to play and save songs.

- \* Use floppy disk drive available from Roland.
- \* Attach the floppy disk drive to left of CD drive. For details of the attachment, refer to the owner's manual of the floppy disk drive.

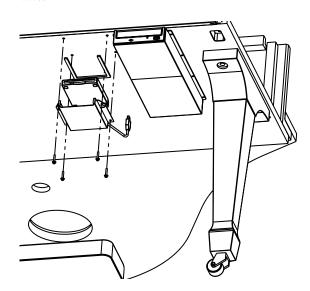

## **Before You Start Playing**

## Opening and Closing the Top (KR117)

#### Opening only the front top

#### **MARNING**

Children must not be permitted to open or close the top on their own—adult supervision is required. Because the top is very heavy, always use two or more people when opening and closing the top, and be sure to handle it carefully.

1. Lift the right front (the upper note side: A in the figure) of the board with both hands, fold it back, and then lay it down slowly on the top.

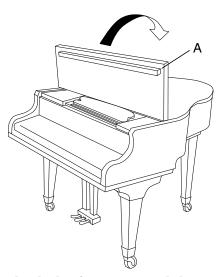

#### Opening both the front top and the top

**2.** Follow Step 1 to open the front top. Then lift the right front (the upper note side B: in the figure) of the board with both hands.

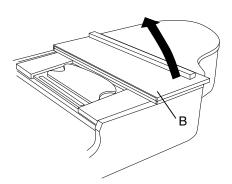

**3.** While holding up the top with one hand, lift up the top stick and insert its end into the appropriate top slip.

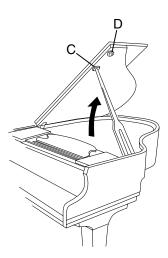

#### **↑** CAUTION

Do not move the piano with the top in the open position. The top stick may disengage from the socket, causing the top to fall.

#### **MARNING**

When opening the top, be careful not to open it too far. Opening the top at an angle in excess of 30 degrees may damage the unit, or cause the top to drop. Also, before opening the top, make sure that no one is in the path of the top as it is opened.

#### **About the Topsticks and Topslip**

The KR117 has two topsticks, each a different length.

You can use the different topsticks to change the amount the top is left open.

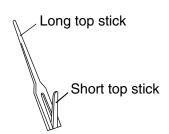

The topsticks and topslip work together as illustrated below.

The long top stick: for inner top slip (C)

The short top stick: for outer top slip (D)

#### **⚠** CAUTION

If you use the wrong top slip, the top stick could slip out of the top slip, causing the top to fall. Make sure that the end of the top stick is inserted securely into the top slip.

To close the top, reverse the opening procedure.

## Opening and Closing the Top (KR115)

#### Raising the Music Rest

- **1.** Gently raise the music rest, then secure it in place.
- 2. To collapse the stand, fold in the metal fittings while supporting the stand with both hands and gently fold down the stand.

#### **A** CAUTION

Always be sure to put the music rest in the upright position before opening and raising the piano top. Be sure to leave the music rest in the upright position before closing the piano top.

#### Open the Top board

#### **MARNING**

Children must not be permitted to open or close the top on their own—adult supervision is required.

**3.** Lift the right front (the upper note side: A in the figure) of the board with both hands, fold it up.

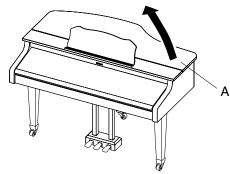

**4.** While holding up the top with one hand, lift up the top stick and insert its end into the appropriate top slip.

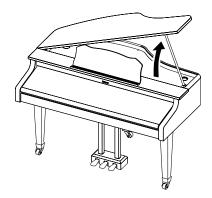

#### **MARNING**

When opening the top, be careful not to open it too far. Opening the top at an angle in excess of 20 degrees may damage the unit, or cause the top to drop. Also, before opening the top, make sure that no one is in the path of the top as it is opened.

#### **A** CAUTION

Do not move the piano with the top in the open position. The top stick may disengage from the socket, causing the top to fall.

To close the top, reverse the opening procedure.

#### Raising the Music Rest

#### **KR117**

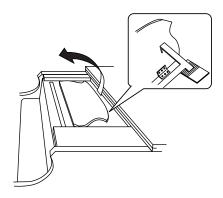

- **1.** Open the front top.
- **2.** Hold the music rest with both hands, then raise it forward.
- **3.** Place the music rest prop, at the rear of the music rest, into a slot.

#### **KR115**

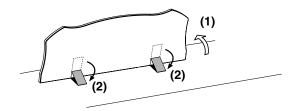

- **1.** Gently raise the music rest, then secure it in place as shown in the figure.
- To collapse the stand, fold in the metal fittings while supporting the stand with both hands and gently fold down the stand.

#### **Before You Start Playing**

#### Using the Music Holders (KR115)

You can use the holders to hold pages in place. When not using the holders, leave them folded down.

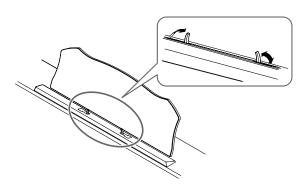

## Installing Batteries in the Remote Control

Install the batteries provided in the remote control.

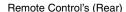

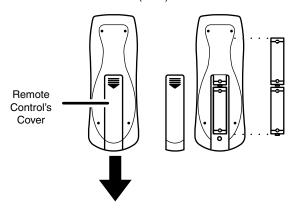

- **1.** Open the battery cover on the back of the remote
- **2.** Insert the supplied AA batteries, as shown in the figure of remote control.
- **3.** Close the battery cover.

NOTE

Be careful to observe the correct polarity (+, - direction) when installing the batteries.

#### MEMO

For more information on the remote control button functions, refer to "Using the Remote Control" (p. 84).

### **Opening and Closing the Lid**

- **1.** When opening the lid, use both hands to gently lift the lid and slide it inward.
- 2. When closing the lid, be sure to use both hands to grasp the lid, slowly pulling it down towards you, and gently lower it until it stops (fully closed).

#### **A** CAUTION

When opening and closing the lid, be careful not to let your fingers get caught. Small children should use it only under the supervision of an adult.

#### **A** CAUTION

When moving the piano, for safety's sake be sure to close the lid first.

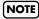

Make sure you don't have anything (such as sheet music) on the keyboard when you close the lid.

#### KR117

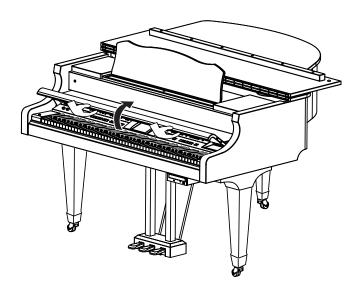

#### NOTE

Although the KR117's cover is designed to close slowly when you let go of it, it will close immediately if it has been opened only slightly. Take care not to catch or pinch your fingers in the cover.

#### **KR115**

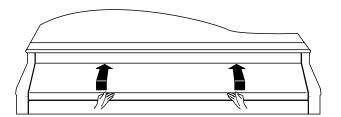

### **Connecting the Power Cord**

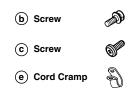

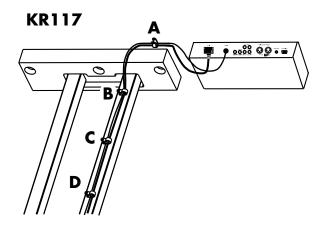

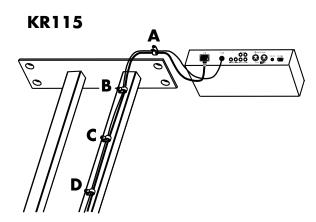

- **1.** Connect the supplied power cord to the AC inlet jack.
- **2.** Connect the pedal cord to the Pedal jack.
- **3.** Cramp the power cord and pedal cord with Cord Cramp (e) and screw (b) at A (see the picture above).
- **4.** Cramp the power cord and pedal cord with Cord Cramp (a) and screw (a) at B, C and D (see the picture above).
- **5.** Plug the power cord into an AC outlet.

#### **Connect the Pedal Cable**

Insert the pedal cable into the Pedal connector on the jack panel of the KR.

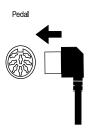

### Turning the Power On and Off

NOTE

Turn on power to your various devices in the order specified. By turning on devices in the wrong order, you risk causing malfunction and/or damage to speakers and other devices.

To turn the power on, turn the [Volume] knob all the way down, and then press the [Power] switch.

The power will turn on.

After a few seconds, you will be able to play the keyboard to produce sound.

Use the [Volume] knob to adjust the volume.

NOTE

This unit is equipped with a protection circuit. A brief interval (a few seconds) after power up is required before the unit will operate normally.

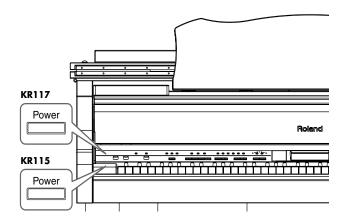

To turn the power off, turn the [Volume] knob all the way to the left, and press the [Power] switch.

The power will be turned off.

\* If you need to turn off the power completely, first turn off the POWER switch, then unplug the power cord from the power outlet. Refer to "Power Supply" (p. 6).

#### **Before You Start Playing**

#### About the Pedals

The pedals have the following functions, and are used mainly for piano performance.

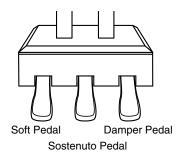

#### Damper pedal (right pedal)

While this pedal is pressed, notes will be sustained even after you take your fingers off the keys.

The length of the sustain changes subtly according to the extent to which the pedal is depressed.

On an acoustic piano, holding down the damper pedal will allow the remaining strings to resonate in sympathy with the sounds that you played from the keyboard, adding a rich resonance.

The KR simulates this damper resonance.

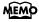

You can change the amount of resonance applied with the damper pedal. Please refer to "Adjusting the Piano Designer Resonance" (p. 181).

#### Sostenuto pedal (center pedal)

This pedal sustains only the sounds of the keys that were already played when you pressed the pedal.

#### Soft pedal (left pedal)

When you hold down this pedal and play the keyboard, the sound will have a softer tone.

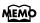

You can assign functions to the pedal. Refer to "Assigning Functions to Pedals and Performance Pads (Pedal Setting/User Functions)" (p. 167).

## Adjusting the Sound's Volume and Brilliance

Turn the [Volume] knob to adjust the overall volume.

Turn the [Brilliance] knob to adjust the brightness of the sound.

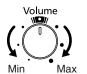

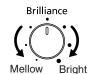

You can use the remote control to change the volume.

#### **Connecting Headphones**

The KR has two jacks for plugging in headphones. This allows two people to listen through headphones simultaneously, making it very useful for lessons and performing piano pieces for four hands. Additionally, this allows you to play without bothering others around you, even at night.

### Plug the headphones into the Phones jack located at the bottom left of the piano.

Connecting headphones will automatically mute the sound from the internal speakers.

The headphone volume is adjusted by the [Volume] knob of the KR.

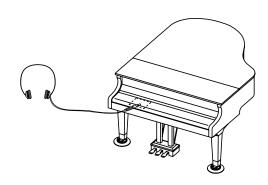

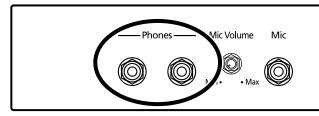

NOTE

Use Stereo headphones.

#### Some Notes on Using Headphones

- To prevent damage to the cord, handle the headphones only by the headset or the plug.
- Connecting the headphones when the volume of connected equipment is turned up may result in damage to the headphones. Lower the volume on the KR before plugging in the headphones.
- Listening at excessively high volume levels will not only damage the headphones, but may also cause hearing loss. Use the headphones at a moderate volume level.

### **Connecting a Microphone**

You can connect a microphone into the Mic jack, and enjoy karaoke with the KR.

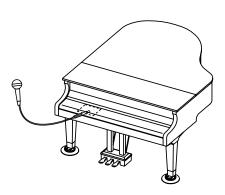

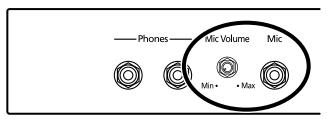

- 1. Connect a microphone (sold separately) to the Mic jack on the lower-left area of the instrument.
- **2.** Rotate the [Mic Volume] knob in front of the Mic jack to adjust the volume level for the microphone.
- 3. Adjust the mic echo (p. 48).

#### Some Notes on Using a Microphone

- Be careful of high volume levels when using mikes late at night or early in the morning.
- When connecting a microphone to the KR, be sure to lower the volume. If the volume control is too high when the microphone is plugged in, noise may be produced by the speakers.
- Howling could be produced depending on the location of microphones relative to speakers. This can be remedied by:
  - Changing the orientation of the microphone.
  - Relocating microphone at a greater distance from speakers.
  - Lowering volume levels.

## Connecting an External Display

You can connect a computer monitor or other such external display to the instrument, and display notations and lyrics on the larger screen, and display whatever images as you like.

For more about the external display settings, refer to "Changing the Settings for Showing Images with the External Display and the Television (External Display)" (p. 186). For more on displaying images, refer to "Selecting Images To Be Shown on the KR and External Displays (User Image Display)" (p. 170)

#### MEMO

If your instrument came with a remote control, you can use the remote control to switch screens. For more information, refer to "Using the Remote Control" (p. 84).

#### **Displays That Can Be Connected to This Instrument**

In general, a great many of the VGA monitors and multiscan monitors that are available on the market are compatible with this instrument. However, before you connect any monitor, make sure it meets the following specifications:

Resolution 640 x 480 pixels
 Horizontal scan frequency 31.5 kHz

• Vertical scan frequency 60 Hz

• Connector 3-row, 15-pin D-Sub type

• Signal Analog

#### NOTE

Confirm that the display to be used is compatible with the frequencies mentioned above. Using a display that is not compatible with the above frequencies may result in incorrect image output when images move, and in certain cases may even damage the display.

#### ■ Making the Connections

#### NOTE

To prevent malfunction and/or damage to speakers or other devices, always turn down the volume, and turn off the power on all devices before making any connections.

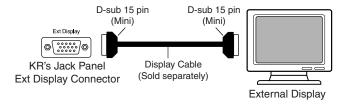

1. Turn off the power to the KR and the display to be connected.

- **2.** Use display cable (sold separately) to connect the display to the Ext Display connector on the KR.
- 3. Turn on the KR.
- 4. Turn on the connected display.

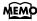

For more on handling the external display, refer to your display's owner's manual.

#### **Turning the Power Off**

After use, turn off the power using the following procedure.

- 1. Turn the volume all the way down on the KR.
- 2. Turn off the KR.
- **3.** Turn off the connected display.

#### **About the Touch Screen**

The KR makes use of a touch screen.

This lets you carry out a wide variety of actions just by touching the screen lightly.

#### NOTE

The touch screen is operated by touching it lightly with your finger. Pressing hard, or using a hard object can damage the touch screen. Be careful not to press too hard, and be sure to use only your fingers to operate the touch screen.

#### NOTE

The positioning of the touch screen may become displaced due to changes in the surrounding environment and over time. If this happens, follow the steps in "Calibrating the Touch Screen (Touch Screen)" (p. 175) to correct the pointer position.

#### NOTE

Do not place items on the touch screen.

## ■ Adjusting the Contrast of the Screen

To adjust the contrast of the screen, turn the Contrast knob located at the right side of the screen.

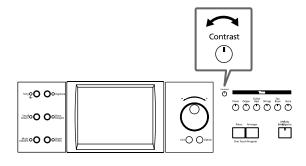

#### **Main Screens**

#### **■ Piano Screen**

Immediately after the power is turned on, the Piano screen like the one below is displayed. For details, refer to p. 27.

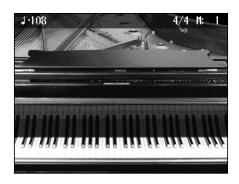

#### **■** Basic Screen

The following screen is called Basic screen.

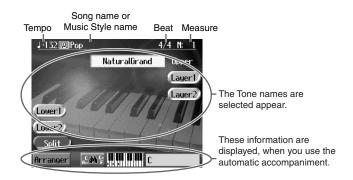

You can usually display this screen by pressing [Exit] button several times

Follow either of the procedures described below to display it.

- Press the One Touch Program [Arranger] button.
   The Basic screen appears and the settings are made for automatic accompaniment.
- Press the One Touch Program [Piano] button, then press one of the Tone buttons, then press the [Exit] button.

#### **Before You Start Playing**

#### Using the Main Icons

You can many other screens besides the Basic screen to do things. The on-screen graphics that appear three dimensional work like buttons. These are called "Icons."

The main icons you can use on these screens are as follows.

| # >    | Some screens consist on two or more pages. You can display the next page or the previous page of the screen by touching these icons.                                    |
|--------|----------------------------------------------------------------------------------------------------|
| Lyrics | When you select an internal song or music files that includes the lyrics data, this icon appears in the Piano screen or Basic screen. Touch this to display the lyrics. |

#### NOTE

The explanations in this manual include illustrations that depict what should typically be shown by the display. Note, however, that your unit may incorporate a newer, enhanced version of the system (e.g., includes newer sounds), so what you actually see in the display may not always match what appears in the manual.

## ■ The [Option] Button and The [Exit] Button

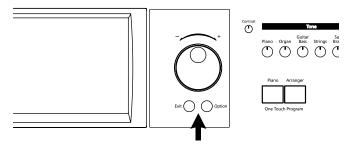

#### The [Option] Button

This displays a screen for advance function settings.

The screen that opens differs depending on the screen that was displayed when the button was pressed.

#### The [Exit] Button

Touch to cancel the settings currently being made and close the screen displayed. Normally, pressing the [Exit] button one or more times returns you to the Basic screen.

## ■ The Scroll Bar and The Page Icon

The Song and Tone selection screens feature a scroll bar at the right of the screen list, with page icons at the top and bottom of the scroll bar.

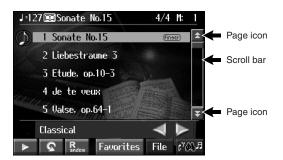

Touch the scroll bar and drag up and down to scroll through the list.

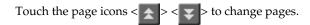

## **Chapter 1 Performance**

## Playing the Keyboard Like a Piano (One-Touch Piano)

You can create the optimal settings for a piano performance with the press of a single button.

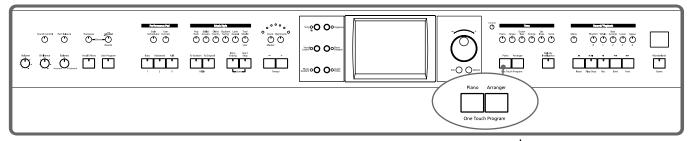

#### • Press the One Touch Program [Piano] button.

A "Piano screen" like the one shown below will appear.

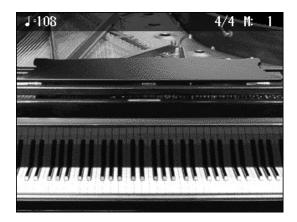

When you press the One Touch Program [Piano] button, the KR will switch to the following settings, regardless of the current panel settings.

- If the keyboard has been split into upper and lower sections (p. 32), the keyboard returns to a single section.
- The pedals return to their usual functions (p. 22).
- The Grand Piano sound is automatically selected.
- The effect is automatically set to "Damper Resonance" (p. 46).

#### MEMO

Since this instrument faithfully reproduces real acoustic piano action and response, keys played in the top one-and-one-half-octave range continue to resonate, regardless of the damper pedal action, and the tone in this range is audibly different. The Key Transpose setting (p. 102) can also be used to change the range that is unaffected by the damper pedal.

#### MEMO

You can change the piano performance settings by touching the [Piano Designer] button. For more details, refer to "[Piano Designer] Button" in the Quick Start.

#### MEMO

When you select an internal song or music file that includes the lyrics data, < Lurics > appears in the Piano screen or Basic screen. Touch this to display the lyrics.

#### MEMO

> appears in the Piano screen or Basic screen when headphones are connected. You can add three-dimensional breadth to the sound from the headphones (p. 39).

## Performing with a Variety of Tones (Tone Buttons)

The KR comes with a many built-in instrument sounds and effects. This lets you enjoy perform in a wide range of musical styles.

The built-in sounds are called "Tones." The sounds are organized into six tone groups, which are assigned to the Tone buttons.

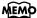

For more about the names of Tones, take a look at the "Tone List" (p. 202).

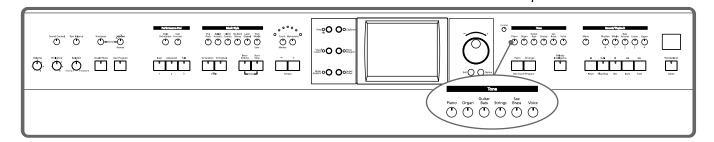

#### **1** • Press any one of the Tone buttons to select a tone group.

You'll see that button's indicator light up.

The screen displays the tone names included in the tone group you've selected.

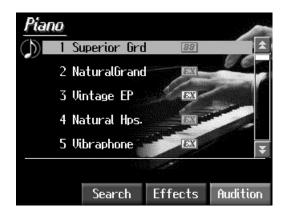

This screen is called the "Tone selection screen."

Tones indicated by **EX** is called an "EX voice." These voices are especially recommended.

Tones indicated by **88** mark is the 88-key multisampled piano tone.

Tones indicated by the red **EX** or **88** mark produce the "Key Off Sound."

What "Key Off Sound" does is recreate the tonal changes produced when the fingers are released from the keys.

Tones indicated by the blue **EX** icon sound "playing noises" when some keys are played. "Playing noises" refer to noises such as the sound of guitar strings as they are rubbed and other sounds that enhance realism in performance expression.

Tones indicated by "GS" is GS tones.

Touch and drag up and down in the scroll bar to scroll through the screen and display other tones.

Touch the page icons < > < > < > to change pages.

You can touch <Audition> for an audio demonstration of a particular tone.

You can touch the scroll bar and drag up and down to scroll through the list.

You can touch < Effects > to add effect sounds to a variety of tones (p. 46).

You can do searches for tones according to search parameters or by name by touching <Search> (p. 30).

#### **2.** Touch a tone name to select the tone.

You'll hear the tone you've selected when you play the keyboard.

You can use the dial to scroll through the screen as you switch the Tones to be played.

### **3.** Press the [Exit] button.

This returns you to the Basic screen or the previous screen.

#### ■ Playing Percussion Instruments or Sound Effects

You can use the keyboard to play percussion sounds or effects like sirens and animal sounds.

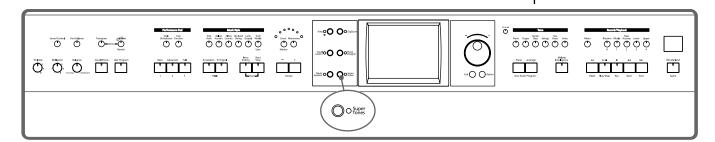

- 1 Press the [Super Tones] button and watch the indicator light up.
- **2.** Touch < > > several times to display the "Drums" screen or the "SFX (SOUND EFFECT)" screen.

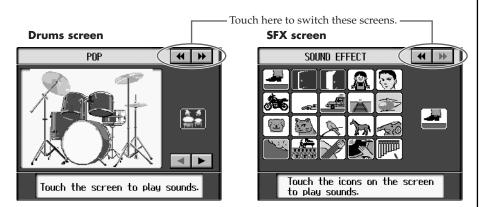

Each note of the keyboard will play a different sound.

You can also have play sounds by touching the screen.

You can select other drum tones by pressing the < > or < > buttons.

#### **3.** Press the [Exit] button several times.

This returns you to the Basic screen or the previous screen.

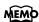

The combination of sounds assigned to the keyboard varies according to the drum set. Take a look at the "Drum Set List" (p. 205) and "SFX Set"(p. 208).

#### ■ Using Keywords to Search for Tones (Tone Search)

You can search for tones that match the conditions you set for instrument or musical style. You can also search the tones using the first character of the tone name.

**1.** Press any Tone button.

The tone selection screen appears.

2. Touch <Search>.

The following "Tone search screen" appears.

#### **Condition Search screen**

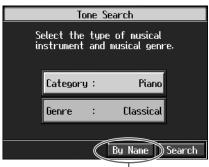

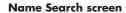

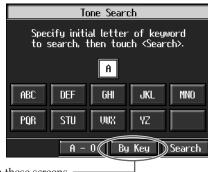

Touch here to switch these screens.

#### **Searching by Conditions**

- **3.** Touch <Category> or <Genre>, then use the dial to select the search conditions.
- **4.** Touch <Search>.

The search results appear in the display.

Touch the tone name to select the tone.

After selecting the tone, press the [Exit] button several times to return to the tone selection screen.

#### **Searching by Tone Name**

**3** Touch <By Name>.

Touch <By Key> to go to the condition search screen.

**4.** Decide which character is to be used for the search.

The selected character appears in the middle of the screen.

Enter the character you're searching for. For example, touching <ABC> in succession cycles you through the available choices in that character group ("A" $\rightarrow$ "B" $\rightarrow$ "C"...). Touching <A-0> selects the type of character. Each time you touch <A-0>, the character switches between alphabets and numerals.

### **5.** Touch <Search>.

The search results appear in the display.

Touch the tone name to select the Tone.

Press the [Exit] button several times to return to the Basic screen or the previous screen.

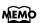

In condition search, tones satisfying all of the selected search criteria are sought.

## Performing with Multiple Sounds Layered Together (Layer)

Two tones sounding together when you press a single key is referred to as a "layer performance."

For instance, it's possible to play the Tones for both Piano and Strings simultaneously.

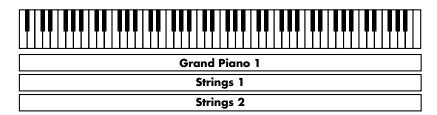

**1** • Touch <Layer 1> on the Basic screen.

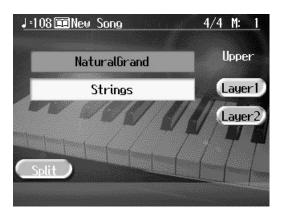

The tone that was sounding before you switched to layer performance, plus the tone indicated in the lower part of the display, are now played together.

Here, the tone appearing in the upper part of the display is called the "upper tone," and the tone appearing in the lower part of the display is called the "layer tone." In the same manner, you can touch <Layer 2> to layer further sounds.

#### **Changing the Tones**

**2.** Touch the name of the tone to be changed.

Touch here to highlight the tone name.

- **3.** Press a Tone button to select the new tone (p. 28).
- **4.** When you have selected the tone, press the [Exit] button.

The display returns to the Basic screen.

#### **Cancelling the Layer**

**5.** Touch <Layer 1>.

Touch <Layer 2> to have <Layer 2> play as well.

The <Layer 1> and <Layer 2> icons are dimmed, and the Layer performance is cancelled.

Now when you play the keys, only the tone indicated on the screen is sounded.

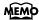

When you select an internal song or music file that includes the lyrics data, < Lurics > appears in the Basic screen.

Touch this to display the lyrics.

#### MEMO

> appears in the Piano screen or Basic screen when headphones are connected. You can add three-dimensional breadth to the sound from the headphones (p. 39).

#### MEMO

When you touch Octave <-><+> on the tone selection screen, the pitch of the keyboard's sound is changed in octave units. To learn more, see "Shifting the Keyboard Pitch in Octave Steps (Octave Shift)" (p. 33).

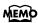

You can change the balance of the Upper and Layer Tone volume. For instructions, see "Adjusting the Volume Balance for Each Performance Part (Part Balance)" (p. 73).

## Playing Different Tones with the Left and Right Hands (Split)

Dividing the keyboard into right-hand and left-hand areas, then playing different sounds in each section is called "split performance." The boundary key is called the "split point."

The split point key is included in the left-hand keyboard area. Each time power to the keyboard is turned on, the split point is reset to "F#3."

Split Point

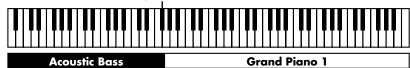

**1.** At the Basic screen, touch <Split>.

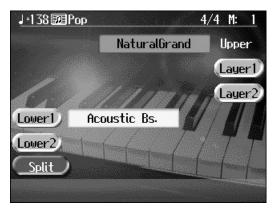

The tone sounding prior to the split performance is played in the right-hand section of the keyboard, and the tone indicated at the left of the screen is played in the left-hand section of the keyboard.

Here, the tone appearing at the right part of the display is called the "upper tone," and the tone appearing at the left part of the display is called the "lower tone."

You can turn the tones on and off by touching <Lower 1> or <Lower 2>.

#### **Changing the Tones**

- **2.** Touch the name of the tone to be changed.
- **3.** Press a Tone button to select the tone (p. 28).
- **4.** When you have selected the tone, press the [Exit] button.

The display returns to the Basic screen.

#### **Cancelling the Split**

5. Touch <Split>.

The <Split> icons are dimmed, and the Split performance is cancelled.

When you play the keys, only the tone indicated on the screen is sounded.

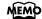

You can change the split point; refer to "Changing the Keyboard's Split Point (Split Point)" (p. 162).

#### MEMO

When you select an internal song or music file that includes the lyrics data, < Lyrics > appears in the Basic screen.

Touch this to display the lyrics.

#### MEMO

> appears in the Piano screen or Basic screen when headphones are connected. You can add three-dimensional breadth to the sound from the headphones (p. 39).

#### MEMO

When you touch Octave <-> <+> in the tone selection screen, the pitch of the keyboard's sound is changed in octave units. To learn more, see "Shifting the Keyboard Pitch in Octave Steps (Octave Shift)" (p. 33).

#### MEMO

You can change the volume balance between the upper and lower parts of the keyboard; refer to "Adjusting the Volume Balance for Each Performance Part (Part Balance)" (p. 73).

#### **Turning On Layer and Split Performance Simultaneously**

Turning on either Layer Performance or Split Performance allows you to divide the keyboard into a upper and a lower part and play with two Tones layered in the lower part, and three Tones layered in the upper part.

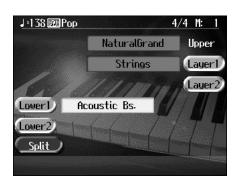

## ■ Shifting the Keyboard Pitch in Octave Steps (Octave Shift)

When using layer performance (p. 31) or split performance (p. 32), you can change the pitch of the keyboard's sound in octave units. This function is called "Octave Shift."

For example, when playing a Layer performance, if you change the pitch of one of the tones and then layer it, it changes the impression created with the tone.

- **1** On the Basic screen, touch <Layer1> or <Split>.

  The KR switches to layer performance or split performance.
- **2.** To apply Octave Shift, touch the name of the tone you've selected.
- **3.** Press the Tone button to display the Tone selection screen.

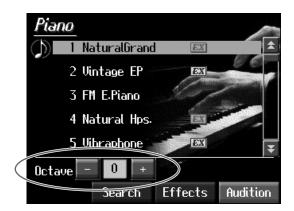

**4.** Touch Octave <-> or <+> in the lower part of the screen to adjust the pitch of the sound.

Each time you touch <+>, the pitch is raised one octave.

Each time you touch <->, the pitch is lowered one octave.

The sound can be changed from two octaves lower than the original sound (-2) to two octaves above the original (+2).

Press the [Exit] button to return to the Basic screen or the previous screen.

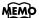

When the keyboard has been divided into upper and lower sections, the damper pedal is applied to only the upper section. If you want to add lingering reverberations to the notes of the lower section, see "Assigning Functions to Pedals and Performance Pads (Pedal Setting/User Functions)" (p. 167).

### Adding Reverberation to the Sound (Reverb)

Apply a reverb effect to the notes you play with the KR.

Reverb makes it sound as if you are playing in a concert hall.

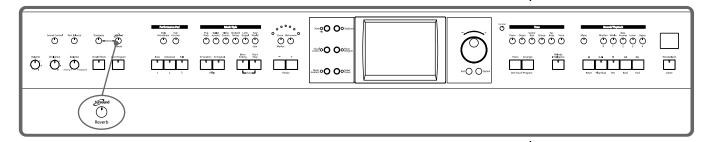

**1** • Press the [Surround/Reverb] button and watch the its indicator light up.

A "Reverb screen" like the one shown below appears.

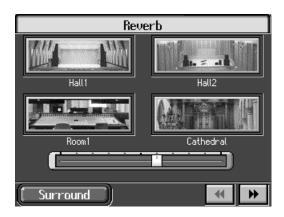

Touch to switch the screens.

**2.** Touch an icon to select the performance space.

| Display   | Explanation                                                                  |  |
|-----------|------------------------------------------------------------------------------|--|
| Hall1     | Hall with bright reverberation                                               |  |
| Hall2     | Hall with warm reverberation                                                 |  |
| Room1     | Room reverberation                                                           |  |
| Cathedral | High-ceilinged cathedral                                                     |  |
| Ground    | Wide open space with no reverberations                                       |  |
| Room2     | Small room                                                                   |  |
| Lounge    | Larger room                                                                  |  |
| Studio    | A recording studio                                                           |  |
| Gymnasium | In a gymnasium                                                               |  |
| Hall3     | Large concert hall reverberation                                             |  |
| Dome      | A domed ballpark                                                             |  |
| Cave      | Adds the extended reverberations found inside a cave                         |  |
| GS Room1  | Reproduces an indoor-type reverb. Provides a clear, expansive reverberation. |  |
| GS Room2  |                                                                              |  |
| GS Room3  |                                                                              |  |

| Display      | Explanation                                                                                        |  |
|--------------|----------------------------------------------------------------------------------------------------|--|
| GS Hall1     | Reproduces the reverberation found in a hall. Gives                                                |  |
| GS Hall2     | reverberation with a greater sense of depth than GS Room.                                          |  |
| GS Plate     | Reproduces a plate echo (reverberation created using the vibrations of a metal plate).             |  |
| GS Delay     | A delayed sound that is added to the original, similar to the reflected sounds of mountain echoes. |  |
| GS Pan Delay | The reflected sounds are panned (shifted) laterally.                                               |  |

### **3.** Touch the slider beneath the icons to adjust the effect selected.

Touch and slide the knob on the screen to the right for a deeper reverb, and to the left for less.

You can also move the slider with the dial.

When you press the [Exit] button, the reverb effect is activated, and you return to the previous screen.

#### **Cancelling the Effect**

**4.** Press the [Surround/Reverb] button, and watch the indicator light go out.

The reverb effect is eliminated.

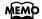

No effect is applied when the slider is moved all the way to the left. In this case, the button's indicator won't light up when you press the [Surround/Reverb] button.

# Adding the Surround Sound Effect to the Accompaniment Using External Speakers (Surround)

You can connect an amp or external speaker to the Aux Output jacks and play accompaniment and reverb sounds through it. By using an external speaker this way, it will seem that you are surrounded by the accompaniment or reverb. This is called the "surround effect."

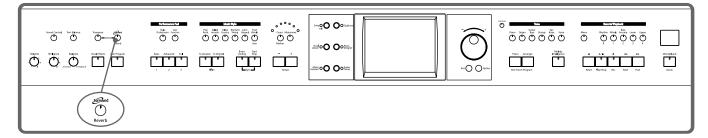

#### ■ Giving More Breadth to the Accompaniment Sound

- **1** Connect amp or external speaker to the Aux output jacks.
- **2.** Press the [Surround/Reverb] button and watch the indicator light up.
- **3.** Touch < Surround>.

The "Surround Screen" appears.

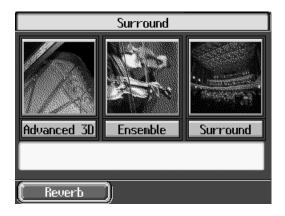

- **4** Touch the Type icon <Surround>.
- **5.** When you have selected the type, press the [Exit] button.

#### **Cancelling the Effect**

**6.** Touch the Type icon <Surround> and watch the light go out.

The surround effect is eliminated, and the effect is no longer applied to any of the parts.

#### (NOTE)

For more on speaker settings when the Surround function is used, refer to "Connecting External Speakers" (p. 194).

#### NOTE

Only Advanced 3D can be switched on and off when nothing is connected to the Aux Output jacks.

### ■ Selecting the Part for the Effect

- 1. Press the [Surround/Reverb] button and watch the indicator light up.
- **2.** Touch <Surround>.
- **3.** On the Surround Screen, press the [Option] button.

The following screen appears.

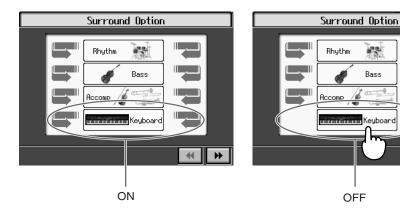

**4.** Touch the icon to switch individual parts on or off.

When you press the [Exit] button, the Surround effect is activated, and you return to the previous screen.

**5.** Touch a part's icon to switch the surround on and off.

The sounds of parts set to ON are played from the external speaker and the KR's internal speaker. Parts set to OFF are played only from the KR's speaker.

When you press the [Exit] button, the surround effect is activated, and you return to the previous screen.

### ■ Selecting the Tone to Which the Effect is Applied

With "Keyboard" in Surround set to On, you can select the parts to which the surround effect is to be applied.

- Press the [Surround/Reverb] button and watch the indicator light up.
- **2.** Touch <Surround> to display the Surround screen.
- **3.** On the Surround Screen, press the [Option] button.

Touch to display the following screen.

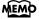

No surround effect is applied, even if the Type icon indicates "On," if all parts are switched off.

### MEMO

When you select the <Surround>, you can adjust the volume of the external and built-in speakers (p. 38).

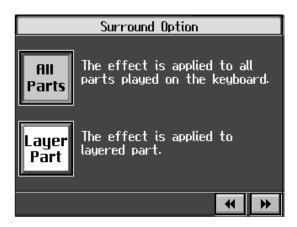

**4.** Touch <All Parts> or <Layer Part>.

| Display    | Explanation                                                                                                    |  |  |
|------------|----------------------------------------------------------------------------------------------------|--|--|
| All Parts  | The effect is applied to all tones played with the keyboard (the left-hand tone, right-hand tone, and layer tone).                                                                                                    |  |  |
| Layer Part | The effect is applied only to the layer part. When not using a layer performance (p. 31), the Surround effect is not applied to the keyboard performance, even if <keyboard> on the Surround Screen is set to On.</keyboard> |  |  |

When you press the [Exit] button, you return to the Surround Screen.

### ■ Changing the Amount of Surround Effect

- **1** Press the [Surround/Reverb] button and watch the indicator light up.
- **2.** Touch <Surround> to display the Surround screen.
- **3.** On the Surround Screen, press the [Option] button.

Touch to display the following screen.

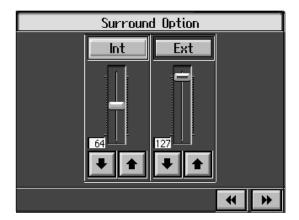

**4.** Touch the "Int" and "Ext" sliders to adjust the volume levels of the external speaker and the KR's speaker.

When you press the [Exit] button, you return to the Surround screen.

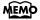

This setting is enabled only when the <Surround> type icon is selected.

### Using the Internal Speakers to Add Three-Dimensional Spatiality to the Accompaniment Sounds (Advanced 3D)

You can add three-dimensional breadth to the sounds you play with automatic accompaniment (p. 57), or to internal songs or music files. With this effect, called "Advanced 3D," you seem to be surrounded by the sound of the performance.

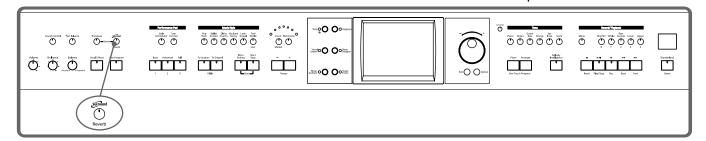

- Press the [Surround/Reverb] button and watch the indicator light up.
- **2.** Touch <Surround>.
- **3** On the Surround Screen, touch the Type icon <Advanced 3D>.

Three-dimensional breadth is added to the sound.

### O Adding Depth to Sounds Played Through Headphones

When you have headphones connected, the screen for selecting the type of surround effect changes as shown below.

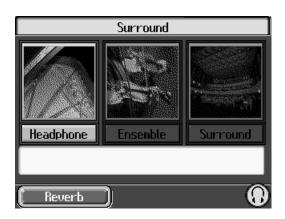

\* You cannot select the Type icon <Surround> or <Ensemble> when headphones are connected.

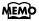

< > > appears in the screen when headphones are connected.

### ■ Selecting the Part for the Effect

- **1** Press the [Surround/Reverb] button and watch the indicator light up.
- **2.** Touch <Surround> to display the Surround screen.
- 3. Press the [Option] button.

The following screen appears.

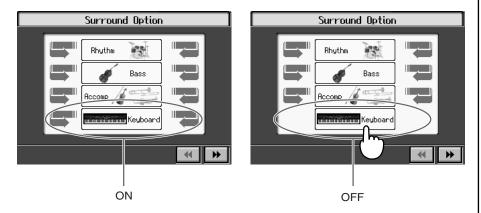

**4.** Touch the icon to switch the effect on or off for each individual part. When you press the [Exit] button, the Advanced 3D effect is activated, and you return to the previous screen.

### **Cancelling the Effect**

**5.** Touch the Type icon <Advanced 3D> and watch the light go out.

The Advanced 3D effect is eliminated, and the effect is no longer applied to any of the parts.

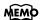

The Advanced 3D effect is not applied, even when you touch <ON>, if all parts are turned off.

### ■ Selecting the tone to which the effect is applied

- **1** Press the [Surround/Reverb] button and watch the indicator light up.
- **2.** Touch <Surround> to display the Surround screen.
- **3.** Press the [Option] button.
- **4.** Touch to display the following screens.

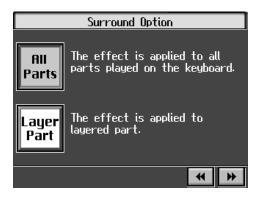

**5.** Touch the icon to select the value.

| Parameter | Display    | Explanation                                                                                                    |  |
|-----------|------------|----------------------------------------------------------------------------------------------------|--|
|           |            | The effect is applied to all tones played with the keyboard (the lower tone, upper tone, and layer tone).                                                                                                    |  |
| Part      | Layer Part | The effect is applied only to the layer part. When not using a layer performance (p. 31), the Advanced 3D effect is not applied to the keyboard performance, even if <keyboard> on the Surround Option screen is set to On.</keyboard> |  |

**6.** When you press the [Exit] button, you return to the Surround screen.

### ■ Making Detailed Settings for Advanced 3D

- **1** Press the [Surround/Reverb] button and watch the indicator light up.
- **2.** Touch <Surround> to display the Surround screen.
- **3.** Press the [Option] button.
- **4.** Touch to display the following screens.

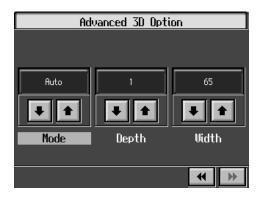

**5.** Touch for the parameter being set to select the value.

| Parameter | Display   | Explanation                                                                                                    |  |
|-----------|-----------|----------------------------------------------------------------------------------------------------|--|
|           | Auto      | This selects settings that are adjusted for use with headphones when headphones are connected. When no headphones are connected, settings adjusted for speakers are selected. |  |
| Mode      | Speaker   | Settings adjusted for listening to sounds through speakers are selected.                                                                                                    |  |
|           | Headphone | Settings adjusted for listening to sounds through headphones are selected.                                                                                                    |  |
| Depth     | 1–4       | Changes the apparent depth of the sound. The effect is applied more as the value is increased.                                                                                |  |
| Width     | 1–128     | Changes the breadth of the sound.                                                                                                    |  |

You can also change the value with the dial.

**6.** When you press the [Exit] button, you return to the Surround screen.

# Adding Liveliness to the Sound (Dynamic Emphasis)

You can add liveliness to the sound to give it superb clarity and distinctness.

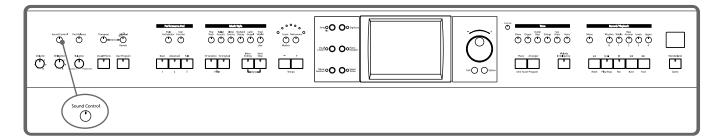

Press the [Sound Control] button, to display the "Dynamic Emphasis screen."

The Dynamic Emphasis function is switched on, enlivening the sound.

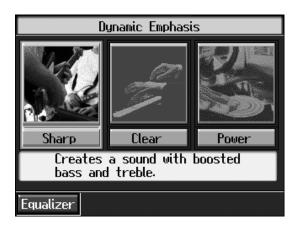

**2** Touch the Type icon to select the type.

| Indicator | Description                                                                    |  |  |
|-----------|--------------------------------------------------------------------------------|--|--|
| Sharp     | Creates a sound with boosted bass and treble.                                  |  |  |
| Clear     | Produces a sound with chords in the low registers that are clear and distinct. |  |  |
| Power     | Creates a sound with boosted bass.                                             |  |  |

#### **Cancelling the Dynamics Emphasis**

**3** Press the [Sound Control] button once more, and the indicator light goes out.

# Adjusting the Sound to Achieve the Preferred Tone Quality (Equalizer)

The KR features a built-in, five-band digital equalizer.

An equalizer boosts or cuts specific sound pitches (frequency ranges) to adjust the sound balance for the overall performance. For example, you can boost the highs to get a crisper sound, or boost the low end for a more powerful sound.

You can also adjust the sound to compensate for the acoustical characteristics of the performance space.

If raising the slider for each frequency ends up distorting the sound, you can correct the distortion with the Master Level slider.

- Press the [Sound Control] button, to display the "Dynamic Emphasis screen."
- **2.** Touch < Equalizer >.

The "Equalizer screen" appears.

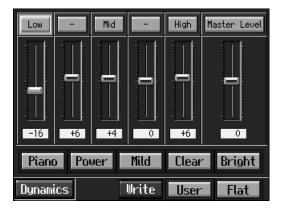

**3.** Touch the Type icon to make your selection.

| Display | Explanation                                                                |
|---------|----------------------------------------------------------------------------|
| Piano   | The optimal settings for piano performance are selected.                   |
| Power   | Boosts both the low- and high-frequency ranges.                            |
| Mild    | Lows and highs are restrained for a pleasant-sounding tone.                |
| Clear   | This setting slightly boosts the midrange for a simple pop feeling.        |
| Bright  | This setting boosts the high frequencies for a brilliant, sparkling sound. |
| Flat    | All slider values are set to "0."                                          |
| User    | Store your own preferred settings (p. 45).                                 |

### **4.** Touch the slider to make adjustment.

| Displayed    | Settings<br>Value | Explanation                                                                                                    |  |
|--------------|-------------------|----------------------------------------------------------------------------------------------------|--|
| Low          | -60-0-+60         | Low-frequency range. This is the range of frequencies for instruments like drums, bass, organ, guitar and strings.                    |  |
| _            | -60-0-+60         | Mid-low-frequency range. This is the range of frequencies for lower brass and woodwind instruments.                                   |  |
| Mid          | -60-0-+60         | Midrange. This is the range of frequencies where most instrument sounds are concentrated.                                             |  |
| -            | -60-0-+60         | Mid-high-frequency range. The ear is most sensitive to this frequency range.                                                          |  |
| High         | -60-0-+60         | High-frequency range. These frequencies add brilliance to the sound.                                                                  |  |
| Master Level | -60-0-+60         | You can temper the distortion in the sound by lowering the level. Raising the level too much may cause the sound to become distorted. |  |

You can also move the slider with the dial.

When you press the [Exit] button, the equalization is placed in effect, and you return to the previous screen.

### **Cancelling the Effect**

**5.** Touch <Flat>.

### O Storing the Settings

You can store adjusted equalizer settings to <User>.

Even after editing the settings, you can touch <User> to call up your preferred settings.

- **1** Press the [Sound Control] button and watch the indicator light up.
- **2.** Touch < Equalizer>.

The "Equalizer screen" appears.

- **3.** Adjust the equalizer.
- **4.** Touch <Write>.

The settings are stored.

Even after editing the settings, you can touch <User> to select the stored settings.

### **Applying Effects to the Sound (Effects)**

You can apply a wide range of different effects to the notes you play on the keyboard.

**1** • First, press the Tone button to select a Tone (p. 28).

The "Tone selection screen" appears.

**2.** Then, touch <Effects>.

The "Effects screen" appears.

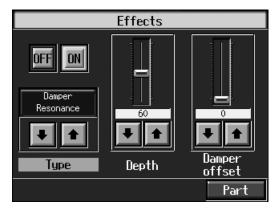

### **Applying Effects to the Sound**

**3.** Touch <ON>.

The effect selected with <Type> will be applied.

#### **Selecting the Type of Effect**

**4.** Touch <Type> to select the type of effect.

#### **Setting the Effect**

The parameters that can be set change according to the type selected in Step 4.

**5.** Touch for the parameter being set to select the value.

You can also move the slider with the dial.

Press the [Exit] button to return to the Tone selection screen.

#### **Cancelling the Effect**

**6.** On the Effects screen, touch <OFF>.

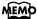

For more on the effect types, refer to the "Effects List" (p. 209).

#### NOTE

You may find effects not being applied to certain parts when different effects are applied to the upper tone, layer tone, and lower tone. In such instances, you can select which effect is to have priority (p. 179).

# Adding Effects to Mic Vocals (Vocal Effect)

With a microphone connected, you can add effects to the microphone vocals. Adding effects to the vocals is referred to as "Vocal Effect."

#### MEMO

For details on connecting a microphone, refer to "Connecting a Microphone" (p. 23).

#### O How to select Vocal Effect

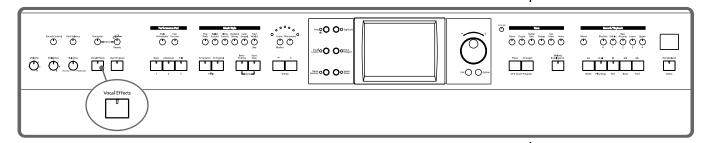

**1** • Press the [Vocal Effects] button.

The "Vocal Effects screen" appears.

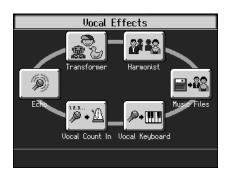

### **2.** Touch any one of the icons.

| Icon           | Explanation                                                                 | Page  |
|----------------|-----------------------------------------------------------------------------|-------|
| Echo           | Adjusts the microphone echo. p. 4                                           |       |
| Transformer    | Alters the microphone vocals. p. 4                                          |       |
| Harmonist      | Adds harmonies to the original voice.                                       | p. 49 |
| Vocal Count In | Allows you to start songs and Automatic Accompaniment using your own tempo. | p. 50 |
| Vocal Keyboard | Allows you to produce sounds conforming to the vocal scale.                 | p. 51 |
| Music Files    | You can play a specific part as harmony while playing back a song.          | p. 52 |

**3.** When you press the [Exit] button, the effect is applied and you return to the previous screen.

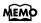

If your KR features a built-in CD drive, you can play back the included CD and add vocal effects to vocal parts on CDs.

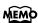

You can adjust the microphone volume with the Mic Volume knob on the (left) underside of the KR.

#### **Cancelling the Vocal Effect**

**4.** Press the [Vocal Effects] button and watch the indicator light go out.

The Vocal Effect function is cancelled.

#### O Adjusting the Echo (Echo)

**1** • Touch <Echo> in Step 2 of "How to select Vocal Effect" (p. 47).

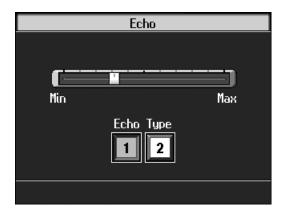

**2.** Touch the Echo Type <1> or <2> to change the echo type.

| Displayed | Explanation                                  |  |  |
|-----------|----------------------------------------------|--|--|
| 1         | Adds basic reverberations.                   |  |  |
| 2         | Adds reverberations for a karaoke-type echo. |  |  |

**3.** Touch the bar graph to adjust the amount of echo applied to the vocal.

Press the [Exit] button to return to the Vocal Effects screen.

#### O Altering Vocals (Transformer)

You can modify the way your voice sounds through the microphone. This is called the "Voice Transformer" function.

• Touch <Transformer> in Step 2 of "How to select Vocal Effect" (p. 47).

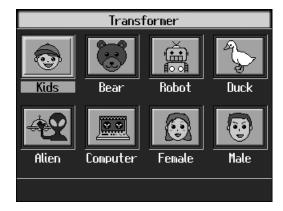

### **2.** Touch any one of the icons.

Here's what the different icons do.

| Display  | Explanation                                                  |  |  |
|----------|--------------------------------------------------------------|--|--|
| Kids     | Transforms the input into the sound of a child's voice.      |  |  |
| Bear     | Transforms the input sound into the voice of a large animal. |  |  |
| Robot    | Transforms the input into the sound of a robot's voice.      |  |  |
| Duck     | Transforms the input into a duck's quacking sound.           |  |  |
| Alien    | Transforms the input into an alien voice.                    |  |  |
| Computer | Transforms the input into a voice like that from a computer. |  |  |
| Female   | Transforms male voices into female voices.                   |  |  |
| Male     | Transforms female voices into male voices.                   |  |  |

### **3.** Sing through the microphone.

Your voice is transformed according to the item you selected.

#### **Cancelling the Effect**

### **4.** Once again, touch the icon you selected in Step 2.

The Voice Transformer effect is eliminated.

Press the [Exit] button to return to the Vocal Effects screen.

### O Adding Harmonies (Harmonist)

You can sing with a harmony accompaniment, even when you're playing solo. This is called the "Harmonist" function.

### **1** • Touch <Harmonist> in Step 2 of "How to select Vocal Effect" (p. 47).

Touch to switch the screen.

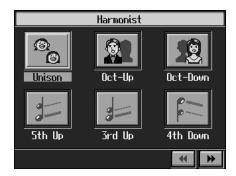

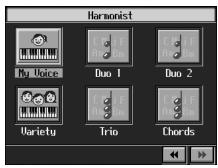

### **2.** Touch any one of the icons.

Here's what the different icons do.

| Display  | Explanation                                                                                                    |  |  |
|----------|----------------------------------------------------------------------------------------------------|--|--|
| Unison   | Sounds like two people singing the same melody.                                                                                                    |  |  |
| Oct-Up   | Adds another voice one octave higher than the original.                                                                                                    |  |  |
| Oct-Down | Adds another voice one octave lower than the original.                                                                                                    |  |  |
| 5th Up   | Adds harmony a fifth above the original.                                                                                                    |  |  |
| 3rd Up   | Adds harmony a third above the original.                                                                                                    |  |  |
| 4th Down | Adds harmony a major fourth below the original.                                                                                                    |  |  |
| My Voice | The melody played on the keyboard is played as the harmony. The harmony is added to your voice regardless of the pitch.                                                                      |  |  |
| Duo 1    | The added harmony matches the chords specified on the                                                                                                    |  |  |
| Duo 2    | keyboard. Adding harmony to a single voice gives the effect of two people singing together.                                                                                                  |  |  |
| Variety  | The melody played on the keyboard is played as the harmony. The harmony added is matched to the pitch; for example, higher pitches are used for female voices, lower pitches for male voices |  |  |
| Trio     | The added harmony matches the chords specified on the keyboard. This adds a two-voice harmony that makes it seem that a trio is singing.                                                     |  |  |
| Chords   | The added harmony matches the chords specified on the keyboard. You can change the way harmonies are added with the Melody Intelligence type (p. 70).                                        |  |  |

#### **Cancelling the Effect**

**3.** Touch the Harmonist type you selected in Step 2 again.

The Harmonist function is cancelled.

Press the [Exit] button to go back to the Vocal Effects screen.

## O Enabling the Start of Songs and Automatic Accompaniment with the Sound of Your Voice (Vocal Count In)

You can start songs and the Automatic Accompaniment by counting into the microphone.

• Touch <Vocal Count In> in Step 2 of "How to select Vocal Effect" (p. 47).

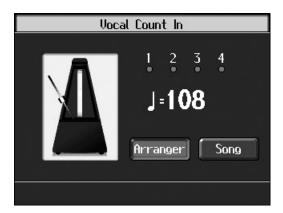

### **2.** Touch <Arranger> or <Song>.

| Display  | Explanation                                                     |  |  |
|----------|-----------------------------------------------------------------|--|--|
| Arranger | Automatic Accompaniment starts at the tempo used for the count. |  |  |
| Song     | The song starts at the tempo used for the count.                |  |  |

**3.** Count to four ("One, two, three, four") into the microphone.

Count out the number of beats per measure in the time signature of the selected song or Music Style.

For example, if you select a time signature of 4/4, then count to four; count to three when 3/4 time is selected.

The tempo is automatically set according to the interval between the counts as you speak into the microphone, and the song or Arranger begins.

Press the [Exit] button to return to the Vocal Effects screen.

#### O Playing Instrument Sounds at Vocal Pitches (Vocal Keyboard)

You can have melodies sung into the microphone played with the KR's internal Tones.

**1** • Touch <Vocal Keyboard> in Step 2 of "How to select Vocal Effect" (p. 47).

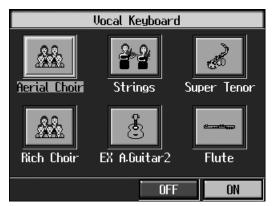

- **2.** If the <OFF> icon is selected, touch the <ON> icon.
- **3.** Touch any of the icons to select a Tone.

You can also select the Tone by pressing the Tone button.

When you sing into the microphone, the sung pitches are played using the selected Tone.

#### **Cancelling the Effect**

4. Touch <OFF>.

The Vocal Keyboard function is cancelled.

Press the [Exit] button to go back to the Vocal Effects screen.

### MEMO

When you play the keys while using Vocal Keyboard, the tone selected for Vocal Keyboard is played.

#### O Adding Harmonies to a Specified Part (Music Files)

When you sing while playing back a specified part from song data, harmony is added based on pitches of the specified part.

• Select the song to which you want to add harmony.

To select a song stored in external memory, connect the external memory to the external memory port.

**2.** Touch <Music Files> in Step 2 of "How to select Vocal Effect" (p. 47).

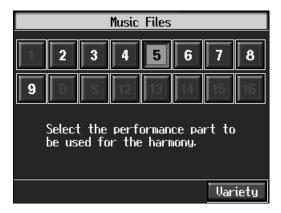

**3.** Touch the icon for the part to which you want to add harmony.

When you play back the song and sing into the microphone, harmonies are added using the pitches of the specified part.

**4.** Touch <Variety>.

When <Variety> is ON, the melody played on the keyboard is played as the harmony. The harmony added is matched to the pitch.

#### **Cancelling the Effect**

**5.** Touch the icon you selected in Step 3 again.

The Music Files function is cancelled.

Press the [Exit] button to go back to the Vocal Effects screen.

### **■ Enjoying Karaoke Performances with Music Files**

- **1** Connect a microphone.
- **2.** Adjust the volume level and the amount of echo applied.

On the KR, use the Vocal Effect function to adjust the echo (p. 48). You can also enjoy this effect with the Voice Transformer function (p. 48) and Harmonist function (p. 49).

**3.** Select a song.

To select a song stored in external memory, connect the external memory to the external memory port. For instructions on how to select songs, refer to "Playing a Song" (p. 75).

- **4.** Adjust the tempo as required with the Tempo [-] [+] buttons.
- **5.** If necessary, change the key of the song (Transpose: p. 102).

When you press the [►/■ (Play/Stop)] button, the accompaniment starts playing. Sing along with the accompaniment.

When you play back a Music File with lyrics, the lyrics appear on screen.

**6.** Press the [ ►/■ (Play/Stop)] button to stop the accompaniment.

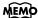

Commercial music files designed for "karaoke" singalong are also available.
Consult your KR dealer when purchasing music files. Refer to "Music Files That the KR Can Use" (p. 217).

#### MEMO

On the KR, lyrics can also be shown on an external display. Refer to "Connecting an External Display" (p. 185) and "Changing the Settings for Showing Images with the External Display and the Television (External Display)" (p. 186).

#### MEMO

You can stop lyrics from being displayed. Refer to "Hiding the Lyrics (Lyrics)" (p. 182).

### **Using the Metronome**

The KR features a built-in metronome. During playback of the song and accompaniment, the metronome plays at that tempo and beat.

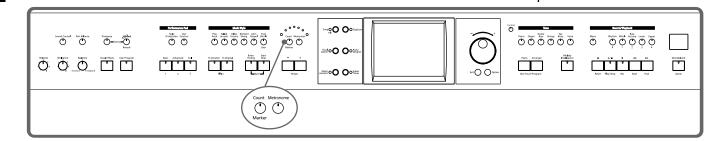

### ■ Using the Metronome

1 • Press the [Metronome] button and watch the indicator light up.

You will hear the metronome.

The following "Metronome screen" appears.

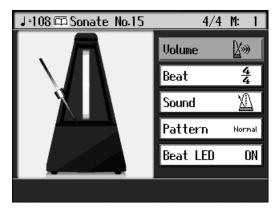

You can press the [Exit] button to have the metronome continue to play while you return to the previous screen.

#### **Stopping the Metronome**

**2.** Press the [Metronome] button once more, and the indicator light goes out.

### **■** Changing the Metronome Settings

### O Adjusting the Tempo

You can adjust the tempo of the metronome. The tempo and beat of the metronome changes automatically if you use an Automatic Accompaniment or play back a song.

**1** • Press the Tempo [-] or [+] buttons to adjust a tempo.

You can adjust the metronome tempo over a range of  $\downarrow = 10-500$ .

Pressing the Tempo [-] and [+] buttons simultaneously returns the selected song accompaniment to the basic tempo.

### O Changing the Beat of the Metronome

- **1** On the Metronome screen, touch <Beat>.
- 2. Select the beat with the dial.

#### O Changing the Volume

The volume of the metronome can be adjusted to ten different levels.

- **1** On the Metronome screen, touch <Volume>.
- **2.** Select the volume with the dial.

Choosing sets the volume to the lowest level, and choosing sets it to the highest level.

Choose OFF to silence the metronome sound.

### O Changing the Type of Sound

You can change the sound the metronome makes.

The setting is at "Normal metronome sound" when the KR is powered up.

- **1** On the Metronome screen, touch <Sound>.
- **2.** Select the sound with the dial.

| Displayed | Explanation            | Displayed    | Explanation                |
|-----------|------------------------|--------------|----------------------------|
| X         | Normal metronome sound | -111-111-    | Electronic metronome sound |
| いち、に、     | "1, 2, 3" in Japanese  | One,<br>two, | "1, 2, 3" in English       |

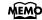

When 4 is selected, only the upbeat will sound.

### **Chapter 1 Performance**

| Displayed | Explanation           | Displayed | Explanation |
|-----------|-----------------------|-----------|-------------|
| 79        | Dog and cat sounds    | 72        | Wood block  |
| 42        | Triangle and castanet | M         | Hand clap   |

#### O Changing How the Metronome Beat (Pattern) Sounds

You can set the Metronome to play at even smaller intervals.

- **1** On the Metronome screen, touch <Pattern>.
- **2.** Select the pattern with the dial.

| Displayed | Explanation            | Displayed | Explanation                   |
|-----------|------------------------|-----------|-------------------------------|
| Normal    | Usual sound            | J.        | Dotted half-note intervals    |
| J         | Half-note intervals    | J.        | Dotted quarter-note intervals |
| J         | Quarter-note intervals | ♪         | Dotted eighth-note intervals  |
| ♪         | Eighth-note intervals  | ♪         | Sixteenth-note intervals      |
| +Doubl    | Single back beat added | +Tripl    | Triplet rhythm added          |
| +Shufl    | Shuffle rhythm added   |           |                               |

### O Turning Off the Beat Light (Beat Indicator)

The beat light flashes in time with the metronome, accompaniment Styles, and song tempos, but you can set it so that it stays off at all times.

- **1** Touch <Beat LED> in the Metronome screen.
- **2.** Select ON/OFF (Beat Indicator off) with the dial.

## **Chapter 2 Automatic Accompaniment**

### **Music Styles and Automatic Accompaniment**

#### What is Automatic Accompaniment?

Press the One Touch Program [Arranger] button for Automatic Accompaniment's optimum settings. Automatic Accompaniment is a function that provides you with accompaniment in a variety of musical genres, just by specifying chords in the left hand. Automatic Accompaniment lets you play with an orchestra, even when performing alone!

#### What Are Music Styles?

Accompaniment patterns in various musical genres are called "Music Styles."

There are many different kinds of music around the world, and each has its own unique features. What gives jazz or classical music their unmistakable sounds are a unique combination of elements like instrumentation, melody, and phrasing, which interact to create the musical character.

#### **Elements of Music Styles**

A Music Style consists of a set of six sections called "divisions."

| Division                | Explanation                                                                                                    |
|-------------------------|----------------------------------------------------------------------------------------------------|
| Intro                   | Played at the start of a song.                                                                                              |
| Original                | The basic accompaniment pattern.                                                                                            |
| Variation               | This is a variation on the Original accompaniment pattern.                                                                  |
| Fill In To Original     | This is a one-measure phrase inserted at a point where the mood changes and the accompaniment returns to the original.      |
| Fill In To<br>Variation | This is a one-measure phrase inserted at a point where the mood changes and the accompaniment moves ahead to the variation. |
| Ending                  | The conclusion of a song.                                                                                                   |

In addition, the accompaniment Styles are composed of up to a maximum of eight performance parts: "Rhythm," "Bass," "Accompaniment 1," "Accompaniment 2," "Accompaniment 3," "Accompaniment 4," "Accompaniment 5," and "Accompaniment 6."

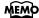

For instructions on playing the Automatic Accompaniment, refer to "Selecting Music Styles (Music Style Buttons)" (p. 61).

# Performing Using Automatic Accompaniment (One-Touch Arranger)

Here's how to create the settings for Automatic Accompaniment.

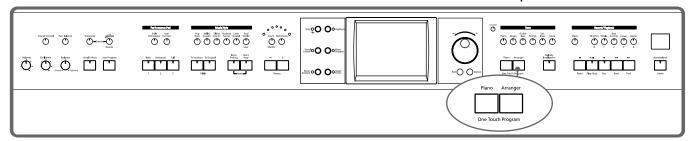

### **1** • Press the One Touch Program [Arranger] button.

The Basic screen like the one shown below appears.

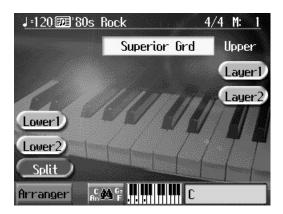

Observe the settings:

- The keyboard is split into left- and right-hand parts, with accompaniment chords specified for the left-hand side of the keyboard.
- A tone appropriate for the selected Music Style is chosen.
- The tempo and beat for the selected Music Style is set.

### **2.** Play a chord on the Lower-part of keyboard.

The accompaniment begins, starting from the intro.

Play chords with the left hand, and the melody with the right.

When you change chords in the left hand, the accompaniment also changes.

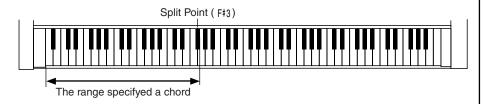

### **3.** Press the [Intro/Ending] button.

After the ending plays, the accompaniment stops.

### MEMO

> appears in the Piano screen or Basic screen when headphones are connected. You can add three-dimensional breadth to the sound from the headphones (p. 39).

#### MEMO

Normally, when you change a Music Style, the tempo and tone change to selections that go well with the selected Music Style. If you do not want to change the tempo and tone, refer to "Changing Music Styles Without Changing the Tone or Tempo (One Touch Setting)" (p. 162).

#### MEMO

For instructions on selecting Music Styles, refer to "Selecting Music Styles (Music Style Buttons)" (p. 61).

### MEMO

For instructions on starting and stopping the accompaniment, refer to "Starting and Stopping the Accompaniment" (p. 65).

#### MEMO

You can change the range in which chords are played. Please refer to "Changing the Keyboard's Split Point (Split Point)" (p. 162).

#### ■ About Chords

A chord is produced when several notes are played simultaneously. Chords are indicated by the pitch of the fundamental note of the chord (the root) and the chord type, which is determined by the other notes of the chord.

For example, the C m chord is expressed in terms of the root note "C" and the chord type "m" (minor). C m is made up of the three notes "C," "E  $\, \flat \,$ " and "G."

"C m" is indicated as the chord name on the Basic screen.

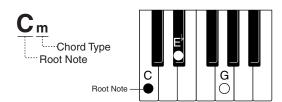

All chord roots are indicated as a letter, sometimes with # or | added, and correspond to the notes shown below.

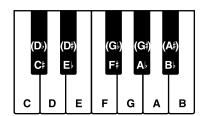

## ■ Playing Chords with Simple Fingering (Chord Intelligence)

"Chord Intelligence" is a feature that chooses the accompaniment chords the moment you play a key.

To play a "C" chord, for example, you normally have to play the three keys C, E, and G. But with Chord Intelligence, you only have to press the C key to start a "C" chord accompaniment.

Minor Seventh

#### • Intelligence 1

Major Seventh

Ex: C maj 7

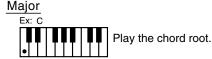

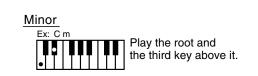

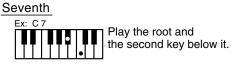

Play the root and

the first key below it.

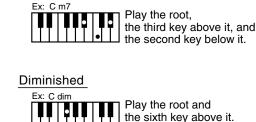

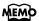

Normally, settings used for the Chord Intelligence function are selected, but there may be settings that are not used. You can also change the rules governing how chords are played. For more information, see "Changing How Chords Are Played and Specified (Arranger Config)" (p. 162).

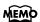

For more information about chord fingering, refer to the "Chord List" (p. 212).

### ■ Viewing Chord Fingerings (Chord Finder)

Whenever you are not sure how a certain chord is fingered, you can display the notes of the chord on the screen.

**1** • On the Basic screen, touch <  $^{7MP}>$ 

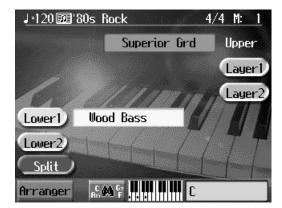

**2.** Touch the root of the chord you want to learn about.

The chord fingering appears on screen.

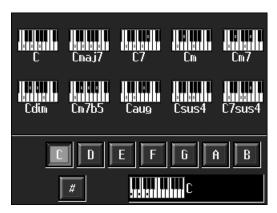

For example, if you wanted to see the fingering for a C# chord, you would touch <C>, then touch <#>.

Press the [Exit] button to go back to the Basic screen.

### **Selecting Music Styles (Music Style Buttons)**

You can select a variety of different Music Styles by pressing the Music Style buttons. Four different preset styles are assigned to the Music Style.

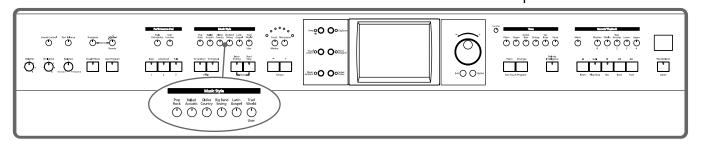

- **1** Press the One Touch Program [Arranger] button.
- **2.** Press one of the Music Style buttons to select the Music Style group.

Watch the indicator button light up.

Five of the Music Styles included in that group are displayed on the screen.

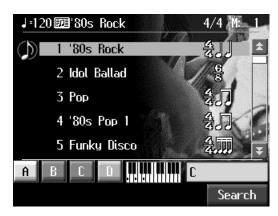

This screen is called the "Style Selection screen."

Touch and drag up and down in the scroll bar to scroll through the screen and display other styles.

Touch the page icons < ★ > < ▼ > to change pages.

You can touch <Search> to find Styles that match the selected criteria (p. 62).

**3.** Touch a Music Style name to select the Music Style.

You can use the dial to automatically switch pages and select Styles.

**4.** Touch Preset <A>, <B>, <C>, or <D> in the lower part of the screen.

When the Music Style is selected, Preset A is selected.

When any of the Presets from <A> through <D> are selected, the Music Style tempo, Upper Tone, Style Orchestrator settings (p. 69) and other settings change.

**5.** Press the [Exit] button.

The display returns to the Basic screen.

When you play a chord in the left-hand part of the keyboard, the selected Music Style is automatic.

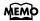

For more on the Music Style names, refer to the "Music Style List (KR117)" (p. 210).

### Using Keywords to Search for Music Styles (Style Search)

You can search for Music Styles that match the tempo of the song, musical genre, or other criteria you set.

You can also search Music Styles using the first character of the Style names.

- **1.** Press one of the Music Style buttons.
- **2.** Touch <Search>.

The following "Style Search screen" appears.

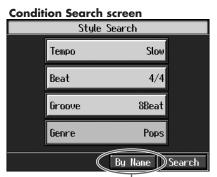

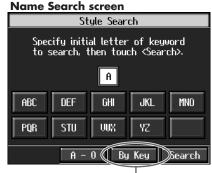

Touch here to switch these screens.

#### O Searching by Conditions

- **3.** Touch the parameter you want to set, then use the dial to select the search conditions.
- **4.** Touch <Search>.

The search results appear in the display.

Touch a Music Style name to select a Music Style.

Press the [Exit] button to return to the Style Search screen.

### O Searching by Music Style Name

**3.** Touch <By Name>.

Touch <By Key> to return to the Condition Search screen.

**4.** Decide which character you'll use for the search.

The selected character appears in the middle of the screen.

Enter the character you are searching for. For example, touching <ABC> in succession cycles you through the available choices in that character group ("A" $\rightarrow$ "B" $\rightarrow$ "C"...).

Touch <A-0> to toggle between alphabets and numerals.

### **5.** Touch <Search>.

The search results appear on the display.

Touch a Music Style name to select a Music Style.

Press the [Exit] button several times to return to the Basic screen or the previous screen.

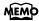

Only the KR's internal Music Styles are searchable.

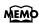

In a condition search, the KR looks for Music Styles satisfying all of the selected search criteria.

### ■ Selecting Music Styles on External Memories

You can play other User Styles saved to external memories (sold separately) or User memory (p. 158).

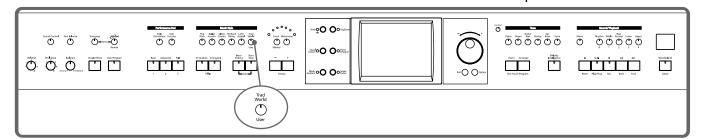

• Press the Music Style [User] button.

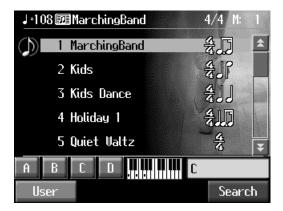

**2.** Touch <User> in the lower left of the screen.

When you touch <User> on the lower part of the screen, the screen for selecting user memory or external memory Styles appears.

Touching <Preset> in the lower left of this screen returns you to the screen for selecting the "Trad/World" accompaniment Styles.

**3.** Touch < > > to select the storage media to which the accompaniment Style is saved.

The names of the accompaniment styles stored on the selected storage media are displayed.

- **4.** Select a Music Style, and touch the Music Style name.
- **5.** Press the One Touch Program [Arranger] button.

You can now perform in the selected Music Style.

Music Styles selected from external memories are stored until the power is turned off. Even after ejecting the external memory, by pressing the Music Style [User] button, you can perform using the most recently selected Music Style.

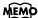

You can save multiple user Styles to user memory. Take a look at "Saving a User Style" (p. 158).

### **Playing Only Music Style Rhythm Patterns**

You can also play only the rhythm patterns of Music Styles.

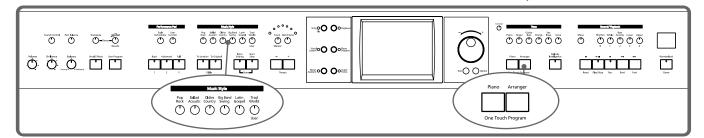

- Select a Music Style (p. 61).
- **2.** Press the One Touch Program [Piano] button.

  The performance is set so that only the rhythm patterns are played.
- **3.** Press the [Intro/Ending] button.

The Rhythm part of accompaniment begins, starting from the Intro. Just as with regular Automatic Accompaniment, you can add intros and endings by pressing the [Intro/Ending] button, and make changes to the rhythm patterns with the Fill In button (p. 68).

#### NOTE

Some Music Styles do not include rhythm patterns. When you select these Style patterns, no rhythm patterns are played, even when you play on the left side of the keyboard.

### **Adjusting the Accompaniment Tempo**

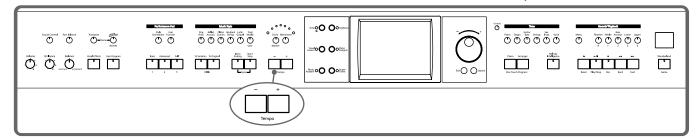

When the Basic screen is displayed, you can use the Tempo [-] [+] buttons or the dial to change the tempo.

The tempo is indicated on the upper left of the screen.

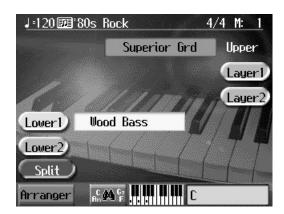

Pressing the Tempo [-] [+] buttons simultaneously returns the selected Music Style or song to the basic tempo.

You can change the tempo of Automatic Accompaniment even while the accompaniment is playing.

### **Starting and Stopping the Accompaniment**

Pressing the One Touch Program [Arranger] button activates Sync Start for the accompaniment (which starts the accompaniment simultaneously when you play on the lower section of the keyboard), and automatically sets an appropriate intro for the accompaniment. You can also change the way the accompaniment starts and stops.

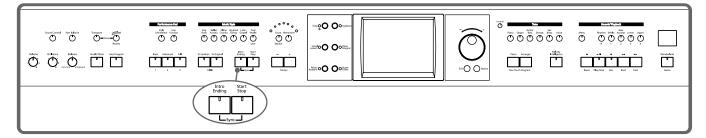

## ■ Having the Accompaniment Start Simultaneously When You Play the Keyboard (Sync Start)

**1** • Press the [Intro/Ending] button and [Start/Stop] button simultaneously, causing the indicators of both buttons to flash.

The Sync Start settings go into effect.

**2.** Play a chord on the lower-part of keyboard.

As you play the keys, the intro and accompaniment begins simultaneously.

#### O Changing the Intro

When set for Sync Start (the indicators of both the [Intro/Ending] button and [Start/Stop] button are flashing), you can use the following procedure to change the intro, or prevent the intro from playing.

#### Starting without an Intro

Press the [Intro/Ending] button and watch the indicator go out.

Now when you play a chord with the keyboard, the accompaniment starts without the intro.

#### To Start with a Short Intro Added

Touch <Arranger> in the Basic screen to open the arranger screen. Touch the Intro <2>.

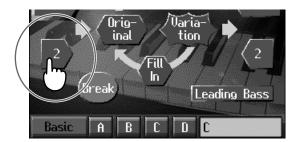

Now when you specify a chord with the keyboard, a short intro is played, and the accompaniment starts.

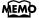

Sync Start is set immediately after the One Touch Program [Arranger] button is pressed.

#### **Chapter 2 Automatic Accompaniment**

- O Starting at the Press of a Button
  - **1** Press the [Intro/Ending] button and [Start/Stop] button simultaneously, and the indicators lights go out.

The Sync Start function is cancelled.

**2.** Play a chord on the lower part of keyboard.

Choose the chord to be played when the accompaniment begins playing.

**3.** Press the [Intro/Ending] button or the [Start/Stop] button.

When you press the [Intro/Ending] button, the intro plays, and the accompaniment starts. When you press the [Start/Stop] button, the accompaniment starts without the intro.

When you touch Intro <2> on the Basic screen, a short intro plays.

#### **Chord Tones and Bass Tones**

When you play the keys in the left-hand side of the keyboard while the [Start/Stop] button's indicator is not lit, chords play. This note is called the "Chord Tone," and the root of the chord being played at the same time is called the "Bass Tone."

### **■ Stopping Automatic Accompaniment**

- O Stopping with an Added Ending
  - **1** Press the [Intro/Ending] button.

An ending plays and the Automatic Accompaniment stops.

- O Stopping at the Same Time the Button is Pressed
  - Press the [Start/Stop] button.

The Automatic Accompaniment stops as soon as you press the button.

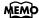

You can change the sound of the chord tone and bass tone. Take a look at "Changing How Chords Are Played and Specified (Arranger Config)" (p. 162).

## ■ Having a Count Sound Play at the End of the Intro (Countdown)

If an intro plays before your performance, you can have a count-in sound played to the end of the intro, helping you hear when to start playing.

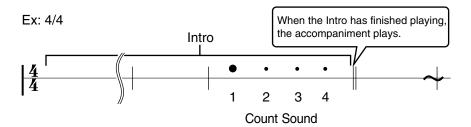

**1** • Press the [Count/Marker] button and watch the indicator light up.

The following "Count screen" appears.

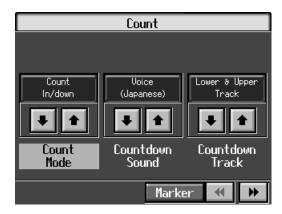

**2.** Touch <Count Mode> to set this to "Count Down" or "Count In/Down."

When you press the One Touch Program [Arranger] button, the performance starts, and the countdown sound plays at the end of the intro.

### O Cancelling the Countdown

**3.** Press the [Count/Marker] button and the indicator light goes out.

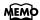

When set to "Count In/ Down," a count sound is added before playback of the song begins.

### MEMO

For more about settings on the Countdown screen, refer to "Changing the Settings for the Count" (p. 164).

### **Modifying an Accompaniment**

When you use Automatic Accompaniment, you can easily add Fill Ins to the accompaniment patterns, change arrangements, and make other changes.

### Changing the Accompaniment Pattern (Fill In Buttons)

There are two accompaniment patterns: the Original, and a Variation. In addition, a fill-in (or short phrase) is added at the points where the accompaniment patterns change, which adds more interest to the song. It can be effective to use the simpler original pattern for the first half of the song, and the variation pattern for the second half.

### What's a "Fill In"?

A short improvisational phrase inserted at the bar line is called a "Fill In." The KR automatically plays the appropriate phrase for the selected Music Style.

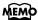

You can add variation to the Automatic Accompaniment by assigning different functions to the Performance Pads and pedals. For more information, see "Assigning Functions to Pedals and Performance Pads (Pedal Setting/User Functions)" (p. 167).

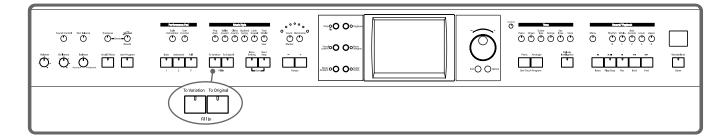

#### Press the Fill In [To Variation] button and watch the indicator light up.

The instrument is set so that the variation performance pattern is played.

#### Press the Fill In [To Original] button and watch the indicator light up.

The instrument is set so that the original performance pattern is played. Pressing these buttons during a performance inserts a one-bar fill-in at the appropriate place and time.

#### Adding a Fill-in without Changing the Accompaniment Pattern

You can play only the fill-in, without changing the accompaniment pattern. Press the lit [To Original] or [To Variation] Fill In button during the performance.

### **■** Changing Accompaniment Patterns in the Screen

You can change accompaniment patterns in intros, fill-ins, endings, and so on by touching the screen. This lets you enjoy even more advanced performances.

**1** • Press the One Touch [Arranger] button.

The Arranger basic screen is displayed.

**2.** Touch <Arranger>.

The following screen appears.

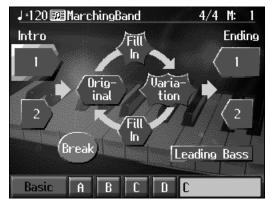

Touch the screen to change the accompaniment pattern.

## ■ Changing the Instrumental Makeup of Music Styles (Style Orchestrator)

You can change the arrangement of an accompaniment. This function is called "Style Orchestrator." Each Music Style has three different accompaniment arrangements.

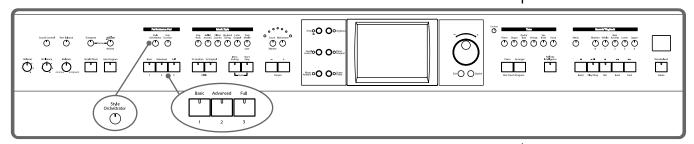

**1** • Press the [Style Orchestrator] button and watch the indicator light up.

The instrument is set to allow you to change the arrangement with the Performance Pads.

**2.** Press Performance Pad [1]–[3] to change the arrangement for the accompaniment.

Watch the indicator of the button you pressed light up.

| Button       | Explanation                             |
|--------------|-----------------------------------------|
| 1 (Basic)    | This is the simplest arrangement.       |
| 2 (Advanced) | This is a more involved arrangement.    |
| 3 (Full)     | This is the most elavorate arrangement. |

### MEMO

For more information about leading bass, refer to p. 168.

### MEMO

When you press the [User Function] buttons, the [Style Orchestrator] button's indicator goes out, and the function of the Performance Pads changes. For details refer to p. 94 and p. 167.

### MEMO

When simple Music Styles are selected, there may be no change in the arrangement even when you use the Style Orchestrator function.

# Adding Harmony to the Right-Hand Part (Melody Intelligence)

You can add harmony to the notes you play on the keyboard.

While an Automatic Accompaniment is playing, the matching harmony is automatically added to the notes you are playing with the right hand. This function is called "Melody Intelligence."

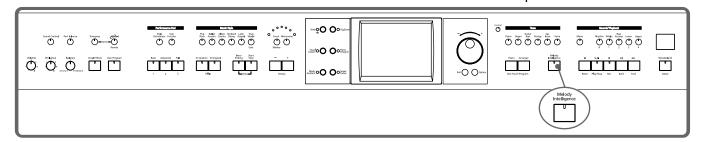

### • Press the [Melody Intelligence] button and watch the indicator light up.

When you play something on the right-hand section of the keyboard, harmony is added.

The following "Melody Intelligence screen" appears.

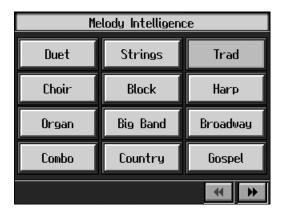

### 2. Select and touch a harmony type.

Then when you play a melody on the keyboard, a harmony style is automatically added.

When you press the [Exit] button, you're returned to the previous screen, while the Melody Intelligence function remains selected.

## **3.** Press the [Melody Intelligence] button once more and the indicator light goes out.

The Melody Intelligence function is cancelled.

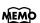

With some harmonies, Tones may change automatically.
Also, when you play several keys at the same time, in some cases harmony may be added to one note.

# Playing Sounds in the Left Hand During a Performance (Lower Tone)

Normally, when using Automatic Accompaniment in a performance, sounds are not produced by playing the left-hand part of the keyboard. When you touch the <Lower 1> or <Lower 2> icon, you can have Tones from the left side of the keyboard play simultaneously with the Automatic Accompaniment.

### **1** • Press the One Touch Program [Arranger] button.

This sets the Automatic Accompaniment.

### **2.** On the Basic screen, touch <Lower 1>.

Now when you play a chord in the left-hand keyboard area, the notes you play will sound, and the accompaniment chord changes.

In the same manner, you can play the lower tone by touching <Lower 2>.

By touching both <Lower 1> and <Lower 2>, you can get a Layer performance for the left-hand.

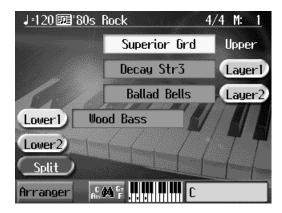

#### Stopping the Sound in the Left-hand

### **3.** Touch <Lower 1>.

The <Lower 1> icon returns to the original color.

To have <Lower 2> play as well, also touch <Lower 2>.

The lower Tones stop playing.

# Playing the Piano with Accompaniment Added (Piano Style Arranger)

Usually with Automatic Accompaniment, you play chords on the left-hand side of the keyboard and the melody on the right-hand side. Chords can also be recognized over the entire keyboard, allowing you to perform using Automatic Accompaniment without splitting the keyboard. This function is called "Piano Style Arranger."

This makes it possible to add an accompaniment automatically as you play a song by playing chords in the ordinary way, without giving any thought to the location of a keyboard split.

- **1** Press the One Touch Program [Arranger] button.
- **2.** Touch <Split> to turn the Split function off.

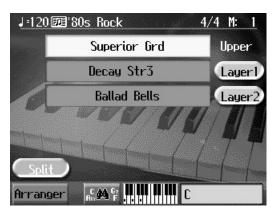

- **3.** Select a Music Style (p. 61).
- **4.** Play the keyboard.

The accompaniment starts when you play a chord anywhere on the keyboard.

# Adjusting the Volume Balance for Each Part (Balance)

You can adjust the volume balance between the accompaniment and the keyboard, and the volume balance for each of the parts in a Music Style.

## ■ Changing the Volume Balance Between the Accompaniment and the Keyboard (Balance Knob)

You can change the volume balance between a song and accompaniment and the notes you play on the keyboard.

**1** • Adjust the volume balance with the Balance knob.

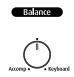

## ■ Adjusting the Volume Balance for Each Performance Part (Part Balance)

You can adjust the volume of each performance part in a Music Style, and the balance between parts when playing multiple Tones on the keyboard.

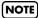

When this knob is turned completely to the Accompaniment side, no sounds from the keyboard are audible, even when the keys are pressed. You can usually leave the knob at the center position.

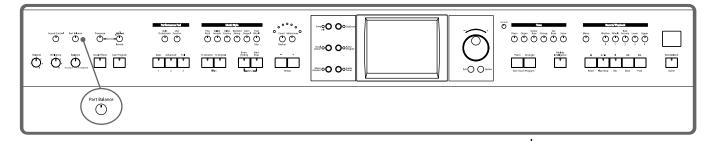

**1** • Press the [Part Balance] button and watch the indicator light up.

The following "Part Balance screen" appears.

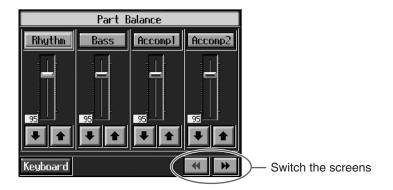

### **Chapter 2 Automatic Accompaniment**

The volume balance between the performance parts in the Music Style is indicated.

| Display                                        | Performance part        |  |
|------------------------------------------------|-------------------------|--|
| Rhythm                                         | Music Style Rhythm Part |  |
| Bass                                           | Music Style Bass Part   |  |
| Accomp1                                        |                         |  |
| Accomp2                                        |                         |  |
| Accomp3                                        | Accompaniment 1–6       |  |
| Accomp4                                        |                         |  |
| Accomp5                                        |                         |  |
| Accomp6                                        |                         |  |
| Chord Tone                                     | Chord Tone (p. 66)      |  |
| Bass Tone                                      | Bass Tone (p. 66)       |  |
| WAV                                            | Audio File              |  |
| CD<br>(Only with models<br>featuring CD Drive) | Audio CD                |  |

When you touch <Keyboard>, a screen like the following appears.

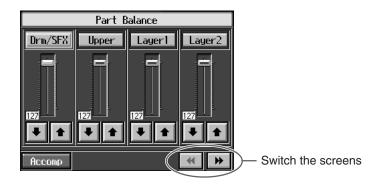

This shows the volume balance between the keyboard's Tones when either layer performance (p. 31) or split performance (p. 32) are used, or the volume balance when using the keyboard to play percussion instruments or sound effects (p. 29).

| Displayed | Tone Part                                                    |
|-----------|--------------------------------------------------------------|
| Drm/SFX   | Percussion instruments or sound effects played with the keys |
| Upper     | Upper Tone                                                   |
| Lower 1   | Lower Tone 1                                                 |
| Lower 2   | Lower Tone 2                                                 |
| Layer 1   | Layer Tone 1                                                 |
| Layer 2   | Layer Tone 2                                                 |

When you touch <Accomp>, you return to the screen for setting the accompaniment Style volume balance.

## **Chapter 3 Song Playback**

## **Playing a Song**

Now, let's try practicing while playing back internal songs, commercial music files, and songs saved to external memories.

You can use rewind or fast-forward to go to any desired measure, and play back from that point.

You can also play audio files (p. 80).

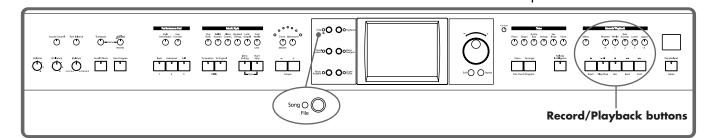

### **Selecting the Song**

When playing back songs on optional external memory, first connect the external memory to the external memory port.

### **1.** Press the [Song] button.

The following "Song Selection screen" appears.

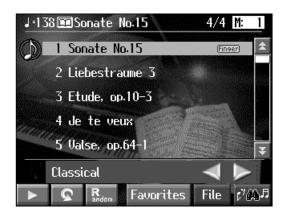

Touch and drag up and down in the scroll bar to scroll through the screen and display other songs.

Touch the page icons <  $\Rightarrow$  > <  $\Rightarrow$  > to change pages.

Finger : The fingering is included in the notation.

Chord : The chords are indicated in the notation.

Lyric : You can display song lyrics.

Audio: For audio files.

When you touch < Radion >, songs selected from all of the internal songs are played in random order.

When you touch < >, all of the songs in the genre you have selected are played in order, starting from the selected song. When the last song is finished, playback resumes from the first song in the genre.

### MEMO

#### **About Random Performances**

When "Favorites" is selected as the genre, songs registered in "Favorites" are played back in random order.

When "External Memory" is selected as the genre, the songs in the folder appearing on the screen are played back in random order.

### **Chapter 3 Song Playback**

>: The selected song is played back. This changes to < > while the song is played back; playback stops when you touch < >>.

By touching <File>, you can then view information about the song (p. 182) and save songs to external memory (p. 116).

- **2.** Touch < > > to select the song genre.
- **3.** Touch the name of the song to be played back. You use and the dial to select songs.

### **Playing back**

**4.** Press the [►/■ (Play/Stop)] button.

The button indicator lights up, and playback of the song begins.

### **Stopping the Song**

**5.** Press the [►/■ (Play/Stop)] button once again.

The button indicator light goes out, and the song stops. When the song is finished, playback stops automatically.

### Record/Playback Buttons

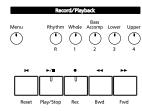

#### Track buttons (Rhythm, Whole, Bass/Accomp, Lower, Upper):

Each performance part of the song being played back is assigned to a track button. Use these buttons to select the performance parts that are muted or played. For more detailed information, refer to p. 97.

[ **(Reset)] button:** Returns to the beginning of the song.

#### [ ►/■ (Play/Stop)] button:

Plays back the song, or if the song is currently being played, it stops the song.

- [ (Rec)] button: Records the performance. For more detailed information, refer to p. 104.
- [  **(Bwd)] button:** Moves back the playback position of the song one measure each time the button is pressed. Moves back the playback position of the song one second each when an audio file is being played back. When held down, the song "rewinds" continuously.
- [ **>>** (Fwd)] button: Advances the playback position of the song one measure each time the button is pressed. Advances the playback position of the song one second each when an audio file is being played back. When held down, the song is forwarded continuously.

Holding down the [  $\blacktriangleright$ / $\blacksquare$  (Play/Stop)] button and pressing the [  $\blacktriangleright$  $\blacktriangleright$  (Fwd)] button moves you to the end of the song.

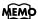

If there is recorded song data, the "Delete song" screen appears.

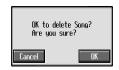

If it's okay to delete the song, touch <OK>. If you do not want to delete the song, touch <Cancel>, and either save the song to a external memory (p. 116) or register the song to the Favorites (p. 82).

### NOTE

When you select a song, the measure number in the Basic screen is highlighted. The performance data is being loaded while the indication is highlighted; please wait a few moments for this to be completed.

### NOTE

When using markers to specify a section to be repeated (p. 101), you can rewind and fast forward only within the range between Marker A and Marker B.

## ■ Listening to Songs on CDs (Only for Instrument Equipped with CD Drive)

#### **Cautions**

#### **Handling CDs**

- Do not leave discs exposed to direct sunlight for extended periods.
- Handle CDs with your finger and thumb, holding the disc by the center hole and outer rim. Do not touch or scratch the disc's recording surface (the green side).
- Do not drop or stack discs.
- Do not place heavy objects on discs or subject them to strong impact.
- Do not affix stickers or other such materials on the label side. Placing stickers on the disc may result in errors when data writing and scratch the disc.
- Use a felt-tip marker or other soft-tipped implement to write titles and other information on the label side of discs.
- Store discs in their original cases or other suitable cases for protection.
- Before using the CD, please read the warning on the CD cover.

### **Cleaning Discs**

• If a disc becomes dusty or soiled, gently wipe the disc with a soft cloth. Always wipe outwards from the center using light, gentle strokes. Do not wipe the disk in a circular pattern.

#### **Precautions Concerning Use of the CD**

- CD-R/RW discs to which audio tracks have been added, and CDs with mixed audio tracks and data will not play back properly.
- The KR is capable of playing back only commercial CDs that conform the official standards-those that carry the "COMPACT DISC DIGITAL AUDIO" logo. The usability and sound quality of audio discs that incorporate copyright protection technology and other non-standard CDs cannot be guaranteed.
- For more detailed information on audio discs featuring copyright protection technology and other non-standard CDs, please consult the disc vendor.
- You cannot save songs and styles to CDs, and you cannot delete songs or styles recorded to CDs. Furthermore, you cannot format CDs.
- The prescribed format for CD-R/RW discs is "ISO9660 Level 1 Mode 1."
- You may be unable to read using other formats.

### **CDs That Can Be Played Back**

- Commercially available audio CDs
- CD-ROMs containing saved SMF music files
- CD included with the KR
- Player piano CDs
- CDs created with the A/V Sync function (p. 122)

NOTE

You may not be able to play back certain commercially available player piano CDs.

### **Chapter 3 Song Playback**

### Insert the CD in the CD Drive

**1** • Press the eject button and open a disc tray.

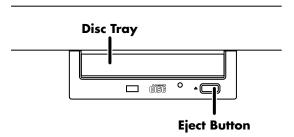

- **2.** Put a CD on a disc tray.
- **3.** Press the eject button again to close the disc tray.

### Removing a CD

- **1** Press the eject button and open a disc tray.
- **2.** Remove the CD from the disc tray.

### If a disc tray does not open

If the power is turned off with the disc still in the drive (such as due to a power failure), the disc tray cannot be opened by pressing the eject button. In this case, you can insert a piece of wire to force the tray open.

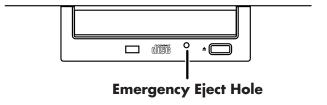

Make sure the KR's power has been turned OFF before attempting to engage the emergency eject hole. If you insert something while the power is on, the disc could be damaged, or unexpected problems may occur.

### **Playing Back Songs on CDs**

You can play back the CD included with the KR, CDs with player piano CDs, audio CDs, and CD-ROMs to which SMF music files are saved.

- **1** Place the CD you want to play in the CD drive.
- **2.** Touch < > > to select "CD" as the genre.

If using the remote control, press the remote control's [EXTERNAL] button, then select "CD" as the genre.

**3.** Press the [►/■] button to start playback of the CD's songs.

The songs on the CD are played.

When the KR is set to play back all songs (p. 75), once the song currently being played back is finished, the next song starts playing automatically. After all of the songs on the CD have been played, playback automatically resumes from the beginning of the CD. When the KR is set to play back a single song (p. 75), playback stops automatically when the song is finished.

**4.** Press the [►/■] button once more to stop playback of the songs.

### When Selecting Songs in Folders

- 1. Touch the folder name.
- **2.** Touch < (Play)> at the bottom left of the screen.

After a moment, a list of songs in the folder is displayed.

You can also select the folder using the dial or the [  $\blacktriangleleft$  (Bwd)] or [  $\blacktriangleright \blacktriangleright$  (Fwd)] button on the remote; the folder can then be opened by pressing the [  $\blacktriangleright /\blacksquare$  (PLAY)] button.

- **3.** Touch a song from the list that appears to select the song you want to play back.
  - \* Depending on the number of songs contained in a folder, this may take some time.

### NOTE

If there is any song data already recorded, a screen appears asking you to confirm that the song is to be erased. If you do not mind erasing the data, touch <OK>. If you do not want to erase the data, touch <Cancel>, and either save the song data to the Favorites or to external memory (p. 116)

NOTE

If a folder contains 500 or more files and/or folders, some of the files and folders may not be displayed.

### **About Audio Files**

Audio files in the following format can be played back:

- ".WAV" extension
- 16 bit linear
- Sampling rate of "44.1 kHz"
- Stereo

You cannot use the following functions in playing back audio files.

- Marker (p. 98)
- Displaying notations (p. 87)
- Registering "Favorites" (p. 82)
- Transposing (p. 102)
- Changing tempos (p. 94)
- Track Mute (p. 97)
- Recording (p. 105)
- Search (p. 81)
- \* Saving or performing other procedures during playback of audio files may cause the song to stop while it is playing.

### ■ Using Keywords to Search for Songs (Song Search)

You can search for songs that match the conditions you set regarding the song tempo or genre.

You can also search the songs using the first character of the song name.

- **1.** Press the [Song] button.
- 2. Touch < (7) >.

The following "Song Search screen" appears.

#### **Condition Search screen**

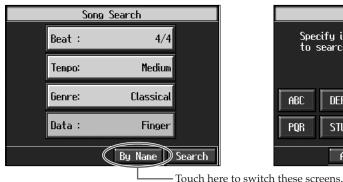

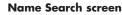

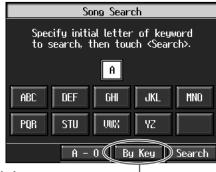

O Searching by Conditions

**3.** Touch the parameter you want to set, then use the dial to select the search conditions.

With <Data>, songs are searched according to data included in the internal songs. You can use four different criteria in searches: "Lyrics," "Chords," "Finger" (fingering numbers), and "Any." By selecting a song containing any of this data, then displaying it in the KR's notation, you can display information about the selected data.

**4.** Touch <Search>.

The search results appear in the display.

Touch the song name to select the song.

Press the [Exit] button to return to the Song Selection screen.

### O Searching by Song Name

**3.** Touch <By Name>.

Touch <By Key> to return to the Condition Search screen.

**4.** Decide which character you will use for the search.

The selected character appears in the middle of the screen.

Enter the character you are searching for. For example, touching <ABC> in succession cycles you through the available choices in that character group  $("A" \rightarrow "B" \rightarrow "C"...)$ .

Touch <A-0> to toggle between alphabets and numerals.

**5.** Touch <Search>.

The search results appear in the display.

Touch the song name to select the song.

Press the [Exit] button several times to return to the previous screen.

MEMO

Only the KR's internal songs are searchable.

## Registering the Songs You Like (Favorites)

You can register songs you are currently practicing or enjoy playing to "Favorites," allowing you to select these songs easily.

### **Selecting the Song**

**1.** Press the [Song] button.

The Song Selection screen appears (p. 75).

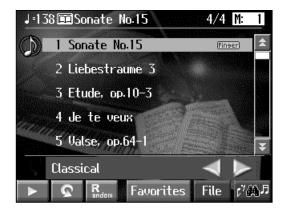

**2.** Touch the song name to select the song to be registered.

### **Registering to Favorites**

**3.** Touch <Favorites>.

A screen like the one shown below appears.

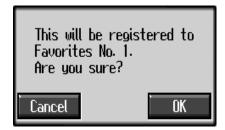

**4.** Touch <OK>.

The selected song is registered to Favorites.

Now you can select the registered song by selecting Favorites for the genre in the Song Selection screen.

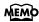

You can also register songs on external memory to the Favorites. For details, refer to "Copying Songs on External Memories to Favorites" (p. 120).

NOTE

You cannot register audio files and audio CD to the Favorites.

### **■** Removing Songs From Favorites

This deletes registered songs for Favorites.

**1** • Touch < > < > in the Song Selection screen to select the "Favorites" from the genre category.

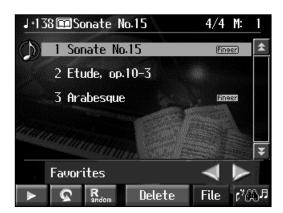

- **2.** Touch the name of the song to be deleted.
- **3.** Touch <Delete>.

A screen like the one shown below appears.

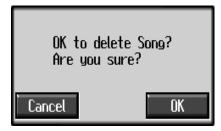

**4.** Touch <OK>.

The song is deleted.

### **Using the Remote Control**

You can use the included remote control to easily start and stop performances and switch songs.

### How to Use the Remote Control

When using the remote control, aim the remote control at the infrared receiver, keeping in mind the range of operation (below).

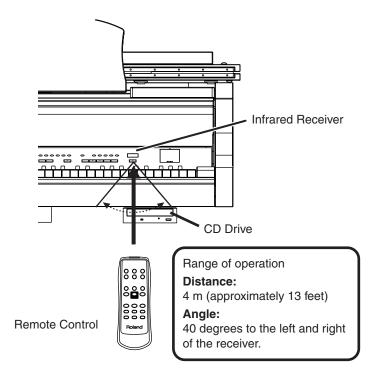

### **Precautions Concerning Use of the Remote Control**

- The remote control is able to transmit only one operation at a time.
- The remote control may not operate even within the range of operation if there is an obstacle between it and the main unit.
- Using the remote control near other equipment that uses remote control systems may result in operational errors.
- The life of the battery depends on the amount and conditions of use. If the operational range of the remote control decreases, change the batteries.
- If you will not be using the remote control for a long period of time, remove the batteries.
- The remote's response may suffer if the remote's sensor is situated under spotlights or exposed to other such strong lighting.

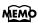

Refer to "Installing Batteries in the Remote Control" (p. 20).

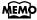

Information from the remote is not received when Remote Sensor setting is switched off. Refer to "Switching ON/OFF of the Remote Control" (p. 172).

### ■ About the Remote Control

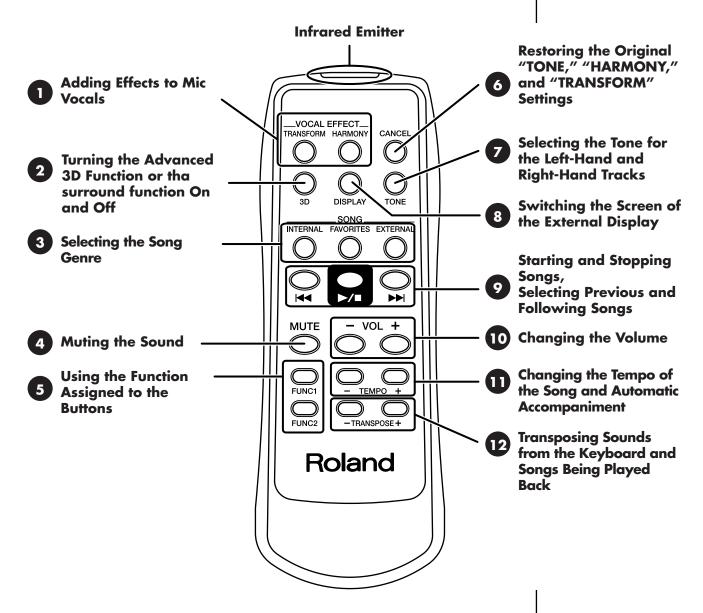

You can also switch the functions for the [ ▶/■ ] (Play/Stop) button, the [FUNC 1] [FUNC 2] button, the TEMPO [-] [+] button, and the TRANSPOSE [-] [+] button. Please refer to "Changing the Functions of the Remote Control's Buttons" (p. 172).

|    | Button              | Explanation                                                                                                    |  |
|----|---------------------|----------------------------------------------------------------------------------------------------|--|
|    | TRANSFORM           | This changes the vocals from the mic. The setting switches each time you press the button, cycling through male, female, Kids, and normal voice settings.                                                                                                    |  |
| 1  | HARMONY             | This adds harmonies to the mic vocals. The harmony setting switches each time you press the button, cycling through Music Files (p. 52), Oct-Up (p. 49), Oct-Down (p. 49), and normal voice settings.                                                                                                    |  |
| 2  | 3D                  | This adds greater breadth to the sound. Pressing this button toggles the Surround effect and the Advanced 3D effect on and off.                                                                                                    |  |
|    | INTERNAL            | This switches the genres of the internal songs.                                                                                                    |  |
| 3  | FAVORITES           | Selects songs in the "Favorites."                                                                                                    |  |
|    | EXTERNAL            | When you press the button with external memory or a disk connected or CD, the connected storage media is selected.                                                                                                    |  |
| 4  | MUTE                | This mutes all of the sounds.                                                                                                    |  |
| 5  | FUNC1, FUNC2        | You can use the function assigned to this button. You can also change the function assigned to the button (p. 172).                                                                                                    |  |
| 6  | CANCEL              | The settings for the [TONE] button, [HARMONY] button, and [TRANSFORM] button are restored to their original values.  The left and right tracks switch to a piano tone.                                                                                                    |  |
| 7  | TONE                | Pressing the button successively changes tone of the Lower track, Upper track, and User track.                                                                                                    |  |
| 8  | DISPLAY             | Each press of the button takes you to the next selection among the available choices, which are, in order: panel, notations, notations+keyboard, lyrics, slide show. You can press the [DISPLAY] button while the Tempo screen or Volume screen is displayed to clear the Tempo screen or Volume screen.  * Some songs may not feature screens with lyrics. |  |
|    | I <b>44</b>         | Pressing the [   ◄ ] button at the beginning of the song selects the previous song. Pressing the [   ◄ ] button at a point other than the beginning of the song returns you to the beginning of the song.                                                                                                    |  |
| 9  | ▶/■                 | This starts and stops playback of the song.  Playback alternately starts and stops each time you press the [►/■] button.  You can also assign functions to the button (p. 172).                                                                                                    |  |
|    | ▶▶                  | When you press the [►► ] button, the next song is selected.                                                                                                    |  |
| 10 | VOL - +<br>(Volume) | You can adjust the volume.                                                                                                    |  |
| 11 | TEMPO - +           | This adjusts the tempo.<br>You can also assign functions to the button (p. 172).                                                                                                    |  |
| 12 | TRANSPOSE - +       | This transposing sounds from the keyboard and songs being played back. You can also assign functions to the button (p. 172).                                                                                                    |  |

## **Chapter 4 Practice Functions**

With the KR, you can enjoy practice using a variety of functions.

### **Displaying the Notation**

The KR can display notations not only for the internal songs, but for music files and performances recorded with the KR. This is very convenient for performing while reading the music and for checking songs that have been recorded. When you play back a music file with lyrics, the lyrics appear on screen.

### Selecting the song

When playing back songs on external memories, first connect the external memory to the external memory port.

• Press the [Song] button to select a song.

For details refer to "Playing a Song" (p. 75).

**2.** Press the [DigiScore] button.

The "Notation screen" appears.

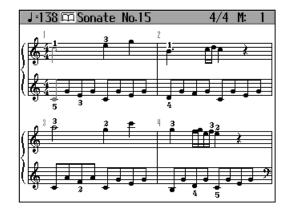

**3.** Press the [►/■ (Play/Stop)] button.

Playback of the song begins, and the notation advances along with the progression of the performance.

### **Notes Regarding the Notation Display**

- Since the displayed notation data is read from external memory or the internal memory, some time may be required for the notation to be displayed.
- The displayed notations are based on music files. Priority is placed on the
  readability of the displayed music, not on the accurate rendition of difficult,
  high-level performances. Thus, there may be discrepancies seen when compared
  with commercially available printed music. The display is not intended for
  viewing advanced songs requiring precisely detailed notations, or complex
  songs.
- On the notation display screen, lyrics and notes may extend beyond the range displayed on the screen and may not be visible.
- Playback may start over from the beginning if you display the notation or change the displayed part during playback of the song.

### MEMO

Using "Visual Lesson," you can select practice songs suited to your skill level.

Additionally, you can have the results your performance indicated in points and check the content in the notation.

Refer to the Quick Start.

### MEMO

In some internal songs, the fingering is displayed.

The fingering numbers shown in the screen indicate one possible fingering.

### MEMO

Chord names can be displayed in some of the internal songs and recorded performances using the KR's Chord Sequencer (p. 143).

### MEMO

You can make more advanced settings for the notation by pressing the [Option] button.

#### NOTE

No notes are shown in the notation if the selected part contains no data. To change the part being displayed, refer to "Making Detailed Settings for the Notation Display" (p. 89).

#### NOTE

You cannot display the notation for audio files nor audio CD's song.

### ■ Touching Notes to Confirm the Sounds

## (Touch the Notes)

In the Notation screen, you can have notes played by touching the notes on the screen.

When you display the keyboard in the screen (p. 90), the keys on the keyboard for the notes you touch are then shown in the display. This allows you confirm notes by sight, sound, and touch.

In addition, when you trace part of the notation with your finger, the traced segment is played back. This allows you to easily play back phrases you like.

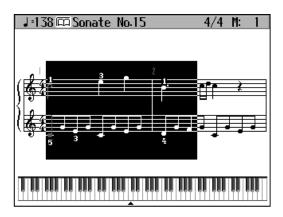

## ■ Scrolling the Notation Along with the Performances (AutoSync DigiScore)

You can have the notation displayed in the screen scroll automatically as you play, even when the song is not being played back. No more frantically trying to turn to the next page in the notation while you are performing.

This also lets you play difficult passages more slowly and otherwise practice at your own pace.

\* Auto Sync DigiScore is linked to the performance of the part shown in the screen. The notation does not scroll if you are playing a part that is not currently displayed.

### When the Bouncing Ball is Blue

Start playing at the point where the ball is bouncing.

The bouncing ball follows along and the notation scrolls as you play.

### When the Bouncing Ball is Red.

If nothing is played for a short while, the bouncing ball turns red. At this time, if you play a phrase near the position of the bouncing ball, the ball automatically moves to the point in the notation where you are playing.

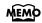

You can change the AutoSync DigiScore settings. Refer to p. 90.

When you play four or more notes while the bouncing ball is red, the ball moves to the point where you are playing.

When you play fewer than four notes, the bouncing ball does not jump to the new position, and the notation does not scroll.

The bouncing ball will move within the range of the notation displayed on the external display or television. If you start playing at a point that is not currently shown in the external display or television, the bouncing ball does not jump to the new position, and the notation does not scroll.

### WEWD

Under certain conditions, the bouncing ball may not move as expected.

## ■ Making Detailed Settings for the Notation Display

You can change the part appearing on the notation display and change the manner in which the notation is displayed.

- 1 Press the [DigiScore] button to display the Notation screen.
- **2.** Press the [Option] button.

A screen like the one shown below appears.

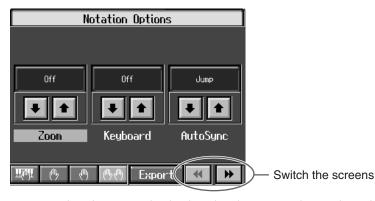

You can select the parts to be displayed in the notation by touching the four icons at the lower left of the screen.

| Icon    | Description                                  |
|---------|----------------------------------------------|
| (1)     | The upper part and lower part are displayed. |
| 4       | The upper part is displayed.                 |
| (11)    | The lower part is displayed.                 |
| II/m/II | The User part is displayed.                  |

You can also touch <Export> to save the notation as an image file (p. 92).

### (NOTE)

You can change the parts to be displayed when you touch each of the icons (p. 91).

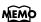

In some internal songs, the fingering is displayed.

The fingering numbers shown in the screen indicate one possible fingering.

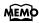

Chord names can be displayed in some of the internal songs and recorded performances using the KR's Chord Sequencer (p. 144). **3.** Touch for the parameter being set to select the value.

Press the [Exit] button to return to the Notation screen.

| Item                                                                                                    | Setting                           |                                                                                                    |  |
|----------------------------------------------------------------------------------------------------|-----------------------------------|----------------------------------------------------------------------------------------------------|--|
| Zoom                                                                                                    | On Displays an enlarged notation. |                                                                                                    |  |
| Sets whether or not the enlarged notation is displayed.                                                                                  | Off                               | Displays the notation at the normal size.                                                                                                    |  |
| Keyboard                                                                                                    | On                                | Displayed.                                                                                                    |  |
| Sets whether the keyboard is displayed beneath the notation.                                                                             | Off                               | Not displayed.                                                                                                    |  |
|                                                                                                    | Off                               | The notation screen does not scroll automatically.                                                                                                    |  |
| AutoSync DigiScore Sets the function whereby the notation screen scrolls automatically as you play, even if the song is not played back. | Jump                              | The notation screen scrolls automatically. When the bouncing ball is blue, playback begins from the point in the notation where the ball is set. When the bouncing ball is red, and you start playing a phrase at a point in the notation close to where the ball is located, the ball moves to the point where you are playing. This position is determined after you play at least four notes of the phrase. |  |
|                                                                                                    | Next Note                         | The notation screen scrolls automatically from the current position in the song as you play.                                                                                                    |  |
| Lyrics                                                                                                    | On                                | The lyrics are displayed.                                                                                                    |  |
| This setting determines whether or not lyrics in songs that contain lyrics data appear in the notation.                                  | Off                               | Not displayed.                                                                                                    |  |
| Finger Numbers                                                                                                    | On                                | The fingering is displayed.                                                                                                    |  |
| This setting determines whether or not the fingering in songs that contain fingering data appears in the notation.                       | Off                               | Not displayed.                                                                                                    |  |
| Chords                                                                                                    | On                                | The chord names are displayed.                                                                                                    |  |
| This setting determines whether or not chord names in songs that contain chord data appears in the notation.                             | Off                               | Not displayed.                                                                                                    |  |
|                                                                                                    | Off                               | Not displayed.                                                                                                    |  |
| <b>Pitches</b> Sets whether or not the                                                                                                   | C, D, E                           | The pitch names (C, D, E) are displayed.                                                                                                    |  |
| note names appear in the music when the notation                                                                                         | Do, Re, Mi<br>(Fixed)             | The pitch names (fixed Do) are displayed.                                                                                                    |  |
| is expanded.                                                                                                    | Do, Re, Mi<br>(Movable)           | The syllable names (movable Do) are displayed.                                                                                                    |  |

| Item                                                                                         | Setting       |                                                                                                    |  |
|----------------------------------------------------------------------------------------------|---------------|----------------------------------------------------------------------------------------------------|--|
|                                                                                              | Basic         | Controls each of the pedal movements.                                                                                                    |  |
| Pedal Sets the pedal function.                                                               | Replay        | You can start and stop playback of song data with the left pedal. Pressing the pedal in rapid succession moves you back in the song the number of measures equal to the number of times you press the pedal, after which playback resumes. This allows you to use the pedal to rewind quickly, a useful feature when, for example, you want to repeatedly listen to a difficult phrase. |  |
|                                                                                              | Page1         | Scrolls the notation in the KR's display. Pressing the center pedal scrolls to the next page. Pressing the left pedal scrolls to the previous page.                                                                                                    |  |
|                                                                                              | Page2         | Scrolls the notation in the external display.  Pressing the center pedal scrolls to the next page.  Pressing the left pedal scrolls to the previous page.                                                                                                    |  |
| Resolution Sets the minimum note                                                             | 16th note     | Notes down to sixteenth notes are indicated.                                                                                                    |  |
| length indicated in the notation.                                                            | 32nd note     | Notes down to thirty-second notes are indicated.                                                                                                    |  |
| Clef L                                                                                       | Auto          | Display is switched automatically.                                                                                                    |  |
| Determines whether a treble or bass clef is shown in the notation for                        | G Clef        | G (treble) clef is displayed in the notation.                                                                                                    |  |
| the lower part.                                                                              | F Clef        | F (bass) clef is displayed in the notation.                                                                                                    |  |
| Clef R                                                                                       | Auto          | Display is switched automatically.                                                                                                    |  |
| Determines whether<br>treble or bass clef is<br>shown in the notation for<br>the upper part. | G Clef        | G (treble) clef is displayed in the notation.                                                                                                    |  |
|                                                                                              | F Clef        | F (bass) clef is displayed in the notation.                                                                                                    |  |
| Key                                                                                          | Auto          | Key is switched automatically.                                                                                                    |  |
| Notation is displayed in the specified key.                                                  | #x6-0-<br>bx5 | Notation is displayed in the specified key.                                                                                                    |  |

| Item                                                                                         | Setting                    |
|----------------------------------------------------------------------------------------------|----------------------------|
| User Part Selects the part to display when "User" is selected as the part to be displayed.   | User Track,<br>Parts 1–16  |
| Lower Part Selects the part to display when "Lower" is selected as the part to be displayed. | Lower Track,<br>Parts 1–16 |
| Upper Part Selects the part to display when "Upper" is selected as the part to be displayed. | Upper Track,<br>Part 1–16  |

### **Chapter 4 Practice Functions**

| Item                                                                                                    |     | Setting                         |
|----------------------------------------------------------------------------------------------------|-----|---------------------------------|
| Bouncing Ball                                                                                                    | On  | Displayed.                      |
| This setting determines whether or not the animated ball is shown bouncing in time with the song as it is played back. | Off | Not displayed.                  |
| Color Notation This settings determines whether or not the note in                                                     | On  | The note is displayed in color. |
| the current position is colored.                                                                                       | Off | Not displayed.                  |

### ■ Saving Notations as Image Data

You can take notations that are displayed on the KR and save them to external memories. You can also use saved image data to your computer.

- **1.** Insert the external memory onto which you want to save the image data in the KR's external memory port.
- **2.** Record the performance (p. 105).

  Alternatively, press the [Song] button to select a song.
- **3.** Press the [DigiScore] button. The Notation screen appears.
- 4. Press the [Option] button.
- **5.** Touch <Export>.

A screen like the one shown below appears.

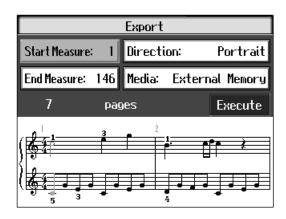

### NOTE

Other than for your own personal enjoyment, use of the notations that are output without the permission of the copyright holder is prohibited by law.

## **6.** Touch the respective parameter and set the range of image data and other settings with the dial.

| Item             | Setting                  | Description                                        |
|------------------|--------------------------|----------------------------------------------------|
| Start<br>measure | 1, 2-                    | Selects the measure at which output begins.        |
| End Measure      | – song end               | Selects the measure at which output ends.          |
| Direction        | Portrait,<br>Landscape   | Sets the orientation of the notation being output. |
| Media            | External Memory,<br>Disk | Selects the media for the save destination.        |

### **7.** Touch <Execute>.

The notation is saved to the external memory as image data in BMP (bitmap) format.

- \* You cannot save copyrighted song data.
- \* Other than for your own personal enjoyment, use of the notations that are output without the permission of the copyright holder is prohibited by law.

### Saving Your Visual Lesson Performance Results

When you practice with Visual Lesson, the notation showing the model performance appears in the screen above the notation for your own performance. You can save these notation in BMP (bitmap) format.

- **1.** While in the "performance results confirmation screen" in Visual Lesson, press the [Option] button.
- **2.** Touch the parameter whose setting you want to change.
- **3.** Set the value with the dial.
- **4.** Touch <Execute>.

### NOTE

Do not remove the external memory while "save" is in progress.

## **Adjusting the Tempo**

This changes the song and Music Style tempos.

If songs seem difficult to play at their original speed, you may find it helpful to first practice with the tempo slowed down. Then, after becoming more familiar with the song, you can practice it at a gradually faster tempo.

Changing the tempo has no effect on the pitch of the notes. And you can change the tempo even when the song is in progress.

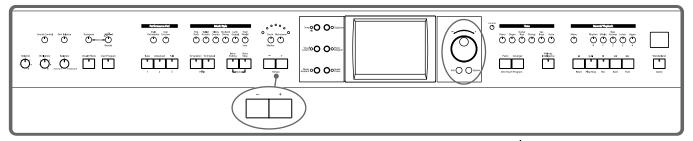

### Adjusting the Tempo with the Tempo [-] [+] Buttons

Pressing the [+] button once increases the tempo by one unit. Holding down the button makes the tempo increase continuously.

Pressing the [-] button once decreases the tempo by one unit. Holding down the button makes the tempo decrease continuously.

Pressing the [-] [+] buttons simultaneously returns the selected Music Style or song to the basic tempo.

### NOTE

You can not adjust the audio files' tempo and audio CDs' tempo.

## ■ Setting the Tempo by Pressing the Button in Time (Tap Tempo)

You can also set the tempo by pressing the Performance Pad. This feature is called "Tap Tempo." By using the Tap Tempo function, you can quickly set the tempo you are thinking of, without specifying the tempo in numerical terms.

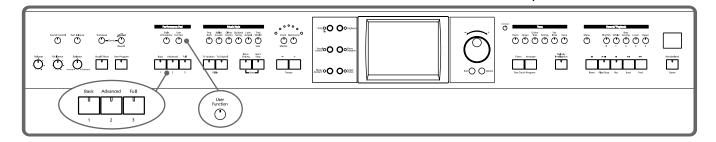

### **Assigning Functions to the Performance Pads**

• Press the [User Function] button and watch the indicator light up.

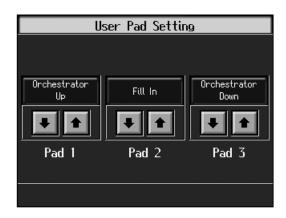

- 2. Touch for the Performance Pad to which the function is assigned, then select "Tap Tempo."
- **3.** Press the [Exit] button; the tempo is indicated in the upper left of the screen.

### **Specifying the Tempo**

**4.** Press the Pad to which "Tap Tempo" is assigned at least twice. The tempo is set to the song you used when tapping the button.

### ■ Playing Back at a Fixed Tempo (Tempo Mute)

If a song has tempo changes, it helps to practice the song first at a steady tempo. Overriding tempo changes is called "Tempo Muting."

Hold down the [►/■ (Play/Stop)] button and press one of the Tempo [-]
 [+] buttons.

When tempo muting is in effect, the tempo display appears in reverse video.

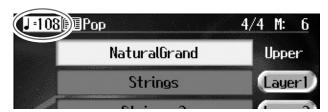

When you play back the song, it will play at a constant tempo.

### **Cancel the Tempo Mute Setting**

Hold down the [ ►/■ (Play/Stop)] button and press one of the Tempo [-]
 [+] buttons.

Tempo muting is canceled.

Tempo Mute will also be cancelled when you select a different song.

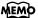

You can also assign the Tap Tempo function to the pedal, and use the pedal to specify the tempo. For details, refer to "Assigning Functions to Pedals and Performance Pads (Pedal Setting/User Functions)" (p. 167).

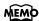

You can start the song by giving the count through the microphone. For more detailed information, refer to "Enabling the Start of Songs and Automatic Accompaniment with the Sound of Your Voice (Vocal Count In)" (p. 50).

# Match the Tempo Before You Begin Playing (Count In)

When you're playing along with a song, you can listen to the tempo before you start playing by adding a count-in.

This audible count before the song playback is called a "Count In."

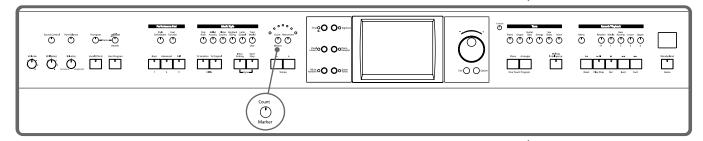

**1** • Press the [Count/Marker] button and watch the indicator light up.

The following "Count screen" appears.

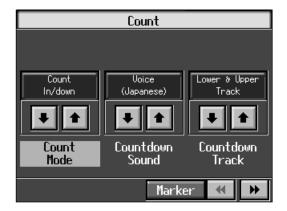

2. Touch <Count Mode> to set this to "Count In" or "Count In/

With this setting, two measures count down before the song playback starts.

### **Cancelling the Count In**

**1** • Press the [Count/Marker] button so its indicator is turned off.

By pressing [Exit] instead of the [Count/Mark] button, you can close the Count settings screen without cancelling the count.

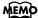

You can have a count sound be played before the song starts playing back by holding down the [ ► (Reset)] button while you press the [ ► / ■ (Play/stop)] button. The status of the Count settings won't be affected by your use of this procedure.

### MEMO

For more about other settings on the Count settings screen, refer to "Changing the Settings for the Count" (p. 164).

# Muting Some Parts Before Playing (Track Buttons)

With commercially available music files for piano lessons, the part for each hand can be played back independently. This makes it easy to practice hands separately. For example, you can follow along with your right hand while you listen to that same right-hand part be played, or you can practice the left-hand part while the right-hand part plays.

A music file for piano lessons may be assigned to the five Track buttons as shown below.

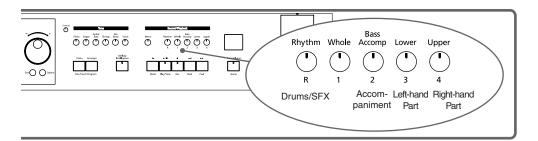

By using these Track buttons, you can eliminate the sound of specific parts. This is referred to as "muting."

By recording your own performances to the Track Buttons in this fashion, you can mute parts the same way. For details, refer to "Recording While Selecting the Track Buttons (Redoing Recordings)" (p. 110).

**1** • Select the song that you wish to play back (p. 75).

### Selecting the Part that You'll be Playing

**2.** Press any one of the Track buttons to make the button's indicator light or flash go dark.

The sound for the selected part no longer plays.

For example, when practicing the right hand, press the [4/Upper] button.

When you play back the song, the right-hand performance will not sound. Practice your right-hand performance along with the left-hand playback.

### **Playing Back a Song**

**3.** Press the [ ►/■ (Play/Stop)] button.

The song will begin playing back.

The part you selected in step 2 will not sound.

Once again press the button you selected in step 2. The button's indicator will light up, and the part will be heard once again.

Even while the song is playing, you can press the track buttons to mute or un-mute the sound.

### **Stopping the Song**

**4.** Press the [►/■ (Play/Stop)] button.

The song will stop.

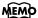

For more on music files, refer to "Music Files That the KR Can Use" (p. 217).

### NOTE

You cannot mute individual parts separately in audio files and audio CDs.

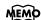

If a single Track button includes more than one instrument and you want to mute just one of those instruments, take a look at "Modifying the Settings of Each Part" (p. 137).

### MEMO

When a single Part is not played, it is called "Minus One." Using Minus One, you can mute out a particular instrument and play the part yourself.

### MEMO

When playing back SMF files for Roland Piano Digital series instruments, and the [3/ Lower] button and [4/Upper] button do not correctly control the lower/ upper performances, please change the "Track Assign" settings. Please refer to "Changing the Parts Assigned to the Track Buttons During SMF Playback (Track Assign)" (p. 183).

### MEMO

You can adjust the balance between the keyboard and song volume levels. Check out "Adjusting the Volume Balance for Each Performance Part (Part Balance)" (p. 73).

# Setting Markers for Repeated Practice (Marker)

By setting markers at points in a song that you want to practice repeatedly, you can then easily go to and repeat play back of the selected measures.

### ■ Placing a Marker within a Song

You can place two separate markers (Marker A and Marker B) in one song. These markers are placed at the beginning of a measure to make the beginning and end of a section of music. Placing markers is a handy way to start playback at the same place as many times as you like. You can add markers or move to a marker even while playback is in progress.

### **Access the Marker Screen**

First, select the song in which you'll set the markers (p. 75).

- Press the [Count/Marker] button.
- 2. Touch <Marker>.

The Marker screen appears.

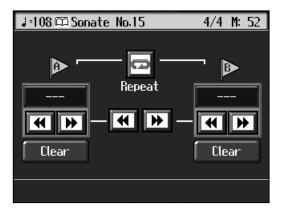

### **Placing Markers**

- **3.** Go to the measure where you want to set a marker using the [ ◄ (Bwd)] and [ ► (Fwd)] buttons.
- **4.** Touch <- --> for Marker A.

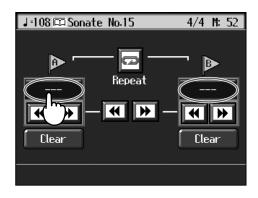

### NOTE

You cannot place markers in audio files and in audio CDs.

Marker A is placed at the beginning of the measure you selected.

"---" on the screen will change to the number of the measure where you placed the marker.

**5.** In the same way, touch the Marker B <- - -> to set Marker B.

It is not possible to assign marker B to the same location or a measure before marker A.

### ■ Playback from a Marker Location

1 • At the marker screen, touch the measure number of the marker you want to go to.

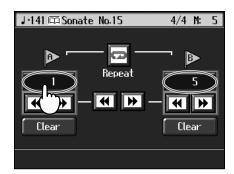

Playback will start from wherever Marker A or Marker B are set.

When you play the song, playback starts from the position of the marker. With the song playing back, playback will continue if you touch Marker A or Marker B on the Marker screen.

### **■ Erasing a Marker**

**1** • Touch <Clear> for the marker you want to erase.

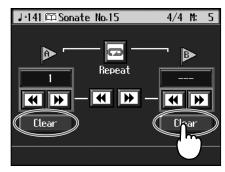

The marker disappears and the on-screen display changes to <- -->.

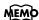

Markers can also be assigned in units of beats rather than measures. Refer to "Placing a Marker in the Middle of a Measure" (p. 164).

### ■ Moving a Marker

You can move a marker that has been placed in a song. You can also move the section of music defined by Markers A and B forward or back, without changing the number of measures of marked.

1. On the Marker screen, touch or for the marker to be moved.

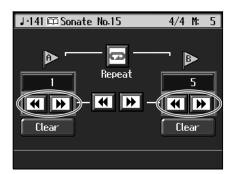

When you touch , the marker is moved to a previous part of the song.

When you touch , the marker is moved to a later part of the song.

### Moving Markers A and B without Changing the Interval Between Them

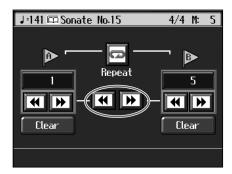

**1** • On the Marker screen, touch or in the middle of the screen.

For example, if you have Marker A set at the beginning of the fifth measure, and

Marker B set at the beginning of the ninth measure, when you touch in the middle of the screen, Marker A is moved to the beginning of the first measure, and Marker B is moved to the beginning of the fifth measure.

Touch to shift Marker A to the beginning of the ninth measure and Marker B to the beginning of the thirteenth measure.

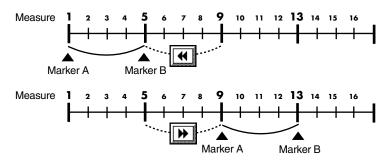

### ■ Playing Back the Same Passage Over and Over

You can play back a particular passage over and over. This is convenient when you want to focus on a passage.

**1.** First, set Marker A and Marker B to define the measures you want to repeat.

For instance, suppose you want to play back the passage from the fifth through eighth measures over and over. You should place Marker A at the beginning of the fifth bar and Marker B at the beginning of the ninth bar.

**2.** Touch <Repeat> in the Marker screen.

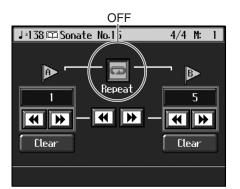

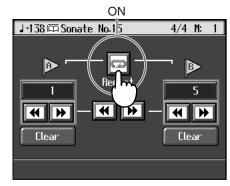

The setting is made for repeated playback of the passage from marker A to marker B. When you play the song, the marked section of music plays back repeatedly.

### **Cancelling Repeat Playback**

**3.** Touch <Repeat> in the Marker screen, and the icon returns to the original color.

Repeat playback is cancelled.

### MEMO

#### When <Repeat> is On

- If neither Marker A nor Marker B is set, the song is played back from the beginning to the end.
- If you only place marker A, playback repeats from marker A to the end of the song.
- If you only place marker B, playback repeats from the beginning of the song to marker B.

# Transposing Keyboard Sounds and Songs Played Back (Transpose)

By using the "Transpose function," you can transpose your performance without changing the notes you play. For example, even if the song is in a difficult key with many sharps ( $\sharp$ ) or flats ( $\flat$ ), you can transpose it to a key that is easier for you to read and play.

You can also use this function to play back a song in a different key.

When accompanying a vocalist, you can easily transpose the pitch to a range that is comfortable for the singer, while still playing the notes as written (i.e., with the same fingering positions).

NOTE

You cannot transpose audio files and audio CDs.

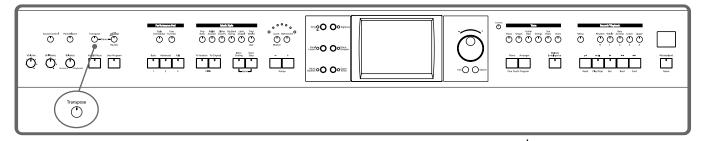

First make sure you have selected the song to be transposed (p. 75).

### • Press the [Transpose] button.

A "Transpose screen" like the one below appears.

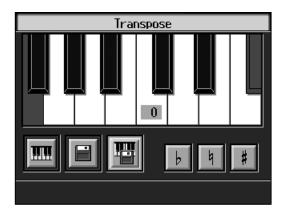

## **2.** Touch one of the three icons to select the song or sounds to be transposed.

| Icon | Target                                   | Settings Value |
|------|------------------------------------------|----------------|
|      | Keyboard sound                           | -6-0-5         |
|      | Song to be played back                   | -24-0-24       |
|      | Keyboard sounds, songs being played back | -6-0-5         |

# 3. Touch the screen keyboard or , to select the transposition value.

Each time you press , it transposes the key by a semitone.

When you touch , a value of "0" is set.

You can also use the dial to change the transposition value.

When you transpose a song or the keyboard, the [Transpose] button's indicator lights up. As you play the keyboard or play back the song, the notes are transposed.

When you press the [Exit] button, the transposition remains in effect, and you're returned to the previous screen.

### **Cancelling Transposition**

**4.** Press the [Transpose] button and the indicator light goes out.

Transposition is cancelled.

The next time you press the [Transpose] button, illuminating the indicator, the music is transposed by the value set here.

## Example: Playing a song in E major while playing the keys for C major

In this example, C is the root note in the key of C major. E, the root of E major, is the

third in C major. It is up four keys, including the black keys, so touch enter "4" for the setting.

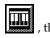

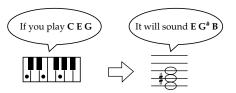

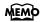

The transposition value reverts to "0" when you turn off the power or select another song.

## Chapter 5 Recording and Saving the Performance

You can easily record performances using the five track buttons.

A recorded performance can be played back to listen to your own playing, or to add additional parts.

You can use the KR to make the following kinds of recordings.

- · Recording just your own keyboard performance
  - → "Recording a New Song (New Song)" (p. 105)
- Recording performances using Automatic Accompaniment
  - → "Recording With Accompaniment" (p. 107)
- Recording along with the internal songs and songs on external memories
  - → "Recording Along with a Song" (p. 109)
- · Re-recording
  - → "Recording While Selecting the Track Buttons (Redoing Recordings)" (p. 110)

### O If the Following Screen Appears

If you've recorded a song or changed a song's settings (see p. 137), the following message appears on the screen when you try to choose another song.

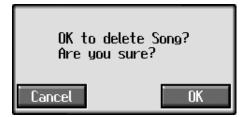

If it's okay to delete the song, touch <OK>.

If you do not want to delete the song, touch <Cancel>, and either save the song to an external memory (p. 116) or register the song to the Favorites (p. 82).

### NOTE

Recorded performances are discarded when another song is selected, or when the power is turned off. Be sure to save important performances on an external memory (p. 116) or register the song to the Favorites (p. 82).

### NOTE

You cannot record while playing along with audio files and audio CDs.

### (NOTE)

You cannot save songs to CDs, and you cannot delete songs recorded to CDs. Furthermore, you cannot format CDs.

## Recording a New Song (New Song)

This records keyboard performances without the use of the internal songs or Automatic Accompaniment.

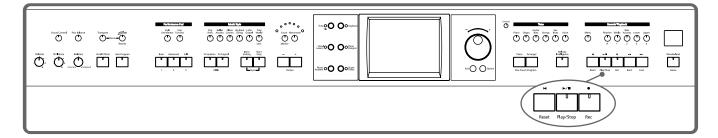

### **Settings for Recording Performances**

• Press One Touch Program [Piano] button.

This sets the KR for performance without the use of Automatic Accompaniment.

**2.** Decide on the tone of the performance (p. 28).

Use the Tone buttons and the touch screen to select the tone.

When you have finished choosing the settings, press the [Exit] button to display the Basic screen.

### **Recording Settings**

**3.** Press the [ ● (Rec)] button.

If you press the [  $\bullet$  (Rec)] button when a song has already been selected, the following message appears.

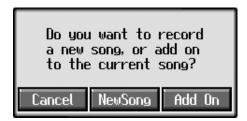

## **4.** Touch <New Song>.

This switches the KR to the settings required for recording a new song.

The KR is put in recording standby.

To cancel recording, press the [ ● (Rec)] button once more.

## **5.** Decide on the tempo and beat.

If necessary, press the [Metronome] button to play the metronome.

When you have finished making the settings, press the [Exit] button to display the Basic screen.

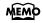

If you select <New Song> when a song has already been recorded, the "OK to delete song?" prompt appears in the screen. For more detailed information, refer to "If the Following Screen Appears" (p. 104).

### **Chapter 5 Recording and Saving the Performance**

### **Start Recording**

**6.** Press the [►/■ (Play/Stop)] button.

A two-bar count-in plays, then recording starts.

Even without pressing the [ $\blacktriangleright/\blacksquare$  (Play/Stop)] button, recording starts when you play the keyboard. There is no count-in played when you start by playing rather than pushing the [ $\blacktriangleright/\blacksquare$  (Play/Stop)] button.

When recording starts, the [  $\blacktriangleright/\blacksquare$  (Play/Stop)] and [  $\bullet$  (Rec)] buttons' indicators light up.

### **Stop Recording**

**7.** Press the [►/■ (Play/Stop)] button.

Recording stops.

The performance is recorded to the [1/Whole] button.

### **Listening to the Recorded Performance**

**8.** Press the [ ► (Reset)] button, then press the [ ► / ■ (Play/Stop)] button.

The recorded performance is played back.

When you press the [  $\triangleright$ / $\blacksquare$  (Play/Stop)] button, playback stops.

### Track buttons assignments for recorded performances

When you record only a keyboard performance, the performance will be assigned to the track buttons as follows.

- Normal performance (playing a single Tone from the entire keyboard)

  The performance is recorded to the [1/Whole] button.
- Layer performance

The performance is recorded to the [1/Whole] button.

· Split performance

The lower part of the keyboard is recorded to the [3/Lower] button, and the upper part of the keyboard is recorded to the [4/Upper] button.

Layer performance and Split performance

The lower part of the keyboard is recorded to the [3/Lower] button, and the upper part of the keyboard is recorded to the [4/Upper] button.

Drum set or sound effect performance

Recorded on the [R/Rhythm] button.

### NOTE

Any performance that has been recorded is deleted when the power to the KR is turned off. If you do not want a performance deleted, then save it to an external memory or to Favorites. Refer to "Saving Songs" (p. 116).

### NOTE

When "Auto Start (p. 180)" is set to "ON," and no action is taken for a certain period of time after you have recorded a performance, a confirmation screen asking you if you want to delete the song appears in the display.

If you touch <OK>, the song is deleted and the demo begins. If you want to return to the previous screen and continue with the recorded performance, touch <Cancel>.

## **Recording With Accompaniment**

Try recording a performance along with the Automatic Accompaniment.

### **Settings for Recording Performances**

**1** • Press the One Touch Program [Arranger] button.

This chooses the setting for Automatic Accompaniment.

**2.** Decide on the Music Style.

When you have finished choosing the settings, press the [Exit] button to display the Basic screen.

### **Recording Settings**

**3.** Press the [ • (Rec)] button.

You press the [  $\bullet$  (Rec)] button and the following messages will appear, when a song has already been recorded.

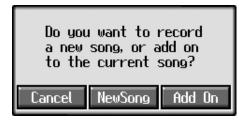

**4.** Touch <New Song>.

This switches the KR to the settings required for recording a new song.

The KR is put in recording standby.

To cancel recording, press the [ • (Rec)] button once more.

**5.** Decide on the tempo.

### **Start Recording**

**6.** Play a chord on the lower part of the keyboard.

An Automatic Accompaniment intro starts, and recording starts at the same time.

### **Stop Recording**

**7.** Press the [Intro/Ending] button.

An ending plays, then the Automatic Accompaniment, and recording stop at the same time.

### **Listening to the Recorded Performance**

**8.** Press the [ ► (Reset)] button, then press the [ ► / ■ (Play/Stop)] button.

The recorded performance plays back.

When you press the [►/■ (Play/Stop)] button, playback stops.

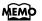

If you select <New Song> when a song has already been recorded, the "OK to delete song?" prompt appears in the screen. For more detailed information, refer to "If the Following Screen Appears" (p. 104).

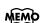

You can change how recording is stopped when recording a performance with Automatic Accompaniment. To learn how, see "Changing How Recording Stops" (p. 111).

### **Chapter 5 Recording and Saving the Performance**

### **Track buttons assignments for recorded performances**

Performances that have been recorded using Automatic Accompaniment are assigned to the track buttons as shown below.

| Track button                                                                                                    | Performance Recorded                                                                                   |  |
|----------------------------------------------------------------------------------------------------|----------------------------------------------------------------------------------------------------|--|
| [R/Rhythm] The rhythm part of an Automatic Accompaniment is recorded here. In addition, drum sets and effect south that are selected with the keys in a performance are recorded to this track.                                       |                                                                                                    |  |
| [1/Whole]                                                                                                    | When using Piano Style accompaniment (p. 72), the performance played on the keyboard is recorded here. |  |
| [2/ Bass<br>Accomp]                                                                                                    | The Automatic Accompaniment bass part and accompaniment part are recorded here.                        |  |
| [3/Lower] When the KR is set so that sounds from performance the left-hand side of the keyboard are played while Automatic Accompaniment sounds (p. 71), your own performance on the left-hand side of the keyboard is recorded here. |                                                                                                    |  |
| [4/Upper]                                                                                                    | Your own performance on the right-hand side of the keyboard is recorded here.                          |  |

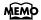

Music Styles are composed of eight parts. For details, refer to "Music Styles and Automatic Accompaniment" (p. 57).

## **Recording Along with a Song**

Try recording along with internal songs and songs on external memories. Here, record your right-hand performance along with the song accompaniment.

## **Settings for Recording Performances**

**1.** Select a song.

For more on how to select songs, refer to p. 75.

- **2.** Decide on the tone and tempo of the performance.
- **3.** Press the [DigiScore] button to display the notation.

For instructions on displaying the notation, refer to p. 87

## **Recording Settings**

4. Press the [ • (Rec)] button.

A screen like the one shown below appears.

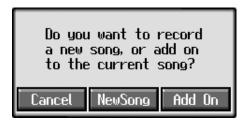

5. Touch <Add On>.

With this setting, you can record while listening to the selected song.

## Selecting the Track to Record

**6.** Press the track button for the track that you want to record (i.e., the track that you want to play yourself).

The indicator of the button you pressed will blink, and the KR enters recording-standby mode.

Since in this example we will record the upper part performance, press the [4/ Upper] button to make the button's indicator light blink.

To cancel recording, press the [ ● (Rec)] button once more.

### **Start Recording**

**7.** Press the [►/■ (Play/Stop)] button.

A two-bar count-in plays, then recording starts.

Even without pressing the [►/■ (Play/Stop)] button, recording starts when you play the keyboard. There is no count-in played when you start by playing the keyboard instead of pushing the [►/■ (Play/Stop)] button.

When recording starts, the [►/■ (Play/Stop)] and [● (Rec)] buttons' indicators light.

#### **Stop Recording**

**8.** Press the [ ►/■ (Play/Stop)] button.

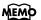

The song tempo is stored within the song you selected.

NOTE

Only drum sets or SFX set are recorded to the [R/Rhythm] button.

Recording stops.

## **Listening to the Recorded Performance**

**9.** Press the [ ► (Reset)] button, then press the [ ► / ■ (Play/Stop)] button.

The recorded performance is played back.

When you press the [►/■ (Play/Stop)] button, playback stops.

# Recording While Selecting the Track Buttons (Redoing Recordings)

When you want to re-record, specify the Track button for the performance you want to re-record, and then record again.

When you select a previously recorded Track button and re-record, everything from the point at which you begin recording up to the point where you stop recording will be replaced by the newly re-recorded performance.

- **2.** Press the [ (Rec)] button.

A screen like the one shown below appears.

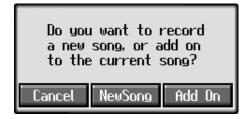

- **3.** Touch <Add on>.
- **4.** Press the Track button for the track you want to re-record.

The indicator for the selected Track button starts blinking.

The [  $\blacktriangleright$ / $\blacksquare$  (Play/Stop)] button's indicator flashes, and the KR is put in recording standby.

To cancel recording, press the [ ● (Rec)] button once more.

**5.** Press the [ ►/■ (Play/Stop)] button to begin recording.

#### Rerecording the Accompaniment Part of Automatic Accompaniment

When rerecording an Automatic Accompaniment performance, set Sync Start (p. 65), then specify a chord or press the [Start/Stop] button.

**6.** Press the [►/■ (Play/Stop)] button to stop recording.

If you also want to rerecord the ending of the Automatic Accompaniment, press the [Intro/Ending] button.

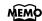

When you want to record over again after deleting all of the previous recording, refer to "Erasing Recorded Performances" (p. 111).

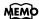

The song tempo is stored within the song you selected. If you want to change the tempo of the recorded song, refer to "Changing the Tempo of Recorded Songs" (p. 151) and "Changing the Tempo Within the Song" (p. 151).

## **Erasing Recorded Performances**

You can use the following method to delete a recorded performance.

**1** • Hold down the [Song] button and press the [ ● (Rec)] button.

A screen like the one shown below appears.

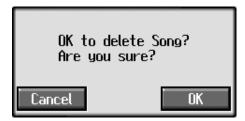

**2.** Touch <OK>.

This deletes the recorded song.

When you touch <Cancel>, the song selection screen or basic screen appears and the recorded song is not erased.

## ■ Erasing the Performance on Specific Tracks

You can select and erase performances on specific tracks.

**1** • Hold down the Track button for the track containing the performance you want to erase, then press the [ ● (Rec)] button.

The Track button's light goes dark, and the recorded music is erased.

## **Changing How Recording Stops**

When recording an Automatic Accompaniment performance, you can change the accompaniment and the way recording mode stops.

**1** • Press the [Menu] button and watch the indicator light up.

The "Composer Menu" or the "A/V Sync" screen appears.

**2.** Touch <Rec Mode>.

A screen like the one shown below appears.

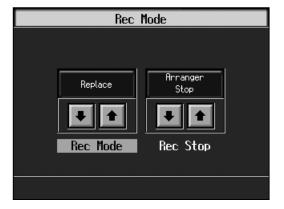

**3.** Touch <Rec Stop> to switch between "Arranger Stop" and "Composer Stop."

| Display       | Explanation                                                                                                    |
|---------------|----------------------------------------------------------------------------------------------------|
| Arranger Stop | Recording stops at the same time the Automatic Accompaniment stops.                                                                 |
| Composer Stop | Recording does not stop, even when the Automatic Accompaniment stops. When you press the [►/■ (Play/Stop)] button, recording stops. |

## **Recording Songs Starting with Pickups**

You can record songs that start with pickup beats (songs that start on a beat other than the measure's first beat).

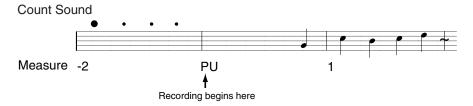

Carry out Steps 1-4 on p. 105 to prepare for recording.

If the [ ullet (Rec)] button's indicator is not lit, press the [ ullet (Rec)] button so the indicator is lit.

The KR is put in recording standby.

## **1** • Press the [ ◀◀ (Bwd)] button one time.

The measure number in the upper right of the Basic screen changes to "PU," and the KR is set to record a song starting with a pickup.

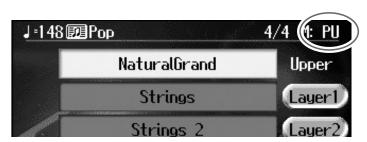

Start recording. After a one-measure count, recording begins.

## **Using External Memories**

If you install separately available external memory or a floppy disk drive, you'll be able to save songs you've recorded and listen to commercially available music data.

## ■ Connecting and Ejecting an External Memory

**1** • Press the External Memory port cover and open the cover.

Press the cover in; the cover will open.

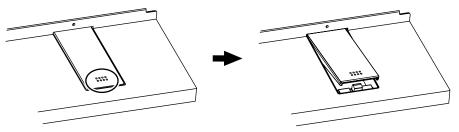

**2.** Connect the external memory to the External Memory port.

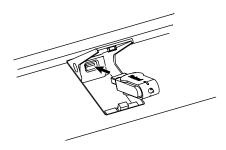

- **3.** Press the cover in again to close the cover.
  - \* Always keep the Ext Memory port cover closed except when connecting and disconnecting external memory.

#### **Locking the External Memory Port Cover**

When connecting external memory (sold separately), you can lock the memory port cover to prevent theft of the connected external memory.

- Connect the external memory to the external memory port.
- **2.** Press the External Memory port cover to close the cover.
- **3.** Secure the lock using the anti-theft lock screws included with the instrument.

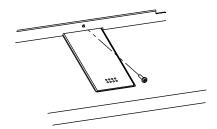

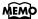

If connecting an optional floppy disk drive, substitute "floppy disk" wherever the term "external memory" appears here.

## NOTE

Use external memory available from Roland. Proper functioning cannot be guaranteed if other external memory products are used.

## NOTE

Carefully insert the an external memory all the way in—until it is firmly in place.

## NOTE

Take care not to lose the antitheft lock screws. Also be sure to use only the included screws to secure the anti-theft lock.

## ■ Formatting Media (Format)

The process of preparing external memory or disks so that they can be used with the KR is called "initialization" (formatting).

In certain cases, particularly with floppy disks, the media is formatted for a specific type of device. If the media format does not match the KR's, you will not be able to use that media with the KR.

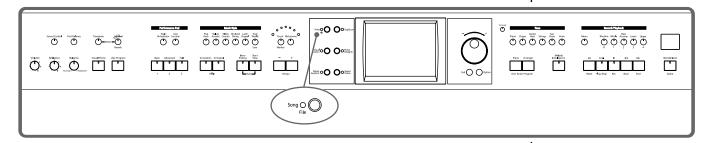

- **1** Connect the external memory to the external memory port.
- **2.** Press the [Song/File] button.
- **3.** Touch <File>.

A "File screen" like the one below appears.

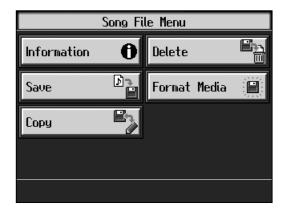

## 4. Touch <Format Media>.

The following screen appears.

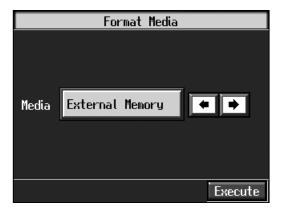

Press the [Exit] button to go back to the previous screen.

## NOTE

When an external memory is initialized, all of the data saved on the external memory is erased. If you're formatting a used external memory for reuse, be sure to check first to make sure the external memory doesn't contain any data you don't want to lose.

#### NOTE

When initializing floppy disks, check to make sure that the disk's write protect tab is slid to the "write" position(p. 7).

**5.** Touch <Media> to select the storage media to be initialized.

**6.** Touch <Execute>.

A confirmation screen appears. If you want to quit the initialization, touch <Cancel>.

**7.** Touch <OK>.

Initialization of the external memory begins.

When initialization is completed, you're returned to the previous screen.

NOTE

Do not remove the storage media until the initialization is completed.

NOTE

Do not eject the floppy disk while data is being read from or written to the disk. This may scratch the disk's magnetic surface, rendering the memory unusable. (The disk drive's indicator lights brightly while data is being read from or written to the disk. At all other times, the indicator is lit more dimly, or is not lit at all.)

NOTE

If "Error" appears on screen, take a look at "Error Messages" (p. 201).

## **Saving Songs**

A recorded performance is discarded when you switch off the power or choose another song. Storing recorded performances and other data to external memories or the Favorites is called "saving." Be sure to save important songs to external memories or Favorites.

#### What are "Favorites?"

You can register songs you are currently practicing or particularly like to "Favorites," allowing you to select these songs easily (p. 82).

When you register a song on an external memory to Favorites, you can then play back the song without connecting the external memory to the external memory connector.

If a recorded performance is saved to Favorites, the performance won't be erased when the power is turned off.

## **Preparations for Saving Data**

When saving to external memories, connect the external memory to the external memory port.

- **1** Press the [Song/File] button.
- **2.** Touch <File>.

The "Song File screen" appears.

**3.** Touch <Save>.

The following "Save Song screen" appears.

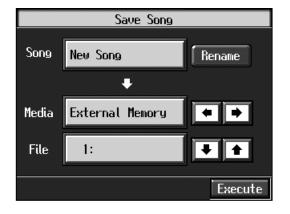

## MEMO

Substitute the words "floppy disk" for "external memory" if using a separately purchased floppy disk drive.

## MEMO

When using a new storage media, first initialize (format) the external memory on the KR. Take a look at "Formatting Media (Format)" (p. 114).

## NOTE

Some commercially available music files cannot be saved because they are copy protected.

## MEMO

When saving to floppy disks, first check to make sure that the floppy disk's protect tab is set to the "Write" position (p. 7).

## MEMO

If not handled with care, a floppy disk and an external memory can be damaged, or the data on it become corrupted, making playback impossible. We recommend saving your songs on two different media.

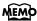

When you want to clear all of the content saved to the "Favorites" and restore the settings to the original factory condition on the KR, refer to "Formatting the User Memory" (p. 180).

## Determining the Name of the Song to be Saved

## **4.** Touch <Rename>.

The following "Rename screen" appears.

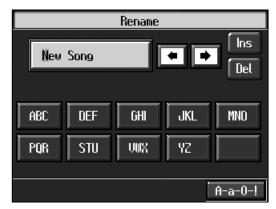

When you touch , the cursor moves.

When you touch the icon for the letter or character to be input, the character appears at the cursor location. For example touching <ABC> in succession cycles you through the available choices in that character group ("A" $\rightarrow$ "B" $\rightarrow$ "C"...). Each touch of <A-a-0-!> cycles the type of characters through "English (upper case)," "English (lower case)," "numerals," "symbols," then back to "English (upper case)." When you touch <Del>, the character at the cursor position is deleted. When you touch <Ins>, a space is inserted at the cursor position.

**5.** When you have finished with the name, press the [Exit] button.

## **Determining the Save Destination**

- **6.** Touch <Media> to select the save-destination storage media.
- **7.** Touch <File> to select the save-destination song number.

If a song name is displayed with a number a song is already saved to that number. If you select a number with a previously saved song and then proceed to save a new song, the previously saved song will be erased. If you do not want to lose a saved song, select a number with no song name indicated in the save-destination column.

## Selecting the Save Setting (when saving to external memories)

- **8.** Press the [Option] button.
- **9.** Touch "Tone Compatibility" to select the tone compatibility format.

Some Tones are unique to the KR. Data that is recorded using these tones may not play back correctly on other Roland Digital Pianos or Music Players. When you want to save data so that it can be played back on another devices, save the data with "MT" set as the Tone compatibility format.

| Display | Explanation                                                                                                    |
|---------|----------------------------------------------------------------------------------------------------|
| KR      | The song is saved as data capable of reproducing performances with richness of expression using this unit's special Tones.                                                                                                    |
| МТ      | Data is saved in a form that can also be played on the Roland Digital Pianos or Music Players other than this unit. You can listen to songs saved in this format on the Roland HP-G/R series and KR series keyboards as well as on Roland MT series devices. |

#### <Note>

When data saved with "MT" as the Tone compatibility format is played back on this instrument, some of the nuances that were part of the performance at the time the data was recorded may be altered.

Even with data saved with "MT" as the Tone compatibility format, an exact reproduction of the original performance may be unobtainable when using GS devices other than Roland Pianos and Music Players.

## Selecting the File Format (when saving to external memories)

**10.**Touch <File Format> to select the file format.

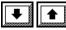

| Display  | Explanation                                                                                                    |
|----------|----------------------------------------------------------------------------------------------------|
| SMF      | Saves the song as an SMF (Standard MIDI Files). Songs saved in this SMF format can be listened to on many instruments that can play SMF music files (p. 217).  A song recorded using commercial music files can't be saved in "Save As SMF" format for reasons of copyright protection. |
| i-format | Saves the song in this unit's format. You can listen to songs saved in this format on the Roland HP-G/R series and KR series keyboards as well as on Roland MT series devices. This format is called "i-format".                                                                        |

Press the [Exit] button.

#### Save

## **12.**Touch <Execute> to start saving.

The time required for saving ranges from several seconds to half a minute or more. Don't take the external memory out of the external memory port until the saving process is finished.

Press the [Exit] button to return to the Song File screen.

## NOTE

Depending on the playback instrument, some notes may drop out or sound different.

#### (NOTE)

Never turn off the power while the saving operation is in progress. Doing so will damage the KR's internal memory, making it unusable.

## MEMO

It's a good idea to get into the habit of moving the writeprotect tab on the floppy disk to the "Protect" position when you've finished saving your data. Keeping the tab at "Protect" prevents operations that could erase your songs by mistake.

## **Deleting Saved Songs**

This deletes songs that have been saved on external memories, or to Favorites.

To delete a song on an external memory, first connect the external memory to the external memory port.

- **1** Press the [Song/File] button.
- **2.** Touch <File>.

The "Song File screen" appears.

**3.** Touch <Delete>.

A "Delete Song screen" appears.

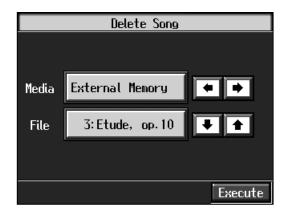

- **4.** Touch <Media> to select the storage media.
- **5.** Touch <File> to select the song to be deleted.
- **6.** Touch < Execute>.

The selected song is deleted.

Do not eject the external memory from the external memory port until the operation is finished.

Press the [Exit] button to return to the Song File screen.

(NOTE)

Never turn off the power while the operation is in progress. Doing so will damage the KR's internal memory, making it unusable.

# Copying Songs on External Memories to Favorites

You can take songs saved on external memories and copy them to Favorites. You can also copy songs in Favorites to external memories.

- **1** Connect the external memory with the song to be copied to the external memory port.
- **2.** Press the [Song/File] button.
- **3.** Touch <File>.

  The "Song File screen" appears.
- **4.** Touch <Copy>.

The following "Copy Song screen" appears.

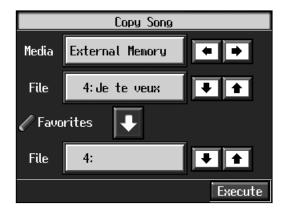

### **Specifying the Copy Source**

- **5.** Touch the <Media> to select the copy source storage media.
- **6.** Touch the <File> to select the song you want to copy.

When "Copy All" is selected, songs within the selected folder on the external memory are copied to Favorites.

### **Specifying the Copy Destination**

**7.** Touch <Favorites> to select the copy destination for the song.

If a song name is displayed with a number, a song is already saved to that number. If you select a number with previously saved song data and proceed to copy to that location, the previously saved song will be erased. If you don't want to erase a previously saved song, choose a number with no song name appears in the destination column.

# **8.** Touch <Execute>.

Do not eject the external memory from the external memory port until the copy is finished.

The song from the external memory is copied to Favorites.

# ■ Copying Songs Saved in Favorites to External Memories

Songs that've been saved to Favorites can be copied onto external memories.

In this case, in the "Copy Song screen" in Step 4 above, touch the arrow icon in the center to point the arrow upwards. This sets the KR to copy the song in Favorites to the external memory.

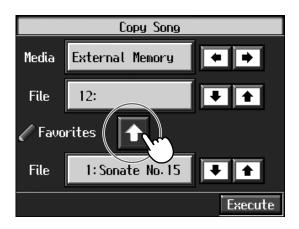

The rest of the procedure is identical to that used for copying songs from external memories to Favorites.

## NOTE

**Chapter 5 Recording and Saving the Performance** 

Never turn off the power while the operation is in progress. Doing so will damage the KR's internal memory, making it unusable.

## NOTE

Some song data cannot copy because they are copy protected.

# Chapter 6 Creating Performance Data Including Moving Keys (A/V sync)

With this instrument you can create performance data that, like the CD included with the KR, contains Moving Keys data.

By connecting a Roland CD-2 or similar recording device, you can record not just your piano performances, you can also connect a microphone to record vocals along with the piano performance.

Moreover, you can connect video equipment to the KR and record video images along with the other data as well.

## Recording

## ■ Making the Connections

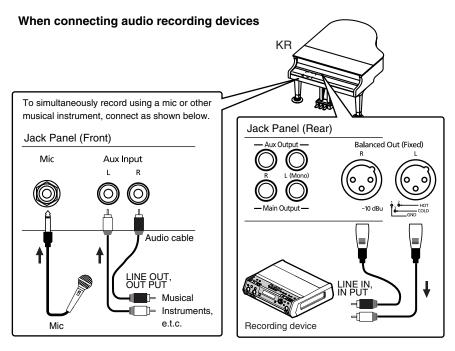

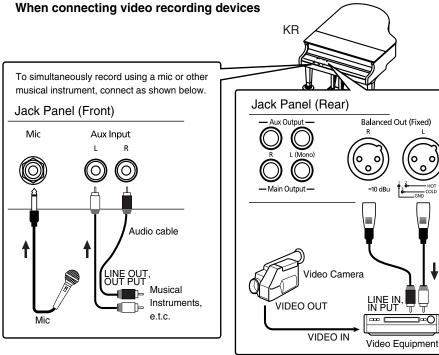

#### NOTE

If both the output for A/V
Sync and AUX input are
connected simultaneously,
please set "Mode" of the Aux
input to "Off."
If this is set to anything other
than "Off," make sure to
disconnect any cables
connected to Aux Out or
Balanced Out.
If such connections are left
intact, you may likely
encounter a loud, continuous
beep tone.

# • Press the [Menu] button.

The "A/V Sync" display will appear.

If the "Composer Menu" screen appears, touch to switch the page.

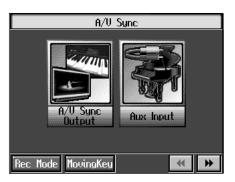

# **2.** Touch the <A/V Sync Output>.

The following display will appear.

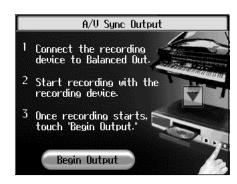

- **3.** Start recording with the connected device.
- **4.** Touch the <Begin Output>.

The following message appears.

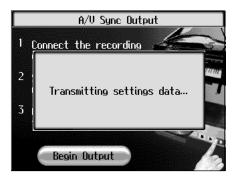

## Chapter 6 Creating Performance Data Including Moving Keys (A/V sync)

When the transmission of the initial setup ends, the following message appears.

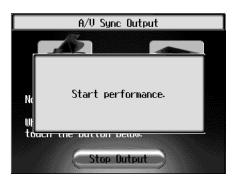

**5.** When the "Start performance" message appears, start playing the KR.

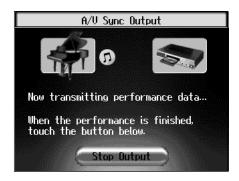

- **6.** When you have finished the performance, touch <Stop Output.>
- **7.** Stop recording with the connected device.

When you touch the <Stop Output>, a screen like the one shown below appears.

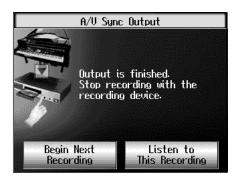

Press the [Exit] button to exit the A/V sync function.

When you record other song, touch the <Begin Next Recording>, then repeat the procedure from Step 3.

When you hear the performance recorded to the connected equipment, touch the <Listen to This Recording>.

NOTE

When you display other screen to change tones etc. while outputting data, press [Menu] button once again to display the "A/V Sync" screen, then touch the <A/V Sync Output>.

## Chapter 6 Creating Performance Data Including Moving Keys (A/V sync)

A screen like the one shown below appears.

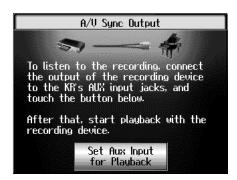

When you touch the <Set Aux Input for Playback>, the screen to change the setting is displayed.

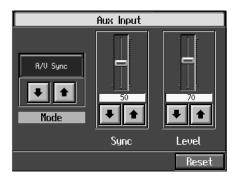

Change the setting and the connections.

Refer to "Making Advanced A/V Sync Input Settings" (p. 128).

#### Note

With certain Surround settings, data may not be output from the KR as you intend. Turn Surround off when using the A/V sync function. Alternatively, you can switch Surround on and turn on all parts other than the keyboard with the part On/Off settings.

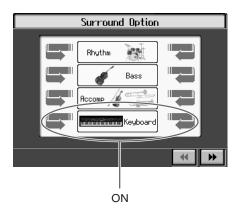

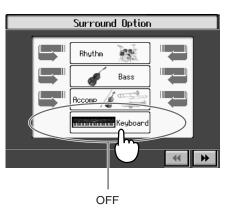

## NOTE

Playing back CDs to which this performance data is recorded on CD players other than the KR's internal CD player may result in damage to the speakers. To listen to these CDs, either play them back on the KR's internal CD player or connect to the KR in accordance with the instructions in "Playback (Aux Input)" (p. 127).

## ■ Making Advanced A/V Sync Output Settings

**1** • Press the [Menu] button.

The "A/V Sync" display will appear.

If the "Composer Menu" screen appears, touch to switch the page.

**2.** Touch the <A/V Sync Output>.

The following display will appear.

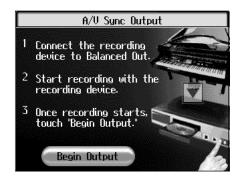

**3.** Press the [Option] button.

The following display will appear.

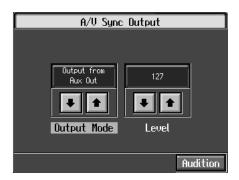

**4.** Touch the <Output Mode> to select output connectors.

When the sound has been distorted, touch the <Level> to adjust the volume.

| Parameter   | Setting               | Explanation                                      |
|-------------|-----------------------|--------------------------------------------------|
| Output Mode | Balanced Out, AUX Out | Output connectors                                |
| Level       | 0–127                 | Audio level other than keyboard performance data |

You can confirm the settings by touching "Audition."

## Playback (Aux Input)

## ■ Making the Connections

#### When connecting audio recording devices

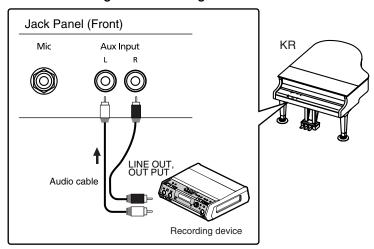

#### When connecting video recording devices

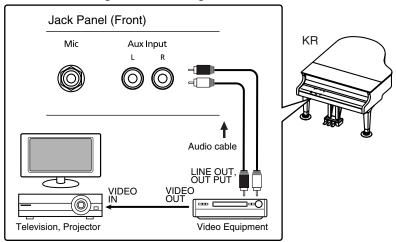

**1.** Press the [Menu] button.

The "A/V Sync" display will appear.

**2.** Touch to switch the page, then touch the <Aux Input>.

The following display will appear.

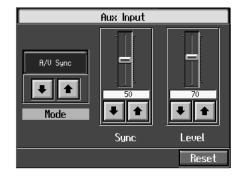

## NOTE

If both the output for A/V Sync and AUX input are connected simultaneously, please set "Mode" of the Aux input to "Off."

If this is set to anything other than "Off," make sure to disconnect any cables connected to Aux Out or Balanced Out.

If such connections are left intact, you may likely

encounter a loud, continuous

beep tone.

## Chapter 6 Creating Performance Data Including Moving Keys (A/V sync)

**3.** Touch the <Mode> to select "A/V sync."

When you display the "Song selection screen" after you set "A/V Sync" for the <Mode> setting, and the song category automatically changes to "Aux Input Decode."

**4.** Play back the performance on the connected device.

## ■ Making Advanced A/V Sync Input Settings

• Press the [Menu] button.

The "A/V Sync" display will appear.

If the "Composer Menu" screen appears, touch to switch the page.

**2.** Press the [Option] button.

The following display will appear.

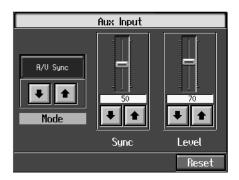

**3.** Touch the slider or **1** to set for the parameter.

| Parameter | Setting | Explanation                                                                                                    |
|-----------|---------|----------------------------------------------------------------------------------------------------|
| Sync      | 0–100   | On rare occasions, the keyboard performance and accompaniment sounds may not be synchronized properly.  In such instances, you can adjust the timing of the keyboard performance sounds so that they are in time with the accompaniment. |
| Level     | 0–127   | Audio level other than keyboard performance data                                                                                                    |

## NOTE

When "A/V Sync" is selected, the KR automatically distinguishes the type of the encoded signal, then starts playing. In some cases, however, it doesn't play correctly.

In such cases, press <Reset>. If playback still doesn't occur correctly, set "Mode" to either "A/V Sync Type A" or "A/V Sync Type B."

The <Reset> icon is also displayed when you select "Aux Input Decode" as the category in the song selection screen.

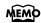

If the level is set to "0," only the keyboard performance sound from the device connected to the Aux Input jacks will be heard.

# **Chapter 7 User Program Registration**

You can register the currently selected tones, transposition and volume balance, and a variety of other settings as "favorite performance settings" (User Program). This allows you to call up the registered favorite performance settings whenever you need them. Registering the settings you often use is makes it even more convenient for you.

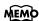

For more on what can be registered to a User Program, refer to "Parameters Stored to Internal Memory" (p. 216).

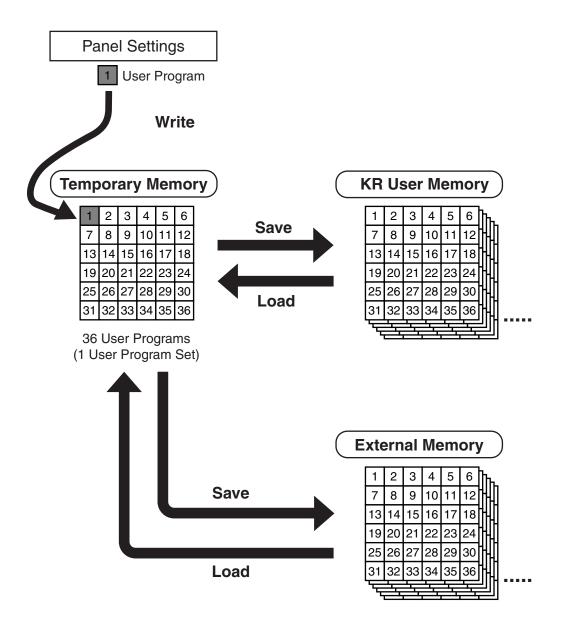

# Saving Performance Settings (User Program)

Any collection of settings, including those describing the current status of your data selections or settings Automatic Accompaniment, can be saved to the [User Program] button. You can then call up the stored settings by pressing the [User Program] button. Saving your preferred combinations of Music Styles and Tones, as well as other frequently used settings, makes it more convenient.

You can register up to 36 User Programs to the KR.

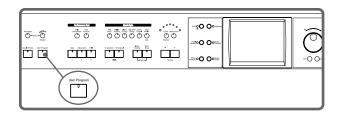

- → For more on what can be registered to a User Program, refer to "Parameters Stored in the User Program" (p. 216).
- **1.** Set the Music Style, Tone, and other data until the settings are the way you want them.
- **2.** Press the [User Program] button.

A "User Program screen" like the one shown below appears.

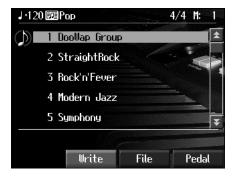

3. Touch <Write>.

A "Write User Program screen" like the following appears.

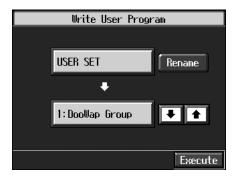

### Giving a name to a set of User Programs

4. Touch <Rename>.

A "Rename screen" like the following appears.

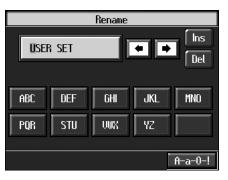

When you touch , the cursor moves.

When you touch the icon for the character to be input, the character appears of the cursor potion.

For example, touching the <ABC> icon in succession cycles you through the available choices in that character group  $(A \rightarrow B \rightarrow C \rightarrow A...)$ .

Each touch of <A-a-0-!> cycles the type of characters through "upper case," "lower case," "numerals," "symbols," then back to "English (upper case)."

When you touch <Del>, the character at the cursor position is deleted.

When you touch <Ins>, a space is inserted at the cursor position.

**5.** When you have finished with the name, press the [Exit] button.

You're returned to the Write User Program screen.

## **Determining the Write Destination**

- **6.** Touch to select the write-destination number.
- **7.** Touch <Execute>.

The current performance settings are saved to the [User Program] button.

- \* Never turn off the power while the display indicates <Writing...>. Doing so will damage the KR's internal memory, making it unusable.
- → You can restore the content registered to the [User Program] button to the original factory settings. Refer to "Restoring the Factory Settings (Factory Reset)" (p. 172).

# Calling Up Saved User Programs

You can easily call up settings saved to the [User Program] button.

#### **1.** Press the [User Program] button.

The "User Program screen" appears.

Touch the scroll bar and drag up or down to scroll through the screen and display other name of User Programs.

Touch the page icons <  $\Rightarrow$  > <  $\Rightarrow$  > to change pages

# **2.** Touch the name of the User Program you want to call up.

When you touch the name of the User Program, the buttons or other performance settings instantly change to the previously saved settings.

## Changing the Way User Programs Are Called Up

When calling up User Programs by touching program names in the "User Program screen," you can select different types of settings depending on how long you touch the touch panel.

- 1. Press the [User Program] button.
- **2.** Press the [Option] button.

A settings screen like the following appears.

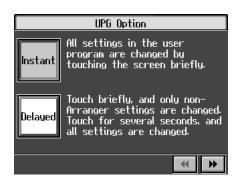

#### **3.** Touch <Instant> or <Delayed> to select the setting.

| Display | Explanation                                                                                                    |
|---------|----------------------------------------------------------------------------------------------------|
| Instant | Immediately after a User Program name is touched, the Automatic Accompaniment settings also switch.                   |
| Delayed | When you continue to touch the User Program name for a few moments, the Automatic Accompaniment settings are switched |

# **4.** Press the [Exit] button to return to the User Program

For further information about the content stored in the User Programs, refer to p. 216.

# Saving the User Program Sets

You can take the 36 User Programs saved to the [User Program] button and save them as a set to an external memory, or to user memory.

When saving to an external memory, first connect an external memory to the external memory port.

- → For more on working with the external memory, refer to "Using External Memories" (p. 113).
- **1.** Press the [User Program] button.
- 2. Touch <File>.
- 3. Touch <Save>.

A "Save User Program screen" like the following appears.

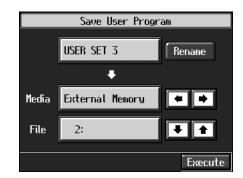

## Giving a Name to a Set of User Programs

4. Touch <Rename>.

The Rename screen appears.

When you touch , the cursor moves.

When you touch the icon for the character to be input, the character appears at the cursor position. For example touching the <ABC> icon in succession cycles you through the available choices in that character group  $(A \rightarrow B \rightarrow C \rightarrow A...)$ .

Each touch of <A-a-0-!> cycles the type of characters through "English (upper case)," "English (lower case)," "numerals," "symbols," then back to "English (upper case)."

When you touch <Del>, the character at the cursor position is deleted.

## **Chapter 7 User Program Registration**

When you touch <Ins>, a space is inserted at the cursor position.

**5.** When you have finished with the name, press the [Exit] button.

## **Determining the Save Destination**

- **6.** Touch <Media> to select the savedestination strage media.
- 7. Touch <File> to select the save-destination User Program number.

If a User Program set name is displayed, a User Program set saved to that number is already.

If you select a number with previously saved User Program set data, then save a new set of data to that same number, the older User Program set will be deleted. If you don't want to lose any previously saved User Programs, select a number in the save-destination column that does not yet have a name.

## Saving

**8.** Touch <Execute> to begin the save.

Press the [Exit] button to return to the User Program File screen.

- \* Never turn off the power or eject the external memory from the external memory port while the operation is in progress. Doing so will damage the KR's internal memory, making it unusable.
- → When clearing the set of saved User Programs, refer to "Deleting Saved User Program Sets" (p. 133).

# ■ Loading Saved User Program Sets

User Programs that have been saved on external memories or in user memory can be called up, on an individual set basis, to the [User Program] button.

\* Note that calling up these User Programs results in the deletion of all User Programs currently recorded to the [User Program] button.

When loading a set of User Programs from an external memory, first connect the external memory to the external memory port.

- → For more on working with the external memory, refer to "Using External Memories" (p. 113).
- **1.** Press the [User Program] button.
- **2.** Touch <File>.
- 3. Touch <Load>.

A "Load User Program screen" like the following appears.

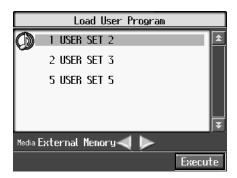

# Specifying the Set of User Programs to be Loaded

**4.** Touch < > > to select the storage media to be read from.

Touch the scroll bar and drag up or down to scroll through the screen and display other name of User Programs.

- **5.** Touch the name of User Program to load.
- **6.** Touch <Execute>.

The selected User Programs are loaded to the [User Program] button.

Never turn off the power or eject the external memory from the external memory port while the operation is in progress. Doing so will damage the KR's internal memory, making it unusable.

# Deleting Saved User Program Sets

You can delete individual User Program sets saved to external memories or in user memory.

When deleting a set of User Programs on an external memory, first connect the external memory to the external memory port.

- → For more on working with the external memory, refer to "Using External Memories" (p. 113).
- 1. Press the [User Program] button.
- **2.** Touch <File>.
- 3. Touch < Delete>.

A "Delete User Program screen" like the following appears.

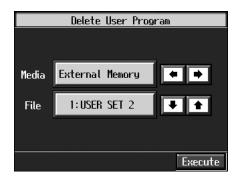

- 4. Touch <Media> to select the strage media.
- 5. Touch <File> to select the set of User Programs to be deleted.
- **6.** Touch <Execute>.

The selected User Programs are deleted.

\* Never turn off the power or eject the external memory from the external memory port while the operation is in progress. Doing so will damage the KR's internal memory, making it unusable.

# Copying Sets of User Programs on External Memories to the User Memory

You can copy sets of User Programs saved on external memories and to user memory.

You can also copy sets of User Programs saved in user memory and to external memories.

- **1.** Connect the external memory with the settings to be copied to the external memory port.
- 2. Touch the [User Program] button.
- 3. Touch <File>.
- 4. Touch <Copy>.

A "Copy User Programs screen" like the following appears.

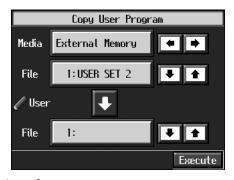

## **Specifying the Copy Source**

- 5. Touch <Media> to select the strage media.
- **6.** Touch <File> to select the set of User Programs you want to copy.

If "All" is selected, all of the sets of User Programs on the external memory are copied to user memory.

### **Specifying the Copy Destination**

7. Touch <User> to select the copy destination for the set of User Programs.

If a User Program name is displayed, already a User Program saved to that number is already. If you select a number with User Programs data, and then copy data to that number, the previously saved User Programs are deleted. If you do not want to delete the saved User Programs, select a number in the savedestination column for which no name is displayed.

## **Chapter 7 User Program Registration**

#### **8.** Touch <Execute>.

The set of User Programs on the external memory is saved to user memory.

Never turn off the power or eject the external memory from the external memory port while the operation is in progress. Doing so will damage the KR's internal memory, making it unusable.

## **■ Coping Sets of User Programs** Stored in the User Memory to **External Memories**

You can take User Program sets saved in user memory and copy them to external memories.

In this case, in the Copy User Programs screen in Step 4 above, touch the large arrow icon in the center to get the arrow to point up. This sets the KR to copy the User Program set in the user memory to the external memory.

The rest of the procedure is identical to that used for copying sets of User Program set from external memories to user memory.

## Using the Pedal to Switch **User Programs**

"User Programs" to the pedal. That way, each time you depress the pedal, the KR switches to the next User Program. Great for use in concerts and similar situations, this allows you to prepare and save your User Programs in the sequence they are to be used, and then call up User Programs in the appropriate order while you perform, simply by depressing the pedal.

You can assign the function of the sequential switching of the

- **1.** Press the [User Program] button.
- **2.** Touch <Pedal> in the lower part of the screen. A "PEDAL screen" like the following appears.

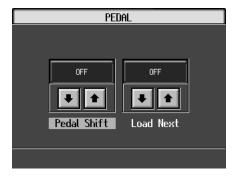

→ The Pedal Shift and Load Next settings are stored in each User Program set.

If you want to use the Load Next function to switch among User Programs saved to external memory, make sure to set Load Next in all of the User Program sets to "ON." Also, be sure to set the Pedal Shift value so it is for the same pedal.

## ■ Selecting the Pedal Used for **Switching Settings (Pedal Shift)**

**3.** Touch <Pedal Shift> to select the setting.

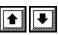

| Display      | Explanation                                                                                                    |
|--------------|----------------------------------------------------------------------------------------------------|
| OFF          | You can use a function assigned to the pedal.                                                                       |
| Left Pedal   | The left pedal is dedicated to switching User Programs. The function assigned to the left pedal cannot be used.     |
| Center Pedal | The center pedal is dedicated to switching User Programs. The function assigned to the center pedal cannot be used. |

Press the [Exit] button to return to the User Program screen.

## ■ Sequential Loading of User **Program Sets Stored** (Load Next)

When using the pedal to switch your User Programs, you can also call up sequential sets of User Programs as saved to external memory. This feature is called the "Load Next" function.

**3.** Touch <Load Next> to select the setting.

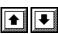

| Display | Explanation                                                                                                    |
|---------|----------------------------------------------------------------------------------------------------|
| OFF     | Switches Load Next off. The next press of<br>the pedal after the 36th User Program is<br>called up returns you to the first User<br>Program of the same User Program set. |
| ON      | Switches Load Next on. The next press of the pedal after the 36th User Program has been called up takes you to the first User Program in the next User Program set.       |

Press the [Exit] button to return to the User Program screen.

## Simultaneously Switching User Program and Transmitting PC Numbers

You can have PC (Program Change) numbers be transmitted to an external MIDI device when you switch the User Program on the KR.

You can register PC number settings to each of the User Programs, just as you can with button settings and other settings preferences.

## Calling Up the Performance Settings to Be Set

**1.** Press the [User Program] button, then touch the name of the performance setting you want to set.

## Setting the Transmission of the PC

- 2. Press the [Option] button.
- **3.** Touch < > > to switch the page to display the following screen.

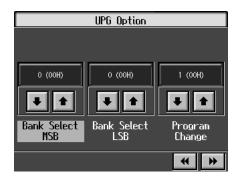

4. Touch for the parameter and make the settings.

| Display            | Description                                                                                                |
|--------------------|----------------------------------------------------------------------------------------------------|
| Bank<br>Select MSB | Sets the Bank Select MSB.                                                                                  |
| Bank<br>Select LSB | Sets the Bank Select LSB.                                                                                  |
| Program<br>Change  | Sets the Program Change messages (Program Numbers).                                                        |
| Tx PC<br>Channel   | This prevents the PC number from being transmitted (Off), or sets the transmission channel (Channel 1–16). |

**5.** Press the [Exit] button.

The User Program screen returns to the display.

Touch <Write> to save the setting to the User Program.

For more detailed information, refer to "Saving

Performance Settings (User Program)" (p. 130).

# **Chapter 8 Creating and Editing Songs**

# Multitrack Recording with 16 Parts (16-Track Sequencer)

Multitrack recording always you to listen to previously recorded material while continuing to add performances of other parts.

The KR is capable of multitrack recording of up to sixteen parts. Since each part's performance is recorded using one tone, you can layer performances, using up to sixteen tones for the data in one song. The function used to layer these sixteen parts, one at a time, is called the "16-Track Sequencer."

#### 16-Track Sequencer

You can record performances for up to 16 parts, overlaying them part by part, to create a single song.

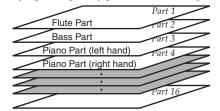

#### 16-Track Sequencer and Track Buttons

In addition to the "16-Track Sequencer" function, the "Track Buttons" (p. 97) are another of the unit's playing/recording functions.

These five "Track buttons" are used for organizing the 16-Track Sequencer's sixteen parts. This allows you to use the 16-Track Sequencer to add more sounds to performances recorded with the Track buttons, and make even more detailed edits of the songs.

You can easily play back the original song data with the 16-Track Sequencer, mute parts by pressing the Track buttons, and more.

You cannot use the Track buttons while the "16-Track Sequencer screen" is displayed.

The Track buttons correspond to 16-track sequencer parts as shown below.

| Track button    | Part           |
|-----------------|----------------|
| [R/Rhythm]      | D (10), S (11) |
| [1/Whole]       | 1              |
| [2/Bass Accomp] | 2, 5–9, 12–16  |
| [3/Lower]       | 3              |
| [4/Upper]       | 4              |

Since the 16-Track Sequencer records one tone to one part, you cannot use Layer performance (p. 31), Split performance (p. 32), or other such functions to record two or more tones simultaneously. Also, you can't record the performance with Automatic Accompaniment.

When you want to record with Automatic Accompaniment, then you should use the Track buttons for recording. (Refer to "Recording With Accompaniment" (p. 107)

## **Commercially Available Music Files**

Commercially available song file recorded in Roland's SMF format is also composed of sixteen parts.

By loading the song file from the external memory and using the 16-Track Sequencer, you can then also edit the song file.

- → Although with commercially available Roland SMF music data, Part 11 is included in the [2/Bass Accomp] track button, other tracks match to the corresponding Track buttons.
- \* With some commercially available music files, you cannot edit the data.

## ■ The 16-Track Sequencer Screen

When recording with 16-track Sequencer, display the 16-track Sequencer screen.

#### **1.** Press the [Menu] button.

The "Composer Menu" or the "A/V Sync" screen appears.

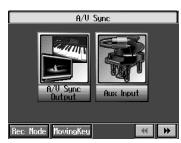

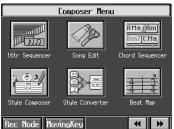

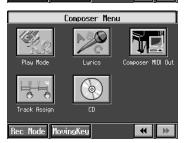

2. Touch to switch the page, then touch <16trk Sequencer>.

A "16-track Sequencer screen" like the one shown below appears.

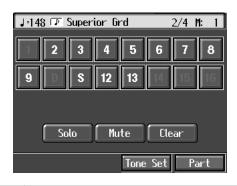

| lcon     | Explanation                                                                                                    |
|----------|----------------------------------------------------------------------------------------------------|
| <1>-<16> | Touch to select the part to be recorded, or the part whose settings are to be changed. The button for the selected part changes color. |
| 2        | This Part to be played back                                                                                                    |
| 2        | This part is selected (Movement)                                                                                                    |
|          | The Part not to be played back (Muted Part)                                                                                            |
| 2        | Parts that do not have performance data recorded to them.                                                                              |
| Solo     | Only the selected Part is played back.                                                                                                 |
| Mute     | This allows you to prevent the sound for the selected part from playing.                                                               |
| Clear    | The performance data for the selected part is deleted.                                                                                 |
| Part     | This displays the Part Settings screen, in which you can make detailed settings for each part. For details refer to p. 137.            |
| Tone Set | The Tone Set screen appears. For details refer to p. 138.                                                                              |

## ■ Modifying the Settings of Each Part

You can change the Tones and volume, as well as mute the playback, for each individual part in songs recorded with the 16-track Sequencer and the internal songs.

→ Because commercially available Roland SMF music files are also made up of 16 Parts, you can change the settings for the individual Parts and play them back in the same way.

First, select the song for which the settings are to be made (p. 75).

- **1.** Display the 16-track Sequencer screen (p. 136).
- **2.** Touch the screen to choose the Part for which you want to make settings.

Change the settings for the selected Part.

| Display | Function                                               |
|---------|--------------------------------------------------------|
| Solo    | Only the selected Part is played back.                 |
| Mute    | Toggles playback of the selected Part to on or off.    |
| Clear   | The performance data for the selected part is deleted. |

- \* When you touch <Clear>, a message asking you to confirm the deletion appears. To erase the recorded sound, touch <OK>. If you don't want to erase the recorded sound, touch <Cancel>. Once a performance has been erased, it can't be restored.
- \* You cannot touch <Clear> during playback of the song.
- **3.** Touch <Part> to make more detailed settings for the selected part.

A screen like the one shown below appears.

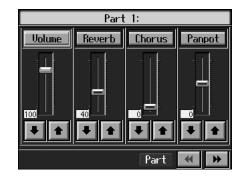

You can change the Tone for the selected Part by pressing a Tone button while this screen is displayed. When selecting Part 10 or 11, you can touch <Drum Set> to select the drum set or effect sound.

The Part name and tone name are displayed at the top of the screen.

4. Touch for the corresponding item to change the setting.

You can adjust the values by touching the desired parameter and turning the dial or by touching and dragging the slider.

| Display | Explanation                                                                |
|---------|----------------------------------------------------------------------------|
| Volume  | Changes the volume level.                                                  |
| Reverb  | Changes the amount of reverb effect applied to the sound.                  |
| Chorus  | Changes the amount of chorus applied.                                      |
|         | Shifts the direction from which the sound is heard between left and right. |
| Panpot  | Touch to shift the sound to the right,                                     |
|         | or touch to shift it to the left.                                          |

## What's Panpot?

Panpot is the control that determines the placement of the sound in the stereo sound field between left and right speakers. By altering the Panpot setting, you can change the perceived location of the sound between the left and right speakers.

When you press the [  $\blacktriangleright/\blacksquare$  (Play/Stop)] button, you hear what the song sounds like as you change the settings. When you press the [  $\blacktriangleright/\blacksquare$  (Play/Stop)] button, playback of the song stops.

**5.** Touch to make settings for other parts.

The Part name appears at the upper part of the screen. Change the settings for other parts as needed.

**6.** Hold down the [ ● (Rec)] button and press the [ | ◄ (Reset)] button.

This operation set the changes in the settings.

The song can then be saved to an external memory or to user memory.

If you do not want to delete a song after changing the settings for the individual parts, save the song to an external memory or to user memory (p. 116).

\* You cannot save the settings that determine whether sounds for each individual part are played or not (solo and mute).

#### If the Following Message Appears

If you try to display another screen after you've changed the song's settings for each Part, a message like the one below may appear.

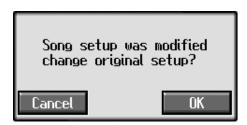

Touch <OK> to change the song's settings.

Touch <Cancel> to discard the changes you're made.

## ■ Getting the Most Suitable Part Tones for the Musical Genre (Tone Set)

"Tone Set" is a function that automatically assigns the most suitable tones for the selected musical style.

When you're creating a song, you can assign Tone sets, then change the Tones to suit the ideas you have for your song.

- **1.** Display the 16-track Sequencer screen (p. 136).
- **2.** Touch <Tone Set> in the lower part of the screen.

A screen like the one shown below appears.

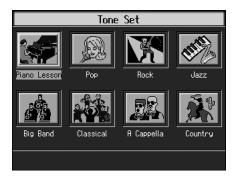

- **3.** Touch the screen to select a musical genre.
- **4.** Press the [Exit] button.

The 16-track Sequencer screen appears.

Tones for each part are assigned automatically.

\* In some genres, some parts may have no tone assigned.

## ■ Recording a Performance

### Start Recording

## Selecting the Part to Record

- **1.** Display the 16-track Sequencer screen (p. 136).
- **2.** Touch the number for the Part you want to record.

The button for the touched part being set turns orange. You can only record drum sounds or effect sounds on Part D (10) or Part S (11). You can select drum sets or effect sounds by selecting Part D (10) or Part S (11) and touching <Drum Set>.

## Selecting the Sound to Play

**3.** Use the Tone buttons to choose a Tone to play.

After selecting a Tone, press the [Exit] button to call up the "16-Track Sequencer screen."

## **Recording the Performance**

**4.** Press the [ **◄** (Reset)] button.

Recording will start at the beginning of the song. If you want to record from a point other than the beginning, use the [ (Bwd)] and [ (Fwd)] buttons to select another measure to begin.

**5.** Press the [ ● (Rec)] button and watch the indicator is light up.

The KR is put in recording standby.

**6.** Press the [ ►/■ (Play/Stop)] button.

A two-bar count-in sounds, then recording starts.

**7.** Press the [ ►/■ (Play/Stop)] button.

Recording stops.

When one part is recorded, continue by selecting and recording another part. Continue layering parts to finish recording the song.

- → If necessary, choose a recording method. For more on how to record, refer to the following paragraph. If you record for the first time, there's no need to select the recording method.
- \* Any performance that has been recorded is deleted when the power to the KR is turned off. It is a good idea to save song data to an external memory or user memory. For more information, refer to "Saving Songs" (p. 116).

# Prepare for New Song Recording Selecting the Song to Record

**1.** Hold down the [Song] button and press the [ ● (Rec)] button.

The following screen is displayed if there is any previously recorded performance or any song with changed settings.

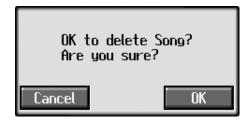

Touch <OK> to delete the song.

## **Determining the Song's Beat and Tempo**

- **2.** Press the [Metronome] button to select the beat (p. 54).
- → You can't change a song's beat once it's been recorded. If you want to compose a song whose beat changes partway through the song, take a look at "Changing the Beat in the Middle of a Song (Beat Map)" (p. 150).
- **3.** Press the Tempo [-] and [+] buttons to set the basic tempo of the song.

If you do not need the metronome sound, press the [Metronome] button once more.

→ When using song data that has already been recorded, the recording is made using the source song's basic tempo. To change the basic tempo of a song, please refer to "Changing the Tempo of Recorded Songs" (p. 151).

# Changing the Recording Method (Rec Mode)

You can use any of the four methods below to record with the KR.

Although you will normally be using "Replace Recording," where previously recorded material is erased when new sounds are recorded, you'll find that you can record songs easily by using this method in combination with other recording methods.

## Replace Recording (p. 140)

This is the normal method for recording. New material is recorded as previously recorded material is erased.

## Mix Recording (p. 141)

New notes are recorded on top of notes previously recorded.

This convenient feature makes it easy for you to record melodies over prerecorded accompaniment.

## Loop Recording (p. 141)

Specified measures are recorded repeatedly, while new notes are combined with existing music. A convenient feature for creating rhythm parts. Loop Recording allows you to record over and over within a selected segment, adding a different percussion sound with each pass.

#### Punch-in Recording (p. 142)

You can re-record only a specified passage as you listen to a recorded performance.

→ Immediately after the power is turned on, Replace Recording is selected.

#### **Changing the Recording Method**

**1.** Press the [Menu] button.

The "Composer Menu" or the "A/V Sync" screen appears.

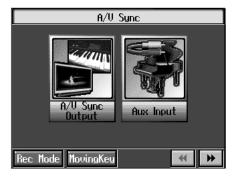

#### **2.** Touch <Rec Mode>.

A "Rec Mode screen" like the following appears.

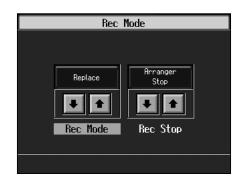

**3.** Touch <Rec Mode> to select the recording mode.

| Display                | Recording Method                                                                                                    |
|------------------------|----------------------------------------------------------------------------------------------------|
| Replace                | Replace Recording                                                                                                    |
| Mix                    | Mix Recording                                                                                                    |
| Loop                   | Loop Recording                                                                                                    |
| Auto Punch-<br>In/Out  | Punch-in recording of the interval between set markers.                                                                                                    |
| Manual<br>Punch-In/Out | Punch-in recording starting from the point at which the pedal, the Performance Pad or the [ ● (Rec)] button is pressed. For more about Punch In Recording, refer to p. 142. |
| Tempo                  | You can add tempo changes to a recorded composition. See p. 151.                                                                                                    |

## **4.** Press the [Exit] button.

Returns to the "Composer Menu" screen.

## Recording While Erasing the Previous Recording (Replace Recording)

The recording process where previous material is erased as new material is recorded is called "replace recording." This setting is in effect when you turn on the power.

#### **1.** In the "Rec Mode screen" (p. 140), select < Replace>.

Press the [Exit] button to return to The "Composer Menu" screen.

The KR is set to the replace recording mode.

Record the performance using the procedures described in Chapter 4 (p. 104), "Multitrack Recording with 16 Parts (16-Track Sequencer)" (p. 136).

## ■ Layering a Recording Over Previously Recorded Sounds (Mix Recording)

You can record a performance layered over a previously recorded performance. This method is called "Mix Recording."

**1.** In the "Rec Mode screen," select <Mix>.

Press the [Exit] button to return to The "Composer Menu" screen.

The KR is set to the mix recording mode.

Record the performance using the procedures described in "Recording While Selecting the Track Buttons (Redoing Recordings)" (p. 110), "Multitrack Recording with 16 Parts (16-Track Sequencer)" (p. 136), or other methods.

\* After you have finished with mix recording, return to the usual replace recording mode.

## ■ Repeated Recording at the Same Location (Loop Recording)

You can record a specified passage over and over, layering sounds with each pass. This method is called "Loop Recording." This is handy when recording a Rhythm Part.

For example, use this method to make a Loop Recording of a four-measure segment. First record the bass drum, the snare drum next, then the hi-hat and so on, layering a different instrument onto the same four measures. After you have finished recording the four-measure rhythm pattern, you can then use the procedure in "Copying Measures (Copy)" (p. 146) to create as many copies of the four measures as you need to complete your Rhythm part.

**1.** Place A and B markers at the beginning and end of the passage you want to record.

Take a look at "Setting Markers for Repeated Practice (Marker)" (p. 98).

If you haven't recorded anything yet, then use "Blank Recording" to create the necessary number of measures before placing the markers.

## What is Blank Recording?

Blank Recording is recording a number of silent measures with no content.

- 1. Set the basic tempo and beat of the song.
- Hold down the [ (Rec)] button and press the
   [ ►/■ (Play/Stop)] button.

The indicators for the [ ● (Rec)] and [ ►/■ (Play/ Stop)] buttons both light up, then after two measures of the count sound, recording begins.

Without performing anything, record only the required number of measures, then press the [►/■ (Play/Stop)] button.

The indicators for the [ ● (Rec)] and [ ►/■ (Play/Stop)] buttons both go out, and recording stops.

**2.** In the Rec Mode screen (p. 140), select <Loop>.

Press the [Exit] button to return to The "Composer Menu" screen.

The recording method changes to loop recording.

- **3.** Press the [ (Rec)] button.
- **4.** Press the Track button for the track to be recorded. The KR is put in recording standby.
- **5.** Press the [►/■ (Play/Stop)] button to begin recording.

Recording starts from Marker A.

When the song reaches Marker B, it then returns to Marker A, where recording continues.

Each time the recording is looped, the newest sounds are layered over previously recorded sounds.

- **6.** When you press the [►/■ (Play/Stop)] button, recording stops.
  - \* After you have finished with loop recording, return to the usual replace recording mode (p. 140).

## **Chapter 8 Creating and Editing Songs**

### **Loop Recording Shortcut**

You can also use the method described below to set Loop Recording.

1. Place A and B markers at the beginning and end of the passage you want to record.

Take a look at "Setting Markers for Repeated Practice (Marker)" (p. 98).

If you haven't recorded anything yet, then perform "Blank Recording" for the necessary number of measures before placing the markers.

**2.** Touch the <Repeat> icon in the Marker screen (p. 99).

This sets the loop recording mode.

Start a recording.

\* After you have finished with loop recording, touch the <Repeat> icon in the "Marker screen" once more to return to the usual replace recording mode.

# ■ Re-Recording Part of Your Performance (Punch-in Recording)

You can re-record part of a passage as you listen to a recorded performance. This recording method is called "Punch-in Recording." This convenient function lets you record over a specified points in a part as you listen to a prerecorded performance in another section.

User Punch-In Recording by the following two methods:

# Recording the Region Defined by Markers A and B (Auto Punch-In/Out)

Before you start recording, place markers A and B to define the passage you want to re-record. Make the setting for punch-in recording, and re-record just the passage between markers A and B.

# Recording From the Point at Which the Pedal or Buttons Are Pressed (Manual Punch-In/Out)

You can play back a performance and depress the pedal at the desired place to start re-recording. Depressing the pedal a second time cancels recording and returns you to playback.

Instead of pressing the pedal, you can press a performance pad or the[ ● (Rec)] button to start and cancel recording.

### O Recording a Passage Specified by Markers

**1.** Before you start re-recording, place markers A and B to define the passage.

Following the procedures described in "Setting Markers for Repeated Practice (Marker)" (p. 98), use Markers A and B to specify the passage.

2. In the Rec Mode screen (p. 140), select <Auto Punch In/ Out>.

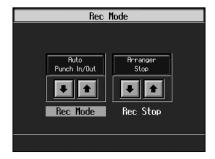

This changes the recording mode to "Punch-In Recording."

Press the [Exit] button to return to The "Composer Menu" screen.

## **3.** Begin recording.

Begin recording using the procedures described in "Recording While Selecting the Track Buttons (Redoing Recordings)" (p. 110) or "Multitrack Recording with 16 Parts (16-Track Sequencer)" (p. 136).

Up until the specified passage, the previously recorded performance plays back.

When you reach the specified passage, sounds are erased as recording starts; begin playing now.

When you reach the end of the specified passage, recording stops, and the KR returns to playback of the previously recorded performance.

**4.** When you press the [►/■ (Play/Stop)] button, the song stops.

## Starting Recording from the Measure Specified by Buttons and Pedals

If using the Performance Pads or pedals, you must first change the function of the pedals and Pads. Follow the procedures in "Assigning Functions to Pedals and Performance Pads (Pedal Setting/User Functions)" (p. 167), and assign <Auto Punch In/Out> to the buttons or pedal.

1. In the Rec Mode screen (p. 140), select <Manual Punch In/Out>.

This changes the recording mode to "Punch-In Recording."

Press the [Exit] button to return to The "Composer Menu" screen.

### 2. Begin recording.

Begin recording using the procedures described in "Recording While Selecting the Track Buttons (Redoing Recordings)" (p. 110) or "Multitrack Recording with 16 Parts (16-Track Sequencer)" (p. 136).

The previously recorded performance will be played back.

Press the pedal to which Punch In/Out is assigned (p. 167), a performance pad, or the [ ● (Rec)] button to begin recording, then start your performance.

Recording stops when you press the pedal, the Performance Pad, or the [ ● (Rec)] button again, and the previously recorded performance is played back.

- **3.** When you press the [ ►/■ (Play/Stop)] button, the performance stops.
- \* When you're finished with Punch-In Recording, return to the ordinary Replace Recording mode. Take a look at "Changing the Recording Method" (p. 140).

# Composing an Accompaniment By Entering Chords (Chord Sequencer)

You can enter a chord progression and choose the places where the accompaniment pattern will change to create an accompaniment for a song. This feature is called "Chord Sequencer."

Thanks to the chord sequencer, you can create an accompaniment ahead of time and play along with your right hand.

**1.** Press the [Menu] button and watch the indicator light up.

The "Composer Menu" screen appears.

**2.** Touch < > > to switch the page, then touch < Chord Sequencer>.

The screen like the one shown below is called "Chord Sequencer screen."

This is the "cursor." The cursor shows where the chord change or other information is input.

This is the end of the song. When continuing to add input, insert measures by touching <lns>.

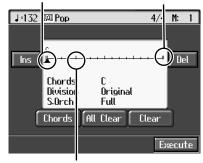

This indicates the position where the accompaniment pattern (Division) or the Style Orchestrator changes.

| Display   | Explanation                                                                                                    |
|-----------|----------------------------------------------------------------------------------------------------|
| Ins       | One measure is inserted before the measure where the cursor is positioned.                                              |
| Del       | The measure in which the cursor is positioned is deleted.                                                               |
| Chords    | Allows input of chords without playing the keyboard. Refer to "Inputting Chords without Playing the Keyboard" (p. 144). |
| All Clear | Deletes all of the data that's been input.                                                                              |
| Clear     | Deletes the data at the cursor position.                                                                                |
| Execute   | Records the input chord progression. Touch this icon when you have finished inputting all of the chords.                |

**3.** Press a Music Style button or the touch screen to select a Music Style (p. 61).

## **Chapter 8 Creating and Editing Songs**

**4.** Press the [Exit] button.

You are returned to the Chord Sequencer screen.

**5.** Enter the chord progression and the accompaniment pattern.

Refer to "Inputting Chords with the Chord Sequencer."

**6.** When you have finished inputting all the data, touch <Execute>.

When storage of the data is complete, return to The "Composer Menu" screen.

Now, press the [►/■ (Play/Stop)] button, and try playing the melody along with the accompaniment you created.

\* Songs you've created are discarded as soon as you turn off the power. If you do not want to delete the song, save it to an external memory or to user memory. Refer to "Saving Songs" (p. 116).

## **Inputting Chords with the Chord Sequencer**

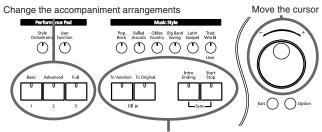

Select the accompaniment pattern (Division)

**1.** Use the dial to move the cursor to the input position.

Use the [ ◀◀ (Bwd)] and [ ▶▶ (Fwd)] buttons to move the cursor one measure at a time.

**2.** Enter the chord progression and the changes in the accompaniment pattern and arrangement.

Just as when performing with Automatic Accompaniment, press the keys to specify a chord, and press a button to select the accompaniment pattern (p. 68). You can change the Style Orchestrator with the Performance Pads (p. 69).

**3.** Touch <Ins> once to insert one measure before the measure where the cursor is currently positioned.

If you touch <Del>, the measure where the cursor is currently positioned is deleted, while the measures that follow are moved forward.

To remove what you have input, move the cursor to the position with input you want to delete, then touch <Clear>. This deletes the entered setting.

→ You can only insert an intro at the beginning of a song. When you add an intro, the number of bars corresponding to the length of the intro is inserted automatically.

# Functions That Can Be Assigned to the Pedals and the Performance Pads

- → For instructions on assigning functions, refer to "Assigning Functions to Pedals and Performance Pads (Pedal Setting/ User Functions)" (p. 167).
- Inputting a short Intro and Ending Assign "Intro 2/Ending 2" to a pedal or pad.
- Inputting a "Variation" or "Original" without a Fill-In Assign "Original/Variation" to a pedal or pad.
- Using the keyboard to input slash chords (such as Fm/C)
   Assign "Leading Bass" to a pedal or pad.
- Inputting a break somewhere within the song Assign "Break" to a pedal or pad.
- Insert half fill-ins (fill-ins lasting half a measure) Assign "Half Fill In" to a pedal or pad.

#### **Check the Accompaniment You Inserted**

Here's how to play back as much of the accompaniment as you have input.

- **1.** Press the [ ► (Reset)] button to return to the beginning of the song.
- **2.** When you press the [ ►/■ (Play/Stop)] button, the performance is played back.
- **3.** Playback stops when you press the [►/■ (Play/Stop)] button once more.

## Inputting Chords without Playing the Keyboard

You can use <Chords> at the bottom left of the Chord Sequencer screen to specify chords on the screen.

**1.** At the Chord Sequencer screen, touch <Chords>.

A screen like the one shown below appears.

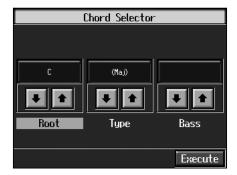

- **2.** Touch in each to specify the chords.
- **3.** Touch <Execute> to enter the chord.

You are returned to the Chord Sequencer screen.

### **Editing Songs**

There are many ways you can edit performances recorded using the KR Track button or 16-track sequencer.

### ■ Basic Operation of the Editing Functions

\* While songs are being loaded, the measure number in the upper right of the screen is highlighted (text and background are inverted). Start editing the song only after the measure number is no longer highlighted.

### Selecting the Editing Function

- **1.** Press the [Menu] button and watch the indicator light up. The "Composer Menu" or the "A/V Sync" screen appears.
- 2. Touch < >> > to switch the page, then touch <Song Edit>.

A "Song Edit screen" like the following appears.

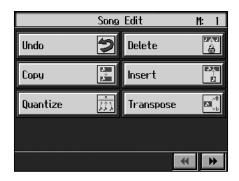

**3.** Touch an editing function to select that function.

For more detailed information, refer to the corresponding page for each function.

| Function         | Explanation                                                   | Page   |
|------------------|---------------------------------------------------------------|--------|
| Undo             | Undoes editing operations that have been performed.           | p. 145 |
| Сору             | Copies measures                                               | p. 146 |
| Quantize         | Evens out sounds in recorded performances.                    | p. 146 |
| Delete           | Deletes measures.                                             | p. 147 |
| Insert           | Inserts a blank measure.                                      | p. 147 |
| Transpose        | Transposes parts individually.                                | p. 148 |
| Erase            | Erases data in measures, creating blank measures.             | p. 148 |
| Part<br>Exchange | Exchanges the sounds in parts.                                | p. 149 |
| Note Edit        | Allows corrections to be made note by note.                   | p. 149 |
| PC Edit          | Allows editing of the Tones changes that occur during a song. | p. 150 |

- → "PC" stands for "Program Change," which is a command that tells an instrument to change the sound it's using. With songs that rely on the use of a variety of sounds, a "PC" needs to be located at every point within the song where the Tone is to be changed
- \* Some edits can't be undone, not even by choosing "Undo." We recommend saving songs to external memories or to user memory before editing. For more on how to save songs, refer to "Saving Songs" (p. 116).

### **Editing**

- **4.** Touch the item to be edited.
- **5.** Set the value with the dial.

To cancel the operation once it is underway, press the [Exit] button.

**6.** When you're done making all the settings, touch <Execute>.

When you are finished editing the setting, return to the "Song Edit screen."

Press the [Exit] button to return to The "Composer Menu" screen.

→ You can play back edited songs by pressing the [►/■ (Play/ Stop)] button in the "Song Edit screen."

### ■ Undoing Edits (Undo)

You can cancel an editing operation that you've just carried out. This is handy when you want to undo an edit and restore data to the way it was before.

\* There are some edits that can't be restored.

At Step 3 of "Selecting the Editing Function" (p. 145), select <Undo>.

Editing functions that can be undone appear on screen.

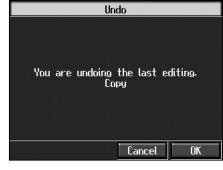

If you touch <Cancel>, the undo is cancelled, and you're returned to the Song Edit screen.

If you touch <OK>, the confirmation message appears on screen. Touch <OK> to undone the most recent edit.

### ■ Copying Measures (Copy)

You can copy a portion of a performance to a different bar in the same Part or to a measure in another Part. This is handy when you're composing a song that repeats a similar phrase.

Ex. To copy measures 5-7 to measure 8.

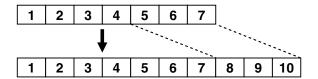

At Step 3 of "Selecting the Editing Function" (p. 145), select <Copy>.

A screen like the one shown below appears.

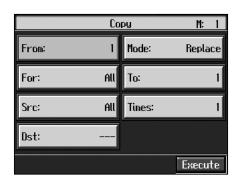

| Item | Content                                                                                                    |
|------|----------------------------------------------------------------------------------------------------|
| From | Measure number of the first measure of the segment to be copied                                                                                                    |
| For  | Number of measures to be copied                                                                                                    |
| Src  | Copy-source Track button or part number Choosing "All" copies all Parts. "" appears                                                                                                    |
|      | in the <dst> column.  If you choose a Track, you can only copy to the selected Track. You cannot copy to the other Track. "" appears in the <dst> column.</dst></dst>                                                                 |
| Dst  | Copy-destination part number                                                                                                    |
|      | Data can be copied in the following three ways:                                                                                                    |
| Mode | Replace If there is a performance recorded at the copy destination, this previous recording is erased, and the copied data is written in its place.                                                                                   |
|      | Mix  If there is a performance recorded at the copy destination, the copied data is layered over the previous recording. If the Tones used for the copy source and copy destination are different, the copy-destination Tone is used. |
|      | Insert  If there is a performance recorded at the copy destination, the copied portion is inserted without erasing the previous recording. The song is lengthened by the number of inserted measures.                                 |

| Item  | Content                                                            |
|-------|--------------------------------------------------------------------|
| То    | Copy-destination measure number                                    |
|       | When "End" is selected, the data is copied to the end of the song. |
| Times | Number of times the data is to be copied                           |

# ■ Correcting Timing Discrepancies (Quantize)

You can correct for timing discrepancies in a recorded performance by automatically aligning the music with the timing you specify. This is called "Quantizing."

As an example, let's say that the timing of some quarternotes in a performance is a little off. In this case, you can quantize the performance with quarter-note timing, thus making the timing accurate.

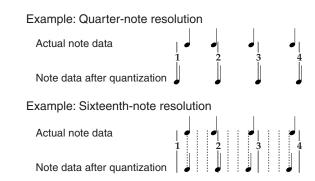

At Step 3 of "Selecting the Editing Function" (p. 145), select <Quantize>.

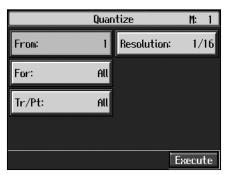

| Item  | Content                                                            |
|-------|--------------------------------------------------------------------|
| From  | Measure number of the first measure of the segment to be quantized |
| For   | Number of measures to be quantized                                 |
| Tr/Pt | Track button or part number to be quantized                        |
|       | Choosing "All" quantizes the same passage in all Parts.            |

| Item       | Content                                                                                                    |
|------------|----------------------------------------------------------------------------------------------------|
| Resolution | Quantization timing Select one of the following values 1/2 (half note), 1/4 (quarter note), 1/6 (quarter-note triplet), 1/8 (eighth note), 1/12 (eighth-note triplet), 1/16 (sixteenth note), 1/24 (sixteenth-note triplet), 1/32 (thirty-second note) |

When finished with the Quantize settings, return to the Song Edit screen.

### ■ Deleting Measures (Delete)

You can delete a part of a performance measure by measure. When a portion of a performance is deleted, the rest of the performance is shifted up to fill the gap. Erasing measures in a specified passage is called "deleting."

Ex. To delete measures (bars) 5-8

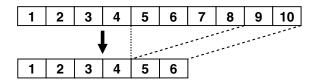

At Step 3 of "Selecting the Editing Function" (p. 145), select <Delete>

A screen like the one shown below appears.

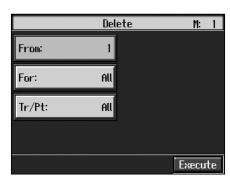

| Item  | Content                                                                                                    |  |
|-------|----------------------------------------------------------------------------------------------------|--|
| From  | Measure number of the first measure of the segment to be deleted                                            |  |
| For   | Number of measures to be deleted                                                                            |  |
| Tr/Pt | Track button or part number to be deleted When "All" is selected, the same portion of all parts is deleted. |  |

# ■ Inserting Blank Measures (Insert)

You can add a blank measure at a location you specify. This addition of a blank measure is called "insertion."

Ex. To insert measures (bars) 5-7

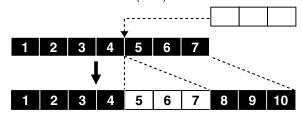

At Step 3 of "Selecting the Editing Function" (p. 145), select <Insert>.

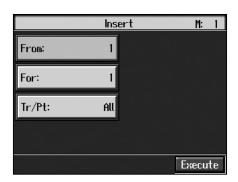

| Item  | Content                                                                             |
|-------|-------------------------------------------------------------------------------------|
| From  | Measure number of the first measure of the segment to be inserted                   |
| For   | Number of measures to be inserted                                                   |
| Tr/Pt | Track button or part number where data will be inserted                             |
|       | When "All" is selected, blank measures are inserted at the same place in all parts. |

# ■ Transposing Individual Parts (Transpose)

You can transpose specified parts and tracks individually.

At Step 3 of "Selecting the Editing Function" (p. 145), select <Transpose>.

A screen like the one shown below appears.

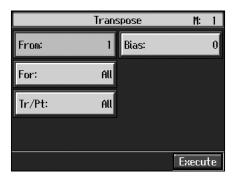

| Item  | Content                                                                                                    |
|-------|----------------------------------------------------------------------------------------------------|
| From  | Measure number of the first measure of the segment to be transposed                                                                                      |
| For   | Number of measures to be transposed                                                                                                    |
| Tr/Pt | Track button or part number to be transposed When "All" is selected, the same portion of all parts is transposed.                                        |
| Bias  | The range of transposition You can select the range to transpose the data, from -24 (two octaves down) to +24 (two octaves up), adjustable in semitones. |

<sup>\*</sup> You cannot transpose performances of the drum sets and sound effect sets (such as the Rhythm Track).

# ■ Making Measures Blank (Erase)

You can delete the performance data in a specified block of measures, turning them into blank measures without reducing the length of the song. This process is called "erasing."

Ex. To erase measures (bars) 5-8

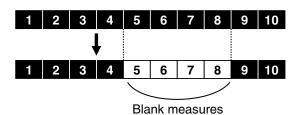

Follow the steps in "Selecting the Editing Function" (p. 145) to choose <Erase>.

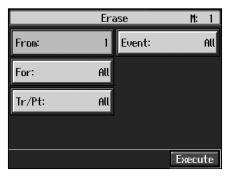

| Item  | Content                                                                                                    |
|-------|----------------------------------------------------------------------------------------------------|
| From  | Measure number of the first measure of the segment to be erased                                                 |
| For   | Number of measures to be erased                                                                                 |
| Tr/Pt | Track button or part number to be erased When "All" is selected, the same portion of all parts is erased.       |
| Event | Select from the following types of performance data to erase:                                                   |
|       | All All performance data, including notes, tempos, tones switches, volume changes, etc., are erased.            |
|       | <b>Tempo</b> Tempo data is erased. Erasing the tempo data for all measures results in a single, constant tempo. |
|       | Prog.Change Erases the data for switching Tones (p. 145).                                                       |
|       | Note<br>Erases only notes.                                                                                      |
|       | Except Note Erases all of the performance data except for the notes.                                            |

| Item  | Content                                                          |
|-------|------------------------------------------------------------------|
| Event | <b>Expression</b> Erases Expression (volume change) information. |
|       | <b>Lyric</b> Erases only lyrics.                                 |

# ■ Exchanging Parts (Part Exchange)

You can exchange the notes recorded for a particular part with the notes recorded for another part. This process of exchanging parts is called "part exchange."

At Step 3 of "Selecting the Editing Function" (p. 145), select <Part Exchange>.

A screen like the one shown below appears.

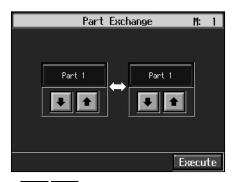

Touch each to choose Parts you want to exchange.

# ■ Correcting Notes One by One (Note Edit)

You can make corrections in a recorded performance one note at a time. This process of making changes in individual notes is called "note editing."

You can make these corrections by using note editing:

- Deleting misplayed notes
- Changing the scale of a single note
- Changing the force used in playing a single key (velocity)
- Change the finger number

At Step 3 of "Selecting the Editing Function" (p. 145), select <Note Edit>.

A screen like the one shown below appears.

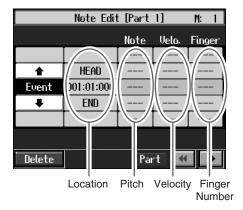

The note-location display uses "Measure: Beat: Tick" as the format. A tick is a unit of time that's shorter than a beat.

Touch to select the part with the note to be corrected. The Part number appears at the top of the screen.

Use the [  $\blacktriangleleft$  (Bwd)] button and the [  $\blacktriangleright$  (Fwd)] button or use  $< \spadesuit > < \clubsuit >$  on the screen to find the note to be corrected.

When you've found the note you want to correct, touch "Note" or "Velo." for the note.

Use the dial to correct the pitch or velocity. If you want to delete the note, touch <Delete>.

When you're done making all the settings, press the [Exit] button.

### Modifying the Tone Changes in a Song (PC Edit)

In some songs, the instrument sound changes during the course of the song (that is, the Tone changes in the middle of a Part). In such songs, an instruction to switch the Tone is inserted at the place where you want the sound to change. This instruction is called a "Program Change" (PC), and actions such as deleting program changes, or changing the selected Tone by them are called "PC editing."

\* It is not possible to insert a program change into a measure or beat that does not contain a program change.

At Step 3 of "Selecting the Editing Function" (p. 145), select <PC Edit>.

A screen like the one shown below appears.

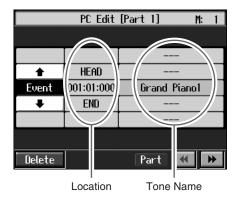

The PC-location display uses "Measure: Beat: Tick" as the format. A tick is a unit of time that's shorter than a beat.

Touch to select the part with the program change to be edited.

The Part number appears at the top of the screen.

Use the [  $\blacktriangleleft \blacktriangleleft$  (Bwd)] button and the [  $\blacktriangleright \blacktriangleright \blacktriangleright$  (Fwd)] button or use  $< \clubsuit \gt < \clubsuit \gt$  on the screen to find the program change to be edited.

When you've found the Program Change you want to modify, touch "Tone Name" on the screen.

Press a Tone button to select a Tone group, then select a Tone with the dial. When selecting Part 10 or 11, select the drum set or effect sound.

If you want to delete the Program Change, touch <Delete>. When you're done making all the settings, press the [Exit] button.

# Changing the Beat in the Middle of a Song (Beat Map)

You can create songs that have beat changes during the course of the song.

\* You can't change a song's beat once it's been recorded. Before recording the performance, determine the beat to be used.

### **1.** Press the [Menu] button.

The "Composer Menu" or the "A/V Sync" screen appears.

#### 2. Touch <Beat Map>.

The following screen is displayed if there is any previously recorded performance or any song with changed settings.

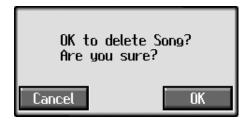

Touch <OK> to change the song's settings.

Touch <Cancel> to discard the changes you're made.

A screen like the one shown below appears.

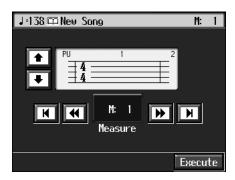

If you've recorded a song or changed a song's settings (see p. 137), a message asking you to confirm the deletion appears.

3. Use < ◄ >< ▶ > in the screen or the [ ◄ (Bwd)] and [ ▶ (Fwd)] buttons to move to the measure whose beat you want to change.

The measure number appears in the top-right area of the screen

Touch  $< \mid \neg \mid >$  to move to the beginning of the song.

Touch  $< \triangleright$  > to move to the end of the song.

**4.** Touch in each to set the beat.

### **5.** Touch <Execute>.

The beat change starts with the measure you selected. Repeat Steps 3–5 to make beat settings in other measures as needed.

#### **Recording the Performance**

**6.** Press the [Exit] button twice.

The screen displayed before you pressed the [Menu] button appears.

- **7.** Press the [ | ≪ (Reset)] button to return the measure number to "1."
- **8.** Start a recording.

Record the performance using the procedures described in "Chapter 5 Recording and Saving the Performance" (p. 104). Specify the measure, then change the beat.

# Changing the Tempo of Recorded Songs

You can change the basic tempo of a composition. The basic tempo was initially set when the song was recorded.

- **1.** Press the Tempo [-] and [+] buttons to choose a tempo.
- 2. Hold down the [ (Rec)] button and press the [ | (Reset)] button.

The song's basic tempo changes.

The change in basic tempo is discarded when you turn off the power or choose a different song. Save important song data to external memory or to user memory (p. 116).

\* If the song you're working on has tempo changes, press the [ ◄ (Reset)] button to go back to the beginning of the song before you carry out this operation.

# Changing the Tempo Within the Song

You can add tempo changes to a recorded composition.

The KR stores song tempo information and performance data separately. Therefore, when making changes to the tempo in a song, you must record the changes in the tempo information independently of the performance data.

This recording of the tempo is called "Tempo Recording."

### Adjusting the Tempo While Listening to a Song

You can add ritardando and other such gradual tempo changes.

#### Setting the Rec Mode to "Tempo"

**1.** Press the [Menu] button.

The "Composer Menu" or the "A/V Sync" screen appears.

2. Touch <Rec Mode>.

A screen like the one shown below appears.

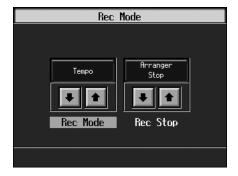

**3.** Touch the <Rec Mode> to select <Tempo>.

This makes the setting for tempo recording.

Press the [Exit] button a number of times to switch to the screen where the measure number is indicated in the upper right of the screen.

When the KR goes into Tempo Recording, the tempo indication is highlighted.

#### Recording the Tempo

- **4.** Use the [ ◀◀ (Bwd)] and [ ▶▶ (Fwd)] buttons to move slightly before the measure where you want to change the tempo.
- **5.** Press the [ (Rec)] button and watch the indicator is flashing.

The KR is put in recording standby.

### **Chapter 8 Creating and Editing Songs**

- **6.** When you press the [ ►/■ (Play/Stop)] button, recording begins.
- **7.** When you get to the place where you want to change the tempo, use the Tempo [-] and [+] buttons or the dial to vary the tempo as desired.
- **8.** When you press the [►/■ (Play/Stop)] button, recording stops.

The song's tempo changes.

\* You cannot record performances while in Tempo Recording mode. When you're finished tempo recording, go back to the ordinary Replace Recording. Take a look at "Changing the Recording Method (Rec Mode)" (p. 140).

### Adjusting the Tempo at a Particular Measure

You can create a tempo change at the beginning of a selected measure. This is handy when you want to make a sudden change in tempo.

First, carry out Steps 1–3 of "Changing the Tempo Within the Song" (p. 151) to make the "Tempo Recording" settings.

- Use the [ ◄◄ (Bwd)] and [ ►► (Fwd)] buttons to move to the measure where you want to change the tempo.
  - The measure number appears in the top-right area of the Basic screen.
- **2.** Press the [ (Rec)] button and watch the indicator is flashing.

The KR is put in recording standby.

- **3.** Use the Tempo [-] [+] buttons or the dial to change the tempo.
- **4.** Press the [ ►/■ (Play/Stop)] button.

The song's tempo changes starts with the measure you selected.

- → While tempo recording is being used to write tempo, the tempo display in the screen will be highlighted.
- **5.** When you press the [ ►/■ (Play/Stop)] button, the change in tempo stops.
  - \* You cannot record performances while in Tempo Recording mode. When you're finished tempo recording, go back to the ordinary Replace Recording. Take a look at "Changing the Recording Method (Rec Mode)" (p. 140).
  - → If you want to restore the previous tempo, delete the tempo data at the place where the tempo was recorded. For an explanation of how to delete the information of tempo settings, refer to "Making Measures Blank (Erase)" (p. 148).

#### **Tempo Recording Shortcut**

Hold down the [ ● (Rec)] button and press one of the Tempo [-] [+] buttons to switch to the Tempo Recording settings. Record tempo information. In this case, tempo recording is canceled when recording ends.

### **Chapter 9 Creating Music Styles**

# Creating Original Styles (User Styles)

Although the KR features a variety of internal Music Styles, you can also create your own. These original Styles are called "User Styles."

You can use either of the two methods described below to create a User Style.

#### **Style Composer**

With this method, you combine internal Music Styles to create new Styles. You can create a new Style by selecting from among the Rhythm, Bass, Accompaniment 1, Accompaniment 2, Accompaniment 3, Accompaniment 4, Accompaniment 5, and Accompaniment 6 parts in different styles.

### Style Converter (p. 155)

Create a new Style by extracting the portions you need from songs composed with the 16-track sequencer.

When you're composing a song, there's no need to specify all the chords. You can specify just some of the chords, and the KR automatically chooses the other chords and arranges the Style.

Style Converter features an "Auto mode" that allows you to easily create Styles from songs with a single chord, and a "Manual mode," in which you create Styles from songs with three kinds of chords—major, minor, and seventh chords.

### Creating New Styles by Combining Internal Music Styles (Style Composer)

You can create a new style by selecting from among the Rhythm, Bass, Accompaniment 1, Accompaniment 2, Accompaniment 3, Accompaniment 4, Accompaniment 5, and Accompaniment 6 parts in different Styles. This function is called the "Style Composer."

\* You can only combine the KR's built-in Styles.

### **Displaying the Style Composer Screen**

**1.** Press the [Menu] button.

The "Composer Menu" or the "A/V Sync" screen appears.

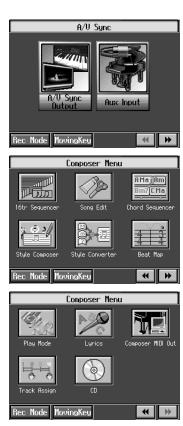

2. Touch < > > to display the following screen.

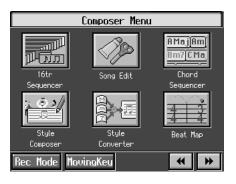

### **Chapter 9 Creating Music Styles**

#### **3.** Touch <Style Composer>.

\* If a User Style has already been recorded, a message like the one shown below appears.

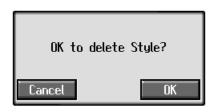

Touch <Cancel> to return to the "Composer Menu" screen. Save User Styles to external memories, or to user memory (p. 158).

When you touch <OK>, the previously recorded User Style is deleted, and a new User Style is created.

A "Style Composer screen" like the one shown below appears.

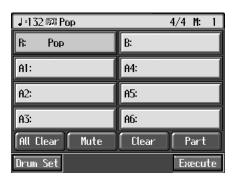

| Display    | Part            |
|------------|-----------------|
| R          | Rhythm          |
| В          | Bass            |
| A1         | Accompaniment 1 |
| A2         | Accompaniment 2 |
| А3         | Accompaniment 3 |
| A4         | Accompaniment 4 |
| <b>A</b> 5 | Accompaniment 5 |
| A6         | Accompaniment 6 |

| Icon      | Function                                                                                                    |
|-----------|----------------------------------------------------------------------------------------------------|
| All Clear | Deletes all of the settings.                                                                                                    |
| Mute      | You can mute the sound of particular Parts in specific Divisions. For more information, take a look at "Muting Parts for a Particular Division" (p. 154). |
| Clear     | Deletes the Styles in selected parts.                                                                                                    |

| Icon                                                                                                    | Function                                                                                                    |  |
|----------------------------------------------------------------------------------------------------|----------------------------------------------------------------------------------------------------|--|
| Part                                                                                                    | The Part Settings screen is displayed, allowing you to make detailed setting to each part. For more information, tal a look at "Editing the Volume and Effe Settings for Each Part" (p. 155). |  |
| Records the created Style to the M Style [User] button. Touch this wh you have finished creating the Sty |                                                                                                    |  |

### Selecting the Styles Assigned to Each Part

- **4.** Touch the part to be set.
- **5.** Press a Music Style button, then select a Style with the touch screen or the dial.

When you have decided on a Style, press the [Exit] button to display the Style Composer screen.

**6.** Repeat steps 3 and 4 to determine the Styles for each Part.

### **Deciding on a Style**

**7.** Touch <Execute>.

You have created a new Style.

The User Style is recorded to the Music Style [User] button. Try playing with the new Style.

\* If you turn off the power or record a new User Style, any User Style you've previously recorded is lost. If you do not want to delete the Style, save it to an external memory or to user memory. Take a look at "Saving a User Style" (p. 158).

#### Muting Parts for a Particular Division

You can mute the sound of particular Parts in specific Divisions.

For example, all parts are played when you use a "Variation" accompaniment pattern, whereas if you select the "Original" accompaniment pattern, every part other than

"Accompaniment 1" is muted. With this arrangement, when the accompaniment pattern changes from the original to the variation, it creates a more elaborate effect in the accompaniment.

- → For more on Divisions, refer to the "Style Arrangements" (p. 155).
- **1.** Touch the Style Composer screen to choose the Part you want to mute out.
- **2.** Press the Fill In [To Variation] or [To Original] button to switch to the division that you want to mute.
- **3.** Touch <Mute> on the screen.

The Part you chose is only muted out in the Division you selected.

If you want to hear the muted-out Part, touch <Mute> again.

\* To mute out a Division that changes after a few seconds (intro, ending, or fill-in), touch <Mute> immediately after switching to the Division.

### Editing the Volume and Effect Settings for Each Part

### Displaying the Part settings screen

**1.** At the Style Composer screen, touch <Part>.

A screen like the one shown below appears.

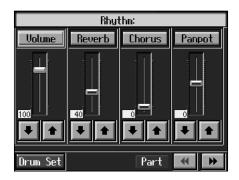

### **Modifying the Settings of Each Part**

2. Touch the <Part> to select the part with the settings to be changed.

The part name and Tone name are indicated in the upper part of the screen.

**3.** Touch for each parameter to change the value.

You can also change the values by touching each parameter name and then using the dial.

| Display | Explanation                                                                                                    |
|---------|----------------------------------------------------------------------------------------------------|
| Volume  | Adjusts the volume.                                                                                                    |
| Reverb  | Adjusts the amount of reverb effect applied to the sound.                                                                                                 |
| Chorus  | Adjusts the amount of chorus effect applied to the sound.                                                                                                 |
| Panpot  | Changes the left-right direction from which the sound appears to come.  When you touch the sound moves to the right; touch to move the sound to the left. |

You can change the Tone for the selected Part by pressing a Tone button to change the Tone while this screen is displayed. When selecting Rhythm Part, you can touch <Drum Set> to select the drum set or effect sound.

### **Finishing the Settings**

**4.** Press the [Exit] button.

The Style Composer screen appears.

### Creating a Style from a Song You Composed Yourself (Style Converter)

You can take a song you've composed yourself and extract the portions you need to create your own original Style. When you're composing a song, there's no need to specify all the chords. You can specify some of the chords, and the KR automatically chooses the other chords and arranges the style. This function is called the "Style Converter."

Style Converter features an "Auto mode" that allows you to easily create Styles from songs with a single chord, and a "Manual mode," in which you create Styles from songs with three kinds of chords—major, minor, and seventh chords.

When creating a song in order to create an music style, it's good practice to consider the arrangement of the music style.

#### **Style Arrangements**

Music Styles created with the Style Converter function are composed of eight parts: "Rhythm,"

"Bass,""Accompaniment 1,""Accompaniment 2,"
"Accompaniment 3,""Accompaniment 4,""Accompaniment 5," "Accompaniment 6."

A song progresses in predictable a sequence, such as intro, melody A, melody B, bridge and ending.

With the KR, such changes in songs are allocated to the following six performance states. We call these six parts of a song "Divisions."

| Division                | Performance division                                                                                               |  |
|-------------------------|----------------------------------------------------------------------------------------------------|--|
| Intro                   | The intro is played at the start of a song.                                                                        |  |
| Ending                  | This is played at the end of a song.                                                                               |  |
| Original                | This is a basic accompaniment pattern.                                                                             |  |
| Variation               | This is a developmental accompaniment pattern. It is a variation on an Original.                                   |  |
| Fill-In To<br>Variation | This is a one-measure phrase inserted at a juncture where the mood changes. It is used to make a song more lively. |  |
| Fill-In To<br>Original  | This is a one-measure phrase inserted at a juncture where the mood changes. It is used to make a song more sedate. |  |

You can make a song more lively or more restrained by increasing or reducing played parts by Divisions. You can also modify a song by changing the Tone of the parts in the Divisions.

### **Chapter 9 Creating Music Styles**

### Creating Styles in Auto Mode

#### Points to note when creating songs

- Use one of the major, minor, or diminished seventh chords to create the song. We recommend using diminished seventh chords to compose the song.
- It is convenient to record the sounds shown below for the Parts of the 16-track sequencer.

| Rhythm | Bass | Accomp<br>1 | Accomp<br>2 | Accomp<br>3 |
|--------|------|-------------|-------------|-------------|
| D (10) | 2    | 7           | 8           | 9           |

→ When using parts other than Part 2, 7, 8, 9, and D, refer to "Changing an Extracted Part" (p. 157).

### **Creating songs**

**1.** Use the 16-track sequencer to record the song.

Record the song after referring to "Multitrack Recording with 16 Parts (16-Track Sequencer)" (p. 136) and other related sections.

When using music data, first select a song (p. 75).

### Displaying the Style Converter screen

2. Press the [Menu] button.

The "Composer Menu" or the "A/V Sync" screen appears.

- **3.** Touch <Style Converter>.
- \* If no song for use in creating a new Style is selected, the message "Please select a song" appears. Use the [Song] button to select a song (p. 75), then start the procedure again.
- \* If a User Style has already been recorded, a message like the one shown below appears.

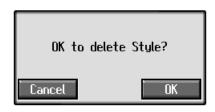

Touch <Cancel> to return to The "Composer Menu" screen. Please save the User Style on an external memory or in the internal memory (p. 158).

When you touch <OK>, the previously recorded User Style is deleted, and a new User Style is created.

A "Style Converter screen" like the one shown appears.

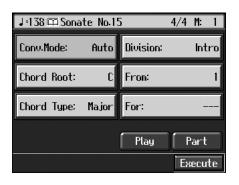

| Parameter<br>Name | Settings Content                                                   |  |
|-------------------|--------------------------------------------------------------------|--|
| Conv.Mode         | Switches the mode (Auto/Manual)                                    |  |
| Chord Root        | Chord root for the segment to be extracted                         |  |
| Chord Type        | Chord type for the segment to be extracted (major/minor/seventh)   |  |
| Division          | Division                                                           |  |
| From              | Measure number of the first measure of the segment to be extracted |  |
| For               | Number of measures extracted                                       |  |

### **Making the Settings**

**4.** Touch <Conv.Mode>, then use the dial to switch the mode to "Auto."

This makes the setting for the Auto mode.

- 5. Touch <Chord Root> and <Chord Type>, then use the dial to input the chord root and type for the segment to be extracted.
- **6.** Touch <Division>, then use the dial to select the Division.

| Display         | Performance division              |  |
|-----------------|-----------------------------------|--|
| Intro           | Intro                             |  |
| Original        | Original accompaniment pattern    |  |
| Fill To<br>Vari | From the fill-in to the variation |  |
| Variation       | Variation accompaniment pattern   |  |
| Fill To Ori     | From the fill-in to the original  |  |
| Ending          | Ending                            |  |

\* Only one measure can be extracted when "Fill To Vari" or "Fill To Ori" is selected for the Division. The number of measures may also be limited in other Divisions. Touch <From> and <For>, then use the dial to select the measures to be extracted.

Touching <Play> at the bottom of the screen, you can listen to performance of the portion which you chose.

- **8.** Repeat Steps 5–7 to create Styles for all of the Divisions.
- \* If no setting is made for a Division, it uses a simple drum pattern.

### **Deciding on a Style**

**9.** When you're done making all the Division settings, touch <Execute>.

The User Style is recorded to the [User] button.

- \* If you turn off the power or record a new User Style, any User Style you've previously recorded is lost. If you do not want to delete the Style, save it to an external memory or to user memory. Take a look at "Saving a User Style" (p. 158).
- \* The following data is saved to the User Style. If a song includes data other than this, the results you get might not be what was intended.
  - Keyboard performance data
  - Amount of Reverb effect applied
  - Amount of Chorus effect applied

### Creating a Style in Manual Mode

When you create a Music Style in the Manual mode, you can clearly point up the differences in accompaniment for each individual chord.

#### **Points to Note when Creating Songs**

- Record your performance with the three chord types of diminished seventh, major, and minor.
- It is convenient to record the sounds shown below for the Parts of the 16-track sequencer.

| Chords  | Rhythm | Bass | Accomp<br>1 | Accomp<br>2 | Accomp<br>3 |
|---------|--------|------|-------------|-------------|-------------|
| Major   | D (10) | 3    | 4           | 5           | 6           |
| Seventh | -      | 2    | 7           | 8           | 9           |
| Minor   | -      | 12   | 13          | 14          | 15          |

- → The chords all share the same Rhythm Part.
- → If you want to use the performance of other part, check out "Changing an Extracted Part" (p. 157)

#### **Creating Songs**

**1.** Use the 16-track sequencer to record the song.

Record the song after referring to "Multitrack Recording with 16 Parts (16-Track Sequencer)" (p. 136) and other related sections.

When using music data, first select a song (p. 75).

### Displaying the Style Converter screen

- 2. Press the [Menu] button.
- **3.** Touch <Style Converter>.

The "Style Converter screen" appears.

**4.** Touch <Conv.Mode>, then use the dial to switch the mode to "Manual."

This makes the setting for the Manual mode.

After that, the steps are the same as for "Creating Styles in Auto Mode" (p. 156).

When you touch <Play> in the lower part of the screen, you can listen to the performance of the part selected with <Options>.

### Changing an Extracted Part

You can extract and change part of a song created with 16-track sequencer.

**1.** At the Style Converter screen (p. 156), touch <Part>.

A screen like the one shown below appears.

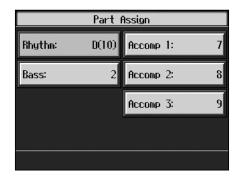

- **2.** Touch the performance Part with settings you want to change.
- **3.** Use the dial to specify which 16-track Sequencer performance part you want to extract.
  - → *In the Manual mode, the type of chords appear at the bottom of the screen. Set the Parts for all chords.*
- **4.** Press the [Exit] button to return to the Style Converter screen.

The Style Converter screen appears.

### Saving a User Style

You can save the User Styles you create to external memories and the user memory. When saved to the user memory, User Styles are not deleted when the power is turned off. You can also select Styles saved to the user memory by pressing the Music Style [User] button.

You can save up to 99 User Styles in user memory.

#### What is the User Memory?

The user memory is the area within the instrument where User Styles created with the KR, sets of User Programs, and other such data are stored.

You can also copy User Styles and sets of User Programs saved on external memories.

Data saved to the user memory is not deleted, even when the KR's power is turned off.

→ When you want to clear all of the content saved to the user memory and restore the settings to the factory settings, refer to "Formatting the User Memory" (p. 180).

### **Preparations for Saving Data**

When saving to an external memory, first connect an external memory to the external memory port.

**1.** Press the Music Style [User] button.

A "User Style screen" like the following appears.

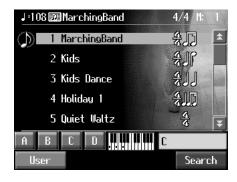

If the User Style screen is not displayed, touch <User> in the lower part of the screen.

- **2.** Touch <File>.
- 3. Touch <Save>.

A "Save Style screen" like the following appears.

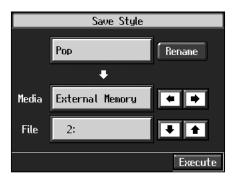

### Determining the Name of the Style to be Saved

**4.** Touch <Rename>.

A "Rename screen" like the following appears.

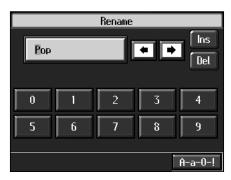

When you touch , the cursor moves.

When you touch the icon for the character to be input, the character appears at the cursor position.

For example, touching the <ABC> icon in succession cycles you through the available choices in that character group (A $\rightarrow$ B $\rightarrow$ C $\rightarrow$ A...).

Each touch of <A-a-0-!> cycles the type of characters through "English (upper case)," "English (lower case)," "numerals," "symbols," then back to "English (upper case)."

When you touch <Del>, the character at the cursor position is deleted.

When you touch <Ins>, a space is inserted at the cursor position.

**5.** When you have finished with the name, press the [Exit] button.

#### **Determining the Save Destination**

**6.** Touch <Media> to select the savedestination strage media.

7. Touch to select the save-destination number.

If a Style name is displayed, a style is already saved to that number.

If you select a number with a previously saved User Style and then save to that number, the previously saved User Style is deleted. If you do not want to delete the User Style being saved, select a number in the savedestination column that does not yet have a name.

**8.** Touch <Execute>.

The saving process starts.

\* Never turn off the power or eject the external memory from the external memory port while the operation is in progress. Doing so will damage the KR's internal memory, making it unusable.

### ■ Deleting Saved User Styles

This deletes User Styles that have been saved to external memories or in user memory.

When deleting a User Style on an external memory, first connect the external memory to the external memory port.

**1.** Press the Music Style [User] button.

A "User Style screen" appears.

If the User Style screen is not displayed, touch <User> in the lower part of the screen.

- 2. Touch <File>.
- 3. Touch < Delete>.

A "Delete Style screen" like the following appears.

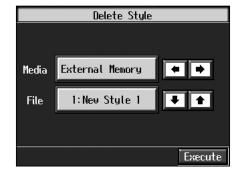

- **4.** Touch <Media> to select the strage media.
- **5.** Touch or to select the Style to be deleted.
- **6.** Touch < Execute>.

The selected Style is deleted.

\* Never turn off the power or eject the external memory from the external memory port while the operation is in progress. Doing so will damage the KR's internal memory, making it unusable.

### Copying Styles on External Memories to the User Memory

You can take User Styles saved on external memories and copy them to user memory.

You can also take User Styles saved in user memory and copy them to external memories.

- **1.** Connect the external memory with the Style to be copied to the external memory port.
- **2.** Press the [User] button.

A "User Style screen" like the following appears.

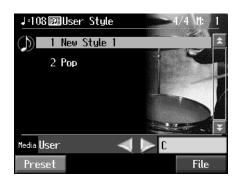

If the User Style screen is not displayed, touch <User> in the lower part of the screen.

- **3.** Touch <File>.
- 4. Touch <Copy>.

A "Copy Style screen" like the following appears.

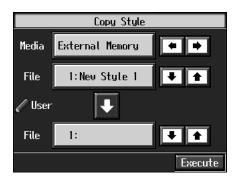

### **Specifying the Copy Source**

- 5. Touch <Media> to select the copy source media.
- **6.** Touch <File> to select the Style you want to copy.

When "All" is selected, all of the Styles in the selected folder on the external memory are copied to user memory.

### **Specifying the Copy Destination**

**7.** Touch <User> to select the copy destination for the Style.

If a Style name is displayed, a style is already saved to that number.

If you select a number with a previously saved Style and then copy to that number, the previously saved Style is deleted. If you do not want to lose the Style being saved, select a number in the save-destination column that does not yet have a name.

**8.** Touch <Execute>.

The Style on the external memory is copied to user memory.

\* Never turn off the power or eject the external memory from the external memory port while the operation is in progress. Doing so will damage the KR's internal memory, making it unusable.

### ■ Copying Styles Saved in the User Memory to External Memories

You can take Styles saved in user memory and copy them to external memories.

In this case, touch the large arrow icon in the center of the "Copy Style screen" in Step 4 above so that the arrow points upwards. Turn the KR will copy user memory Styles to the external memory.

The rest of the procedure is identical to that used for copying Styles from external memories to user memory.

# Chapter 10 Various Settings

# Changing the Settings for One-Touch Arranger

### ■ Procedure

**1.** Press the One Touch Program [Arranger] button to display the Basic screen.

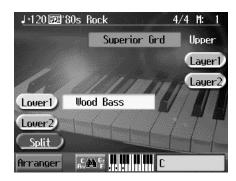

2. Press the [Option] button.

A screen like the one shown below appears.

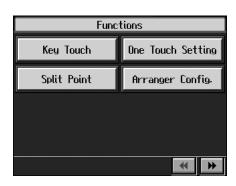

| Parameter<br>Name    | Explanation                                                                                           |  |
|----------------------|----------------------------------------------------------------------------------------------------|--|
| Key Touch            | Refer to "Adjusting the Keyboard Touch (Key Touch)" (p. 161).                                         |  |
| One Touch<br>Setting | Selects the setting to be specified when the One Touch Program [Arranger] button is pressed (p. 162). |  |
| Split Point          | Sets the key at which the keyboard is divided (the split point) (p. 162).                             |  |
| Arranger<br>Config.  | Sets the way the Automatic Accompaniment plays sounds (p. 162).                                       |  |

- → You set the tuning and make a variety of other settings for the KR starting with the second page of the settings screen.
- **3.** Touch the name of the parameter to be set.

Refer to the corresponding page for each function.

**4.** Press the [Exit] button to return to the Basic screen.

### Adjusting the Keyboard Touch (Key Touch)

You can vary the touch of the keyboard when you play the keys.

At Step 3 in "Procedure" (p. 161), touch <Key Touch>.

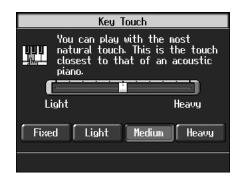

| Display | Explanation                                                                                                    |  |
|---------|----------------------------------------------------------------------------------------------------|--|
| Fixed   | Notes sound at an unchanging volume level, regardless of how lightly or forcefully you play the keyboard.                                                                                                    |  |
| Light   | This sets the keyboard to a light touch. You can achieve fortissimo (ff) play with a less forceful touch than usual, so the keyboard feels lighter. This setting makes it easier for children, whose hands have less strength.                    |  |
| Medium  | This sets the keyboard to the standard touch. You can play with the most natural touch. This setting is closest to the response of an acoustic piano.                                                                                             |  |
| Heavy   | This sets the keyboard to a heavy touch. You have to play the keyboard more forcefully than usual in order to play fortissimo (ff), so the keyboard touch feels heavier. This setting allows you to add more expression when playing dynamically. |  |

Touch any of the icons <Fixed>, <Light>, <Medium>, or <Heavy>, to set the key touch for the keyboard.

To make fine adjustments, touch the slider in the screen.

Move the slider to the right to add resistance, and to the left to make the key touch lighter.

→ You can also change the key touch by pressing the [Piano Designer] button. For more details, refer to the Quick Start.

# ■ Changing Music Styles Without Changing the Tone or Tempo (One Touch Setting)

Normally, when you select a Music Style, the Tone and tempo settings suitable for that Music Style are selected automatically. However, you can also set it so the tempo and Tone settings don't change when you change Music Styles.

At Step 3 "Procedure" (p. 161), touch <One Touch Setting>.

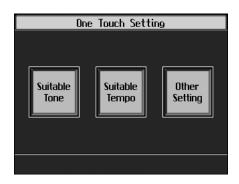

| Display           | Explanation                                                          |  |
|-------------------|----------------------------------------------------------------------|--|
| Suitable<br>Tone  | The suitable tone for a Music Style is selected automatically.       |  |
| Suitable<br>Tempo | The suitable tempo for a Music Style is selected automatically.      |  |
| Other<br>Setting  | Other settings (Style Orchestrator, etc.) are changed automatically. |  |

Touch each icon to switch individual settings on and off. Button colors become brighter when the corresponding settings are switched on.

All items are set to ON when you turn on the power. Parameters switched to OFF do not change, even when the performance Style is changed.

# ■ Changing the Keyboard's Split Point (Split Point)

This sets the point (the split point) where the keyboard is divided when specifying chords in the left hand while using the Automatic Accompaniment and when playing split performances (p. 32).

The setting is at "F#3" when the KR is powered up.

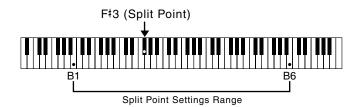

→ The key you chose for the split point belongs to the left-hand section of the keyboard.

At Step 3 in "Procedure" (p. 161), touch <Split Point>.

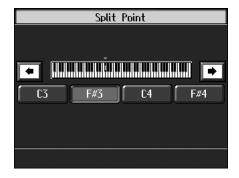

Touch either <C3>, <F#3>, <C4>, or <F#4> in the lower part of the screen.

The key you chose becomes the split point.

To set another key as the split point, touch the screen, then specify the key.

You can set the split point within a range of B1 to B6.

### Changing How Chords Are Played and Specified (Arranger Config)

This changes the settings determining how Music Styles are played, and how the keys are pressed to specify chords.

#### What are the Chord Tone and Bass Tone?

When the Automatic Accompaniment is stopped, and Sync Start (p. 65) is turned off, chords are produced when you play in the left-hand side of the keyboard. This is called the "chord tone," and the root of the chord that is played at the same time is called the "bass tone."

At Step 3 "Procedure" (p. 161), touch < Arranger Config>.

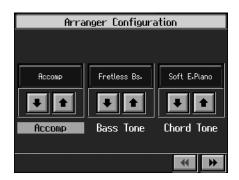

Touch of each item to make settings.

| <del></del>                  |                                                                                                    |                                                                                                    |
|------------------------------|----------------------------------------------------------------------------------------------------|----------------------------------------------------------------------------------------------------|
| Parameter<br>Name            | Value                                                                                                    | Explanation                                                                                                    |
|                              | Accomp                                                                                                    | All Music Style parts are played.                                                                                                    |
| Accomp                       | Chord&Bs                                                                                                    | Only Music Style<br>rhythm parts, chord<br>Tones, and bass Tones<br>are played.                                                                         |
| Bass Tone                    | OFF, Acoustic Bs., A. Bass+Cymbl, Fingered Bs., Picked Bass., Fretless Bs., Slap Bass1, Organ Bass, Synth Bass 101, Thum Voice | Selects the bass Tone.<br>When set to "OFF," no<br>tone is played.                                                                                      |
| Chord Tone                   | OFF, E.Piano 1, E. Piano 2, Soft E. Piano, Hard E. Piano, Slow Strings, Strings, Choir, Doos Voice                             | Selects the chord<br>Tone. When set to<br>"OFF," no tone is<br>played.                                                                                  |
| Chord<br>Recognition<br>Mode | Manual,<br>Intelligence 1,<br>Intelligence 2                                                                                   | This selects the way chords are played with the Chord Intelligence function. When you set this to "Manual," play all of the notes describing the chord. |

### What is Chord Intelligence?

"Chord Intelligence" (p. 59) is the name of the function that recognizes the chords being specified for an accompaniment when only one or two keys of the chords have been pressed, which can be used while automatic accompaniment is active.

### How to play chords in the Chord Intelligence mode:

• Intelligence 1

### Major

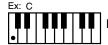

Play the chord root.

### Seventh

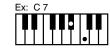

Play the root and the second key below it.

### Major Seventh

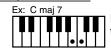

Play the root and the first key below it.

#### Minor

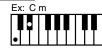

Play the root and the third key above it.

#### Minor Seventh

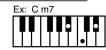

Play the root, the third key above it, and the second key below it.

#### Diminished

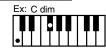

Play the root and the sixth key above it.

• Intelligence 2

### Major

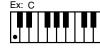

Play the root of the chord.

#### Seventh

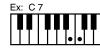

Play the root of the chord and the white key to the left of the root.

### Minor

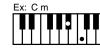

Play the root of the chord and the black key to the left of the root.

#### Minor Seventh

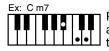

Play the root of the chord and the black and white key to the left of the root.

# Placing a Marker in the Middle of a Measure

A marker is normally placed at the start of the selected measure, but you can also set it so that a marker is placed at a position partway through a measure.

- → For detailed information about Marker, refer to "Setting Markers for Repeated Practice (Marker)" (p. 98).
- **1.** Press the [Count/Marker] button.

  The Count screen appears.
- **2.** Touch <Marker>.

  The Marker screen appears.
- **3.** Press the [Option] button.

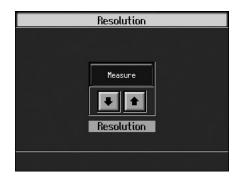

**4.** Touch <Resolution> to choose the marker setting.

| Indication | Explanation                                                   |
|------------|---------------------------------------------------------------|
| Measure    | This lets you place a marker at the beginning of the measure. |
| Beat       | This lets you place a marker at the beginning of the beat.    |

**5.** Press the [Exit] button to go back to the Marker screen.

# Changing the Settings for the Count

- → For detailed information about count, refer to "Match the Tempo Before You Begin Playing (Count In)" (p. 96) and "Having a Count Sound Play at the End of the Intro (Countdown)" (p. 67).
- 1. Press the [Count/Marker] button.

The Count screen (p. 96) appears.

- 2. Touch of each item to make settings.
- **3.** Press the [Exit] button to return to previous screen.

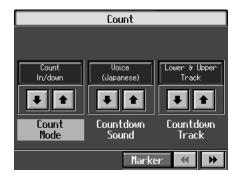

| Parameter Name                                                                                                    | Value                                                                                                    |
|----------------------------------------------------------------------------------------------------|----------------------------------------------------------------------------------------------------|
| Count Mode Specify what type of count will be added.                                                                   | Count In (add a count before the performance), Countdown (add a count only before you begin playing), Count In/down (add both a count-in and a countdown) |
| <b>Countdown Sound</b> Specify the countdown sound.                                                                    | Voice (Japanese),<br>Voice (English)                                                                                                    |
| Countdown Track Specify the track or part that will determine the beginning of the performance when added a countdown. | Lower & Upper Tracks<br>Lower Track<br>Upper Track<br>Part 1–16                                                                                           |
| Count-In Sound Specify the count-in sound.                                                                             | Stick, Click, Electronic,<br>Voice (Japanese), Voice<br>(English), Wood Block,<br>Triangle & Castanets,<br>Hand clap<br>Animal                            |
| Measures Specify the length (number of measures) of the count-in.                                                      | 1,2                                                                                                    |

| Parameter Name                                                                                                    | Value                 |
|----------------------------------------------------------------------------------------------------|-----------------------|
| Repeat When "Repeat" is turned ON on the Marker screen (p. 101) this specified whether the count-in will sound each time the range between the markers is repeated, or only the first time. | First Time, Each Time |

### **Other Settings**

You can change the tuning, the language shown on the display, and other settings to make the KR easier to use.

### ■ Procedure

- **1.** Switch to the Basic screen, or press the One Touch Program [Piano] button.
- **2.** Press the [Option] button.

A "Functions screen" like the following appears.

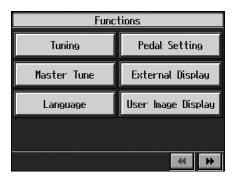

When you press the [Option] button on the Basic screen, the first page displayed shows the parameters for the Automatic Accompaniment settings (p. 161).

| Parameter             | Explanation                                                                                     |
|-----------------------|-------------------------------------------------------------------------------------------------|
| Tuning                | Changing the tuning methods.                                                                    |
| Pedal<br>Setting      | Assigns functions to the pedal and performance pad (p. 167).                                    |
| Master Tune           | Sets the KR's standard pitch (p. 170).                                                          |
| External Display      | Selects the content to be shown on the connected external display (p. 186).                     |
| Language              | Selects the language used in the display (p. 170).                                              |
| User Image<br>Display | Selects the image data and display used (p. 170).                                               |
| Opening<br>Message    | Sets the message that appears when the power is turned on (p. 171).                             |
| MIDI Setting          | Refer to p. 189.                                                                                |
| Program Change        | Refer to p. 189.                                                                                |
| Memory Backup         | Stores edited settings and other data to the KR (p. 171).                                       |
| MIDI Ensemble         | Refer to p. 189.                                                                                |
| Factory Reset         | Restores the content stored with<br>Memory Backup to the original factory<br>settings (p. 172). |
| V-LINK                | Refer to p. 187.                                                                                |
| USB Driver            | Refer to p. 196.                                                                                |
| Remote Control        | Changing the functions of the remote control's buttons (p. 172).                                |

### **Chapter 10 Various Settings**

| Parameter      | Explanation                                          |
|----------------|------------------------------------------------------|
| Touch Screen   | Allows for calibration of the touch screen (p. 175). |
| Ir/Serial Port | Sets the remote sensor's on or off (p. 174)          |

- **3.** Touch the name of the parameter you want to set. Refer to the corresponding page for each function.
- **4.** Press the [Exit] button to return to the Functions screen.

### ■ Changing the Tuning (Tuning)

### Choosing the Tuning

You can play classical styles such as Baroque using historic temperaments (tuning methods).

Most modern songs are composed for and played in equal temperament, the most common tuning in use today. But at one time, there were a wide variety of other tuning systems in existence. By playing in the temperament that was in use when a composition was created, you can experience the sonorities of chords originally intended for that song.

At Step 3 in "Procedure" (p. 165), touch < Tuning>.

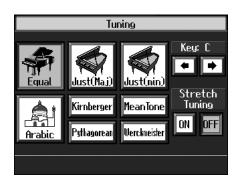

You can choose from among the eight tunings described below.

| Tuning<br>system | Characteristics                                                                                                    |
|------------------|----------------------------------------------------------------------------------------------------|
| Equal            | This temperament divides the octave into 12 equal parts. All intervals will be slightly out of tune by the same amount. This setting is in effect when you turn on the power. |
| Just (Maj)       | This temperament makes the 5th and 3rd intervals pure. It is unsuited to playing melodies and cannot be transposed, but is capable of beautiful sonorities.                   |
| Just (min)       | Just intonation differs between major and minor keys. The same results as major can be obtained in a minor key.                                                               |

| Tuning<br>system | Characteristics                                                                                                    |
|------------------|----------------------------------------------------------------------------------------------------|
| Arabic           | This tuning is suitable for the music of Arabia.                                                                                                    |
| Kirnberger       | This temperament is a modification of meantone temperament and just intonation, allowing more freedom of modulation. Performances are possible in all keys (III).                          |
| Pythagorean      | This temperament is based on the theories of the Greek philosopher Pythagoras, and has pure fourths and fifths. Chords containing a third will sound impure, but melodies will sound good. |
| Meantone         | This temperament is a partial compromise of just intonation in order to allow modulation.                                                                                                  |
| Werkmeister      | This temperament is a combination of meantone and Pythagorean temperaments. It allows you to play in all keys. (First method, number three.)                                               |

Touch any one of the icons to choose the tuning system.

When playing in a temperament other than equal temperament, you must specify the tonic (the note corresponding to C for a major key, or to A for a minor key) of the key in which you will play.

Touch <Key> to select the tonic.

If you have selected equal temperament, it is not necessary to select the tonic.

#### Setting the Tuning Curve (Stretch Tuning)

Pianos are generally tuned so that the low range is flatter and the high range is sharper than equal tempered pitches. This method of tuning is unique to the piano, and is known as "stretched tuning."

A graph that shows the changes in pitch of actual tuning compared with the changes in equal temperament pitch is called a tuning curve. Changing the tuning curve produces subtle variations in the reverberations of the chords you play.

Touch the Stretch Tuning <ON> or <OFF> icon to select the tuning curve.

When set to "ON," the tuning curve features extended low and high ranges (Stretch Tuning). It is suitable for piano solos. This setting is selected when the power is turned on.

When set to "OFF," the standard tuning curve is used. It is suitable when playing in an ensemble with other instruments.

### Assigning Functions to Pedals and Performance Pads (Pedal Setting/User Functions)

You can assign a variety of functions to the left and center pedals, the expression pedals, and the performance pads.

You can call up the assigned functions just by pressing the corresponding pedal or pad.

\* Use only the specified expression pedal (EV-7/5; sold separately). By connecting any other expression pedals, you risk causing malfunction and/or damage to the unit.

### Assigning Functions to Pedals

At Step 3 "Procedure" (p. 165), touch < Pedal Setting>.

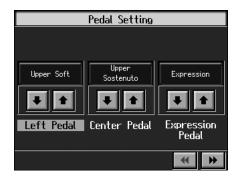

Touch to assign functions to each of the pedals.

→ Pressing the One Touch Program [Piano] button restores the piano performance functions to the pedals (p. 22).

### Assigning Functions to Performance Pads

### 1. Press the [User Function] button and watch the indicator light up.

A screen like the one shown below appears.

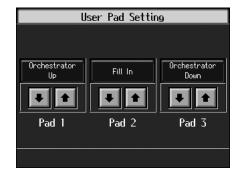

# 2. Touch to assign functions to each of the Performance Pads.

→ If you set the pedal as a dedicated switch for selecting User Programs, the function assigned to the pedal cannot be used. Refer to "Using the Pedal to Switch User Programs" (p. 134).

### Functions that Can be Assigned (Pedals, Performance Pads)

| Function                     | Explanation                                                                                                    |
|------------------------------|----------------------------------------------------------------------------------------------------|
| Leading<br>Bass              | Toggles the Leading Bass function* on or off. The function stays on as long as the pedal to which this is assigned is pressed. When assigned to a Performance Pad, this is alternately switched on and off each time the pad is pressed. |
| No Chord                     | Only the Rhythm part is played. After No Chord is switched on, specifying a chord by playing the actual keys cancels the function, and all of the accompaniment parts are played.                                                        |
| Break                        | During the performance of Automatic Accompaniment, the accompaniment stops for one measure only.                                                                                                    |
| Fill In to<br>Variation      | Performs the same function as the Fill In [To Variation] button (p. 68).                                                                                                    |
| Fill In to<br>Original       | Performs the same function as the Fill In [To Original] button (p. 68).                                                                                                    |
| Fill In                      | A fill-in is inserted, but the accompaniment pattern after that doesn't change.                                                                                                    |
| Half Fill In to<br>Variation | This plays a fill-in half a measure long, then switches to the Variation accompaniment pattern.                                                                                                    |
| Half Fill In to<br>Original  | This plays a fill-in half a measure long, then switches to the Original accompaniment pattern.                                                                                                    |
| Original/<br>Variation       | This changes the accompaniment pattern without inserting a fill-in.                                                                                                    |
| Arranger<br>Reset            | When this function is used during Automatic Accompaniment, the accompaniment returns to the beginning of the Division (p. 57).                                                                                                    |
| Intro 1/<br>Ending 1         | Performs the same function as the [Intro/Ending] button (p. 65). Intro 1 and Ending 1 are played.                                                                                                    |
| Intro 2/<br>Ending 2         | Performs the same function as the [Intro/Ending] button (p. 65). Intro 2 and Ending 2 are played.                                                                                                    |
| Arranger<br>Start/Stop       | Performs the same function as the [Start/Stop] button (p. 65).                                                                                                    |
| Orchestrator<br>Up           | This changes the accompaniment to a more elavorate arrangement (p. 69).                                                                                                    |
| Orchestrator<br>Down         | Changes the accompaniment to a simpler arrangement (p. 69).                                                                                                    |
| Melody<br>Intelligence       | Turns the Melody Intelligence function on and off (p. 70).                                                                                                    |

### **Chapter 10 Various Settings**

| Function              | Explanation                                                                                                    |
|-----------------------|----------------------------------------------------------------------------------------------------|
| Fade In/Out           | This starts Automatic Accompaniment with a fade-in (where the volume gets progressively louder), ends it with a fade-out (where the volume gets progressively softer), then stops.                                                                        |
| Rotary Slow/<br>Fast  | This switches the speed of the rotary effect* when you perform with an organ tone.                                                                                                    |
| Glide                 | While the pedal or Performance Pad is held down, the pitch of the sound drops temporarily, returning to the original pitch when the pedal or Pad is released. This can be effective for simulating the performance of instruments like a Hawaiian guitar. |
| Composer<br>Play/Stop | Performs the same function as the [ ►/ ■ (Play/Stop)] button (p. 75).                                                                                                    |
| Page<br>Fwd 1         | If a song is stopped with the notation shown in the KR display, the notation in the KR display scrolls to the next page when you press the pedal.                                                                                                    |
| Page<br>Bwd 1         | If a song is stopped with the notation shown in the KR display, the notation in the KR display scrolls to the preceding page when you press the pedal.                                                                                                    |
| Page<br>Fwd 2         | If a song is stopped with the notation shown in the external display, the notation in the external display scrolls to the next page when you press the pedal.                                                                                             |
| Page<br>Bwd 2         | If a song is stopped with the notation shown in the external display, the notation in the external display scrolls to the preceding page when you press the pedal.                                                                                        |
| Punch In/Out          | During Punch-in Recording, this starts and stops recording (p. 142).                                                                                                    |
| Tap<br>Tempo          | You can set the tempo according to the interval at which the pedal or pad is pressed (p. 95).                                                                                                    |

#### \* What is the leading bass function?

The function that sounds the lowest note of a fingered chord as the bass tone is called "Leading Bass." When this function is turned on, the Bass Tone changes when chord inversions are used. Usually the tonic of the chord you play sounds as the bass tone.

#### \* What is the rotary effect?

This adds a sort of spinning effect to the organ sound, similar to the sound when a rotary speaker is used.

Changing the speed increases or decreases the speed of this spinning effect.

### Functions that Can be Assigned (Pedals Only)

| Function           | Explanation                                                                                                    |
|--------------------|----------------------------------------------------------------------------------------------------|
| Composer<br>Assist | Pressing the pedal during playback of a song stops the playback. When the pedal is released, playback resumes from the beginning of the measure that was playing when the pedal was pressed. When the pedal is pressed in rapid succession, the playback will resume backs up the same number of measures as the number of times the pedal is pressed. |
| Upper<br>Sostenuto | The pedal functions as a sostenuto pedal (p. 22).                                                                                                    |
| Upper Soft         | The pedal functions as a soft pedal (p. 22).                                                                                                    |
| Lower<br>Damper    | Applies a damper pedal effect to the sounds in the left-hand side of the keyboard during a split performance.                                                                                                    |
| Bend Up            | This raises the pitch of notes you play on the keyboard.                                                                                                    |
| Bend<br>Down       | This lowers the pitch of notes you play on the keyboard.                                                                                                    |
| EX1                | When the pedal is pressed during a layer performance, the Tone volume changes between two levels, depending on how firmly the pedal is pressed.  Pressing the pedal with "Pedal EX1" selected increases the layer Tone volume. The layer Tone is played at a fixed volume, regardless of how forcefully the keys are played.                           |
| EX2                | Pressing the pedal with "Pedal EX2" selected increases the layer Tone volume, while the volume of the right-hand Tone is decreased. The layer Tone is played at a fixed volume, regardless of how forcefully the keys are played.                                                                                                    |
| ЕХ3                | Pressing the pedal with "Pedal EX3" selected increases the layer Tone volume.                                                                                                    |
| EX4                | Pressing the pedal with "Pedal EX4" selected increases the layer Tone volume, while the volume of the right-hand Tone is decreased.                                                                                                    |

- \* The effect may not be applied correctly when you press a pedal if "Pedal EX1–4" is assigned to more than one pedal.
- → Using the "Bend Up" or "Bend Down" function during a split performance (p. 31) changes the pitch of sounds in the right-hand side of the keyboard. Additionally, the range in which the pitch can change when the Bender effect is used is called the "bend range"; refer to "Changing the Bend Range (Pedal Setting)" (p. 169).

### Functions that can be assigned (Expression Pedals Only)

| Function   | Explanation                                                                                                    |
|------------|----------------------------------------------------------------------------------------------------|
| Expression | Adjusts the overall volume.                                                                                                    |
| EX1        | When the pedal is pressed during a layer performance, the Tone volume changes between two levels, depending on how firmly the pedal is pressed.  Pressing the pedal with "Pedal EX1" selected increases the layer Tone volume. The layer Tone is played at a fixed volume, regardless of how forcefully the keys are played. |
| EX2        | Pressing the pedal with "Pedal EX2" selected increases the layer Tone volume, while the volume of the right-hand Tone is decreased. The layer Tone is played at a fixed volume, regardless of how forcefully the keys are played.                                                                                            |
| EX3        | Pressing the pedal with "Pedal EX3" selected increases the layer Tone volume.                                                                                                    |
| EX4        | Pressing the pedal with "Pedal EX4" selected increases the layer Tone volume, while the volume of the right-hand Tone is decreased.                                                                                                    |

# ■ Changing the Bend Range (Pedal Setting)

The effect of smoothly raising or lowering the pitch of a played note is called the "bender effect."

You can assign the bender function to a pedal, then apply the bender effect by depressing and releasing the pedal.

You can also make a setting that determines how much the pitch of the note changes when you apply the bender. The maximum range of change in pitch is called the "bend range."

At Step 3 "Procedure" (p. 165), touch < Pedal Setting>.

Touch to switch the screens.

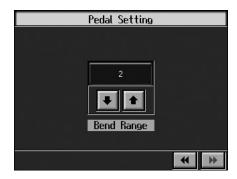

Touch <Bend Range> to adjust the bend range setting.

You can set this to any value within a range of 1 to 12 (in half-tone steps, up to one octave).

# ■ Changing Standard Pitch (Master Tune)

"Standard pitch" generally refers to the pitch that is heard when you play middle A. When performing in an ensemble with other instruments, adjust the standard pitch so that the instruments of the ensemble match. Tuning all the instruments to a standard pitch is called "master tuning."

At Step 3 in "Procedure" (p. 165), touch <Master Tune>. A screen like the one shown below appears.

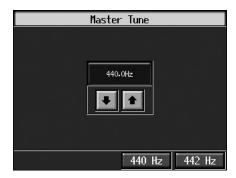

Touch to change the pitch.

Standard pitch can be set to any value from 415.3–466.2 Hz.

# ■ Changing the Language (Language)

Five choices are available for the language used in displaying information on the screen.

At Step 3 in "Procedure" (p. 165), touch <Language>. A screen like the one shown below appears.

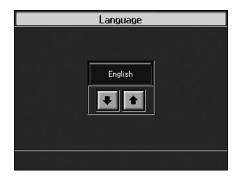

Touch to select the language.

#### Available settings

### English, Japanese, German, French, Spanish

\* German, Spanish, and French are displayed for some functions. Other screens will be displayed in English.

### Selecting Images To Be Shown on the KR and External Displays (User Image Display)

You can have image data from computers and other devices shown on the onboard display, or on an external display you've connected. You can store two types of image data, "KR display" data, and "Ext. display" data.

→ "KR-display-use" images appear on the KR's display when the instrument's power is turned on.
When you select "Automatic" or "Lyrics" as the image type to be shown with the external display as described in "Changing the Settings for Showing Images with the External Display and the Television (External Display)" (p. 186), the images are shown in the external display.

At Step 3 in "Procedure" (p. 165), touch <User Image Display>.

A screen like the one shown below appears.

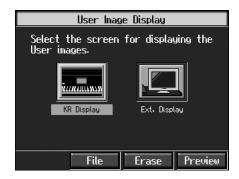

### Selecting the Display to be Set

Touch <KR Display> or <Ext. Display>.
 Select the setting either for "KR display" or "Ext. display" images.

### Selecting the Images to be Displayed

First, take an external memory to which the image data stored in the KR has been saved, and connect the external memory to the external memory port.

#### 2. Touch <File>.

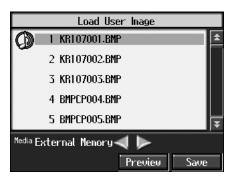

3. Touch the name of the stored image data.

When you touch <Preview>, you can then show the selected image data on the display selected in Step 1.

**4.** Touch <Save>.

The selected image data is stored.

**5.** Press the [Exit] button to return to the previous screen.

To clear the stored image data, touch <Erase>.

### Image data that KR can display

| Size<br>(Recommen<br>ded) | 320 x 240 pixels (for KR display)<br>640 x 480 pixels (for external display) |
|---------------------------|------------------------------------------------------------------------------|
| Format                    | BMP format, JPEG format                                                      |
| Extension                 | ".bmp", ".jpg"                                                               |

### ■ Changing the Screen Message When the Power Is Turned On (Opening Message)

You can modify this screen to show your favorite phrase when the power is turned on.

At Step 3 in "Procedure" (p. 165), touch <Opening Message>. A screen like the one shown below appears.

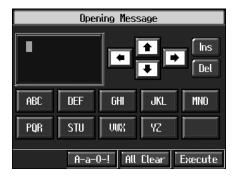

Use to move the cursor.

When you touch the character icon, the character is input where at the position.

When you touch the icon for the character to be input, the character appears at the cursor position. For example, touching the <ABC> icon in succession cycles you through the available choices in that character group  $(A \rightarrow B \rightarrow C \rightarrow A...)$ .

Each touch of <A-a-0-!> cycles the type of characters through "English (upper case)," "English (lower case)," "numerals," "symbols," then back to "English (upper case)."

When you touch <Del>, the character at the cursor position is deleted.

When you touch <Ins>, a space is inserted at the cursor position.

When you have finished inputting the characters, touch <Execute>.

- \* Never turn off the power while the display indicates <Executing...>. Doing so will damage the KR's internal memory, making it unusable.
- → If you touch <All Clear> at the bottom of the screen and then touch <Execute>, the display reverts to the screen that normally appears when you turn on the power to the instrument.

# Remembering the Settings Even When the Power is Turned Off (Memory Backup)

Normally, the various settings revert to their default values when the power is turned off. However, you can specify that the settings will be remembered even when the power is turned off. This function is called "Memory Backup."

→ For more on the settings stored using Memory Backup, refer to "Parameters Stored in Memory Backup" (p. 216).

At step 3 in "Procedure" (p. 165), touch <Memory Backup>. A screen like the one shown below appears.

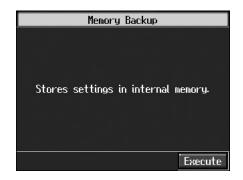

Touch <Execute>.

The confirmation message appears on screen.

Touch <OK> to store the setting.

When the setting has been stored in memory, the previous screen will reappear.

### **Chapter 10 Various Settings**

Never turn off the power while the display indicates <Executing...>. Doing so will damage the KR's internal memory, making it unusable.

# ■ Restoring the Factory Settings (Factory Reset)

You can return the content stored with "Memory Backup" (p. 171) and the User Programs (p. 129) to their original factory settings. This operation is referred to as "Factory Reset."

- \* When you perform a Factory Reset, all settings that have been stored in memory up to then are erased and reset to their factory defaults.
- → This operation does not return the touch screen calibration settings to the original factory condition. To return the touch screen calibration settings to the original factory settings, refer to "Returning the Touch Screen Calibration Settings to the Original Factory Settings" (p. 175)
- → When you want to restore the content registered to the KR's User memory to the factory condition, refer to "Formatting the User Memory" (p. 180).

At step 3 in "Procedure" (p. 165), touch "Factory Reset." A screen like the one shown below appears.

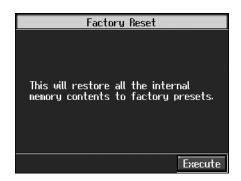

Touch <Execute>.

The confirmation message appears on screen.

Touch <OK> to restore the original factory settings.

When you have finished making the settings, switch off the power, then switch it back on again.

When you touch <Cancel>, the settings are left untouched, and you're returned to the previous screen.

Never turn off the power while the display indicates <Executing...>. Doing so will damage the KR's internal memory, making it unusable.

## ■ Changing the Functions of the Remote Control's Buttons

You can change the functions assigned to the remote control's buttons.

At step 3 in "Procedure" (p. 165), touch <Remote Control>. A screen like the one shown below appears.

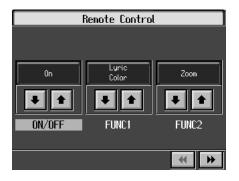

### **Switching ON/OFF of the Remote Control**

1. Touch <ON/OFF> to switch On/Off of the remote control.

| Display | Explanation   |
|---------|---------------|
| Off     | Not received. |
| On      | Received.     |

**2.** Press the [Exit] button to return to the Functions screen.

### Changing the [FUNC1] [FUNC2] Button Functions

1. Touch <FUNC1> <FUNC2> to assign functions to [FUNC1] [FUNC2] button.

| Display                                                                                                    | Explanation                                                                                                    |  |
|----------------------------------------------------------------------------------------------------|----------------------------------------------------------------------------------------------------|--|
| Moving Key  Each time the [FUNC1] or [FUNC 2] button is pressed, the piano player function is switched on or off. |                                                                                                    |  |
| Lyric Color                                                                                                    | Each time the [FUNC 1] or [FUNC 2] button is pressed, switch the color used for lyric in the external display.                                                                                                    |  |
| Replay                                                                                                    | Pressing the button while the song is playing back stops the playback. When you release the button, playback resumes from the beginning of the measure being played when you pressed the button. Pressing the button a number of times in rapid succession moves the playback position back by the same the number of measures, after which playback resumes. |  |

| Display                                              | Explanation                                                                                                    |  |
|------------------------------------------------------|----------------------------------------------------------------------------------------------------|--|
| Track 3                                              | Each time the [FUNC 1] or [FUNC 2] button is pressed, the lower track is switched on or off. When turned off, the sound from the lower track does not play. |  |
| Track 4                                              | Each time the [FUNC 1] or [FUNC 2] button is pressed, the upper track is switched on or off. When turned off, the sound from the upper track does not play. |  |
| Zoom                                                 | Displays an enlarged notation.                                                                                                    |  |
| Repeat                                               | Playback repeats within the marked range.                                                                                                    |  |
| CD Eject/<br>Load                                    | Opens and shuts the CD drive.                                                                                                    |  |
| Ir/Serial port (Only with models featuring CD Drive) | The setting alternately switches to the infrared or serial port each time the button is pressed.                                                            |  |

**2.** Press the [Exit] button to return to the Functions screen.

### Changing the [►/■] (PLAY) Button Functions

**1.** Touch <PLAY> to assign functions to [▶/■] (PLAY) button.

| Display  | Explanation                                                                                                    |  |
|----------|----------------------------------------------------------------------------------------------------|--|
| One Song | Only the selected song is played back. Playback stops when the song is finished.                                    |  |
|          | Songs are played back continuously in sequence, starting from the currently selected song.                          |  |
|          | Internal Song Songs in the selected genre are played back continuously.                                             |  |
| All Song | "Favorites" Songs Songs registered to the "Favorites" are played back in sequence.                                  |  |
|          | Songs on External Memories, Floppy Disks, and CDs Songs within the selected folder are played back continuously.    |  |
|          | The songs are played back in random order.  Internal Song The songs in all genres are played back in random order.  |  |
| Random   | "Favorites" Songs Songs registered to the "Favorites" are played back in random order.                              |  |
|          | Songs on External Memories, Floppy Disks, and CDs Songs within the selected folder are played back in random order. |  |

**2.** Press the [Exit] button to return to the Functions screen.

### Changing the TEMPO [-] [+] Button and the TRANSPOSE [-] [+] Button Functions

1. Touch <TEMPO> or <TRANSPOSE> to assign functions to TEMPO [-] [+] and TANSPOSE [-] [+] button.

| Display                                                     | Explanation                                                                                                    |  |
|-------------------------------------------------------------|----------------------------------------------------------------------------------------------------|--|
| Тетро                                                       | Changes the tempo. Pressing [-] button slows the tempo down; pressing [+] button speeds up the tempo.                                        |  |
| Notation                                                    | Scrolls the notation in the external display. Press [-] button to return to the previous page; press [+] button to advance to the next page. |  |
| Transpose                                                   | Transposes the song. Pressing [-] button lowers the pitch in semitone steps; pressing [+] button raises the pitch in semitone steps.         |  |
| Bwd/Fwd                                                     | Fast forwards and rewinds the song. When [-] button is pressed, the song rewinds; when [+] button is pressed, the song is fast forwarded.    |  |
| CD Volume<br>(Only with<br>models<br>featuring CD<br>Drive) | Changing the volume of the Song on CDs                                                                                                    |  |
| CD sync<br>(Only with<br>models<br>featuring CD<br>Drive)   | Synchronizing the piano and accompaniment.                                                                                                   |  |

#### **2.** Press the [Exit] button to return to the Functions screen.

\* The remote control buttons' original function assignments are restored when the power is turned off. If you want to save the changed settings, carry out the memory backup (p. 171).

# ■ Changing the Infrared Transmission Function Settings

Some digital devices equipped with an IrDA (infrared) port are able to transfer song data in SMF format to the KR. For more detailed information, refer to the owner's manual for the digital device.

#### Note:

Users are responsible for learning how to use infrared transmissions. The KR is not necessarily compatible with all devices equipped with an IrDA port. Roland cannot answer questions regarding infrared transmissions.

### Selecting functions Infrared Transmissions or Serial Port

You cannot simultaneously use the remote sensor and infrared receive with the KR.

You can choose to use either one, or to switch both of them off.

At step 3 in "Procedure" (p. 165), touch <Ir/Serial Port>. A screen like the one shown below appears.

#### **Models Featuring CD Drive**

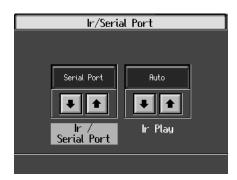

Touch <Ir/Serial>

| Display     | Explanation                                      |  |
|-------------|--------------------------------------------------|--|
| Off         | Neither is used.                                 |  |
| Ir          | The infrared receriver is used.                  |  |
| Serial Port | The device connected to the serial port is used. |  |

#### **Models Without Moving Key**

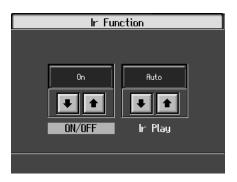

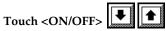

| Display | Explanation                     |  |
|---------|---------------------------------|--|
| Off     | Not used.                       |  |
| On      | The infrared receriver is used. |  |

### Setting Playback After the Song is Transferred (Infrared Playback)

This sets the KR to play back a song automatically following transfer of the song from the digital device.

You can also set this so that songs are not played back automatically after the song is transferred.

Touch <Ir Play>

| Display | Explanation                                                                    |  |
|---------|--------------------------------------------------------------------------------|--|
| Standby | Following transfer of the song, the song is ready to play but not played back. |  |
| Auto    | The song is played back automatically after the song is transferred.           |  |

# ■ Calibrating the Touch Screen (Touch Screen)

If you've been using the touch screen for some time, the pointer may be shifted, making the KR react incorrectly. You should correct this displacement when necessary by performing calibration (repositioning).

At step 3 in "Procedure" (p. 165), touch "Touch Screen." A screen like the one shown below appears.

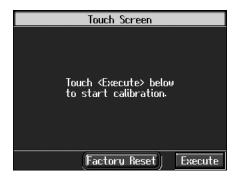

Touch <Execute>.

Touch the points indicated.

\* Do this carefully, because touching a location that's different from the one indicated for the pointer may make the displacement even worse. Be sure to touch the pointer accurately.

When the calibration is finished, touch <Write> to store the settings.

\* If you don't write them to memory, the calibration settings will be discarded as soon as the power is switched off.

### Returning the Touch Screen Calibration Settings to the Original Factory Settings

If you touch <Factory Reset> in the above screen, the touch screen calibration settings revert to the original factory settings.

# Changing the Part That Makes the Keys Move (Only for Instrument Equipped with Moving Key)

### **Changing the Moving Keys Settings**

You can have the keys move automatically along with the performance.

**1.** Press the [Menu] button.

The "Composer Menu" or the "A/V Sync" screen appears.

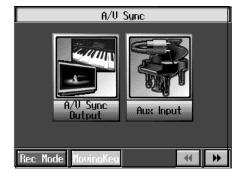

**2.** Touch <Moving Key> at the lower left of the screen to switch the function on or off.

| lcon | Keyboard    |  |
|------|-------------|--|
| On   | Movement    |  |
| Off  | No movement |  |

**3.** Press the [Exit] button to return to the Functions screen.

### **Chapter 10 Various Settings**

### Using the Track Buttons to Choose the Part That Makes the Keys Move

Upon power-up, the instrument is set so the keys move along with the performances of the Whole, Upper, and Lower tracks. You can choose a different part to make the keys move by pressing the Track buttons, and changing the buttons that are lighted.

- **1.** Choose the song to play (p. 75).
- **2.** Press the Track button you want to have associated with key movement a number of times, until the button's light is flashing.

Each time you press a Track button, its light changes to the next state, in this order: lighted  $\rightarrow$  extinguished  $\rightarrow$  flashing  $\rightarrow$  lighted  $\rightarrow$ ....

The following shows the relationship between the Track buttons, played parts, and keyboard movement.

| Indicator          | Keyboard    | Sound    |
|--------------------|-------------|----------|
| Indicator flashing | Movement    | Sound    |
| Indicator on       | No movement | Sound    |
| Indicator off      | No movement | No sound |

### **3.** Press the [ ►/■ (Play/Stop)] button.

Song playback starts, and the keys move along with what is played as a result of the flashing Track button or buttons.

### Using the 16 Track Sequencer Screen to Choose the Part That Makes the Keys Move

You can get the keys to move along with the performance of parts selected with the 16 Track Sequencer screen.

- **1.** Choose the song to play (p. 75).
- **2.** Press the [Menu] button.

The "Composer Menu" or the "A/V Sync" screen appears.

**3.** Touch <16tr Sequencer>.

A screen like the one shown below appears.

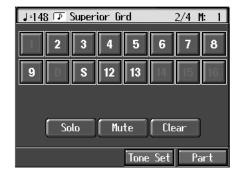

**4.** Touch the part you want to have associated with key movement.

The following shows the relationship between the indication in the display (icons), played parts, and keyboard movement.

| lcon | Keyboard                                      | Sound                                              |
|------|-----------------------------------------------|----------------------------------------------------|
| 2    | Movement                                      | Sound                                              |
| 2    | No Movement<br>(This part is not<br>selected) | Sound                                              |
| 2]   | No movement                                   | No sound<br>(no performance data for<br>this part) |
|      | No movement                                   | No sound                                           |

**5.** Press the [Exit] button to return to the Functions screen.

### Changing the CD Settings (Only for Instrument Equipped with CD Drive)

1. Press the [Menu] button.

The "Composer Menu" or the "A/V Sync" screen appears.

**2.** Touch < > > to switch the page, then touch <CD>.

A screen like the one shown below appears.

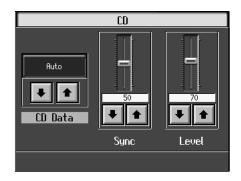

- → This screen is displayed when "CD" is selected as the category in the "Song Select" screen, even when you press the [Option] button.
- **3.** Touch the slider for the respective parameter to change the setting.

| Display | Setting | Explanation                                                                                                    |
|---------|---------|----------------------------------------------------------------------------------------------------|
| Sync    | 0–100   | With some player piano CDs, the piano and accompaniment sounds may not be synchronized properly. In such instances, you can adjust the timing of the piano sounds so that they are in time with the accompaniment. |
| Level   | 0–127   | Adjusts the CD volume level.                                                                                                    |

**4.** Press [Exit] button to go back to The "Composer Menu" screen.

# ■ Setting the Type of CD To Be Played Back

The KR may be unable to correctly recognize the type of CD being used. In such instances, you can specify the type of CD manually.

**1.** Press the [Menu] button.

The "Composer Menu" or the "A/V Sync" screen appears.

2. Touch < >>> > to switch the page, then touch <CD>.

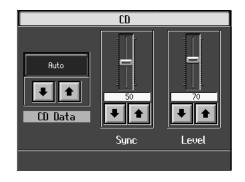

- → This screen is displayed when "CD" is selected as the category in the "Song Select" screen, even when you press the [Option] button.
- **3.** Touch the <CD Data> to select the type of CD.

| Display | Explanation                                                                                                    |  |  |
|---------|----------------------------------------------------------------------------------------------------|--|--|
| Auto    | The CD type is detected automatically.                                                                                                |  |  |
| Type A  | General CDs for Player Piano contain audio and MIDI data, and the data format may vary from one CD to the next. If the CD's           |  |  |
| Type B  | data format does not match the KR's settings, a "beep" will sound. Certain general Automatic Piano CDs may not be playable on the KR. |  |  |
| Off     | Commercial Audio CD (CDs other than those designed for use with the piano player piano)                                               |  |  |

- \* Note that certain commercially available CDs cannot be played back on the KR.
- **4.** Press [Exit] button to go back to The previous screen.

# Chapter 1

# Showing a Series of Images on an External Display (Slide Show)

You can use the KR to display your favorite images stored on external memory using a connected external display or television set.

### **Making the Connection**

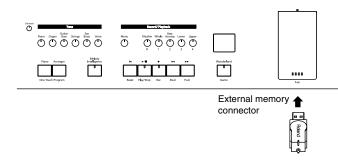

→ For details about connecting an external display, refer to p. 185.

#### NOTE

Some images may not be displayed in the slide show if 500 or more files, including images, are contained in a single folder.

### O Image data that KR can display

| Size      | 640 x 480 pixels (recommended) |  |
|-----------|--------------------------------|--|
| Format    | BMP format, JPEG format        |  |
| Extension | ".bmp", ".jpg"                 |  |

### Running a Slide Show of Images Stored on External Memory

### **Preparing the Images**

- Using a computer, prepare the images you want to display.
- **2.** Connect the USB memory to the computer and create a folder named "\_PICTURE" on the USB memory.
- Place the images you want to display in the "\_PICTURE" folder.

#### **Running the Slide Show**

**4.** Connect the external memory to the external memory port.

A slide show of the images stored in the "\_PICTURE" folder on the USB memory appears on the external display.

→ The "Mode" value in the External Display Setting screen automatically changes to "Slide Show."

The "Mode" value may not automatically switch to "Slide Show" while Wonderland, Demo, or certain other functions are in use.

If this occurs, quit the function currently being used. Afterwards, select "Slide Show" for the "Mode" setting manually in the "External Display Setting" screen.

### Changing the Sequence of Images in Slide Shows

You can have images be displayed in the order you prefer by changing the file names.

By adding a number from 001 through 999 to the six- to eight-character file name, you can have the files be displayed according to their numerical order.

### ■ Changing Slide Shows

- **1.** Press the One Touch Program [Piano] button. The piano screen will appear.
- **2.** Press the [Option] button.
- **3.** Touch the <External Display> (p. 165).

The following screen will appear.

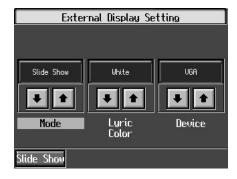

- **4.** Touch the <Mode> to select a value other than "Slide Show."
- **5.** Press [Exit] button to go back to The "Functions screen."
  - → You can change the "Mode" value by pressing [DISPLAY] on the remote control.

# hapter 10

## ■ Setting the Image Display Duration

When running slide shows of multiple image files saved on external memory, you can specify the length of time each image is to appear.

- **1.** Press the One Touch Program [Piano] button. The piano screen will appear.
- 2. Press the [Option] button.
- **3.** Touch the <External Display>.
- **4.** Touch the <Slide Show> at the bottom left of the screen.

The following screen will appear.

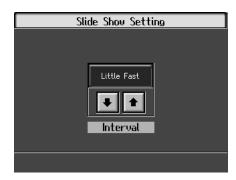

**5.** Touch the <Interval> to set the interval at which the displayed images are to be switched.

#### **Available settings**

Slow, Little Slow, Medium, Little Fast, Fast

Display of images may not, depending on the size of the image, be displayed exactly according to the interval setting.

**6.** Press [Exit] button to go back to the "Functions screen."

### Selecting the Part to Which the Effect is Added (EffectsPart)

You may find effects not being applied to certain parts when different effects are applied to the upper tone, layer tone, and lower tone. In such instances, you can select which effect is to have priority.

- 1. Press any tone button, and select the tone (p. 28).
- **2.** Touch <Effect>.
- 3. Touch <Part>.

A screen like the one shown below appears.

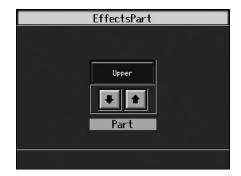

4. Touch to select the part to which the effect is added.

The effect will be applied to the selected part and other parts to which the same effect has been applied.

### Available settings

Upper, Layer 1, Layer 2, Lower 1, Lower 2

### **Formatting the User Memory**

The KR features an internal storage area where you can save recorded performances and User Styles. This space is called the "User Memory."

The following content is stored to the user memory.

- Content registered to the "Favorites" (p. 82)
- Sets of saved User Programs (p. 131)
- User Styles saved on user memory (p. 158)
- Image files set with the "User Image settings" (p. 170)

To delete all of the content held in the user memory and restore the original factory settings, carry out the following procedure.

- **1.** Press the [Song/File] button.
- 2. Touch <File>.
- 3. Touch <Format>.
- 4. Touch to select "User."
- **5.** Touch <Execute>.

A screen like the one shown below appears.

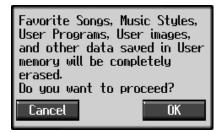

### **6.** Touch <OK>.

All of the content in the user memory is deleted. If you touch <Cancel>, the deletion is cancelled, and you're returned to the previous screen.

- Never turn off the power while the display indicates <Executing...>. Doing so will damage the KR's internal memory, making it unusable.
- → Carrying out this operation does not initialize any settings other than the user memory settings. To restore settings other than those for the user memory to the original factory settings, carry out Factory Reset (p. 172).

# Automatically Starting the Quick Tour

You can set the instrument so that the Quick Tour starts automatically with no operation required.

**1.** Hold down the [Transpose] button and press the [Surround/Reverb] button.

The Quick Tour screen appears.

**2.** Press the [Option] button.

A screen like the one shown below appears.

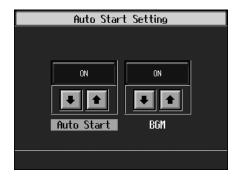

**3.** Touch of each parameter to make settings.

| Item       | Display | Explanation                                                                                                    |
|------------|---------|----------------------------------------------------------------------------------------------------|
| Auto Start | ON, OFF | This setting determines whether or not Quick Tour starts when no adjustment or other operation is performed within a fixed period of time. |
| BGM        | ON, OFF | This setting determines whether or not background music is added when Auto Demo begins.                                                    |

When Auto Start is set to "ON," a period of five to ten minutes passes without the instrument being touched, the demo automatically starts. The demo stops playing if the instrument is operated in any way. When Auto Start is set to "OFF," the demo does not start unless you touch the <Auto Demo> icon in the Demo screen.

- **4.** Press the [Exit] button to return to the Quick Tour screen.
  - → This setting is saved even after the power is turned off.
  - \* For more information about Quick Tour, refer to the Quick Start.
  - \* You cannot start the demo songs if you have any performance recorded but not saved. Before starting the demo, either delete or save the song when the song delete screen(p. 104) is displayed.

## Adjusting the Piano Designer Resonance

You can made precise changes to the Piano Designer "Resonance" setting.

More of the resonance effect is applied as the value is increased.

- **1.** Press the [Piano Designer] button.
- **2.** Press the [Option] button.

A screen like the one shown below appears.

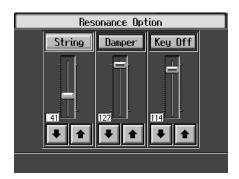

3. Touch of each item to make settings.

| Item    | Explanation                                                                                                    |
|---------|----------------------------------------------------------------------------------------------------|
| String  | With an acoustic piano, playing a note causes the strings for other keys already being pressed to resonate. The function that reproduces this resonant sound is called "String Resonance."                                                                                            |
| Damper  | When the damper pedal on an acoustic piano is pressed, the sound of the key that is played causes other strings to resonate, adding rich reverberation and breadth to the sound. This function reproduces the resonant sound created by pressing the damper pedal (Damper Resonance). |
| Key off | This reproduces the "key off" sound (the subtle sound made when the keys are released) produced when playing an acoustic piano.                                                                                                    |

### Disabling Functions Other Than Piano Performance (Panel Lock)

The "Panel Lock" function locks the KR in a state where only piano performance can be used, and all buttons will be disabled. This prevents the settings from being inadvertently modified even if children press the buttons accidentally.

- \* In the Panel Lock state, only the grand piano sound can be played.
- **1.** Turn down the volume all the way.
- **2.** Press the [Power] switch to turn off the power.
- **3.** While holding down the [Wonderland/Game] button, press the [Power] switch and turn on the power.

Hold down the button for at least ten seconds (until the animation is displayed).

All buttons except for piano play are disabled.

Adjust the volume. When you play the keyboard, the grand piano sound will be heard.

To undo the Panel Lock function, turn the volume down to the minimum, and turn on the power once again.

## Chapter 1

## Detailed Song Playback Settings

### ■ Changing the Tone Settings When Playing Back Songs (Play Mode)

With the normal setting, GS tones (sounds that are compatible with other GS instruments) will normally be used to play back song data. By changing this setting, you can play back song using KR-specific tones for certain portions of the data.

- → For detailed information about GS, refer to "About the KR Sound Generator" (p. 217).
- **1.** Press the [Menu] button.

The "Composer Menu" or the "A/V Sync" screen appears.

**2.** Touch to switch the screens, touch <Play Mode>.

A screen like the one shown below appears.

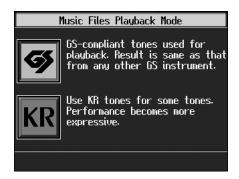

#### **3.** Touch the icon to choose the setting.

| Icon | Explanation                                                                                                    |
|------|----------------------------------------------------------------------------------------------------|
| GS   | Playback uses GS-compatible tones for performances that sound like other GS instruments.                                              |
| KR   | Playback uses KR tones for greater expressiveness. However, differences may appear when playing back using devices other than the KR. |

- **4.** Press the [Exit] button to go back to The "Composer Menu" screen.
- **5.** After changing this setting, try selecting the song once again.

For more detailed information about selecting a song, refer to "Playing a Song" (p. 75).

## ■ Viewing Song Information (Information)

You can view file names and other information concerning songs.

- **1.** Press the [Song/File] button.
- **2.** Touch <File>.
- **3.** Touch <Information>.

A song information is displayed.

### **■** Hiding the Lyrics (Lyrics)

Some commercially available music files for use in karaoke, as well as some of the internal songs include lyrics data. When you play such music files, the lyrics automatically appear in the screen. If you do not want lyrics to appear automatically, set this to "OFF."

**1.** Press the [Menu] button.

The "Composer Menu" or the "A/V Sync" screen appears.

**2.** Touch to switch the screens, then touch <Lyrics>.

A screen like the one shown below appears.

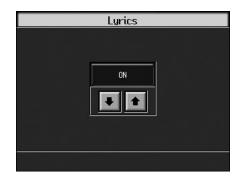

3. Touch to select the setting.

| Display | Explanation                                                                                  |  |
|---------|----------------------------------------------------------------------------------------------|--|
| ON      | Lyrics are displayed automatically (when performance data containing lyrics is played back). |  |
| OFF     | Lyrics are not displayed, even if the song data being played back contains lyrics data.      |  |

- **4.** Press the [Exit] button to return to The "Composer Menu" screen.
  - → Even when this is set to "OFF," you can still have the lyrics be displayed by touching < Luries > when it appears in the Piano or Basic screen (p. 26).

→ The screen may be switched when you press the button while the Lyrics screen is displayed. To have the lyrics displayed again, touch < Lyrics > on the Piano or Basic screen, or stop playback of the song, then press the [ ►/ ■ (Play/Stop)] button.

# ■ Changing the Parts Assigned to the Track Buttons During SMF Playback (Track Assign)

Normally, when playing back Roland Piano Digital-compatible SMFs (p. 217), the lower part is assigned to the [3/Lower] button, and the upper part is assigned to the [4/Upper] button. However, assignment of the upper and lower parts may differ with some SMF data.

If you cannot get the upper and lower parts to work well set on "Auto," then change the setting to "2/1 Part" or "3/4 Part."

→ This setting can be used with songs stored in external memory and on CDs, and songs in SMF format. The setting does not work with internal songs or songs registered to the Favorites.

#### **1.** Press the [Menu] button.

The "Composer Menu" or the "A/V Sync" screen appears.

Touch to switch the screens.

#### 2. Touch <Track Assign>.

A screen like the one shown below appears.

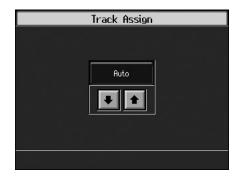

3. Touch to select the setting.

| Display  | Explanation                                                                                                    |
|----------|----------------------------------------------------------------------------------------------------|
| Auto     | The part assigned to each track will be determined automatically, depending on the song data.                  |
| 2/1 Part | Part 1 will be assigned to the upper part track, part 2 to the lower part track, and part 3 to the user track. |
| 3/4 Part | Part 4 will be assigned to the upper part track, part 3 to the lower part track, and part 1 to the user track. |

## **4.** Press the [Exit] button to return to The "Composer Menu" screen.

After changing this setting, try selecting the song once again.

For more detailed information about selecting a song, refer to "Playing a Song" (p. 75).

## **MEMO**

## **Chapter 11 Connecting External Devices**

You can connect the KR to external devices such as audio equipment, MIDI instruments and computer.

#### O Connecting an External Display or Television

You can connect a computer monitor or other external display or a television to the KR, enabling you to display the Song Select screen, your favorite images, song lyrics, and notations on a larger screen.

#### O Connecting Video Equipment (p. 187)

With a V-LINK compatible device connected, you can switch images with the keyboard.

#### OConnecting MIDI Devices (p. 188)

You can connect a MIDI sequencer and record performance data from the KR, or play performance data from the KR on the sequencer. Also, when you connect a MIDI sound module, you can perform on the KR and hear the sounds played through the MIDI sound module.

#### O Connecting Audio Equipment (p. 191)

The KR has high-quality built-in stereo speakers, but you can also hook it up a stereo system for an even more impressive sound.

You can also connect it to a tape recorder or other recording equipment and record your performances.

#### O Connecting a Computer (p. 195)

You can use a sequencer program to record performance data from the KR and play performance data from the program on the KR.

#### OConnecting an Expression Pedal

You can connect an expression pedal to the KR.

Connect the Expression pedal to the Expression Pedal jack on the jack panel of the KR.

\* Use only the specified expression pedal (EV-7/5; sold separately). By connecting any other expression pedals, you risk causing malfunction and/or damage to the unit.

## Connecting an External Display or Television

You can connect a computer monitor or other external display or a television to the KR, enabling you to display the Song Select screen, your favorite images, song lyrics, and notations on a larger screen.

→ You can switch screens with the remote control. For details, see "Using the Remote Control" (p. 84).

You cannot simultaneously use both an external display and a television with the KR. Moreover, neither the external display nor the television will be able to display properly if both are connected at the same time.

When using an external display, connect the display to the Ext Display connector, but do not connect a television to the Video Out connector.

If using a television, connect the television to the Video Out connector, but do not connect any external display to the Ext Display connector.

For more information about external display settings, refer to "Changing the Settings for Showing Images with the External Display and the Television (External Display)" (p. 186).

## Connecting an External Display

## Displays That Can Be Connected to This Instrument

In general, a great many of the VGA monitors and multiscan monitors that are available on the market are compatible with this instrument. However, before you connect any monitor, make sure it meets the following specifications:

| Resolution                | 640 x 480 pixels         |
|---------------------------|--------------------------|
| Horizontal scan frequency | 31.5 kHz                 |
| Vertical scan frequency   | 60 Hz                    |
| Connector                 | 3-row, 15-pin D-Sub type |
| Signal                    | Analog                   |

\* Confirm that the display to be used is compatible with the frequencies mentioned above. Using a display that is not compatible with the above frequencies may result in incorrect image output when images move, and in certain cases may even damage the display.

#### **Chapter 11 Connecting External Devices**

#### **Making the Connections**

\* To prevent malfunction and/or damage to speakers or other devices, always turn down the volume, and turn off the power on all devices before making any connections.

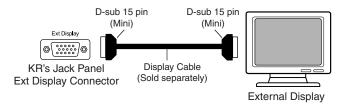

- 1. Turn off the power to the KR and the display to be connected.
- **2.** Use display cable (sold separately) to connect the display to the Ext Display connector on the KR.
- You cannot display information or images with an external display when a television is connected to the Video Out jack. To use an external display, first disconnect the television from the Video Out jack, then connect the external display connector.
- 3. Switch on the KR.
- **4.** This sets the display format (device, p. 187).
- 5. Switch on the connected display.
- → For more on handling the external display, refer to your display's owner's manual.

#### **Turning the Power Off**

After use, turn off the power using the following procedure.

- **1.** Turn the volume all the way down on the KR.
- 2. Turn off the KR.
- **3.** Turn off the connected display.

### ■ Connecting a Television

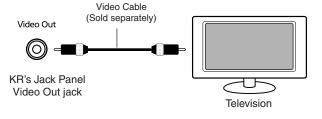

#### **Making the Connections**

Always be sure to use the following procedure when connecting a television.

- \* You cannot display information or images with a television when an external display is connected to the Ext Display connector. To use an television, first disconnect the external display from the Ext Display connector, then connect the Video Out jack.
- 1. Turn off the power to the KR and the television to be connected.
- **2.** Use a video cable (sold separately) to connect the KR's Video Out jack with the television's video input jack.
- **3.** Turn on the power to the KR.
- **4.** This sets the display format (device, p. 187).
- **5.** Turn on the power to the television.

### Changing the Settings for Showing Images with the External Display and the Television (External Display)

This selects the content shown on the external display or the television connected to the KR.

- **1.** Press the One Touch Program [Piano] button.
- 2. Press the [Option] button.
- **3.** Touch <External Display>.

  A screen like the following appears.

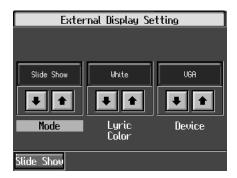

- 4. Touch the parameter to make the settings.
- **5.** Press the [Exit] button to return to the Function screen.

### **■ Explanation of Each Items**

#### Mode

You can have different images displayed on the television or external display than those appearing on the KR's own display.

| Settings<br>Value        | Explanation                                                                                                    |  |
|--------------------------|----------------------------------------------------------------------------------------------------|--|
| Auto                     | The display of notations, lyrics, notation and keyboard, and lyric are switched automatically.                                                |  |
| Panel                    | Screens are shown the same way they appear in the KR's display.                                                                               |  |
| Notation                 | The Notation screen is normally displayed.                                                                                                    |  |
| Notation and<br>Keyboard | The notation and keyboard are displayed.                                                                                                    |  |
| Lyric                    | The Lyrics screen is normally displayed.<br>However, lyrics are displayed only when<br>playing back music files that contains<br>lyrics data. |  |
| Slide Show               | The image is displayed in the slide show.                                                                                                    |  |

## Notes When Switching the Display on External Displays and Televisions

- Lyrics are not displayed with audio CDs.
- You cannot display any lyrics screen when playing back music data that does not include lyrics data.
- The internal songs include a number of jazz pieces that are played in an improvised fashion, and you may find notes not conforming to measure lines, odd divisions of the parts played in the left and right hand, and other such features that do not match what is shown in the notation.
- Neither the external display nor the television will be able to display properly if both are connected at the same time.

#### **Lyric Color**

Selects the color used for lyric in the display.

Value: White, Black, Red, Yellow, Green, Blue, Cyan, Magenta

#### Device

If you find that the image quality of the television is poor, try switching the television format.

Value: VGA, PAL, NTSC

## Connecting Video Equipment (V-LINK)

Connecting the KR to a V-LINK compatible image device allows you to control the images with the KR.

V-LINK ( **V-LINK** ) is functionality promoted by Roland that allows linked performance of music and visual material. By using V-LINK-compatible video equipment, visual effects can be easily liked to, and made part of the expressive elements of a performance.

\* To prevent malfunction and/or damage to speakers or other devices, always turn down the volume, and turn off the power on all devices before making any connections.

#### **Connection Examples:**

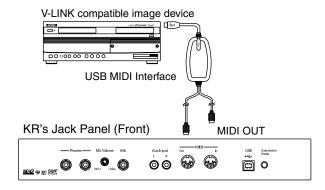

### ■ Using the V-LINK function

- **1.** Press the One Touch Program [Piano] button.
- 2. Press the [Option] button.
- 3. Touch < V-LINK>.
- **4.** Touch <ON>.

Switches to Image Control mode.

You can control images using the twelve keys at the left end of the keyboard.

When V-LINK is on, "V-LINK" is indicated in the Basic screen and other screens.

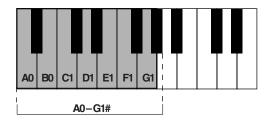

While V-LINK is switched on, no sound is produced when you press any of the twelve keys at the left end of the keyboard.

**5.** Touch <OFF> to cancel the V-LINK function.

# r 11

### **Connecting MIDI Devices**

By connecting an external MIDI device and exchanging performance data, you can control one device from the other. For instance, you can output sound from the other instrument or switch Tones on the other instrument.

#### What's MIDI?

MIDI, short for "Musical Instrument Digital Interface," was developed as a universal standard for the exchange of performance data between electronic instruments and computers.

The KR is equipped with MIDI connectors to let it exchange performance data with external devices. These connectors can be used to connect the KR to an external device for even greater versatility.

#### ■ Connectors

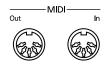

#### **MIDI Out Connector**

Connect this to the MIDI In connector on an external MIDI device using a MIDI cable (sold separately).

Performance data when you play the keyboard or depress a pedal is sent from this connector to the external MIDI connector.

#### MIDI In Connector

Connect this to the MIDI Out connector on an external MIDI device using a MIDI cable (sold separately).

This receives MIDI messages that are sent from external MIDI devices. The KR receiving MIDI messages can output sounds, exchange tones and perform other operations.

\* External MIDI devices can't be used for remotely changing the Tones played by the KR's keyboard.

### ■ Making the Connections

- \* To prevent malfunction and/or damage to speakers or other devices, always turn down the volume, and turn off the power on all devices before making any connections.
- 1. Turn the volume all the way down on the KR and on the device you're about to connect.
- **2.** Switch off the power to the KR and the device you're about to connect.
- **3.** Use a MIDI cable (sold separately) to connect the MIDI connectors to each other.

Please refer to the connection examples below.

- **4.** Switch on the power to the KR and the connected device.
- **5.** Adjust the volume level on the KR and the connected device
- **6.** You should also set the MIDI settings as needed. For details on the MIDI-related settings, refer to p. 189–p. 191.

#### **Connection Examples:**

#### Setup with a MIDI Sequencer

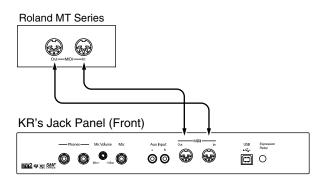

\* When the KR is connected to a MIDI sequencer, set it to Local OFF. Refer to "Disconnecting the Internal Sound Generator and Keyboard (Local Control)" (p. 190).

#### Connecting with a MIDI Sound Module

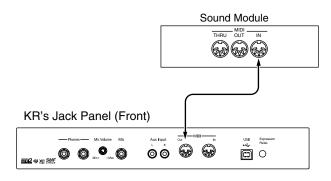

## Chapter I i

# Performing in Ensemble with MIDI Instruments (MIDI Ensemble)

You can connect an electronic percussion device or other MIDI instrument to the KR's MIDI In connector for ensemble playing. Making the MIDI settings for the instrument connected to the MIDI In connector is easy. The sounds from the connected MIDI instrument are played from the KR's speaker.

- **1.** Press the One Touch Program [Piano] button.
- 2. Press the [Option] button.
- **3.** Touch <MIDI Ensemble>.

A screen like the following appears.

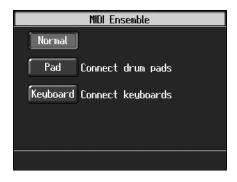

**4.** Select the method for using the MIDI In connector.

| Displayed | Meaning                                                                                                    |
|-----------|----------------------------------------------------------------------------------------------------|
| Normal    | Normal setting.  Make changes in Tone and other settings from the connected device.                                                                                                    |
| Pad       | Select this when you have percussion pads connected to the KR's MIDI In connector. You do not need to make any MIDI settings on the KR. Select pad Tones and make other settings from the connected pads (for further details, refer to the Owner's Manual provided with the pads). |
| Keyboard  | Select this when you have a keyboard connected to the KR's MIDI In connector. You can select tones for the connected keyboard from the KR. No MIDI settings need be made on the KR.                                                                                                 |

**5.** When "Keyboard" is selected in Step 4 above, use

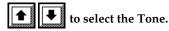

The connected keyboard plays using the selected Tone.

### **MIDI Settings**

You can make MIDI settings like those described below.

#### <MIDI Setting>

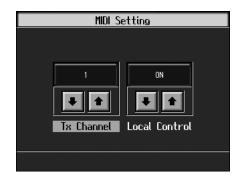

| Display       | Explanation                                |
|---------------|--------------------------------------------|
| Tx Channel    | Chooses the MIDI send channel (p. 190).    |
| Local Control | Switches Local Control on or off (p. 190). |

#### <Program Change>

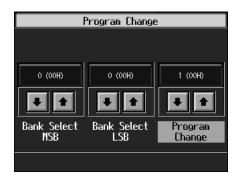

| Display         | Explanation                                                  |
|-----------------|--------------------------------------------------------------|
| Bank Select MSB | Sends Bank Select MSB messages (p. 191).                     |
| Bank Select LSB | Sends Bank Select LSB messages (p. 191).                     |
| Program Change  | Sends Program Change messages<br>(Program Numbers) (p. 191). |

#### **Chapter 11 Connecting External Devices**

#### **Making the Settings**

- **1.** Press the One Touch Program [Piano] button.
- **2.** Press the [Option] button.
- **3.** Touch <MIDI Setting> or <Program Change>.
- 4. Touch to make the setting for each item

Press the [Exit] button to return to the Functions screen.

## ■ Selecting the Transmit Channel (Tx Channel)

MIDI organizes things into "channels," which are numbered from 1 through 16. Simply connecting a cable is not enough for communication to take place. The connected devices must be set to use the same MIDI channels. Otherwise, no sound will be produced, and no sounds can be selected.

Select the transmit channel (1–16) of the KR.

The channel setting is at "1" when the KR is powered up.

If the keyboard has been split into upper and lower sections, messages from the left-hand section are fixed at "3."

The KR receives messages on all channels from 1 through 16.

### Disconnecting the Internal Sound Generator and Keyboard (Local Control)

When connecting a MIDI sequencer, set Local Control to "OFF." The setting is at "Local Control ON" when the KR is powered up.

As illustrated, information describing what has been played on the keyboard is passed to the sound module over two different routes, (1) and (2). As a result, you hear overlapping or intermittent sounds. To prevent this from happening, route (1) must be disabled, by setting the unit to what is known as "Local Off."

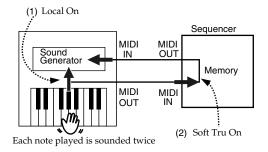

**Local On**: The keyboard and internal sound generator are connected.

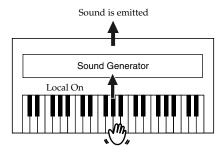

**Local Off**: The keyboard and internal sound generator are separated. No sound will be produced by the keyboard when it is played.

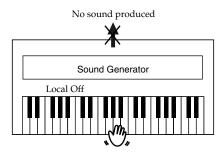

→ When connecting a unit in the Roland MT series, you don't need to switch off Local Control. MT units transmit Local Off messages when their power is switched on. First turn on the power to the KR, then after a few moments, play a note on the KR; when you turn on the power to the MT Series device, Local Off is automatically enabled for the KR.

## hapter 11

### Sending Tone Change Messages (Program Change/Bank Select MSB/Bank Select LSB)

A Program Change is a message that means "change to the Tone of the specified number." The device that receives this changes to the Tone of the corresponding number.

When you choose a Program Change message (Program Number), the Program Number will be transmitted to the MIDI device connected to the KR. The MIDI device that receives the Program Number changes the tone to the corresponding Program Number.

Normally, the Tone is selected from the 128 Tones available. Some MIDI devices, however, have more than 128 Tones. With such devices, the Tone is selected through a combination of Program Change messages and Bank Select messages. There are two parts of a Bank Select message: the MSB (Controller 0, with a value of 0–127) and the LSB (Controller 32, with a value of 0–127).

\* Some MIDI instruments can't handle Bank Select messages. Others can handle Bank Selects, but do not recognize the LSB part.

### Sending Recorded Performance Data to a MIDI Device (Composer MIDI Out)

When Composer Out is active, you can send performance data recorded with the KR to a connected MIDI device or computer.

When you turn on the power, this is set to "OFF" (data is not sent).

- 1. Press the [Menu] button.
- **2.** Touch <Composer MIDI Out>.

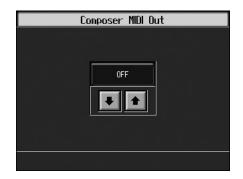

- 3. Touch to set ON or OFF.
- **4.** Press the [Exit] button to return to The "Composer Menu" screen.

### **Connecting to Audio Equipment**

You can connect audio devices to play the sound of the KR through the speakers of your audio system, or to record your performance on a recording device.

#### ■ Connectors

KR's Jack Panel

Front

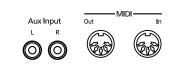

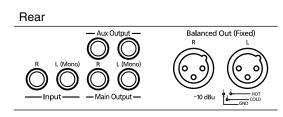

#### **Chapter 11 Connecting External Devices**

#### Output Jacks (Main Output/Aux Output)

You can connect audio equipment using audio cables (sold separately) and play the sounds from the KR through the speakers on the connected equipment, or record your performances on a recording device.

If the input of the connected device is monaural, you must use the L (Mono) jack.

#### Input Jacks (Input/ Aux Input)

You can connect another sound generator, such as audio equipment or an electronic instrument, using audio cables (sold separately). Play the sounds from the connected device through the speakers on the KR.

If the output of the connected device is monaural, you must use the L (Mono) jack.

\* You cannot use the KR to adjust the volume of the connected sound generating device.

#### **About the Output jack**

This instrument is equipped with balanced (XLR) type jacks. Wiring diagrams for these jacks are shown below. Make connections after first checking the wiring diagrams of other equipment you intend to connect.

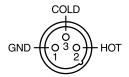

### **■** Making the Connections

\* To prevent malfunction and/or damage to speakers or other devices, always turn down the volume, and turn off the power on all devices before making any connections.

#### Playing Sounds from the KR Through the Speakers on Audio Equipment or Recording Your Performances on a Recording Device

KR's Jack Panel (Rear)

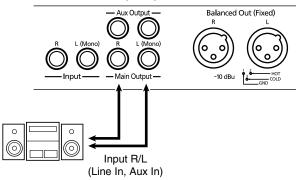

1. Turn the volume all the way down on the KR and on the device you're about to connect.

- **2.** Turn off the power to the KR and other connected equipment.
- **3.** Use audio cables (sold separately) to make the connection.
- **4.** Switch on the KR.
- 5. Switch on the connected device.
- **6.** Adjust the volume level on the KR and the connected device.
  - → You can adjust the volume of a connected sound module with the KR.

#### Recording KR Performances on a Recording Device

- **7.** Start recording with the connected device.
- **8.** Play the keyboard.
- **9.** When the performance ends, stop recording on the connected equipment.

#### Turning off the power

- **1.** Set the volume of the KR and of the connected devices to the minimum position.
- 2. Turn off the connected equipment.
- **3.** Turn off the power to the KR.

## Playing Audio Equipment Sounds Through the Speakers on the KR

KR's Jack Panel (Rear)

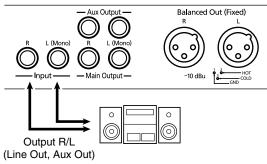

KR's Jack Panel (Rear)

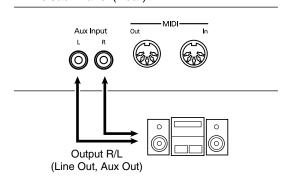

hapter 1 1

- 1. Turn the volume all the way down on the KR and on the device you're about to connect.
- **2.** Turn off the power to the KR and other connected equipment.
- Use audio cables (sold separately) to make the connection.
- 4. Turn on the connected equipment.
- 5. Turn on the KR.
- **6.** Adjust the volume level on the KR and the connected device.
  - \* You cannot use the KR to adjust the volume of the connected sound generating device.

#### Turning off the power

- 1. Set the volume of the KR and of the connected devices to the minimum position.
- 2. Turn off the power to the KR.
- **3.** Turn off the connected equipment.

#### Making the Aux Input Jack Settings

Use this procedure to set the Aux Input jack assignments when using these jacks.

**1.** Press the [Menu] button.

The "Composer Menu" or the "A/V Sync" screen appears.

2. Touch < >> > to switch the page, then touch <AUX Input>.

The following screen will appear.

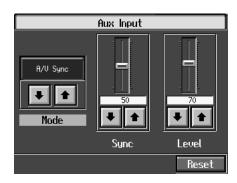

**3.** Touch the <Mode> to change the type of the AUX Input.

| Indication         | Description                                                                                                    |
|--------------------|----------------------------------------------------------------------------------------------------|
| Off                | The Aux Input jacks cannot be used.                                                                                               |
| Stereo             | Select this setting when connecting an MD player or similar device.                                                               |
| A/V Sync           | Select this setting when inputting MIDI encoded signals. The type of encoded signal is determined automatically.                  |
| A/V Sync<br>Type A | Select this setting when inputting MIDI encoded signals.  If the "A/V Sync" setting is not correct, set this to Type A or Type B. |
| A/V Sync<br>Type B |                                                                                                    |

This is set to "Off" at the factory.

- → When "A/V Sync" is selected, the KR automatically distinguishes the type of the encoded signal, then starts playing. In some cases, however, it doesn't play correctly. In such cases, press <Reset>. If playback still doesn't occur correctly, set "Mode" to either "A/V Sync Type A" or "A/V Sync Type B."
- \* If both the A/V Sync output and AUX input are connected simultaneously, please set "Mode" of the Aux input to "Off." If this is set to anything other than "Off," make sure to disconnect any cables connected to Aux Out or Balanced Out. If such connections are left intact, you may likely encounter a loud, continuous beep tone.
- **4.** Touch the <Sync> or the <Level> to change the setting.

| Indication | Setting | Description                                                                                                    |
|------------|---------|----------------------------------------------------------------------------------------------------|
| Sync       | 0–100   | Adjust this value if the keyboard performance is not synchronized properly with other audio data with the type set to "A/V sync." |
| Level      | 0–128   | This adjusts the level for the device connected to the Aux Input jacks.                                                           |

- → If the level is set to "0," only keyboard performance sound from the device connected to the Aux Input jacks will be heard.
- **5.** Press the [Exit] button.

### **Connecting External Speakers**

You can connect external speakers and have what is played on the keyboard be output through the KR's speakers while the accompaniment is played through the connected external speakers.

## ■ Changing the Aux Output Jacks Settings

- 1. Press the [Surround/Reverb] button.
- **2.** Touch the <Surround>.

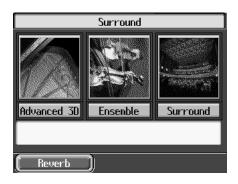

#### **3.** Touch the Type icon to select the type.

| Indication | Description                                                                                                    |  |
|------------|----------------------------------------------------------------------------------------------------|--|
| Ensemble   | Select this when playing the keyboard performance through the KR's internal speaker and the accompaniment sound through an amp or speaker connected to the Aux Output jacks.                                                                                                    |  |
| Surround   | The sounds played with the keyboard and the accompaniment sounds are played through the KR's speakers, and the accompaniment sound with reverb applied is played through the speakers connected to the Aux Output jacks. Playing the accompaniment sound with reverb from external speakers the effect of being enveloped by the performance (Surround effect). |  |

When any icon is not chosen, No sound is heard through an amp or speaker connected to the Aux Output jacks.

#### **4.** Press the [Exit] button.

# ■ Setup Examples With Surround Set to "Surround" or "Ensemble"

The piano sound is played through the KR's speaker, and the surround sound is played through the external speaker.

#### **Spacious Location**

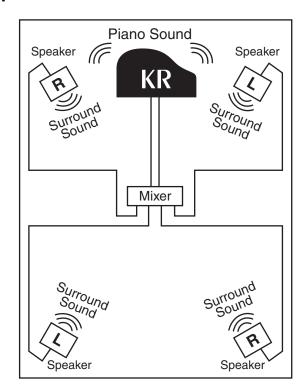

#### **Location Limited in Space**

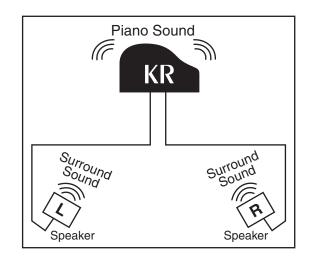

### **Connecting a Computer**

#### **■** Connect to the MIDI Connectors

You can use a USB MIDI interface cable (sold separately) to connect the KR to your computer.

If the KR is connected to a computer in which sequencer software such as Roland's "Visual MT" is installed, a song you've recorded on the KR can be saved on your computer.

#### **Connection Examples**

- \* To prevent malfunction and/or damage to speakers or other devices, always turn down the volume, and turn off the power on all devices before making any connections.
- \* In order to make connections to your computer, you must install "MIDI driver" software on your computer. For details, refer to the owner's manual for your MIDI interface.

Use a USB MIDI interface cable to connect the USB connector of your computer to the MIDI connectors of the KR.

#### KR's Jack Panel (Front)

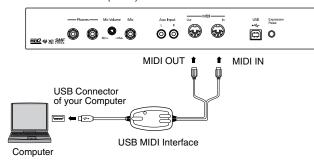

#### **■** Connect to the USB Connector

You can connect you computer with a USB cable to the USB connector, located on the left underside of the KR, and exchange MIDI data between the instrument and the computer. You can use the KR to play SMF data created with the computer and exchange performance data in the same manner as with MIDI devices connected to the MIDI connectors.

Connecting your computer to the KR for the first time requires installation of the "USB Driver" (on the included CD-ROM) to the computer.

The correct driver and the installation procedure will depend on your system and on the other programs you are using. Be sure to read the Readme file on the CD-ROM before installation.

#### Windows XP/2000

#### Windows Me/98/98SE

→ \W98Me\Readme\_E.htm

#### Mac OS X

- $\rightarrow \Driver (Mac OS X) \Readme e.htm$ 
  - \* Only MIDI data can be transmitted using USB.
- \* To prevent malfunction and/or damage to speakers or other devices, always turn down the volume, and turn off the power on all devices before making any connections.
- USB cables are not included. Consult your Roland dealer if you need to purchase.
- \* Turn on the power to the KR before starting up MIDI applications on the computer. Do not turn the KR on or off while any MIDI application is running.
- \* If not using USB, disconnect the USB cable from the KR.
- \* If during the transmission/reception of data, the computer switches to energy-saving mode or suspended mode, or if the KR's power is switched on or off, the computer may freeze, or the KR's operation may become unstable.
- \* Do not connect or disconnect the USB cable or turn off the power during the transmission/reception of data.

For more on system requirements, refer to the "USB Installation Guide." However, note that the KR is not compatible with Mac OS 9.

#### **Chapter 11 Connecting External Devices**

#### **Connection examples**

KR's Jack Panel (Front)

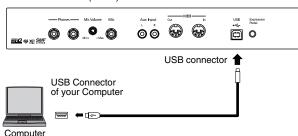

- **1.** Turn off the power to the KR and the computer.
- **2.** Start up the computer.
- **3.** Connect the KR and the computer with a USB cable.
- **4.** Turn on the power to the KR.
  - → Refer to the owner's manual that came with your computer

### Making the Settings for the USB Driver

This sets the USB driver used when you have a computer connected to the USB connector.

In the factory settings, "Original" is selected. Normally, there is no need to change the USB driver settings.

- **1.** Open the Basic screen or press the One Touch [Piano] button.
- 2. Touch the [Option] button.
- **3.** Touch <USB Driver>.
- **4.** Touch **t** to select the driver type.

| Indication | Description                                                                                                    |
|------------|----------------------------------------------------------------------------------------------------|
| Generic    | Select this when using a generic USB driver included with the OS with a USB connection.                        |
| Original   | Select this when using the supplied driver with a USB connection. Under ordinary circumstances, use this mode. |
| Original 2 | This is an auxiliary mode.<br>It is not normally used.                                                         |

**5.** After changing the settings, turn the power off, then on again.

## **Troubleshooting**

If you think there's a problem, read this first.

| Case                                                                                 | Cause/Remedy                                                                                                    |
|--------------------------------------------------------------------------------------|----------------------------------------------------------------------------------------------------|
| The power doesn't come on                                                            | Is the power cord connected and plugged in correctly? (p. 21)                                                                                                    |
| The button doesn't work                                                              | Is the panel locked? (p. 181)<br>Turn the power off, then back on.                                                                                                    |
| Nothing appears on screen                                                            | The KR uses a liquid-crystal screen, so text may not be displayed when the ambient temperature is below freezing.                                                                                          |
| Vertical lines appear in the screen/Color is "washed out" at the edges of the screen | These occur due to the nature of a liquid crystal display, and do not indicate a malfunction. They can be minimized by adjusting the brightness of the screen (p. 25).                                     |
| The touch screen doesn't respond correctly                                           | The positioning of the touch screen may become displaced if some time has passed since it was last used. Take a look at "Calibrating the Touch Screen (Touch Screen)" (p. 175) to correct the positioning. |
| Depressing a pedal has no effect, or the pedal effect doesn't stop                   | Is the pedal connected correctly?  Make sure the pedal cord extending from the stand is securely connected to the pedal connector on the rear of the unit (p. 21).                                         |
|                                                                                      | Has a different function been assigned to the pedal? See "Assigning Functions to Pedals and Performance Pads (Pedal Setting/User Functions)" (p. 167).                                                     |
|                                                                                      | Normal pedal operation is automatically enabled when the One Touch Program [Piano] button is pressed (p. 22).                                                                                              |
| The volume level of the instrument connected to Input jacks is too low               | Could you be using a connection cable that contains a resistor?  Use a connection cable that does not contain a resistor.                                                                                  |
| Unable to read<br>from/write to<br>external memory                                   | Are you using (optional) Roland memory?<br>Reliable performance cannot be guaranteed<br>if you use non-Roland memory products.                                                                             |
| Low hum coming from external device                                                  | Do you have different external devices plugged into different power outlets? When connecting external devices, always draw power from the same outlet.                                                     |
| Remote Control not functioning                                                       | No data from the remote control is received when the Remote Sensor is switched off. Check (p. 172).                                                                                                    |

| Case                                                                                | Cause/Remedy                                                                                                    |
|-------------------------------------------------------------------------------------|----------------------------------------------------------------------------------------------------|
| Screen on con<br>doesn't look i                                                     | nected display or television<br>right                                                                                                    |
|                                                                                     | Is the external display properly connected (p. 185)?                                                                                                    |
|                                                                                     | Is the external display's power turned on?                                                                                                    |
| Images not shown<br>on external display<br>when external<br>display is<br>connected | Are you using a display that is compatible with the KR? Refer to "Displays That Can Be Connected to This Instrument" (p. 185).                                                                                                    |
|                                                                                     | Do you have a television and external display connected at the same time? Connect only one of these.                                                                                                    |
|                                                                                     | Are the KR's settings correct? Follow the instructions in "Selecting Images To Be Shown on the KR and External Displays (User Image Display)" (p. 170) to set the "External Display" image. Also refer to "Changing the Settings for Showing Images with the External Display and the Television (External Display)" (p. 186). |
| Thin horizontal lines visible in the television screen                              | While narrow horizontal lines may be visible in the television screen, this is a particular characteristic of the television set and does not indicate any problem with the KR.                                                                                                    |
| Poor-quality of images displayed in television                                      | Even when all recommended settings are used, images may still not be displayed well with the television set you are using (images may not match the screen size, and may be clustered towards the center of the screen).                                                                                                    |

| No sound is heard |                                                                                                    |
|-------------------|----------------------------------------------------------------------------------------------------|
| No sound is heard | Is the volume level of the KR (p. 22) or connected device turned all the way down?                                                                                 |
|                   | Are headphones plugged in? (p. 23) Has a plug remained connected to the Phones jack? When headphones or plugs are connected, the keyboard's speaker stops playing. |
|                   | Has the Balance knob been moved all the way to the right or left? Has the volume been set to "0" using the Part Balance? (p. 73)                                   |
|                   | Are all sliders in the Equalizer screen at the minimum level? (p. 44)                                                                                              |
|                   | Has the footage been adjusted so that all frequency components aren't sounded? (p. 15 in the Quick Start)                                                          |

## **Troubleshooting**

| Case                                                             | Cause/Remedy                                                                                                    |
|------------------------------------------------------------------|----------------------------------------------------------------------------------------------------|
| No sound is heard                                                | Is the speaker cable connected and plugged in correctly?                                                                                                    |
|                                                                  | Is V-LINK switched on? (p. 187) When V-LINK is switched on, the twelve keys at the left end of the keyboard are used to control images, and no sounds are played with these keys.                                                                                    |
| No sound is board                                                | Have all devices been switched on?                                                                                                    |
| No sound is heard<br>(when a MIDI<br>instrument is<br>connected) | Are the MIDI cables connected correctly? (p. 188)                                                                                                    |
|                                                                  | Does the MIDI channel match the connected instrument? (p. 190)                                                                                                    |
| No sound is heard<br>when the keyboard<br>is played              | Has Local Control been set to "Off"? When Local Control is set to Off, no sound is produced by playing the keyboard. Set Local Control to On (p. 190).                                                                                                    |
| Not all played notes are sounded                                 | The maximum number of notes can play simultaneously is 128. Frequent use of the damper pedal during automatic accompaniment or when playing along with a song on external memory may result in performance data with too many notes, causing some notes to drop out. |

| The sound is s                                                        | trange                                                                                                    |
|-----------------------------------------------------------------------|----------------------------------------------------------------------------------------------------|
| Sounds are heard<br>twice (doubled)<br>when the keyboard<br>is played | Is the KR in layer play? (p. 31)                                                                                                    |
|                                                                       | When the KR is connected to an external sequencer, set it to the Local OFF mode (p. 190). Alternatively, the sequencer could be set so its Soft Thru feature is OFF.                                                                                                    |
|                                                                       | Have you set transpose? (p. 102)                                                                                                    |
| The tuning or pitch of the keyboard or song is off                    | Are the settings for the "Temperament" and "Stretch Tuning" correct? (p. 166)                                                                                                    |
|                                                                       | Is the setting for the "Master Tune" correct? (p. 170)                                                                                                    |
| Effects cannot be applied to Tones                                    | If different effects have been selected for the upper, lower, Layer, and other Tones, and the effects for the Parts don't match, only one of the effects is applied.  It's not possible to apply more than one effect at the same time, so when a performance has been recorded on multiple tracks or when playing along with a song as it's played back, the desired effect may not be applied. |
| A note doesn't stop playing                                           | Have the Chord Tone and Bass Tone been changed? (p. 162) Some Chord Tone and Bass Tone notes may be sounded continuously.                                                                                                    |

| Case                                                                         | Cause/Remedy                                                                                                    |
|------------------------------------------------------------------------------|----------------------------------------------------------------------------------------------------|
| A loud, continuous<br>beep tone<br>suddenly begins<br>sounding               | Have you simultaneously connected devices for both the output for A/V Sync and AUX input?  If you use the instrument when two simultaneous connections have been made, a loud, continuous beep tone may suddenly begin sounding.  You need to set "Mode" of the Aux input to "Off."  Please disconnect whatever you have connected to Aux Out or Balanced Out when set to anything other than "Off." |
| The Tone has changed                                                         | During automatic accompaniment, changing the Music Style automatically changes the Tones and tempo of the upper part of the keyboard to match the new Music Style. If you want to change only the Music Style without also altering the tempo and Tone, check out "Changing Music Styles Without Changing the Tone or Tempo (One Touch Setting)" (p. 162).                                           |
|                                                                              | When a performance made along with a Music Files tune has been recorded, recording the performance to button [1/Whole] may make the Tones for buttons [3/Lower] and [4/Upper] change as well.                                                                                                    |
| Reverberation still<br>audible even with<br>Reverb turned off                | Since the KR's piano sounds faithfully reproduce the sense of spaciousness and reverberation of an actual acoustic piano's sound, a certain amount of reverberation is still perceptible, even with the reverb effect deactivated.                                                                                                    |
| Sound from the<br>Output jacks is not<br>right                               | Have you made the correct Advanced 3D settings for use with headphones? Changing the Advanced 3D "Mode" to "Headphones" or "Auto" and connecting a pair of headphones configures the settings for use with headphones.                                                                                                    |
| In the upper range,<br>the sound changes<br>abruptly beyond a<br>certain key | On an acoustic piano, notes in the upper one and a half octaves of the keyboard continue to sound until they decay naturally, regardless of the damper pedal. There is a difference in the timbre as well. Roland pianos faithfully simulate such characteristics of the acoustic piano. The range that is unaffected by the damper pedal will change depending on the Key Transpose setting.        |

| Case                                                         | Cause/Remedy                                                                                                    |
|--------------------------------------------------------------|----------------------------------------------------------------------------------------------------|
| A High-pitched whine is produced                             | When listening through headphones: Some of the more flamboyant and effervescent piano tones feature an ample high-end component, which may make the sound appear to have metallic reverberation added. Since this reverberation becomes particularly audible when supplemented by heavy reverb, you may be able to diminish the problem by reducing the amount of reverb applied to the sound. When listening through speakers: Here, a different cause (such as resonance produced by the KR) would be suspect. Consult your Roland dealer or nearest Roland Service Center.                                                                                                    |
| The bass range sounds odd, or there is a vibrating resonance | When listening through speakers: Playing at loud volumes may cause instruments near the KR to resonate. Resonation can also occur with fluorescent light tubes, glass doors, and other objects. In particular, this problem occurs more easily when the bass component is increased, and when the sound is played at higher volumes. Use the following measures to suppress such resonance.  • Place speakers so they are 10–15 cm from walls and other surfaces.  • Reduce the volume.  • Move the speakers away from any resonating objects. When listening through headphones: Here, a different cause (such as resonance produced by the KR) would be suspect. Consult your Roland dealer or nearest Roland Service Center. |

| The automatic accompaniment doesn't play correctly |                                                                                                    |
|----------------------------------------------------|----------------------------------------------------------------------------------------------------|
| Can't select a tone or Music Style                 | Press the [Exit] button several times to return to the Basic screen (p. 25), and then select a tone or Music Style.                                                   |
| Automatic<br>accompaniment is<br>not heard         | Has the Balance knob been moved all the way to the right? (p. 73)                                                                                                    |
|                                                    | Have you pressed the One Touch Program [Arranger] button? If the One Touch Program [Arranger] button has not been pressed, only the rhythm pattern is played (p. 64). |
|                                                    | Is the 16-track Sequencer screen displayed? (p. 136)                                                                                                    |

| Case                                 | Cause/Remedy                                                                                                    |
|--------------------------------------|----------------------------------------------------------------------------------------------------|
| Chord Intelligence can't be used     | Has Chord Intelligence been set to manual? (p. 162)                                                                                                    |
|                                      | Is the setting for "Piano Style Arranger" active? (p. 72)                                                                                                |
| Accompaniment tempo becomes unstable | In certain cases, such as when playing Music Styles on external memories, the accompaniment may lag when excessive amounts of performance data are used. |

| Song doesn't play back correctly                                                        |                                                                                                    |
|-----------------------------------------------------------------------------------------|----------------------------------------------------------------------------------------------------|
| Song doesn't play back                                                                  | Does the screen indicate message, like "OK to delete song?" (p. 104)  The internal songs cannot be played back while recorded performance data remains in the KR's memory. Try playing back the song after deleting the performance data.             |
| Only the sound of a particular instrument in a song does not play                       | Is the light for the Track button extinguished? (p. 97) If the button light is out, the music on that track is not heard. Press the track button so the light is illuminated.                                                                         |
|                                                                                         | Have song settings been changed for each Part on the 16-Track sequencer screen (p. 137)?                                                                                                    |
| Pressing the [I (Reset)] button doesn't return to the beginning of                      | Some music files may contain settings that stop play at a point partway through the song. Press the [◄ (Reset)] button several times more to return to the beginning of the tune.                                                                     |
| the song                                                                                | Has a Marker placed in the song? (p. 98)                                                                                                    |
| The [►► (Fwd)] and [◄◄ (Bwd)] buttons don't work                                        | The fast-forward and reverse buttons are ignored while music files is being read in. Wait until processing finishes.                                                                                                    |
|                                                                                         | If you attempt to play back performance data that contains more data than the entire capacity of the KR's memory, you may find that operations other than playback (such as rewind or fast forward) become unavailable.                               |
| There is a slight<br>delay before<br>playback of a song<br>on external<br>memory starts | There are two types of SMF music files: format 0 and format 1. If the song uses SMF format 1 data, there will be a slight delay until playback starts. Refer to the booklet that came with the music files you're using to determine the format type. |

## **Troubleshooting**

| Case                                                                | Cause/Remedy                                                                                                    |
|---------------------------------------------------------------------|----------------------------------------------------------------------------------------------------|
| KR operation is<br>sluggish when<br>external memory is<br>connected | Is <mode> in the "External Display<br/>Setting" set to "Slide Show?"(p. 186)<br/>If the connected external memory contains<br/>data to be used in a slide show, the slide<br/>show will begin automatically.<br/>Set <mode> in the "External Display<br/>Setting" to a value other than "Slide Show."</mode></mode>                             |
| Lyrics are not indicated properly in the display                    | With some music files, the lyrics cannot be displayed correctly.                                                                                                    |
|                                                                     | If you press a button while the lyrics are being shown in the display, the lyrics will disappear. To recall them, touch  < Lyrics > in the Piano or Basic screen, or press the [►/■ (Play/Stop)] button.                                                                                                    |
|                                                                     | In the notation screen, some lyrics or notes could extend beyond the edges of the screen, and not be displayed.                                                                                                    |
| Notation is not indicated properly in the display                   | If you select a part that does not contain performance data, notes will not be displayed in the notation. Change the part that is displayed (p. 89).                                                                                                    |
|                                                                     | The notation screen feature is particularly unsuitable for the display of difficult, complex musical works that demand accurate notation. Refer to "Notes Regarding the Notation Display" (p. 87).                                                                                                    |
|                                                                     | In the notation screen, some lyrics or notes could extend beyond the edges of the screen, and not be displayed.                                                                                                    |
| Movement of notation or keyboard display not smooth                 | There may be times when a complex variety of information is being displayed or when a large amount of data is displayed at one time. Change the notation display settings as described below (p. 89).  - Set "Bouncing Ball" to "Off"  - Set "Color Notation" to "Off"  - Set "Keyboard" to "Off"  - Set "External Display (p. 187)" to "Panel" |
| Song becomes unstable                                               | In certain cases, such as when playing songs on external memories, the song may lag when excessive amounts of performance data are used.                                                                                                    |
| Unable to play<br>back internal<br>songs                            | Have you pressed the remote control's [MUTE] button, muting the sound?                                                                                                    |
| Unable to play back audio files                                     | The KR can play back audio files in the following format.  • ".WAV" extension  • 16bit linear  • Sampling rate of "44.1 kHz"  • Stereo                                                                                                    |

| Case                                                                | Cause/Remedy                                                                                                    |
|---------------------------------------------------------------------|----------------------------------------------------------------------------------------------------|
| Can't record                                                        |                                                                                                    |
|                                                                     | Has one of the track buttons for recording been selected? (p. 110)                                                                                                    |
|                                                                     | Has the setting for "Punch-in Recording" (p. 142) or "Tempo Recording" (p. 151) been made? Select the replace recording method (p. 140).                                                                                                    |
| Can't record                                                        | It is not possible to record while the notation is being generated. Once the unit has finished generating the notation (i.e., when the measure number in the screen is no longer highlighted), try the operation once again.                                                                                                    |
|                                                                     | You cannot overdub with audio files and audio CDs.                                                                                                    |
| Tempo of recorded song or metronome is off                          | If you select an internal song in which the tempo changes during the song, and then record, the tempo will change in the same way for the performances that are recorded on the other tracks. The tempo of the metronome will also change in the same way.                                                                                                    |
|                                                                     | If you record additional material without erasing the previously recorded song, the song will be recorded at the first-recorded tempo. Please erase the previously recorded song before you re-record (p. 111).                                                                                                    |
| The recorded performance has disappeared                            | Any performance that has been recorded is deleted when the power to the KR is turned off or a song is selected. A performance cannot be restored once it's been deleted. Be sure to save it on an external memory or User Memory before you turn off the power (p. 116).                                                                                                    |
| A screen asking if I want to "OK to delete Song?" suddenly appears. | Is the <auto start=""> set to "On?"(p. 180) If no action is taken for a certain period of time while Auto Start is set to ON, the demo starts playing automatically. If there is any performance you have recorded at that time, a confirmation screen asking you if you want to delete the song appears in the display. If you want to return to the previous screen and continue with the recorded performance, touch <cancel>. If you touch <ok>, the song is deleted and the demo song begins.</ok></cancel></auto> |

# **Appendices**

## **Error Messages**

| Indication | Meaning                                                                                                    |
|------------|----------------------------------------------------------------------------------------------------|
| Error 01:  | You can only read the music file. It can not be saved.                                                                                                    |
| Error 02:  | An error occurred during writing. The storage media's protect tab may be in the "Protect" (writing prohibited) position, or the storage media may not yet be initialized.   |
| Error 10:  | No storage media is inserted.<br>Insert the storage media and try again.                                                                                                    |
| Error 11:  | There is not sufficient free memory in the save destination. Either insert other storage media or delete unneeded files and try again.                                      |
| Error 14:  | An error occurred during writing. The storage media may be corrupted.  Insert other storage media and try again. Alternatively, you can initialize the storage media.       |
| Error 15:  | The file is unreadable. The data format is not compatible with the KR.                                                                                                    |
| Error 16:  | Data was not called up in time for playback of the song.  After waiting several seconds, you may be able to play back the song by pressing the [►/■] button again.          |
| Error 17:  | The selected image data cannot be displayed. Prepare image data that can be used with the KR (p. 171).                                                                      |
| Error 30:  | The internal memory capacity of the KR is full.                                                                                                    |
| Error 40:  | The KR cannot deal with the excessive MIDI data sent from the external MIDI device. Reduce the amount of MIDI data sent to the KR.                                          |
| Error 41:  | A MIDI cable has been disconnected. Connect it properly and securely.                                                                                                    |
| Error 43:  | A MIDI transmission error has occurred. Check the MIDI cable and connected MIDI device.                                                                                     |
| Error 51:  | There may be a problem with the system. Repeat the procedure from the beginning. If it is not solved after you have tried several times, contact the Roland service center. |
| Error 60:  |                                                                                                    |
| Error 61:  | Moving Key Error.  Repeat the precedure from the beginning. If it is not solved after you have tried soverel times, contact the                                             |
| Error 62:  | Repeat the procedure from the beginning. If it is not solved after you have tried several times, contact the Roland service center.                                         |
| Error 63:  |                                                                                                    |
| Error 65:  | The Ext Memory port was subjected to excessive current. Check the storage media to confirm that no damage has occurred to it.                                               |

## **Tone List**

#### [Piano]

| 1  | Superior Grd |
|----|--------------|
| 2  | NaturalGrand |
| 3  | Vintage EP   |
| 4  | Natural Hps. |
| 5  | Vibraphone   |
| 6  | MagicalPiano |
| 7  | EP Belle     |
| 8  | Mallet Isle  |
| 9  | FM E.Piano 2 |
| 10 | '60sE.Piano1 |
| 11 | Music Bell 3 |
| 12 | Superior+Str |
| 13 | Superior+Pad |
| 14 | Superior+Cho |
| 15 | Ariel Piano  |
| 16 | Phase Clav.2 |
| 17 | FM E.Piano   |
| 18 | Morning Lite |
| 19 | Jazzy Vib+Gt |
| 20 | Honky-tonk   |
| 21 | Rock Piano   |
| 22 | Stage EP     |
| 23 | Stage Phazer |
| 24 | Vibrations   |
| 25 | Celesta      |
| 26 | Marimba      |
| 27 | Xylophone    |
| 28 | NaturalC.Hps |
| 29 | Clav.        |
| 30 | Music Box    |
| 31 | Glockenspiel |
| 32 | SuperiorGrd2 |
| 33 | Natural Gnd2 |
| 34 | NaturalMello |
| 35 | Piano Str2   |
| 36 | Grand Piano1 |
| 37 | Grand Piano2 |
| 38 | MellowPiano1 |
| 39 | PianoStrings |
| 40 | Bright Piano |
| 41 | DetunedPiano |
| 42 | Honky-tonk 2 |
| 43 | MellowPiano2 |
| 44 | Piano Oohs   |
| 45 | PianoKidsCho |
| 46 | Air Grand    |
| 47 | Ballad Piano |
| 48 | UprightPiano |
| 49 | Mono Piano   |
| 50 | FM+SA EP     |
| 51 | MIDI Piano1  |
| 52 | EG+E.Piano 1 |
| 53 | EG+E.Piano 2 |
| 54 | Bell Piano   |
| 55 | E. Grand     |
| 56 | Mild E.Grand |
| 57 | Soft E.Piano |
| 58 | Phase EP     |
| 59 | E.Piano 1    |
| 60 | Pop E.Piano  |
| 61 | Tremolo EP   |
| 62 | '60sE.Piano2 |
| 63 | E.Piano 2    |
| 64 | EP Phase     |
| 65 | St.FM EP     |
|    |              |

| 66 | EP Legend    |
|----|--------------|
| 67 | Harpsichord  |
| 68 | Coupled Hps. |
| 69 | Harpsichord2 |
| 70 | Comp Clav.   |
| 71 | Reso Clav.   |
| 72 | Phase Clav.  |
| 73 | Pulse Clav   |
| 74 | Celesta 2    |
| 75 | Soft Marimba |
| 76 | Vibe Tr.     |
| 77 | Marimba Tr.  |
| 78 | Kalimba      |
| 79 | Music Box 2  |
| 80 | Music Bell   |
| 81 | Music Bell 2 |
| 82 | Tubular-bell |
| 83 | Church Bell  |
| 84 | Ballad Bells |
| 85 | Bell Monitor |
| 86 | Timeline     |
| 87 | Vibra Bells  |
| 31 | VIDIU DCIIS  |

#### [Organ]

| 1  | ChurchOrgan1 |
|----|--------------|
| 2  | Gospel Spin  |
| 3  | Rock Organ2  |
| 4  | German Acco. |
| 5  | Blues Harp   |
| 6  | Full Stops   |
| 7  | Perc. Organ2 |
| 8  | Surf's Up!   |
| 9  | R&B Organ    |
| 10 | Rocker Spin  |
| 11 | Combo Jz.Org |
| 12 | Ballad Organ |
| 13 | L-Organ      |
| 14 | Jazz Organ1  |
| 15 | Masked Opera |
| 16 | Grand Pipe   |
| 17 | Theater Org. |
| 18 | La Seine     |
| 19 | ParisRomance |
| 20 | Mellow Bars  |
| 21 | Organ 1      |
| 22 | Organ 2      |
| 23 | Lower Organ1 |
| 24 | Trem. Organ  |
| 25 | '70s E.Organ |
| 26 | '60s Organ   |
| 27 | Jazz Organ2  |
| 28 | Jazz Organ3  |
| 29 | Jazz Organ4  |
| 30 | Chorus Organ |
| 31 | Perc. Organ  |
| 32 | Rock Organ1  |
| 33 | Rotary Organ |
| 34 | Rotary Org.S |
| 35 | Rotary Org.F |
| 36 | ChurchOrgan2 |
| 37 | Pipe Organ   |
| 38 | Trem.Flute   |
| 39 | Organ Flute  |
| 40 | Nason flt 8' |
| 41 | Organ Bass   |
| 42 | Pipe Org. Bs |
|    | 1 - 2-9      |

| 43 | Digi Church  |
|----|--------------|
| 44 | VS Organ     |
| 45 | Metalic Org. |
| 46 | CheeseOrgan  |
| 47 | Accordion Fr |
| 48 | AccordionFr2 |
| 49 | Accordion It |
| 50 | Bright Acco. |
| 51 | Soft Acco.   |
| 52 | Bandoneon    |
| 53 | Harmonica    |

### [Guitar / Bass]

1 EX Nylon Gtr

| 1    | EX Nylon Gtr |
|------|--------------|
| 2    | ClearSteelGt |
| 3    | Jazz Guitar2 |
| 4    | Fl.Gtr Roll  |
| 5    | Mandolin     |
| 6    | JC Chorus Gt |
| 7    | TC Clean ff  |
| 8    | Overdrive Gt |
| 9    | DistortionGt |
| 10   | Amore Story  |
| 11   | EX A.Guitar2 |
| 12   | EX Steel Gt2 |
| 13   | Uncle Martin |
| 14   | Flamenco Gtr |
| 15   | Jazz Guitar  |
| 16   | Wild Ac.Bs   |
| 17   | Wood Bass    |
| 18   | W.Bass+Ride  |
| 19   | Fingered Bs. |
| 20   | Picked Bass  |
| 21   | Fretless Bs. |
| 22   | Nylon Guitar |
| 23   | Requint Gtr  |
| 24   | EX Ac.Guitar |
| 25   | EX Steel Gt. |
| 26   | Steel-str.Gt |
| 27   | 12-str.Gt    |
| 28   | Steel + Body |
| 29   | Nylon+Steel  |
| 30   | EX A.Guitar3 |
| 31   | Steel Vox    |
| 32   | Ukulele      |
| 33   | Hawaiian Gt  |
| 34   | Clean Gt.    |
| 35   | JC Clean Gt. |
| 36   | Mid Tone GTR |
| 37   | TC Rear Pick |
| 38   | Acid Guitar  |
| 39   | Open Hard    |
| 40   | Feedback Gt. |
| 41   | Power Guitar |
| 42   | Guitar Pinch |
| 43   | Mystic Gtr   |
| 44   | Funk Gt.     |
| 45   | Funk Gt.2    |
| 46   | Muted Gt.    |
| 47   | Muted Dis.Gt |
| 48   | Rock Rhythm  |
| 49   | Dist Rtm GTR |
| 50   | Wah Brush Gt |
| 51   | A.Bass+Cymbl |
| 52   | Acoustic Bs. |
| 53   | Rockabilly   |
| - 55 | Tochubity    |

| 54 | Finger Slap  |
|----|--------------|
| 55 | Mr.Smooth    |
| 56 | Slap Bass 1  |
| 57 | Slap Bass 2  |
| 58 | Synth Bass 1 |
| 59 | Jungle Bass  |
| 60 | Hammer       |
| 61 | SynthBass101 |
| 62 | ResoSH Bass  |
| 63 | Acid Bass    |
| 64 | Clavi Bass   |
| 65 | Synth Bass 2 |
| 66 | Beef FM Bass |
| 67 | Attack Pulse |
| 68 | Rubber Bass  |
| 69 | Sitar        |
| 70 | Sitar 2      |
| 71 | Banjo        |
| 72 | Shamisen     |
| 73 | Koto         |
| 74 | Taisho Koto  |

#### [Strings]

| [311. | iigs]        |
|-------|--------------|
|       | T # 0        |
| 1     | Full Strings |
| 2     | Rich Strings |
| 3     | Studio Sect. |
| 4     | Dolce Qrt    |
| 5     | Lunar Strngs |
| 6     | R&B SoftPad  |
| 7     | Wind & Str   |
| 8     | Aerial Harp  |
| 9     | Violin       |
| 10    | Cello        |
| 11    | Octave Pizz. |
| 12    | Silky Way    |
| 13    | Strings Pad  |
| 14    | 2-way Sect.  |
| 15    | DolceStrings |
| 16    | Velo Strings |
| 17    | Harp Strings |
| 18    | Mellow Str   |
| 19    | EX Orchestra |
| 20    | Slow Violin  |
| 21    | PizzicatoStr |
| 22    | Strings      |
| 23    | Oct Strings  |
| 24    | Strings 2    |
| 25    | DecayStrings |
| 26    | Bright Str   |
| 27    | Slow Strings |
| 28    | SlowStrings2 |
| 29    | Legato Str   |
| 30    | Warm Strings |
| 31    | Sahara Str   |
| 32    | Decay Str2   |
| 33    | Decay Str3   |
| 34    | Tremolo Str  |
| 35    | Orchestra    |
| 36    | Orchestra 2  |
| 37    | Farewell     |
| 38    | Choir Str    |
| 39    | Bell Strings |
| 40    | Pearly Harp  |
| 41    | Harp         |
| 42    | St. Harp     |
| 43    | Viola        |
|       |              |

| 44 | Contrabass   |
|----|--------------|
| 45 | Santur       |
| 46 | Yang Qin     |
| 47 | Yang Qin 2   |
| 48 | Er Hu        |
| 49 | Soft Pad     |
| 50 | Soft Pad 2   |
| 51 | Syn.Strings1 |
| 52 | Syn.Strings2 |
| 53 | Syn.Slow Str |
| 54 | OB Strings   |
| 55 | JP Saw Str   |
| 56 | Timpani      |
| 57 | Warm JP Str  |
| 58 | OrchestraHit |
| 59 | Good Old Hit |
| 60 | Euro Hit     |
| 61 | 6th Hit      |
| 62 | Bass Hit     |
| 63 | Philly Hit   |
| 64 | Philly Hit 2 |
| 65 | Mix Hit 1    |
| 66 | Mix Hit 2    |
|    |              |

### [Sax/Brass]

| 1  | BlowAltoVib  |
|----|--------------|
| 2  | Mariachi Tp. |
| 3  | Romantic Tp. |
| 4  | PowerBrass 2 |
| 5  | Flute        |
| 6  | ChamberWinds |
| 7  | Wood Symphny |
| 8  | Sax Section  |
| 9  | Rom&Mar Tp.  |
| 10 | Mar Tp&Shake |
| 11 | Flute+Clari. |
| 12 | Multi-Winds  |
| 13 | Brass Sect 2 |
| 14 | EX Tp&Shake  |
| 15 | Super Tenor  |
| 16 | AltoSax Soft |
| 17 | Soprano Sax  |
| 18 | Clarinet     |
| 19 | Oboe         |
| 20 | EX Trumpet   |
| 21 | Flugel Horn  |
| 22 | Pan Flute    |
| 23 | Qu Di        |
| 24 | SuperF.Horns |
| 25 | Angel Pipes  |
| 26 | Trumpet      |
| 27 | Tp Shake     |
| 28 | Bright Tp.   |
| 29 | Warm Tp.     |
| 30 | Dark Trumpet |
| 31 | Romantic Tp2 |
| 32 | Trombone     |
| 33 | Trombone 2   |
| 34 | Twin bones   |
| 35 | Bones Sect.  |
| 36 | Bright Tb.   |
| 37 | Tuba         |
| 38 | MutedTrumpet |
| 39 | MuteTrumpet2 |
| 40 | MuteTrumpet3 |
| 41 | French Horns |

| 42       | French Horn2 |
|----------|--------------|
|          |              |
| 43<br>44 | OrchestraBrs |
|          | Brass 1      |
| 45       | Brass 2      |
| 46       | BrassSection |
| 47       | PowerBrass   |
| 48       | Pop Orch     |
| 49       | Contemp'Orch |
| 50       | Brass sfz    |
| 51       | Brass Fall   |
| 52       | Trumpet Fall |
| 53       | EX Alto Sax  |
| 54       | AltoSax + Tp |
| 55       | Alto Sax     |
| 56       | Grow Sax     |
| 57       | BreathyTenor |
| 58       | Tenor Sax    |
| 59       | Tenor Sax 2  |
| 60       | Tenor Sax f  |
| 61       | Tenor Sax B  |
| 62       | Baritone Sax |
| 63       | English Horn |
| 64       | Bassoon      |
| 65       | Piccolo      |
| 66       | Flute 2      |
| 67       | Recorder     |
| 68       | Bottle Blow  |
| 69       | Shakuhachi   |
| 70       | Whistle      |
| 71       | Ocarina      |
| 72       | Bagpipe      |
| 73       | Lochscape    |
| 74       | Andes Mood   |
| 75       | HimalayaPipe |
| 76       | Wide SynBrss |
| 77       | DeepSynBrass |
| 78       | Jump Brass   |
| 79       | Saw Brass1   |
| 80       | Saw Brass2   |
| 81       | Synth Brass1 |
| 82       | Synth Brass2 |
| 83       | DetuneSawBrs |
| 84       | Pro Brass    |
| 85       | SynBrass sfz |
|          |              |

### [Voice]

| 1  | Aerial Choir |
|----|--------------|
| 2  | Jazz Scat    |
| 3  | Gregorian    |
| 4  | Dreaming Box |
| 5  | Glass Pad    |
| 6  | Rich Choir   |
| 7  | Gospel Oohs  |
| 8  | Female Aahs  |
| 9  | F.Chorus Luh |
| 10 | Jazz Doos    |
| 11 | Kid's Choir  |
| 12 | Angels Choir |
| 13 | Boys Choir   |
| 14 | Opera Voice  |
| 15 | Mellow Choir |
| 16 | Holy Voices  |
| 17 | Morning Star |
| 18 | Mystic Str   |
| 19 | Trancy X     |
|    |              |

| 25 | Voice Oohs 2                          |
|----|---------------------------------------|
| 26 | Choir Hahs                            |
| 27 | Decay Choir                           |
|    | · · · · · · · · · · · · · · · · · · · |
| 28 | DcyGregorian                          |
| 29 | Doos Voice                            |
| 30 | Doot Accent                           |
| 31 | Dat Accent                            |
| 32 | Bap Accent                            |
| 33 | Thum Voice                            |
| 34 |                                       |
|    | Humming                               |
| 35 | SynVox                                |
| 36 | Analog Voice                          |
| 37 | InfinitePhsr                          |
| 38 | X Super Saws                          |
| 39 | Fat Stacks                            |
| 40 | Frgile Saws                           |
|    | -                                     |
| 41 | SuperSawSlow                          |
| 42 | Electrostars                          |
| 43 | Bending Logo                          |
| 44 | 2600 Sine                             |
| 45 | Square Wave                           |
| 46 | Mg Square                             |
| 47 | · ·                                   |
|    | JP8 Square                            |
| 48 | LM Square                             |
| 49 | Syn.Square                            |
| 50 | CC Solo                               |
| 51 | Sleeper                               |
| 52 | Dual Sqr&Saw                          |
| 53 | Jupiter Lead                          |
| 54 | Sinetific                             |
|    |                                       |
| 55 | FM Lead 1                             |
| 56 | FM Lead 2                             |
| 57 | Saw Wave                              |
| 58 | Saw                                   |
| 59 | Doctor Solo                           |
| 60 | Mg Lead                               |
|    |                                       |
| 61 | P5 Saw Lead                           |
| 62 | JP SuperSaw                           |
| 63 | Rhythmic Saw                          |
| 64 | Natural Lead                          |
| 65 | SequencedSaw                          |
| 66 | Waspy Synth                           |
| 67 | Velo SawLead                          |
|    |                                       |
| 68 | Attack Lead                           |
| 69 | DelyResoSaws                          |
| 70 | Wezcoast                              |
| 71 | Syn.Calliope                          |
| 72 | JP8 Pulse                             |
| 73 | LM PureLead                           |
|    |                                       |
| 74 | Orgaenia                              |
| 75 | Chiffer Lead                          |
| 76 | Cheese Saw                            |
| 77 | JP OctAttack                          |
| 78 | Charang                               |
| 79 | Reso Saw                              |
|    |                                       |
| 80 | Wire Lead                             |
| 81 | 2600 SubOsc                           |
| 82 | Solo Vox                              |
| 83 | RAVE Vox                              |
| 84 | 5th Saw Wave                          |
|    |                                       |
|    | ·                                     |
| 00 | Dubb & Leau                           |
| 83 | Solo Vox<br>RAVE Vox                  |

20 HPF Slicer
21 Side Band X
22 Glasswaves
23 Church Choir
24 Voice Oohs

| 87  | Fat & Perky  |
|-----|--------------|
| 88  | Delayed Lead |
| 89  | Fantasia     |
| 90  | Fantasia 2   |
| 91  | New Age Pad  |
| 92  | New Age Pad2 |
| 93  | Sugar Key    |
| 94  | FreezinNight |
| 95  | New Year Day |
| 96  | Warm Pad     |
| 97  | Sine Pad     |
| 98  | Nu Epic Pad  |
| 99  | Hollow Pad   |
| 100 | Decay Pad    |
| 101 | Decay Pad2   |
| 102 | DecayDoosPad |
| 103 | Polysynth    |
| 104 | P5 Poly      |
| 105 | Poly King    |
| 106 | Octave Stack |
| 107 | Hoovercraft  |
| 108 | DOC Stack    |
| 109 | Bustranza    |
| 110 | Space Voice  |
| 111 | Heaven II    |
| 112 | Warm SquPad  |
|     | -            |
| 113 | Voyager      |
| 114 | Film Cue     |
| 115 | HumanKindnes |
| 116 | Bowed Glass  |
| 117 | Metal Pad    |
| 118 | Orbiting     |
| 119 | Visionary    |
| 120 | Halo Pad     |
| 121 | JP8 Sqr Pad  |
| 122 | Vox Sweep    |
| 123 | Consolament  |
| 124 | JP-8 Phase   |
| 125 | Sweep Pad    |
| 126 | Sweep Pad 2  |
| 127 | Ice Rain     |
| 128 | Clavi Pad    |
| 129 | Toy Box      |
| 130 | Soundtrack   |
| 131 | Crystal      |
| 132 | Syn Mallet   |
| 133 | ChristmasBel |
| 134 | Clear Bells  |
| 135 | Himalaya Ice |
| 136 | Glittery Pad |
| 137 | Atmosphere   |
| 138 | Harpvox      |
| 139 | Nylon Harp   |
| 140 | Nylon + EP   |
| 141 | HollowReleas |
| 142 | Tubulence    |
| 143 | Landing Pad  |
| 144 | Shangri-La   |
| 145 | Motion Pad   |
| 146 | Brightness   |
| 147 | Org Bells    |
| 148 | Goblin       |
| 149 | Saturn Siren |
| 150 | RandomEnding |
| 151 | Echo Drops   |
| 152 | Echo Bell    |
| 153 | Echo Pan     |
|     |              |

| 154 | Echo Pan 2   |
|-----|--------------|
| 155 | Big Panner   |
| 156 | Ai-yai-a     |
| 157 | Saturn Rings |
| 158 | Star Theme   |
| 159 | Rising Osc   |
| 160 | Galaxy Way   |
| 161 | 12th Planet  |
| 162 | PolySweep Nz |
| 163 | En-co-re     |
| 164 | Piano 1      |
| 165 | Piano 1w     |
| 166 | Piano 1d     |
| 167 | Piano 2      |
| 168 | Piano 2w     |
| 169 | Piano 3      |
| 170 | Piano 3w     |
| 171 | Honky-tonk   |
| 172 | Honky-tonk 2 |
| 173 | E.Piano 1    |
| 174 | E.Piano 2    |
| 175 | '60s E.Piano |
| 176 | E.Piano 1v   |
| 177 | E.Piano 2v   |
| 178 | Detuned EP 1 |
| 179 | Detuned EP 2 |
| 180 | Harpsichord  |
| 181 | Coupled Hps. |
| 182 | Harpsi.w     |
| 183 | Harpsi.o     |
| 184 | Clav.        |
| 185 | Celesta      |
| 186 | Glockenspiel |
| 187 | Music Box    |
| 188 | Vibraphone   |
| 189 | Vibe.w       |
| 190 | Marimba      |
| 191 | Marimba w    |
| 192 | Xylophone    |
| 193 | Tubular-bell |
| 194 | Church Bell  |
| 195 | Carillon     |
| 196 | Santur       |
| 197 | Organ 1      |
| 198 | Organ 2      |
| 199 | Pop Organ 1  |
| 200 | Detuned Or.1 |
| 201 | Detuned Or.2 |
| 202 | Church Org.1 |
| 203 | Church Org.2 |
| 204 | Church Org.3 |
| 205 | Full Organ   |
| 206 | Jazz Organ1  |
| 207 | Rock Organ   |
| 208 | Reed Organ   |
| 209 | Accordion Fr |
| 210 | Accordion It |
| 211 | Harmonica    |
| 212 | Bandoneon    |
| 213 | Nylon-str.Gt |
| 214 | Nylon Gt.2   |
| 215 | Nylon Gt.o   |
| 216 | Ukulele      |
| 217 | Steel-str.Gt |
| 218 | 12-str.Gt    |
| 219 | Mandolin     |
| 220 | Jazz Guitar  |
|     |              |

| 221        | Hawaiian Gt                  |
|------------|------------------------------|
| 222        | Clean Gt.                    |
| 223        | Chorus Gt.                   |
| 224        | Muted Gt.                    |
| 225        | Funk Gt.                     |
| 226        | Funk Gt.2                    |
| 227        | Overdrive Gt                 |
| 228        | DistortionGt                 |
| 229        | Feedback Gt.                 |
| 230        | Gt.Harmonics                 |
| 231        | Gt. Feedback                 |
| 232        | Acoustic Bs.                 |
| 233        | Fingered Bs.                 |
| 234        | Picked Bs. Fretless Bs.      |
| 236        | Slap Bass 1                  |
| 237        | Slap Bass 2                  |
| 238        | SynthBass101                 |
| 239        | Synth Bass 1                 |
| 240        | Synth Bass 2                 |
| 241        | Synth Bass 3                 |
| 242        | Synth Bass 4                 |
| 243        | Rubber Bass                  |
| 244        | Violin                       |
| 245        | Slow Violin                  |
| 246        | Viola                        |
| 247        | Cello                        |
| 248        | Contrabass                   |
| 249        | Tremolo Str                  |
| 250        | PizzicatoStr                 |
| 251        | Harp                         |
| 252        | Timpani                      |
| 253        | Strings                      |
| 254        | Orchestra                    |
| 255<br>256 | Slow Strings                 |
| 257        | Syn.Strings1<br>Syn.Strings2 |
| 258        | Syn.Strings3                 |
| 259        | Choir Aahs                   |
| 260        | Choir                        |
| 261        | Pop Voice                    |
| 262        | SynVox                       |
| 263        | OrchestraHit                 |
| 264        | Trumpet                      |
| 265        | Trombone                     |
| 266        | Trombone 2                   |
| 267        | Tuba                         |
| 268        | MutedTrumpet                 |
| 269        | French Horns                 |
| 270        | French Horn2<br>Brass 1      |
| 271<br>272 | Brass 1 Brass 2              |
| 273        | Synth Brass1                 |
| 274        | Synth Brass2                 |
| 275        | Synth Brass3                 |
| 276        | Synth Brass4                 |
| 277        | AnalogBrass1                 |
| 278        | AnalogBrass2                 |
| 279        | Soprano Sax                  |
| 280        | Alto Sax                     |
| 281        | Tenor Sax                    |
| 282        | Baritone Sax                 |
| 283        | Oboe                         |
| 284        | English Horn                 |
| 285        | Bassoon                      |
| 286        | Clarinet                     |
| 287        | Piccolo                      |

| 288                                                                                                    | Flute                                                                                                    |
|----------------------------------------------------------------------------------------------------|----------------------------------------------------------------------------------------------------|
| 289                                                                                                    | Recorder                                                                                                    |
| 290                                                                                                    | Pan Flute                                                                                                    |
| 291                                                                                                    | Bottle Blow                                                                                                    |
| 292                                                                                                    | Shakuhachi                                                                                                    |
| 293                                                                                                    | Whistle                                                                                                    |
| 294                                                                                                    | Ocarina                                                                                                    |
| 295                                                                                                    | Square Wave                                                                                                    |
| 296                                                                                                    | Square                                                                                                    |
| 297                                                                                                    | Sine Wave                                                                                                    |
| 298                                                                                                    | Saw Wave                                                                                                    |
| 299                                                                                                    | Saw                                                                                                    |
| 300                                                                                                    | Doctor Solo                                                                                                    |
| 301                                                                                                    | Syn.Calliope                                                                                                    |
|                                                                                                    | Chiffer Lead                                                                                                    |
| 302                                                                                                    |                                                                                                    |
| 303                                                                                                    | Charang                                                                                                    |
| 304                                                                                                    | Solo Vox                                                                                                    |
| 305                                                                                                    | 5th Saw Wave                                                                                                    |
| 306                                                                                                    | Bass & Lead                                                                                                    |
| 307                                                                                                    | Fantasia                                                                                                    |
| 308                                                                                                    | Warm Pad                                                                                                    |
| 309                                                                                                    | Polysynth                                                                                                    |
| 310                                                                                                    | Space Voice                                                                                                    |
| 311                                                                                                    | Bowed Glass                                                                                                    |
| 312                                                                                                    | Metal Pad                                                                                                    |
| 313                                                                                                    | Halo Pad                                                                                                    |
| 314                                                                                                    | Sweep Pad                                                                                                    |
| 315                                                                                                    | Ice Rain                                                                                                    |
| 316                                                                                                    | Soundtrack                                                                                                    |
| 317                                                                                                    | Crystal                                                                                                    |
| 317                                                                                                    | ,                                                                                                    |
|                                                                                                    | Syn Mallet                                                                                                    |
| 319                                                                                                    | Atmosphere                                                                                                    |
| 320                                                                                                    | Brightness                                                                                                    |
| 321                                                                                                    | Goblin                                                                                                    |
| 322                                                                                                    | Echo Drops                                                                                                    |
|                                                                                                    | Echo Bell                                                                                                    |
| 323                                                                                                    |                                                                                                    |
| 324                                                                                                    | Echo Pan                                                                                                    |
|                                                                                                    | Echo Pan<br>Star Theme                                                                                                    |
| 324                                                                                                    | Echo Pan                                                                                                    |
| 324<br>325                                                                                                    | Echo Pan<br>Star Theme                                                                                                    |
| 324<br>325<br>326                                                                                                    | Echo Pan<br>Star Theme<br>Sitar                                                                                                    |
| 324<br>325<br>326<br>327                                                                                                    | Echo Pan<br>Star Theme<br>Sitar<br>Sitar 2                                                                                                    |
| 324<br>325<br>326<br>327<br>328                                                                                                    | Echo Pan Star Theme Sitar Sitar 2 Banjo Shamisen                                                                                                    |
| 324<br>325<br>326<br>327<br>328<br>329                                                                                                    | Echo Pan Star Theme Sitar Sitar 2 Banjo                                                                                                    |
| 324<br>325<br>326<br>327<br>328<br>329<br>330                                                                                                    | Echo Pan Star Theme Sitar Sitar 2 Banjo Shamisen Koto                                                                                                    |
| 324<br>325<br>326<br>327<br>328<br>329<br>330<br>331                                                                                                    | Echo Pan Star Theme Sitar Sitar 2 Banjo Shamisen Koto Taisho Koto Kalimba                                                                                                    |
| 324<br>325<br>326<br>327<br>328<br>329<br>330<br>331<br>332                                                                                                    | Echo Pan Star Theme Sitar Sitar 2 Banjo Shamisen Koto Taisho Koto                                                                                                    |
| 324<br>325<br>326<br>327<br>328<br>329<br>330<br>331<br>332<br>333                                                                                                    | Echo Pan Star Theme Sitar Sitar 2 Banjo Shamisen Koto Taisho Koto Kalimba Bagpipe Fiddle                                                                                                    |
| 324<br>325<br>326<br>327<br>328<br>329<br>330<br>331<br>332<br>333<br>334<br>335                                                                                            | Echo Pan Star Theme Sitar Sitar 2 Banjo Shamisen Koto Taisho Koto Kalimba Bagpipe Fiddle Shanai                                                                                                    |
| 324<br>325<br>326<br>327<br>328<br>329<br>330<br>331<br>332<br>333<br>334<br>335<br>336                                                                                     | Echo Pan Star Theme Sitar Sitar 2 Banjo Shamisen Koto Taisho Koto Kalimba Bagpipe Fiddle Shanai Tinkle Bell                                                                                                    |
| 324<br>325<br>326<br>327<br>328<br>329<br>330<br>331<br>332<br>333<br>334<br>335<br>336<br>337                                                                              | Echo Pan Star Theme Sitar Sitar 2 Banjo Shamisen Koto Taisho Koto Kalimba Bagpipe Fiddle Shanai Tinkle Bell Agogo                                                                                                    |
| 324<br>325<br>326<br>327<br>328<br>329<br>330<br>331<br>332<br>333<br>334<br>335<br>336<br>337                                                                              | Echo Pan Star Theme Sitar Sitar 2 Banjo Shamisen Koto Taisho Koto Kalimba Bagpipe Fiddle Shanai Tinkle Bell Agogo Steel Drums                                                                                                    |
| 324<br>325<br>326<br>327<br>328<br>329<br>330<br>331<br>332<br>333<br>334<br>335<br>336<br>337<br>338                                                                       | Echo Pan Star Theme Sitar Sitar 2 Banjo Shamisen Koto Taisho Koto Kalimba Bagpipe Fiddle Shanai Tinkle Bell Agogo Steel Drums Woodblock                                                                                                    |
| 324<br>325<br>326<br>327<br>328<br>329<br>330<br>331<br>332<br>333<br>334<br>335<br>337<br>338<br>339<br>340                                                                | Echo Pan Star Theme Sitar Sitar 2 Banjo Shamisen Koto Taisho Koto Kalimba Bagpipe Fiddle Shanai Tinkle Bell Agogo Steel Drums Woodblock Castanets                                                                                                    |
| 324<br>325<br>326<br>327<br>328<br>330<br>331<br>332<br>333<br>334<br>335<br>336<br>337<br>338<br>339<br>340                                                                | Echo Pan Star Theme Sitar Sitar 2 Banjo Shamisen Koto Taisho Koto Kalimba Bagpipe Fiddle Shanai Tinkle Bell Agogo Steel Drums Woodblock Castanets Taiko                                                                                                    |
| 324<br>325<br>326<br>327<br>328<br>330<br>331<br>332<br>333<br>334<br>335<br>336<br>337<br>338<br>339<br>340<br>341<br>342                                                  | Echo Pan Star Theme Sitar Sitar 2 Banjo Shamisen Koto Taisho Koto Kalimba Bagpipe Fiddle Shanai Tinkle Bell Agogo Steel Drums Woodblock Castanets Taiko Concert BD                                                                                                    |
| 324<br>325<br>326<br>327<br>328<br>330<br>331<br>332<br>333<br>334<br>335<br>336<br>337<br>338<br>339<br>340<br>341<br>342                                                  | Echo Pan Star Theme Sitar Sitar 2 Banjo Shamisen Koto Taisho Koto Kalimba Bagpipe Fiddle Shanai Tinkle Bell Agogo Steel Drums Woodblock Castanets Taiko Concert BD Melo. Tom 1                                                                                                    |
| 324<br>325<br>326<br>327<br>328<br>339<br>331<br>332<br>333<br>334<br>335<br>336<br>337<br>338<br>340<br>341<br>342<br>343                                                  | Echo Pan Star Theme Sitar Sitar 2 Banjo Shamisen Koto Taisho Koto Kalimba Bagpipe Fiddle Shanai Tinkle Bell Agogo Steel Drums Woodblock Castanets Taiko Concert BD Melo. Tom 1 Melo. Tom 2                                                                                               |
| 324<br>325<br>326<br>327<br>328<br>339<br>331<br>332<br>333<br>334<br>335<br>336<br>337<br>338<br>340<br>341<br>342<br>343<br>344                                           | Echo Pan Star Theme Sitar Sitar 2 Banjo Shamisen Koto Taisho Koto Kalimba Bagpipe Fiddle Shanai Tinkle Bell Agogo Steel Drums Woodblock Castanets Taiko Concert BD Melo. Tom 1 Melo. Tom 2 Synth Drum                                                                                    |
| 324<br>325<br>326<br>327<br>328<br>330<br>331<br>332<br>333<br>334<br>335<br>336<br>337<br>338<br>340<br>341<br>342<br>343<br>344<br>345                                    | Echo Pan Star Theme Sitar Sitar 2 Banjo Shamisen Koto Taisho Koto Kalimba Bagpipe Fiddle Shanai Tinkle Bell Agogo Steel Drums Woodblock Castanets Taiko Concert BD Melo. Tom 1 Melo. Tom 2 Synth Drum 808 Tom                                                                            |
| 324<br>325<br>326<br>327<br>328<br>339<br>331<br>332<br>333<br>334<br>335<br>336<br>337<br>338<br>340<br>341<br>342<br>343<br>344                                           | Echo Pan Star Theme Sitar Sitar 2 Banjo Shamisen Koto Taisho Koto Kalimba Bagpipe Fiddle Shanai Tinkle Bell Agogo Steel Drums Woodblock Castanets Taiko Concert BD Melo. Tom 1 Melo. Tom 2 Synth Drum                                                                                    |
| 324<br>325<br>326<br>327<br>328<br>330<br>331<br>332<br>333<br>334<br>335<br>336<br>337<br>338<br>340<br>341<br>342<br>343<br>344<br>345                                    | Echo Pan Star Theme Sitar Sitar 2 Banjo Shamisen Koto Taisho Koto Kalimba Bagpipe Fiddle Shanai Tinkle Bell Agogo Steel Drums Woodblock Castanets Taiko Concert BD Melo. Tom 1 Melo. Tom 2 Synth Drum 808 Tom                                                                            |
| 324<br>325<br>326<br>327<br>328<br>330<br>331<br>332<br>333<br>334<br>335<br>336<br>337<br>338<br>340<br>341<br>342<br>343<br>344<br>345<br>346                             | Echo Pan Star Theme Sitar Sitar 2 Banjo Shamisen Koto Taisho Koto Kalimba Bagpipe Fiddle Shanai Tinkle Bell Agogo Steel Drums Woodblock Castanets Taiko Concert BD Melo. Tom 1 Melo. Tom 2 Synth Drum 808 Tom Elec Perc.                                                                 |
| 324<br>325<br>326<br>327<br>328<br>330<br>331<br>332<br>333<br>334<br>335<br>336<br>337<br>338<br>340<br>341<br>342<br>343<br>344<br>345<br>346<br>347                      | Echo Pan Star Theme Sitar Sitar 2 Banjo Shamisen Koto Taisho Koto Kalimba Bagpipe Fiddle Shanai Tinkle Bell Agogo Steel Drums Woodblock Castanets Taiko Concert BD Melo. Tom 1 Melo. Tom 2 Synth Drum 808 Tom Elec Perc. Reverse Cym.                                                    |
| 324<br>325<br>326<br>327<br>328<br>330<br>331<br>332<br>333<br>334<br>335<br>336<br>337<br>338<br>340<br>341<br>342<br>343<br>344<br>345<br>346<br>347<br>348               | Echo Pan Star Theme Sitar Sitar 2 Banjo Shamisen Koto Taisho Koto Kalimba Bagpipe Fiddle Shanai Tinkle Bell Agogo Steel Drums Woodblock Castanets Taiko Concert BD Melo. Tom 1 Melo. Tom 2 Synth Drum 808 Tom Elec Perc. Reverse Cym. Gt.FretNoise                                       |
| 324<br>325<br>326<br>327<br>328<br>330<br>331<br>332<br>333<br>334<br>335<br>336<br>337<br>338<br>340<br>341<br>342<br>343<br>344<br>345<br>346<br>347<br>348<br>349        | Echo Pan Star Theme Sitar Sitar 2 Banjo Shamisen Koto Taisho Koto Kalimba Bagpipe Fiddle Shanai Tinkle Bell Agogo Steel Drums Woodblock Castanets Taiko Concert BD Melo. Tom 1 Melo. Tom 2 Synth Drum 808 Tom Elec Perc. Reverse Cym. Gt.FretNoise Gt.Cut Noise                          |
| 324<br>325<br>326<br>327<br>328<br>330<br>331<br>332<br>333<br>334<br>335<br>336<br>337<br>340<br>341<br>342<br>343<br>344<br>345<br>346<br>347<br>348<br>349<br>350<br>351 | Echo Pan Star Theme Sitar Sitar 2 Banjo Shamisen Koto Taisho Koto Kalimba Bagpipe Fiddle Shanai Tinkle Bell Agogo Steel Drums Woodblock Castanets Taiko Concert BD Melo. Tom 1 Melo. Tom 2 Synth Drum 808 Tom Elec Perc. Reverse Cym. Gt.FretNoise Gt.Cut Noise String Slap Breath Noise |
| 324<br>325<br>326<br>327<br>330<br>331<br>332<br>333<br>334<br>335<br>336<br>337<br>338<br>340<br>341<br>342<br>343<br>344<br>345<br>346<br>347<br>348<br>349<br>350<br>351 | Echo Pan Star Theme Sitar Sitar 2 Banjo Shamisen Koto Taisho Koto Kalimba Bagpipe Fiddle Shanai Tinkle Bell Agogo Steel Drums Woodblock Castanets Taiko Concert BD Melo. Tom 1 Melo. Tom 2 Synth Drum 808 Tom Elec Perc. Reverse Cym. Gt.FretNoise Gt.Cut Noise String Slap              |

| 355 | Rain         |
|-----|--------------|
| 356 | Thunder      |
| 357 | Wind         |
| 358 | Stream       |
| 359 | Bubble       |
| 360 | Bird         |
| 361 | Dog          |
| 362 | Horse-Gallop |
| 363 | Bird 2       |
| 364 | Telephone 1  |
| 365 | Telephone 2  |
| 366 | DoorCreaking |
| 367 | Door         |
| 368 | Scratch      |
| 369 | Windchime    |
| 370 | Helicopter   |
| 371 | Car-Engine   |
| 372 | Car-Stop     |
| 373 | Car-Pass     |
| 374 | Car-Crash    |
| 375 | Siren        |
| 376 | Train        |
| 377 | Jetplane     |
| 378 | Starship     |
| 379 | Burst Noise  |
| 380 | Applause     |
| 381 | Laughing     |
| 382 | Screaming    |
| 383 | Punch        |
| 384 | Heart Beat   |
| 385 | Footsteps    |
| 386 | Gun Shot     |
| 387 | Machine Gun  |
| 388 | Lasergun     |
| 389 | Explosion    |

## **Drum Set List**

- \* ----: No sound.
- \* [EXC]: will not sound simultaneously with other percussion instruments of the same number.

| ## ABS Straw   Pass Straw   Pass Straw   Pas |             | POP                | ROCK               | JAZZBRUSH          | HIP HOP             | VOX DRUM           |
|----------------------------------------------------------------------------------------------------|-------------|--------------------|--------------------|--------------------|---------------------|--------------------|
| Pub States   1                                                                                                    | 22          |                    |                    |                    |                     |                    |
| Pop Saure Chots                                                                                                    | 23          | Rock Snare m 2     | Pop Snare m 1      | Pop Snare m 2      | Metronome Pi        | Rock Snare m 2     |
| Pop Saure Chots                                                                                                    | 24          | Pop Snare m 1      | Pop Snare m 1      | Pop Snare m 1      | Concert SD          | Pop Snare m 1      |
| Prog. State m 1                                                                                                    | 25          | Pop Snare Ghost    | Pop Snare Ghost    | Pop Snare Ghost    | Snare Roll          |                    |
| Figure Storage   Figure Storage   Figu   |             |                    |                    |                    |                     |                    |
| 18-707 Claps                                                                                                    |             |                    |                    |                    |                     |                    |
| Part   Clap   EXC7    Hard Clap   EXC7    Hard Clap   EXC7    Ha   | 28          |                    |                    |                    |                     |                    |
| Part Clap   EKC7   Hard Clap   EKC7   Hard Clap   EKC7   Hard Clap   EKC7   Hard Clap   EKC7   Hard Clap   EKC7   Hard Clap   Ekc7   Hard Clap   Ekc7   Hard Clap     |             |                    |                    |                    |                     |                    |
| Same Clap   Per                                                                                                    | 29          |                    |                    |                    |                     |                    |
| Pop Pead HH   EXC1   Square Click   Square Click    |             |                    |                    |                    |                     |                    |
| Description   Coope   Hand Clap   Sospe   Hand Clap   Sospe   Hand Clap   Sospe   Hand Clap   Sospe   Hand Clap   Nov Dut                                                                                                    | 32          |                    |                    |                    |                     |                    |
| Samis Rol                                                                                                    |             |                    |                    |                    |                     |                    |
| Page Nick 2                                                                                                    | 34          |                    |                    |                    |                     |                    |
| Pop Kick   Pop Size   Pop Kick   Pop Size   Pop Kick   Pop Size   Pop Kick   Pop Size   Pop Kick   Pop Size   Pop Kick   Pop Size   Pop Kick   Pop Size   Pop Kick   Pop Size   Pop Kick   Pop Kick    | 35          |                    |                    |                    |                     |                    |
| Pop Stare 1   Pop Stare   Pop Stare   Po   | Case        |                    |                    |                    |                     |                    |
| Pos   Pros   Pros   P   | 37          | Pop Side Stick     | Rock Side Stick    | Jazz Snare Swing 1 | TR-808 Rimshot      | Vox Hehho          |
| Pop Share Ghost   Pop Share Ghost   Pop Share    |             | Pop Snare s 1      | Rock Snare s 1     | Jazz Snare 1       | Power Snare 1A      | Vox Doyear         |
| Pop Shares s 2                                                                                                    | 39          | Pop Snare Ghost    | Pop Snare Ghost    | Jazz Snare Swing 2 | TR-707 Clap         | Vox Thu!           |
| Pop CHH   EXC1    Rost CHH   EXC1    Rost Cut Ton   Rost Cut Ton   | 40          | Pop Snare s 2      | Rock Snare s 2     | Jazz Snare 2       | Power Snare 2A      | Vox That           |
| Pop CHH1   EXC1    Pop CHH2   EXC1    Pop CHH2   EXC1    Vox 10                                                                                                    | 41          | Pop Low Tom f      | Rock Low Tom f     | Jazz Low Tom f     | Low Tom 2           | Vox Aahhh          |
| Pop CHH 2                                                                                                    | 42          | Pop CHH 1 [EXC1]   | Rock CHH 1 [EXC1]  | Pop CHH 1 [EXC1]   | Pop CHH 1 [EXC1]    | Vox Tu             |
| Pop Mid Tom 1                                                                                                    | 43          |                    |                    |                    |                     |                    |
| Pop OHH   EXC1                                                                                                    |             |                    |                    |                    |                     |                    |
| Pop   Pop   Pot   Pot   Pop   Pop    |             |                    |                    |                    |                     |                    |
| Pop. High Tom   Pop. High Tom   Pop Chart Opmain   Pop Chart Opmain   Pop High Tom   Pop High Tom   Pop High Tom   Pop High Tom   Pop High Tom   Pop High Tom   Pop High Tom   Pop High Tom   Pop High Tom   Pop High Tom   Pop High Tom   Pop High Tom   Pop High Tom   Pop High Tom   Pop High Tom   Pop High Tom   Pop High Early   Pop Chinese Cymbal   Pop Chinese Cymbal   Pop Chinese Cymbal   Pop Chinese Cymbal   Pop High Bell   Pop High Bell   P   | 47          |                    |                    |                    |                     |                    |
| Pop Crisch Cymbal 1                                                                                                    |             |                    |                    |                    |                     |                    |
| Pop High Trom                                                                                                    | C3 48       |                    |                    |                    |                     |                    |
| Pop Chines Cymbal 1   Pop Chines Cymbal 1   Pop Chines Cymbal 1   Pop Chines Cymbal 2   Pop Chines Cymbal 2   Pop Chines Cymbal 2   Pop Chines Cymbal 3   Pop Chines Cymbal 2   Pop Chines Cymbal 2   Pop Chines Cymbal 3   Pop Chines Cymbal 3   Pop Chines Cymbal 3   Pop Chines Cymbal 4   Pop Chines Cymbal 4   Pop Chines Cymbal 5   Pop Chines Cymbal 5   Pop Chines Cymbal 4   Pop Chines Cymbal 5   Pop Chines Cymbal 6   Pop Chines Cymbal 6   Pop Chines Cymbal 7   Pop Chines Cymbal 6   Pop Chines Cymbal 8   Pop Chines Cymbal 9   Pop Chines Cymbal 9    |             |                    |                    |                    |                     |                    |
| Pop Chinees Cymbal   Pop Pinide Bell   Fop Pinide Bell   Fop Pin   |             |                    |                    |                    |                     |                    |
| Pop   Ride Bell                                                                                                    | 52          |                    |                    |                    |                     |                    |
| Sale   Tambourine 2   Splash Cymbal   Splash Cymbal   Splash   | _           |                    |                    |                    |                     |                    |
| Spiesh Cymbal   Cha ChowBell   Cha Cha CowBell   Cha Cha Cha Cha Cha Cha Cha Cha Cha Cha                                                                                                    | 53          |                    |                    |                    |                     |                    |
| The companies of the companies of the    |             |                    |                    |                    |                     |                    |
| Pop Crash Cymbal 2                                                                                                    | 56          |                    |                    |                    |                     |                    |
| Vibra-slap                                                                                                    |             |                    |                    |                    |                     |                    |
| Fob Prote Cymber 3                                                                                                    | 58          |                    |                    |                    |                     |                    |
| Low Bongo 1                                                                                                    | 59          | Pop Ride Cymbal 2  | Pop Ride Cymbal 3  | Jazz Ride Cymbal 3 | Ride Cymbal 2       | Vox Afahhhh        |
| Low Bongo 1                                                                                                    | C4 60       |                    |                    |                    |                     |                    |
| Gent High Conga 1   Low Conga 1   Low Conga 1   Low Conga 1   Low Conga 1   Low Conga 1   Low Conga 1   Low Conga 1   Low Conga 1   Low Conga 1   Low Conga 2   Low Conga 1   High Timbale   Low Timbale   Low Tim   | <b>—</b> 61 |                    |                    |                    |                     |                    |
| Low Congs 1                                                                                                    |             |                    |                    |                    |                     |                    |
| High Timbale   High Timbale   Low Timbale   Low Timbale   Low Timbale   High Agogo   High Agogo   Low Agogo   Low Agogo   Low Agogo   Low Agogo   Low Agogo   Low Agogo   Low Agogo   Shaker 3   Shaker 4   Shaker 3   Shaker 4   Shaker 3   Shaker 4   Shaker 3   Shaker 4   Shaker 4   Sha   | 64          |                    |                    |                    |                     |                    |
| Cov   Timbale   Cov   Timbale   Cov   Timbal   | 0.          |                    |                    |                    |                     |                    |
| High Agogo                                                                                                    | 65          |                    |                    |                    |                     |                    |
| Low Agogo                                                                                                    |             |                    |                    |                    |                     |                    |
| Shaker 3                                                                                                    | 68          |                    |                    |                    |                     |                    |
| Shaker 4                                                                                                    | 69          |                    |                    |                    |                     |                    |
| Short Hi Whistle   EXC2    Short Hi Whistle   EXC2    Short Hi Whistle   EXC2    Short Hi Whistle   EXC2    Short Hi Whistle   EXC2    Short Hi Whistle   EXC2    Short Hi Whistle   EXC2    Short Guiro   EXC3    Short Guiro   EXC3    Short Hi Whistle   EXC2    Short Guiro   EXC3    Short Hi Whistle   EXC2    Short Hi Whistle   EXC2    Short Hi Whistle   EXC2    Short Hi Whistle   EXC2    Short Hi Whistle   EXC2    Short Hi Whistle   EXC2    Short Hi Whistle   EXC2    Short Hi Wh   | 70          |                    |                    |                    |                     |                    |
| Cop   Cop    | 71          |                    |                    |                    |                     |                    |
| Short Guiro   EXC3   Short Guiro   EXC3   Claves   Claves   Clav   | C5 72       |                    |                    |                    |                     |                    |
| Table   Table   Tabl   | 73          | Short Guiro [EXC3] | Short Guiro [EXC3] | Short Guiro [EXC3] | Short Guiro [EXC3]  | Short Guiro [EXC3] |
| High Wood Block                                                                                                    | 74          | Long Guiro [EXC3]  | Long Guiro [EXC3]  | Long Guiro [EXC3]  | HipVibraslap [EXC3] | Long Guiro [EXC3]  |
| Ty   To   Wood Block   Low Wood Block   Mute Cuica   EXC4    Open Cuica   EXC4    Open Cuica   EXC4    Open Cuica   EXC4    Open Cuica   EXC4    Open Cuica   EXC4    Open Cuica   EXC4    Open Cuica   EXC4    Open Cuica   EXC4    Open Cuica   EXC4    Open Cuica   EXC4    Open Cuica   EXC4    Open Cuica   EXC4    Open Triangle   EXC5    Open Triangle   EXC5    Ope   | 75          |                    |                    |                    |                     |                    |
| Mute Cuica   EXC4  Open Cuica   EXC4  Open Cuica   EXC5  Mute Triangle1   EXC5  Open Triangle1   EXC5  Open Triangle1   EXC5  Open Triangle1   EXC5  Open Triangle2   EXC5  Open Triangle2   EXC5  Open Triangle2   EXC5  Open Triangle2   EXC5  Open Triangle3   EXC5  Open Triangle4   EXC5  Open Triangle5   EXC5  Open Triangle5   EX   | 76          |                    |                    |                    |                     |                    |
| Mute Cuica   EXC4    Open Cuica   EXC4    Open Cu   | 77          |                    |                    |                    |                     |                    |
| Mute Triangle1   EXC5    Open Triangle1   EXC5    Open Triangle1   EXC5    Open Triangle1   EXC5    Open Triangle1   EXC5    Open Triangle2   EXC5    Open Triangle1   EXC5    Open Triangle1   EXC5    Open Triangle2   EXC5    Open Triangle1   EXC5    Open Triangle2   EXC5    Open Triangle1   EXC5    Open Triangle1   EXC5    Open Triangle2   EXC5    Open Triangle1   EXC5    Open Triangle1   EXC5    Open Triangle1   EXC5    Open Triangle1   EXC5    Open Triangle2   EXC5    Open Triangle1   EXC5    Open Triangle1   EX   | /8          |                    |                    |                    |                     |                    |
| Staker   Shaker   Shakar   Shakar   Shakar   Shaker   Shaker   S   |             |                    |                    |                    |                     |                    |
| Shaker   Jingle Bell   Jingle Bell   Tree   Castanets   Castanets   Castan   |             |                    |                    |                    |                     |                    |
| Sample   Sample   S   |             |                    |                    |                    |                     |                    |
| Beil Tree Castanets Castanets Castanets Castanets Castanets Castanets Mute Surdo [EXC6] Mute Surdo [EXC6] Mute Surdo [EXC6] Mute Surdo [EXC6] Mute Surdo [EXC6] Mute Surdo [EXC6] Mute Surdo [EXC6] Mute Surdo [EXC6] Open Surdo [EXC6] Open Surdo [EX | 83          |                    |                    |                    |                     |                    |
| Solution   Solution    | C6 84       |                    |                    |                    |                     |                    |
| Mute Surdo   EXC6   Mute Surdo   EXC6   Open Surdo   EXC6   Open   | 85          |                    |                    |                    |                     |                    |
| Standard 1 Snare 2                                                                                                    |             | Mute Surdo [EXC6]  |                    | Mute Surdo [EXC6]  |                     |                    |
| Cana Hi-Timbale Flam Hi-Timbale Flam Hi-Timbale Flam Hi-Timbale Flam Hi-Timbale Flam Lo-Timbale Flam Lo-Timbale Flam Flames Plam Revision Shekere 1 Shekere 1 Shekere 1 Shekere 1 Shekere 1 Shekere 1 Shekere 2 Low Bongo Mute High Bongo Mute High Bongo Mute High Bongo Mute Standard 1 Snare 2 Low Bongo Mute High Bongo Mute High Bongo Mute High Bongo Mute Standard 1 Snare 2 B                                                                                                    | 87          |                    | Open Surdo [EXC6]  | Open Surdo [EXC6]  | Open Surdo [EXC6]   | Open Surdo [EXC6]  |
| Co-Timbale Flam                                                                                                    | 88          | Cana               |                    | Cana               | Applause 2          |                    |
| 100                                                                                                    | 89          |                    |                    |                    |                     |                    |
| Shekere 1   Shekere 1   Shekere 1   Shekere 2   Shekere 2   Shekere 2   Shekere 2   Low Bongo Mute   High Bongo Mute   High Bongo Mute     | 90          |                    |                    |                    |                     |                    |
| Shekere 2                                                                                                    | 91          |                    |                    |                    |                     |                    |
| Standard 1 Snare 2   Low Bongo Mute   High Bongo Mute   High Bongo Hute   High Bongo Mute   High Bongo Mute   High Bongo Hute   High Bongo Mute   High Bongo Mute   High Bon   |             |                    |                    |                    |                     |                    |
| High Bongo Mute                                                                                                    |             |                    |                    |                    |                     |                    |
| This bolly wide                                                                                                    | 95          |                    |                    |                    |                     |                    |
| 100                                                                                                    |             |                    | "                  |                    |                     |                    |
| 98                                                                                                    | C/ 96       |                    |                    |                    |                     | l I                |
| 99                                                                                                    |             |                    |                    |                    |                     |                    |
| Flamenco Hand Clap Flamenco Hand Clap Flamenco Hand |             |                    |                    |                    |                     | <b></b>            |
| Tamenco Hand Clap                                                                                                    |             | Flamenco Hand Clap | Flamenco Hand Clap | Flamenco Hand Clap |                     | Flamenco Hand Clap |
| 102   Bongo CowBell   Bongo CowBell   Bongo CowBell     Bongo CowBell     Bongo                                                                                                    | 101         |                    |                    |                    |                     |                    |
| 104   Bongo CowBell   Bongo CowBell   Bongo CowBell   Phono Noise   Bongo CowBell   105     Room Snare 1     Room Snare 2A     Room Snare 2A     Elec Snare 4A                                                                                                    |             |                    |                    |                    |                     |                    |
| 105 Room Snare 1 Room Snare 2A 107 Elec Snare 4A                                                                                                    |             |                    |                    |                    |                     |                    |
| 106 Room Snare 2A Elec Snare 4A                                                                                                    |             | . 3                |                    |                    |                     |                    |
| 107 Elec Snare 4A                                                                                                    |             |                    |                    |                    |                     |                    |
| Elec Snare 4A                                                                                                    | 107         |                    |                    |                    |                     |                    |
| C8 Uvo                                                                                                    |             |                    |                    |                    |                     |                    |
|                                                                                                    | C8 Ing      |                    |                    |                    | LIGO GIIGIE 4D      |                    |

|                      | STD CHINA                                               | STANDARD 1                                                     | STANDARD 2                                                     | STANDARD 3                                                       | ROOM                                                           |
|----------------------|---------------------------------------------------------|----------------------------------------------------------------|----------------------------------------------------------------|------------------------------------------------------------------|----------------------------------------------------------------|
| 21<br>22<br>23       |                                                         |                                                                |                                                                |                                                                  |                                                                |
| 24 25                | Bar Chime<br>Snare Roll                                 | Bar Chime<br>Snare Roll                                        | Bar Chime<br>Snare Roll                                        | Bar Chime<br>Snare Roll                                          | Bar Chime<br>Snare Roll                                        |
| 26<br>27             | Finger Snap<br>High Q<br>Slap                           | Finger Snap<br>High Q<br>Slap                                  | Finger Snap<br>High Q<br>Slap                                  | Finger Snap<br>High Q<br>Slap                                    | Finger Snap<br>High Q<br>Slap                                  |
| 29<br>30             | Scratch Push [EXC7] Scratch Pull [EXC7] Sticks          | Scratch Push [EXC7] Scratch Pull [EXC7] Sticks                 | Scratch Push [EXC7] Scratch Pull [EXC7] Sticks                 | Scratch Push [EXC7] Scratch Pull [EXC7] Sticks                   | Scratch Push [EXC7] Scratch Pull [EXC7] Sticks                 |
| 32<br>33<br>34       | Square Click<br>Metronome Click<br>Metronome Bell       | Square Click<br>Metronome Click<br>Metronome Bell              | Square Click<br>Metronome Click<br>Metronome Bell              | Square Click Metronome Click Metronome Bell                      | Square Click<br>Metronome Click<br>Metronome Bell              |
| 35<br>C2 36          | Standard 1 Kick 1 Standard 1 Kick 2 Side Stick 1        | Standard 1 Kick 1 Standard 1 Kick 2 Side Stick 1               | Standard 2 Kick 2 Standard 2 Kick 1 Side Stick 2               | Standard 3 Kick 2 Standard 3 Kick 1 Side Stick 2                 | Room Kick 2 Room Kick 1 Side Stick 2                           |
| 38 39                | Standard 1 Snare 1<br>TR-909 Clap<br>Standard 1 Snare 2 | Standard 1 Snare 1<br>TR-909 Clap<br>Standard 1 Snare 2        | Standard 2 Snare 1<br>TR-808 Clap<br>Standard 2 Snare 2        | Standard 3 Snare 1<br>TR-808 Clap<br>Standard 3 Snare 2          | Room Snare 1<br>TR-808 Clap<br>Room Snare 2                    |
| 41 42                | Low Tom 2 Close Hi-hat1 [EXC1] Low Tom 1                | Low Tom 2 Close Hi-hat1 [EXC1] Low Tom 1                       | Low Tom 2 Closed Hi-hat 2 [EXC1] Low Tom 1                     | Low Tom 2 Closed Hi-hat 3 [EXC1] Low Tom 1                       | Room Low Tom 2 Closed Hi-hat 4 [EXC1] Room Low Tom 1           |
| 43<br>44<br>45<br>46 | Pedal Hi-hat 1 [EXC1]<br>Mid Tom 2                      | Pedal Hi-hat 1 [EXC1]<br>Mid Tom 2                             | Pedal Hi-hat 2 [EXC1]<br>Mid Tom 2                             | Pedal Hi-hat 2 [EXC1]<br>Mid Tom 2                               | Pedal Hi-hat 2 [EXC1]<br>Room Mid Tom 2                        |
| 47<br>C3 48          | Open Hi-hat 1 [EXC1] Mid Tom 1 High Tom 2               | Open Hi-hat 1 [EXC1] Mid Tom 1 High Tom 2                      | Open Hi-hat 2 [EXC1] Mid Tom 1 High Tom 2                      | Open Hi-hat 3 [EXC1] Mid Tom 1 High Tom 2                        | Open Hi-hat 4 [EXC1] Room Mid Tom 1 Room High Tom 2            |
| 50<br>51             | Crash Cymbal 1<br>High Tom 1<br>Ride Cymbal 1           | Crash Cymbal 1<br>High Tom 1<br>Ride Cymbal 1                  | Crash Cymbal 1<br>High Tom 1<br>Ride Cymbal 1                  | Crash Cymbal 1 High Tom 1 Ride Cymbal 1                          | Crash Cymbal 1<br>Room High Tom 1<br>Ride Cymbal 1             |
| 53 54                | Chinese Cymbal<br>Ride Bell<br>Tambourine               | Chinese Cymbal<br>Ride Bell<br>Tambourine                      | Chinese Cymbal<br>Ride Bell<br>Tambourine                      | Chinese Cymbal<br>Ride Bell<br>Tambourine                        | Chinese Cymbal<br>Ride Bell<br>Tambourine                      |
| 55<br>56<br>57<br>58 | Splash Cymbal<br>Cowbell<br>Crash Cymbal 2              | Splash Cymbal<br>Cowbell<br>Crash Cymbal 2                     | Splash Cymbal<br>Cowbell<br>Crash Cymbal 2                     | Splash Cymbal<br>Cowbell<br>Crash Cymbal 2                       | Splash Cymbal<br>Cowbell<br>Crash Cymbal 2                     |
| 59<br>C4 60          | Vibra-slap Ride Cymbal 2                                | Vibra-slap<br>Ride Cymbal 2<br>High Bongo 1                    | Vibra-slap<br>Ride Cymbal 2<br>High Bongo 1                    | Vibra-slap Ride Cymbal 2 High Bongo 1                            | Vibra-slap<br>Ride Cymbal 2<br>High Bongo 1                    |
| 61<br>62<br>63       | <br><br>Cana                                            | Low Bongo 1<br>Mute High Conga 1<br>Open High Conga 1          | Low Bongo 1<br>Mute High Conga 1<br>Open High Conga 1          | Low Bongo 1 Mute High Conga 1 Open High Conga 1                  | Low Bongo 1<br>Mute High Conga 1<br>Open High Conga 1          |
| 65 66                | Ban Gu 1<br>Taiko 1<br>Nao Bo [EXC8]                    | Low Conga 1<br>High Timbale<br>Low Timbale                     | Low Conga 1<br>High Timbale<br>Low Timbale                     | Low Conga 1 High Timbale Low Timbale                             | Low Conga 1<br>High Timbale<br>Low Timbale                     |
| 67<br>68             | Taiko 2<br>Xiao Bo 1 [EXC8]<br>Taiko 3                  | High Agogo<br>Low Agogo<br>Cabasa                              | High Agogo<br>Low Agogo<br>Cabasa                              | High Agogo<br>Low Agogo<br>Cabasa                                | High Agogo<br>Low Agogo<br>Cabasa                              |
| 70<br>71<br>C5 72    | Open High HuYinLuo 2 [EXC8] Taiko 4 Taiko 5             | Maracas Short Hi Whistle [EXC2] Long Low Whistle [EXC2]        | Maracas Short Hi Whistle [EXC2] Long Low Whistle [EXC2]        | Maracas Short Hi Whistle [EXC2] Long Low Whistle [EXC2]          | Maracas Short Hi Whistle [EXC2] Long Low Whistle [EXC2]        |
| 73<br>74<br>75       | Open High HuYinLuo 1<br>Taiko 6<br>Shou Luo 1           | Short Guiro [EXC3] Long Guiro [EXC3] Claves                    | Short Guiro [EXC3] Long Guiro [EXC3] Claves                    | Short Guiro [EXC3] Long Guiro [EXC3] Claves                      | Short Guiro [EXC3] Long Guiro [EXC3] Claves                    |
| 76<br>77<br>78       | Mute Low HuYinLuo 2<br>Shou Luo 2<br>Xiao Bo 2          | High Wood Block<br>Low Wood Block<br>Mute Cuica [EXC4]         | High Wood Block<br>Low Wood Block<br>Mute Cuica [EXC4]         | High Wood Block Low Wood Block Mute Cuica [EXC4]                 | High Wood Block<br>Low Wood Block<br>Mute Cuica [EXC4]         |
| 80<br>81             | Ban Gu 2<br>Xiao Bo 3<br>Open High HuYinLuo 3           | Open Cuica [EXC4] Mute Triangle1 [EXC5] Open Triangle 1 [EXC5] | Open Cuica [EXC4] Mute Triangle1 [EXC5] Open Triangle 1 [EXC5] | Open Cuica [EXC4]  Mute Triangle1 [EXC5]  Open Triangle 1 [EXC5] | Open Cuica [EXC4] Mute Triangle1 [EXC5] Open Triangle 1 [EXC5] |
| 82<br>83<br>C6 84    | Mute High HuYinLuo<br>Mute Low HuYinLuo 1               | Shaker<br>Jingle Bell<br>Bell Tree                             | Shaker<br>Jingle Bell<br>Bell Tree                             | Shaker Jingle Bell Bar Chime                                     | Shaker Jingle Bell Bell Tree                                   |
| 85<br>86<br>87       | <br><br>                                                | Castanets Mute Surdo [EXC6] Open Surdo [EXC6]                  | Castanets Mute Surdo [EXC6] Open Surdo [EXC6]                  | Castanets Mute Surdo [EXC6] Open Surdo [EXC6]                    | Castanets Mute Surdo [EXC6] Open Surdo [EXC6]                  |
| 88                   | <br>                                                    |                                                                |                                                                | <br><br>                                                         |                                                                |
| 91<br>92<br>93       | <br>                                                    |                                                                |                                                                | <br><br>                                                         |                                                                |
| 94<br>95<br>C7 96    |                                                         |                                                                |                                                                |                                                                  |                                                                |
| 97<br>98<br>99       | Open Sagat<br>Close Sagat<br>Ban Gu 1                   |                                                                |                                                                | <br><br>                                                         |                                                                |
| 100                  | Ban Gu 3                                                |                                                                |                                                                |                                                                  |                                                                |

- \* ----: No sound.
- $^{\star} \quad \mbox{[EXC]: will not sound simultaneously with other percussion instruments of the same number.}$

|                 | POWER                                      | ELECTRONIC                                 | TR-808/909                                 | DANCE                                           |
|-----------------|--------------------------------------------|--------------------------------------------|--------------------------------------------|-------------------------------------------------|
| 21              | ]                                          |                                            |                                            |                                                 |
| 22              | <del></del>                                |                                            |                                            |                                                 |
| 23              |                                            |                                            |                                            |                                                 |
| 24              | Bar Chime                                  | Bar Chime                                  | Bar Chime                                  | Bar Chime                                       |
| 25              | Snare Roll                                 | Snare Roll                                 | Snare Roll                                 | Snare Roll                                      |
| 26              | Finger Snap                                | Finger Snap                                | Finger Snap                                | Finger Snap                                     |
| 28<br>28        | High Q<br>Slap                             | High Q<br>Slap                             | High Q<br>Slap                             | High Q<br>Slap                                  |
|                 | Scratch Push [EXC7]                        | Scratch Push 2 [EXC7]                      | Scratch Push 2 [EXC7]                      | Scratch Push 2 [EXC7]                           |
| 29              | Scratch Pull [EXC7]                        | Scratch Pull 2 [EXC7]                      | Scratch Pull 2 [EXC7]                      | Scratch Pull 2 [EXC7]                           |
| 31              | Sticks                                     | Sticks                                     | Sticks                                     | Sticks                                          |
| 32              | Square Click                               | Square Click                               | Square Click                               | Square Click                                    |
| 33              | Metronome Click                            | Metronome Click Metronome Bell             | Metronome Click                            | Metronome Click<br>Metronome Bell               |
| 35              | Metronome Bell Power Kick2                 | Elec Kick 2                                | Metronome Bell<br>TR-909 Kick              | TR-808 Kick 2                                   |
| C2 36           | Power Kick1                                | Elec Kick 1                                | TR-808 Kick                                | HipHop BD1                                      |
| 37              | Side Stick 2                               | Side Stick 2                               | TR-808 Rimshot                             | Side Stick 2                                    |
| 38              | Dance Snare1                               | Elec Snare 1                               | TR-808 Snare 1                             | Power Snare 2                                   |
| 40              | TR-808 Clap                                | TR-808 Clap                                | TR-808 Clap                                | TR-808 Clap                                     |
| +0              | Power Snare 1                              | Elec Snare 2                               | TR-909 Snare 1                             | Elec Snare 3<br>Elec Low Tom 2                  |
| 41 42           | Power Low Tom 2 Closed Hi-hat 4 [EXC1]     | Elec Low Tom 2 Closed Hi-hat 3 [EXC1]      | TR-808 Low Tom 2 TR-808 CHH [EXC1]         | CR-78 CHH [EXC1]                                |
| 43              | Power Low Tom 1                            | Elec Low Tom 1                             | TR-808 Low Tom 1                           | Elec Low Tom 1                                  |
| 44              | Pedal Hi-hat 2 [EXC1]                      | Pedal Hi-hat 2 [EXC1]                      | TR-808 CHH [EXC1]                          | TR-808 CHH [EXC1]                               |
| 45              | Power Mid Tom 2                            | Elec Mid Tom 2                             | TR-808 Mid Tom 2                           | Elec Mid Tom 2                                  |
| 46              | Open Hi-hat 4 [EXC1]                       | Open Hi-hat 3 [EXC1]                       | TR-808 OHH [EXC1]                          | CR-78 OHH [EXC1]<br>Elec Mid Tom 1              |
|                 | Power Mid Tom 1 Power High Tom 2           | Elec Mid Tom 1 Elec High Tom 2             | TR-808 Mid Tom 1<br>TR-808 High Tom 2      | Elec High Tom 2                                 |
| C3 48 49        | Crash Cymbal 1                             | Crash Cymbal 1                             | TR-808 Cymbal                              | Crash Cymbal 1                                  |
| 50              | Power High Tom 1                           | Elec High Tom 1                            | TR-808 High Tom 1                          | Elec High Tom 1                                 |
| 51              | Ride Cymbal 1                              | Ride Cymbal 1                              | Ride Cymbal 1                              | Ride Cymbal 1                                   |
| 52              | Chinese Cymbal                             | Reverse Cymbal                             | Chinese Cymbal                             | Reverse Cymbal                                  |
| 53<br>54        | Ride Bell<br>Tambourine                    | Ride Bell Tambourine                       | Ride Bell Tambourine                       | Ride Bell<br>Tambourine                         |
| 54<br>55        | Splash Cymbal                              | Splash Cymbal                              | Splash Cymbal                              | Splash Cymbal                                   |
| 56              | Cowbell                                    | Cowbell                                    | TR-808 Cowbell                             | TR-808 Cowbell                                  |
| 57              | Crash Cymbal 2                             | Crash Cymbal 2                             | Crash Cymbal 2                             | Crash Cymbal 2                                  |
| 58<br>59        | Vibra-slap                                 | Vibra-slap                                 | Vibra-slap                                 | Vibra-slap                                      |
| -               | Ride Cymbal 2                              | Ride Cymbal 2                              | Ride Cymbal 2                              | Ride Cymbal 2                                   |
| C4 60<br>— 61   | High Bongo 1 Low Bongo 1                   | High Bongo 1<br>Low Bongo 1                | High Bongo 1 Low Bongo 1                   | High Bongo 1<br>Low Bongo 1                     |
| 62              | Mute High Conga 1                          | Mute High Conga 1                          | TR-808 High Conga                          | Mute High Conga 1                               |
| 63              | Open High Conga 1                          | Open High Conga 1                          | TR-808 Mid Conga                           | Open High Conga 1                               |
| 64              | Low Conga 1                                | Low Conga 1                                | TR-808 Low Conga                           | Low Conga 1                                     |
| 65              | High Timbale                               | High Timbale                               | High Timbale                               | High Timbale                                    |
| 66              | Low Timbale<br>High Agogo                  | Low Timbale High Agogo                     | Low Timbale<br>High Agogo                  | Low Timbale<br>High Agogo                       |
| 67              | Low Agogo                                  | Low Agogo                                  | Low Agogo                                  | Low Agogo                                       |
| 69              | Cabasa                                     | Cabasa                                     | Cabasa                                     | Cabasa                                          |
| 71              | Maracas                                    | Maracas                                    | TR-808 Maracas                             | TR-808 Maracas                                  |
| / 1             | Short Hi Whistle [EXC2]                    | Short Hi Whistle [EXC2]                    | Short Hi Whistle [EXC2]                    | Short Hi Whistle [EXC2] Long Low Whistle [EXC2] |
| C5 72 73        | Long Low Whistle [EXC2] Short Guiro [EXC3] | Long Low Whistle [EXC2] Short Guiro [EXC3] | Long Low Whistle [EXC2] Short Guiro [EXC3] | Long Low Whistle [EXC2] Short Guiro [EXC3]      |
| 73<br>74        | Long Guiro [EXC3]                          | Long Guiro [EXC3]                          | Long Guiro [EXC3]                          | Long Guiro [EXC3]                               |
| 75              | Claves                                     | Claves                                     | TR-808 Claves                              | TR-808 Claves                                   |
| 76              | High Wood Block                            | High Wood Block                            | High Wood Block                            | High Wood Block                                 |
| 77              | Low Wood Block                             | Low Wood Block                             | Low Wood Block                             | Low Wood Block                                  |
| 78              | Mute Cuica [EXC4]                          | Mute Cuica [EXC4]                          | Mute Cuica [EXC4]                          | High Hoo [EXC4]<br>Low Hoo [EXC4]               |
| 79<br><b>80</b> | Open Cuica [EXC4] Mute Triangle1 [EXC5]    | Open Cuica [EXC4] Mute Triangle1 [EXC5]    | Open Cuica [EXC4] Mute Triangle1 [EXC5]    | Mute Triangle1 [EXC5]                           |
| 81              | Open Triangle 1 [EXC5]                     | Open Triangle 1 [EXC5]                     | Open Triangle 1 [EXC5]                     | Open Triangle 1 [EXC5]                          |
| 82              | Shaker                                     | Shaker                                     | Shaker                                     | Shaker                                          |
| 83              | Jingle Bell                                | Jingle Bell                                | Jingle Bell                                | Jingle Bell                                     |
| C6 84           | Bell Tree                                  | Bell Tree                                  | Bell Tree                                  | Bell Tree                                       |
| 85<br>86        | Castanets Mute Surdo [EXC6]                | Castanets Mute Surdo [EXC6]                | Castanets Mute Surdo [EXC6]                | Castanets Mute Surdo [EXC6]                     |
| 87              | Open Surdo [EXC6]                          | Open Surdo [EXC6]                          | Open Surdo [EXC6]                          | Open Surdo [EXC6]                               |
| 88              |                                            |                                            |                                            |                                                 |
|                 |                                            |                                            |                                            |                                                 |

#### **Drum Set List**

- \* ----: No sound.
- $^{\star} \quad \mbox{[EXC]: will not sound simultaneously with other percussion instruments of the same number.}$

|                  | JAZZ                                       | BRUSH                                         | ORCHESTRA                                     | SFX Set                                          |
|------------------|--------------------------------------------|-----------------------------------------------|-----------------------------------------------|--------------------------------------------------|
| 21               |                                            |                                               |                                               |                                                  |
| 22               |                                            |                                               |                                               |                                                  |
| 24               | Bar Chime                                  | Bar Chime                                     | Bar Chime                                     |                                                  |
| 25               | Snare Roll                                 | Snare Roll                                    | Snare Roll                                    |                                                  |
| 26<br>27         | Finger Snap<br>High Q                      | Finger Snap<br>High Q                         | Finger Snap Closed Hi-hat 3 [EXC1]            |                                                  |
| 28               | Slap                                       | Slap                                          | Pedal Hi-hat 2 [EXC1]                         |                                                  |
| 29               | Scratch Push [EXC7]                        | Scratch Push [EXC7]                           | Open Hi-hat 3 [EXC1]                          |                                                  |
| 31               | Scratch Pull [EXC7] Sticks                 | Scratch Pull [EXC7] Sticks                    | Ride Cymbal 1 Sticks                          |                                                  |
| 32               | Square Click                               | Square Click                                  | Square Click                                  |                                                  |
| 33               | Metronome Click Metronome Bell             | Metronome Click<br>Metronome Bell             | Metronome Click Metronome Bell                |                                                  |
| 35               | Jazz Kick 2                                | Jazz Kick 2                                   | Jazz Kick 1                                   |                                                  |
| C2 36            | Jazz Kick 1<br>Side Stick 2                | Jazz Kick 1<br>Side Stick 2                   | Concert BD<br>Side Stick 2                    |                                                  |
| 37<br>38         | Jazz Snare 1                               | Brush Tap                                     | Concert SD                                    |                                                  |
| 40 39            | Hand Clap 3                                | Brush Slap                                    | Castanets                                     | High Q                                           |
| -                | Standard 2 Snare 2<br>Low Tom 2            | Brush Swirl Brush Low Tom 2                   | Concert SD<br>Timpani F                       | Slap<br>Scratch Push [EXC7]                      |
| 41 42            | Closed Hi-hat 3 [EXC1]                     | Brush Closed Hi-hat [EXC1]                    | Timpani F#                                    | Scratch Pull [EXC7]                              |
| 43 44            | Low Tom 1 Pedal Hi-hat 2 [EXC1]            | Brush Low Tom 1 Pedal Hi-hat 2 [EXC1]         | Timpani G<br>Timpani G#                       | Sticks<br>Square Click                           |
| 45               | Mid Tom 2                                  | Pedal Hi-hat 2 [EXC1] Brush Mid Tom 2         | Timpani A                                     | Metronome Click                                  |
| 46               | Open Hi-hat 3 [EXC1]                       | Brush Open Hi-hat [EXC1]                      | Timpani A#                                    | Metronome Bell<br>Guitar sliding Finger          |
| C3 48            | Mid Tom 1<br>High Tom 2                    | Brush Mid Tom 1 Brush High Tom 2              | Timpani B<br>Timpani c                        | Guitar sliding Finger  Guitar cutting noise (up) |
| 49               | Crash Cymbal 1                             | Brush Crash Cymbal                            | Timpani c#                                    | Guitar cutting noise (down)                      |
| 50<br><b>51</b>  | High Tom 1<br>Ride Cymbal 1                | Brush High Tom 1 Brush Ride Cymbal            | Timpani d<br>Timpani d#                       | String slap of double bass<br>Fl.Key Click       |
| 52               | Chinese Cymbal                             | Chinese Cymbal                                | Timpani e                                     | Laughing                                         |
| 53               | Ride Bell Tambourine                       | Brush Ride Bell Tambourine                    | Timpani f<br>Tambourine                       | Screaming<br>Punch                               |
| 55               | Splash Cymbal                              | Splash Cymbal                                 | Splash Cymbal                                 | Heart Beat                                       |
| — 56<br>57       | Cowbell Crash Cymbal 2                     | Cowbell Crash Cymbal 2                        | Cowbell Concert Cymbal 2                      | Footsteps1<br>Footsteps2                         |
| 58<br>59         | Vibra-slap                                 | Vibra-slap                                    | Vibra-slap                                    | Applause                                         |
|                  | Ride Cymbal 2 High Bongo 1                 | Ride Cymbal 2<br>High Bongo 1                 | Concert Cymbal 1 High Bongo 1                 | Door Creaking Door                               |
| C4 60<br>61      | Low Bongo 1                                | Low Bongo 1                                   | Low Bongo 1                                   | Scratch                                          |
| 62               | Mute High Conga 1                          | Mute High Conga 1                             | Mute High Conga 1                             | Wind Chimes Car-Engine                           |
| 64<br>64         | Open High Conga 1<br>Low Conga 1           | Open High Conga 1<br>Low Conga 1              | Open High Conga 1<br>Low Conga 1              | Car-Stop                                         |
| 65               | High Timbale                               | High Timbale                                  | High Timbale                                  | Car-Pass<br>Car-Crash                            |
| 66<br>67         | Low Timbale<br>High Agogo                  | Low Timbale<br>High Agogo                     | Low Timbale<br>High Agogo                     | Siren                                            |
| 68               | Low Agogo                                  | Low Agogo                                     | Low Agogo                                     | Train                                            |
| 69<br><b>70</b>  | Cabasa<br>Maracas                          | Cabasa<br>Maracas                             | Cabasa<br>Maracas                             | Jetplane<br>Helicopter                           |
| 71               | Short Hi Whistle [EXC2]                    | Short Hi Whistle [EXC2]                       | Short Hi Whistle [EXC2]                       | Starship                                         |
| C5 72 73         | Long Low Whistle [EXC2] Short Guiro [EXC3] | Long Low Whistle [EXC2]<br>Short Guiro [EXC3] | Long Low Whistle [EXC2]<br>Short Guiro [EXC3] | Gun Shot<br>Machine Gun                          |
| 74               | Long Guiro [EXC3]                          | Long Guiro [EXC3]                             | Long Guiro [EXC3]                             | Lasergun                                         |
| 75<br>76         | Claves                                     | Claves                                        | Claves                                        | Explosion Dog                                    |
| 77               | High Wood Block Low Wood Block             | High Wood Block<br>Low Wood Block             | High Wood Block Low Wood Block                | Horse-Gallop                                     |
| <sup>77</sup> 78 | Mute Cuica [EXC4]                          | Mute Cuica [EXC4]                             | Mute Cuica [EXC4]                             | Birds<br>Rain                                    |
| 79 80            | Open Cuica [EXC4] Mute Triangle1 [EXC5]    | Open Cuica [EXC4] Mute Triangle1 [EXC5]       | Open Cuica [EXC4] Mute Triangle1 [EXC5]       | Thunder                                          |
| 81               | Open Triangle 1 [EXC5]                     | Open Triangle 1 [EXC5]                        | Open Triangle 1 [EXC5]                        | Wind                                             |
| 83               | Shaker<br>Jingle Bell                      | Shaker<br>Jingle Bell                         | Shaker<br>Jingle Bell                         | Seashore<br>Stream                               |
| C6 84            | Bell Tree                                  | Bell Tree                                     | Bell Tree                                     | Bubble                                           |
|                  | Castanets Mute Surdo [EXC6]                | Castanets Mute Surdo [EXC6]                   | Castanets Mute Surdo [EXC6]                   | Cat<br>Bird                                      |
| 87               | Open Surdo [EXC6]                          | Open Surdo [EXC6]                             | Open Surdo [EXC6]                             | BabyLaughing                                     |
| 88               |                                            |                                               | Applause                                      | Boeeeen<br>Glass & Glam                          |
| 89               |                                            |                                               |                                               | Ice Ring                                         |
| 91 92            |                                            |                                               |                                               | Crack Bottle                                     |
| 93               |                                            |                                               |                                               | Pour Bottle<br>Car Horn                          |
| 94               |                                            |                                               |                                               | R.Crossing                                       |
| C7 96            |                                            |                                               |                                               | SL 1<br>SL 2                                     |
| 97               |                                            |                                               |                                               | Seal                                             |
| 98               |                                            |                                               |                                               | Fancy Animal<br>Elephant                         |
| 100              |                                            |                                               |                                               | Bike                                             |
| 101<br>102       |                                            |                                               |                                               | Small Club                                       |
| 103              |                                            |                                               |                                               |                                                  |
| — 104<br>105     |                                            |                                               |                                               |                                                  |
|                  | I .                                        |                                               | I .                                           |                                                  |

# **Appendices**

## **Effects List**

| Overdrive                                                                  | Explanation  This is a four-band stereo equalizer (low, high).  This is a stereo spectrum.  Adds sparkle and tightness to the sound.  Adds a special effect to the sound by cutting the volume in varying ranges.  Boosts the volume of the lower range, creating powerful lows.  This is a low-cut filter. It cuts the low-frequency component.  Creates a soft distortion similar to that produced by vacuum tube amplifiers.  Produces a more intense distortion than Overdrive.  This is an overdrive that provides heavy distortion.  This is a distortion effect that provides heavy distortion. |
|----------------------------------------------------------------------------|----------------------------------------------------------------------------------------------------|
| Spectrum Enhancer Isolator Low Boost High Pass Filter Overdrive Distortion | This is a stereo spectrum.  Adds sparkle and tightness to the sound.  Adds a special effect to the sound by cutting the volume in varying ranges.  Boosts the volume of the lower range, creating powerful lows.  This is a low-cut filter. It cuts the low-frequency component.  Creates a soft distortion similar to that produced by vacuum tube amplifiers.  Produces a more intense distortion than Overdrive.  This is an overdrive that provides heavy distortion.  This is a distortion effect that provides heavy distortion.                                                                 |
| Enhancer Isolator Low Boost High Pass Filter Overdrive Distortion          | Adds sparkle and tightness to the sound.  Adds a special effect to the sound by cutting the volume in varying ranges.  Boosts the volume of the lower range, creating powerful lows.  This is a low-cut filter. It cuts the low-frequency component.  Creates a soft distortion similar to that produced by vacuum tube amplifiers.  Produces a more intense distortion than Overdrive.  This is an overdrive that provides heavy distortion.  This is a distortion effect that provides heavy distortion.                                                                                             |
| Isolator  Low Boost  High Pass Filter  Overdrive  Distortion               | Adds a special effect to the sound by cutting the volume in varying ranges.  Boosts the volume of the lower range, creating powerful lows.  This is a low-cut filter. It cuts the low-frequency component.  Creates a soft distortion similar to that produced by vacuum tube amplifiers.  Produces a more intense distortion than Overdrive.  This is an overdrive that provides heavy distortion.  This is a distortion effect that provides heavy distortion.                                                                                                    |
| Low Boost  High Pass Filter  Overdrive  Distortion                         | volume in varying ranges.  Boosts the volume of the lower range, creating powerful lows.  This is a low-cut filter. It cuts the low-frequency component.  Creates a soft distortion similar to that produced by vacuum tube amplifiers.  Produces a more intense distortion than Overdrive.  This is an overdrive that provides heavy distortion.  This is a distortion effect that provides heavy distortion.                                                                                                    |
| High Pass Filter  Overdrive  Distortion                                    | powerful lows.  This is a low-cut filter. It cuts the low-frequency component.  Creates a soft distortion similar to that produced by vacuum tube amplifiers.  Produces a more intense distortion than Overdrive.  This is an overdrive that provides heavy distortion.  This is a distortion effect that provides heavy distortion.                                                                                                    |
| Overdrive Distortion                                                       | component.  Creates a soft distortion similar to that produced by vacuum tube amplifiers.  Produces a more intense distortion than Overdrive.  This is an overdrive that provides heavy distortion.  This is a distortion effect that provides heavy distortion.                                                                                                    |
| Distortion                                                                 | vacuum tube amplifiers.  Produces a more intense distortion than Overdrive.  This is an overdrive that provides heavy distortion.  This is a distortion effect that provides heavy distortion.                                                                                                    |
|                                                                            | Produces a more intense distortion than Overdrive. This is an overdrive that provides heavy distortion. This is a distortion effect that provides heavy distortion.                                                                                                    |
|                                                                            | This is an overdrive that provides heavy distortion. This is a distortion effect that provides heavy distortion.                                                                                                    |
|                                                                            | This is a distortion effect that provides heavy distortion.                                                                                                    |
|                                                                            | tortion.                                                                                                    |
| Distortion2                                                                |                                                                                                    |
| Speaker<br>Simulator                                                       | Simulates the speaker type and mic settings used to record the speaker sound.                                                                                                    |
| Guitar Amp                                                                 | This is an effect that simulates the sound of a guitar                                                                                                    |
| Simulator                                                                  | amplifier.                                                                                                    |
| Phaser                                                                     | A phase-shifted sound is added to the original sound and modulated.                                                                                                    |
|                                                                            | Extremely high settings of the phase difference produce a deep phaser effect.                                                                                                    |
| Infinite Phaser                                                            | A phaser that continues raising/lowering the frequency at which the sound is modulated.                                                                                                    |
| Stereo Flanger                                                             | It produces a metallic resonance that rises and falls like a jet airplane taking off or landing.                                                                                                    |
| 3D Flanger                                                                 | This applies a 3D effect to the flanger sound.                                                                                                    |
| 2Band Flanger                                                              | A flanger that lets you apply an effect independently to the low-frequency and high-frequency ranges.                                                                                                    |
| Auto Wah                                                                   | Cyclically controls a filter to create cyclic change in timbre.                                                                                                    |
| Humanizer                                                                  | Adds a vowel character to the sound, making it similar to a human voice.                                                                                                    |
| Ring Modulator                                                             | This is an effect that applies amplitude modulation (AM) to the input signal, producing bell-like sounds.                                                                                                    |
| Tremolo                                                                    | Cyclically modulates the volume to add tremolo effect to the sound.                                                                                                    |
| Auto Pan                                                                   | Cyclically modulates the stereo location of the sound.                                                                                                    |
| Slicer                                                                     | By applying successive cuts to the sound, this effect<br>turns a conventional sound into a sound that ap-<br>pears to be played as a backing phrase.                                                                                                    |
|                                                                            | Flattens out high levels and boosts low levels, smoothing out fluctuations in volume.                                                                                                    |
| Limiter                                                                    | Compresses signals that exceed a specified volume level, preventing distortion from occurring.                                                                                                    |
| Stereo Chorus                                                              | This is a stereo chorus.                                                                                                    |
| Hexa Chorus                                                                | Uses a six-phase chorus (six layers of chorused sound) to give richness and spatial spread to the sound.                                                                                                    |
| Tremolo Chorus                                                             | This is a chorus effect with added Tremolo (cyclic modulation of volume).                                                                                                    |
| Space D                                                                    | Produces a transparent chorus effect.                                                                                                    |
| 3D Chorus                                                                  | This applies a 3D effect to the chorus sound.                                                                                                    |
| 2 Band Chorus                                                              | A chorus effect that lets you apply an effect independently to the low-frequency and high-frequency ranges.                                                                                                    |

| Effect Type             | Explanation                                                                                                    |
|-------------------------|----------------------------------------------------------------------------------------------------|
| Ellect Type             | -                                                                                                    |
| Rotary                  | The Rotary effect simulates the sound of the rotary speakers often used with the electric organs of the past.                                                                                                   |
| Rotary2                 | This type provides modified response for the rotary speaker, with the low end boosted further.                                                                                                    |
| Rotary Multi            | It comprises vibrato/chorus, overdrive, and rotary effects.                                                                                                    |
| Stereo Delay1           | This is a stereo delay. The delay time is set to a length of one eighth note.                                                                                                    |
| Stereo Delay2           | This is a stereo delay. The delay time is set to a length of one quarter-note triplet.                                                                                                    |
| Stereo Delay3           | This is a stereo delay. The delay time is set to a length of one dotted eighth note.                                                                                                    |
| Stereo Delay4           | This is a stereo delay. The delay time is set to a length of one quarter note.                                                                                                    |
| Stereo Delay5           | This is a stereo delay. The delay time is set to a length of one half note.                                                                                                    |
| Monaural Delay          | This is a monaural delay.                                                                                                    |
| Modulation<br>Delay     | Adds modulation to the delayed sound.                                                                                                    |
| Triple Tap Delay        | Produces three delay sounds; center, left and right.                                                                                                    |
| 3D Delay                | This applies a 3D effect to the delay sound.                                                                                                    |
| Tape Echo               | A virtual tape echo that produces a realistic tape delay sound.                                                                                                    |
| Reverse Delay           | This is a reverse delay that adds a reversed and delayed sound to the input sound.                                                                                                    |
| Lo-Fi                   | This is an effect that intentionally degrades the sound quality for creative purposes.                                                                                                    |
| Telephone               | This applies a telephone sound.                                                                                                    |
| Gate Reverb             | This is a special type of reverb in which the reverberant sound is cut off before its natural length.                                                                                                    |
| Overdrive -><br>Chorus  | This effect connects an overdrive and a chorus in series.                                                                                                    |
| Overdrive -> Flanger    | This effect connects an overdrive and a flanger in series.                                                                                                    |
| Overdrive -><br>Delay   | This effect connects an overdrive and a delay in series.                                                                                                    |
| Distortion -><br>Chorus | This effect connects an distortion and a chorus in series.                                                                                                    |
| Distortion -> Flanger   | This effect connects an distortion and a flanger in series.                                                                                                    |
| Distortion -> Delay     | This effect connects an distortion and a delay in series.                                                                                                    |
| Enhancer -><br>Chorus   | This effect connects an enhancer and a chorus in series.                                                                                                    |
| Enhancer -> Flanger     | This effect connects an enhancer and a flanger in series.                                                                                                    |
| Enhancer -><br>Delay    | This effect connects an enhancer and a delay in series.                                                                                                    |
| Chorus -> Delay         | This effect connects a chorus and a delay in series.                                                                                                    |
| Flanger -> Delay        | This effect connects a flanger and a delay in series.                                                                                                    |
| Chorus -><br>Flanger    | This effect connects a chorus and a flanger in series.                                                                                                    |
| Damper<br>Resonance     | On an acoustic piano, holding down the damper pedal allows other strings to resonate in sympathy with the notes you play, creating rich and spacious resonances. This effect simulates these damper resonances. |

## Music Style List (KR117)

#### [Pop/Rock]

| [PO      | о/ коскј                   |
|----------|----------------------------|
| 1        | '80s Rock                  |
| 2        | Idol Ballad                |
| 3        | Pop                        |
| 4        | '80s Pop 1                 |
| 5        | Funky Disco                |
| 6        | AdultContemp               |
| 7        | Uptown Rock                |
| 8        | 80sRetroDsco               |
| 9        | UK Rock 21st               |
| 10       | 16BtBrassRck               |
| 11       | Barry Dance                |
| 12       | 70's Pop                   |
| 13       | Soft Rock                  |
| 14       | Cool Pop                   |
| 15       | DiscoShuffl                |
| 16       | Analog Beat                |
| 17       | Rock Beat                  |
| 18       | Hip Beat                   |
| 19       | EZ Listening               |
| 20       | Strumin'Away               |
| 21       | '70s Disco 1               |
| 22       | SmoothContmp               |
| 23       | Simple Rock                |
| 25       | '60s Feelin'               |
| 26       | 16Beat Pop<br>Light Pop    |
| 27       | Bright Pop                 |
| 28       | Heart Beat                 |
| 29       | Easy Pop                   |
| 30       | '80s Pop 2                 |
| 31       | '80s Pop 3                 |
| 32       | Cute Pop                   |
| 33       | LovelyShuffl               |
| 34       | '70s Disco 2               |
| 35       | '70s Dance                 |
| 36       | Fever Dance                |
| 37       | Euro Dance                 |
| 38       | Hard Tekno                 |
| 39       | Big House                  |
| 40       | '90s House                 |
| 41       | House Pop                  |
| 42       | Ibiza Dance                |
| 43       | Cool Rap                   |
| 44       | Now Hip Hop                |
| 45       | Twostep                    |
| 46       | HipHop Beat                |
| 47       | Hip'n Hop<br>Easy Hop      |
| 48       |                            |
| 49<br>50 | MorningShffl<br>Groovy Pop |
| 51       | Smile Pop                  |
| 52       | Warm Pop                   |
| 53       | Sunny Pop                  |
| 54       | Feel Good                  |
| 55       | US Groove                  |
| 56       | Steady Rock                |
| 57       | Shuffle Rock               |
| 58       | Dyno Rock                  |
| 59       | Power Rock                 |
| 60       | Heavy Rock                 |
| 61       | Thump Rock                 |
| 62       | Asian Pop                  |
|          | -                          |

#### [Ballad/Acoustic]

69

71

P.Boogie

P.Latin

P.'50s Rock

| 1 | AmericanRock |
|---|--------------|
| 2 | GtrUnplugged |
| 3 | Movie Ballad |

| 4        | ModernBallad               |
|----------|----------------------------|
| 5        | '80s Ballad                |
| 6        | AcoustBallad               |
| 7        | AcoustEzLstn               |
| 8        | UnpluggedPop               |
| 9        | UnplugBallad               |
| 10       | Adult Pop 1                |
| 11       | Adult Pop 2                |
| 12       | 6/8Unplugged               |
| 13       | 6/8GuitarPop               |
| 14       | Acoustic Pop               |
| 15       | Live Pop<br>Love Ballad    |
| 16<br>17 | 6/8 Ballad                 |
| 18       | Love Beat                  |
| 19       | UnplugShuffl               |
| 20       | CoolLiveBand               |
| 21       | Night Ballad               |
| 22       | GuitarShuffl               |
| 23       | Euro Ballad                |
| 24       | Guitar Trio                |
| 25       | Midnight Bld               |
| 26       | Pop Ballad                 |
| 27       | Piano Pop                  |
| 28       | Love Songs                 |
| 29       | 12/8 Ballad                |
| 30       | Scat Ballad<br>'60s Ballad |
| 31       | Torch Song 1               |
| 33       | Torch Song 2               |
| 34       | Strings                    |
| 35       | 8BeatBallad1               |
| 36       | 8BeatBallad2               |
| 37       | Fireside                   |
| 38       | Piano Ballad               |
| 39       | Story Ballad               |
| 40       | SimpleBallad               |
| 41       | ClassicBalad               |
| 42       | Symph Ballad               |
| 43       | R.8-Beat 1                 |
| 44       | R.8-Beat 2                 |
| 45       | R.16-Beat 1<br>R.16-Beat 2 |
| 46       |                            |
| 48       | R.16-Beat 3<br>R.16-Beat 4 |
| 49       | R.Afro&Swing               |
| 50       | R.5BeatSwing               |
| 51       | R.Shuffle                  |
| 52       | R.Waltz                    |
| 53       | R.March                    |
| 54       | R.5-Beat                   |
| 55       | R.7-Beat                   |
| 56       | P.Pop 1                    |
| 57       | P.Classic 1                |
| 58       | P.Night                    |
| 59       | P.Bossa Nova               |
| 60       | P.Ragtime                  |
| 61       | P.Classic 2<br>P.Ballad 2  |
| 62<br>63 | P.Swing Pop                |
| 64       | P.Swing Pop P.Rock'nRoll   |
| 65       | P.Concerto 1               |
| 66       | P.Concerto 2               |
| 67       | P.Swing                    |
| 68       | P.Shuffle                  |
| 60       | D Roogio                   |

#### [Oldies/Country]

| 1  | Guitar Lady            |
|----|------------------------|
| 2  | EasySlowRock           |
| 3  | CountryFox 2           |
| 4  | Country Gtr            |
| 5  | Easy Country           |
| 6  | Detroit Pop            |
| 7  | '60s Rock'n            |
| 8  | DreamSloRock           |
| 9  | CountryRock1           |
| 10 | CntryBallad1           |
| 11 | Groovin R&B            |
| 12 | Oldies 1               |
| 13 | Clock Rock'n           |
| 14 | CountryPop 1           |
| 15 | SwinginCntry           |
| 16 | Soul                   |
| 17 | Rock'n Slow            |
| 18 | Oldies 2               |
| 19 | CntryBallad2           |
| 20 | CountrySwing           |
| 21 | Rock'n Fever           |
| 22 | Country Beat           |
| 23 | Slow Country           |
| 24 | CountryRock2           |
| 25 | CountryFox 1           |
| 26 | Blues                  |
| 27 | R&B                    |
| 28 | Slow Dance             |
| 29 | Twist                  |
| 30 | '60s Beach             |
| 31 | Slow Oldies            |
| 32 | Early Rock             |
| 33 | Go Go Rock             |
| 34 | Mersey Beat            |
| 35 | CountryPop 2           |
| 36 | Cajun                  |
| 37 | Country                |
| 38 | Cntry Dreams           |
| 39 | Clearlasters           |
|    | Charleston             |
| 40 | Bluegrass Deep Country |

#### [Big Band/ Swing]

| 1  | MidnitSloSwg |
|----|--------------|
| 2  | BigBand Slow |
| 3  | Big Band     |
| 4  | BigBand Med  |
| 5  | BigBand Fast |
| 6  | PnoBndBoogie |
| 7  | SoftJzBallad |
| 8  | Slow Fox     |
| 9  | Medium Swing |
| 10 | Jive         |
| 11 | Slow Swing   |
| 12 | Quick Step   |
| 13 | StringsSwing |
| 14 | Foxtrot      |
| 15 | Swing Fox    |
| 16 | Fox Band     |
| 17 | Gipsy Swing  |
| 18 | Fast Swing   |
| 19 | JzGuitrSwing |
| 20 | Jazz Waltz   |
| 21 | Blue Boogie  |
| 22 | BigBandBalad |
| 23 | '30s BigBand |
|    | l            |

| 24 | Big Band 2   |
|----|--------------|
| 25 | Jazz Ballad  |
| 26 | LooseBigBand |
| 27 | Smooth Jazz  |
| 28 | A Cappella   |
| 29 | Scat Swing   |
| 30 | Organ Swing  |
| 31 | Dixieland    |
| 32 | Hawaiian     |
| 33 | Hula         |

#### [Gospel/Latin]

| [Go | spel/Latinj  |
|-----|--------------|
| 1   | SimplyChaCha |
| 2   | Latin Pop 1  |
| 3   | Orch Bossa   |
| 4   | AmazinGospel |
| 5   | SimpleCumbia |
| 6   | Medium Gipsy |
| 7   | ModrnBeguine |
| 8   | Fast Gipsy   |
| 9   | Rhumba       |
| 10  | GospelShuffl |
| 11  | ContPraise 1 |
| 12  | ContPraise 2 |
| 13  | Gospel       |
| 14  | Samba        |
| 15  | ModernChaCha |
| 16  | Salsa        |
| 17  | Soft Gospel  |
| 18  | Gospel Shout |
| 19  | AcoustRhumba |
| 20  | Acoust Samba |
| 21  | Trad Rhumba  |
| 22  | Gospel Pop   |
| 23  | GospelBallad |
| 24  | Latin Dance  |
| 25  | Cha Cha      |
| 26  | Trad Tango   |
| 27  | SunshineBosa |
| 28  | Jazz Bossa   |
| 29  | Merengue     |
| 30  | GuitarRhumba |
| 31  | Mambo        |
| 32  | Fast Samba   |
| 33  | Fast Bossa   |
| 34  | Big Samba    |
| 35  | Luv Bossa    |
| 36  | Mid Bossa    |
| 37  | Latin Pop 2  |
| 38  | Reggae       |
| 39  | Tango        |
| 40  | Beguine      |
| 41  | Oye Son      |
| 42  | Revival      |
| 43  | Gospel Piano |
| 44  | Asian Rhumba |

#### [Trad/World]

| <u> </u> | a/ worlaj               |
|----------|-------------------------|
| 1        | OrchMariachi            |
| 2        | Orch Polka              |
| 3        | Boston Waltz            |
| 4        | Euro Pop                |
| 5        | FolkValzer 1            |
| 6        | FolkValzer 2            |
| 7        | Polka Yanks             |
| 8        | Polka Party             |
| 9        | Madison                 |
| 10       | Musical                 |
| 11       | Pub Boogie              |
| 12       | Vienna Waltz            |
| 13       | Kids Shuffle            |
| 14       | Movie March             |
| 15       | Music Hall              |
| 16       | Orch Bolero             |
| 17       | Orch Waltz              |
| 18       | Holiday 1               |
| 19       | Classic                 |
| 20       |                         |
| 20       | Jing Ju                 |
| 22       | MarchingBand<br>March   |
|          | Slow Waltz              |
| 23       | Fast Waltz              |
| 25       | Paris                   |
| 26       | Quiet Waltz             |
| 26       | Holiday 2               |
| 28       |                         |
|          | Holiday 3               |
| 29       | 2 Beat                  |
| 30       | Lager Polka             |
| 31       | Slow Polka              |
| 32       | AustrianPolk            |
| 33<br>34 | AustrianWalz            |
|          | Irish                   |
| 35<br>36 | Tejano<br>Celtic        |
| 37       | Musette                 |
| 38       | Scotland                |
| 39       |                         |
|          | Japan<br>Ireland        |
| 40       |                         |
| 41       | Paso Doble<br>China Pop |
| 43       | Jiang Nan               |
|          |                         |
| 44       | Xi Bei                  |
| 45       | SchlagerBeat            |
| 46       | PartySchlagr            |
| 47       | '70sSchlager            |
| 48       | Disco Fox               |
| 49       | Party Polka             |
| 50       | RockSchlager            |
| 51       | ShufflSchlgr            |
| 52       | SimpleMarch1            |
| 53       | SimpleMarch2            |
| 54       | Simple Waltz            |
| 55       | Kids 4/4                |
| 56       | Kids 6/8                |
| 57       | Kids                    |
| 58       | Kids Dance              |
| 59       | Cinema 2Beat            |
|          |                         |

## Music Style List (KR115)

#### [Pop/Rock]

| 1  | '80s Rock    |
|----|--------------|
| 2  | Idol Ballad  |
| 3  | Pop          |
| 4  | '80s Pop 1   |
| 5  | Funky Disco  |
| 6  | AdultContemp |
| 7  | Uptown Rock  |
| 8  | 80sRetroDsco |
| 9  | UK Rock 21st |
| 10 | Barry Dance  |
| 11 | Soft Rock    |
| 12 | EZ Listening |
| 13 | Strumin'Away |
| 14 | '70s Disco 1 |
| 15 | SmoothContmp |
| 16 | Simple Rock  |
| 17 | '60s Feelin' |
| 18 | 16Beat Pop   |
| 19 | Light Pop    |
| 20 | Bright Pop   |
| 21 | Heart Beat   |
| 22 | Easy Pop     |
| 23 | '80s Pop 2   |
| 24 | '80s Pop 3   |
| 25 | Cute Pop     |
| 26 | LovelyShuffl |
| 27 | '70s Disco 2 |
| 28 | '70s Dance   |
| 29 | Fever Dance  |
| 30 | Euro Dance   |
| 31 | Hard Tekno   |
| 32 | Big House    |
| 33 | '90s House   |
| 34 | House Pop    |
| 35 | Ibiza Dance  |
| 36 | Cool Rap     |
| 37 | Now Hip Hop  |
| 38 | Twostep      |
| 39 | НірНор Beat  |
| 40 | Hip'n Hop    |
| 41 | Easy Hop     |
| 42 | MorningShffl |
| 43 | Groovy Pop   |
| 44 | Smile Pop    |
| 45 | Warm Pop     |
| 46 | Sunny Pop    |
| 47 | Feel Good    |
| 48 | US Groove    |
| 49 | Steady Rock  |
| 50 | Shuffle Rock |
| 51 | Dyno Rock    |
| 52 | Power Rock   |
| 53 | Heavy Rock   |
| 54 | Thump Rock   |
| 55 | Asian Pop    |
|    |              |

#### [Ballad/Acoustic]

| 1 | AmericanRock |
|---|--------------|
| 2 | GtrUnplugged |
| 3 | Movie Ballad |
| 4 | ModernBallad |
| 5 | '80s Ballad  |
| 6 | AcoustBallad |
| 7 | AcoustEzLstn |
| 8 | UnpluggedPop |

| 9  | UnplugBallad                |
|----|-----------------------------|
| 10 | Adult Pop 1                 |
| 11 | Adult Pop 2                 |
| 12 | 6/8Unplugged                |
| 13 | 6/8GuitarPop                |
| 14 | Acoustic Pop                |
| 15 | Live Pop                    |
| 16 | Love Ballad                 |
| 17 | 6/8 Ballad                  |
| 18 | Love Beat                   |
| 19 | UnplugShuffl                |
| 20 | CoolLiveBand                |
| 21 | Night Ballad                |
| 22 | GuitarShuffl                |
| 23 | Euro Ballad                 |
| 24 | Guitar Trio                 |
| 25 | Midnight Bld                |
| 26 | Pop Ballad                  |
| 27 | Piano Pop                   |
| 28 | Love Songs                  |
| 29 | 12/8 Ballad                 |
| 30 | Scat Ballad                 |
| 31 | '60s Ballad<br>Torch Song 1 |
| 32 | Torch Song 2                |
| 33 | Strings                     |
| 35 | 8BeatBallad1                |
| 36 | 8BeatBallad2                |
| 37 | Fireside                    |
| 38 | Piano Ballad                |
| 39 | Story Ballad                |
| 40 | SimpleBallad                |
| 41 | ClassicBalad                |
| 42 | Symph Ballad                |
| 43 | R.8-Beat 1                  |
| 44 | R.8-Beat 2                  |
| 45 | R.16-Beat 1                 |
| 46 | R.16-Beat 2                 |
| 47 | R.16-Beat 3                 |
| 48 | R.16-Beat 4                 |
| 49 | R.Afro&Swing                |
| 50 | R.5BeatSwing                |
| 51 | R.Shuffle                   |
| 52 | R.Waltz                     |
| 53 | R.March                     |
| 54 | R.5-Beat                    |
| 55 | R.7-Beat                    |
| 56 | P.Pop 1                     |
| 57 | P.Classic 1                 |
| 58 | P.Night                     |
| 59 | P.Bossa Nova                |
| 60 | P.Ragtime                   |
| 61 | P.Classic 2                 |
| 62 | P.Ballad 2                  |
| 63 | P.Swing Pop                 |
| 64 | P.Rock'nRoll                |
| 65 | P.Concerto 1                |
| 66 | P.Concerto 2                |
| 67 | P.Swing                     |
| 68 | P.Shuffle                   |
| 69 | P.Boogie                    |
| 70 | P '50s Rock                 |

P.'50s Rock

P.Latin

71

#### [Oldies/Country]

| 1  | Guitar Lady  |
|----|--------------|
| 2  | EasySlowRock |
| 3  | Detroit Pop  |
| 4  | '60s Rock'n  |
| 5  | DreamSloRock |
| 6  | CountryRock1 |
| 7  | CntryBallad1 |
| 8  | Groovin R&B  |
| 9  | Oldies 1     |
| 10 | Clock Rock'n |
| 11 | CountryPop 1 |
| 12 | SwinginCntry |
| 13 | Soul         |
| 14 | Rock'n Slow  |
| 15 | Oldies 2     |
| 16 | CntryBallad2 |
| 17 | CountrySwing |
| 18 | Rock'n Fever |
| 19 | Country Beat |
| 20 | Slow Country |
| 21 | CountryRock2 |
| 22 | CountryFox 1 |
| 23 | Blues        |
| 24 | R&B          |
| 25 | Slow Dance   |
| 26 | Twist        |
| 27 | '60s Beach   |
| 28 | Slow Oldies  |
| 29 | Early Rock   |
| 30 | Go Go Rock   |
| 31 | Mersey Beat  |
| 32 | CountryPop 2 |
| 33 | Cajun        |
| 34 | Country      |
| 35 | Cntry Dreams |
| 36 | Charleston   |
| 37 | Bluegrass    |
| 38 | Deep Country |

### [Big Band/ Swing]

| 1  | MidnitSloSwg |
|----|--------------|
| 2  | BigBand Slow |
|    | Big Band     |
| 4  | BigBand Med  |
| 5  | BigBand Fast |
| 6  | PnoBndBoogie |
| 7  | Medium Swing |
| 8  | Jive         |
| 9  | Slow Swing   |
| 10 | Quick Step   |
| 11 | StringsSwing |
| 12 | Foxtrot      |
| 13 | Swing Fox    |
| 14 | Fox Band     |
| 15 | Gipsy Swing  |
| 16 | Fast Swing   |
| 17 | JzGuitrSwing |
| 18 | Jazz Waltz   |
| 19 | Blue Boogie  |
| 20 | BigBandBalad |
| 21 | '30s BigBand |
| 22 | Big Band 2   |
| 23 | Jazz Ballad  |
| 24 | LooseBigBand |
|    |              |

| 25 | Smooth Jazz |
|----|-------------|
| 26 | A Cappella  |
| 27 | Scat Swing  |
| 28 | Organ Swing |
| 29 | Dixieland   |
| 30 | Hawaiian    |

#### [Gospel/Latin]

Hula

|    | <u> </u>     |
|----|--------------|
|    |              |
| 1  | SimplyChaCha |
| 2  | Latin Pop 1  |
| 3  | Orch Bossa   |
| 4  | AmazinGospel |
| 5  | Rhumba       |
| 6  | GospelShuffl |
| 7  | ContPraise 1 |
| 8  | ContPraise 2 |
| 9  | Gospel       |
| 10 | Samba        |
| 11 | ModernChaCha |
| 12 | Salsa        |
| 13 | Soft Gospel  |
| 14 | Gospel Shout |
| 15 | AcoustRhumba |
| 16 | Acoust Samba |
| 17 | Trad Rhumba  |
| 18 | Gospel Pop   |
| 19 | GospelBallad |
| 20 | Latin Dance  |
| 21 | Cha Cha      |
| 22 | Trad Tango   |
| 23 | SunshineBosa |
| 24 | Jazz Bossa   |
| 25 | Merengue     |
| 26 | GuitarRhumba |
| 27 | Mambo        |
| 28 | Fast Samba   |
| 29 | Fast Bossa   |
| 30 | Big Samba    |
| 31 | Luv Bossa    |
| 32 | Mid Bossa    |
| 33 | Latin Pop 2  |
| 34 | Reggae       |
| 35 | Tango        |
| 36 | Beguine      |
| 37 | Oye Son      |
| 38 | Revival      |
| 39 | Gospel Piano |
|    |              |

Asian Rhumba

#### [Trad/World]

| 1        | OrchMariachi |
|----------|--------------|
| 2        | Orch Polka   |
| 3        | Musical      |
| 4        | Pub Boogie   |
| 5        | Vienna Waltz |
| 6        | Kids Shuffle |
| 7        | Movie March  |
| 8        | Music Hall   |
| 9        | Orch Bolero  |
| 10       | Orch Waltz   |
| 11       | Holiday 1    |
| 12       | Classic      |
| 13       | Jing Ju      |
| 14       | MarchingBand |
| 15       | March        |
| 16       | Slow Waltz   |
| 17       | Fast Waltz   |
| 18       | Paris        |
| 19       | Quiet Waltz  |
| 20       | Holiday 2    |
| 21       | Holiday 3    |
| 22       | 2 Beat       |
| 23       | Lager Polka  |
| 24       | Slow Polka   |
| 25       | AustrianPolk |
| 26       | AustrianWalz |
| 27       | Irish        |
| 28       | Tejano       |
| 29       | Celtic       |
| 30       | Musette      |
| 31       | Scotland     |
| 32       | Japan        |
| 33       | Ireland      |
| 34       | Paso Doble   |
| 35       | China Pop    |
| 36       |              |
|          | Jiang Nan    |
| 37<br>38 | Xi Bei       |
| 39       | SchlagerBeat |
|          | PartySchlagr |
| 40       | '70sSchlager |
| 41       | Disco Fox    |
| 42       | Party Polka  |
| 43       | RockSchlager |
| 44       | ShufflSchlgr |
| 45       | SimpleMarch1 |
| 46       | SimpleMarch2 |
| 47       | Simple Waltz |
| 48       | Kids 4/4     |
| 49       | Kids 6/8     |
| 50       | Kids         |
| 51       | Kids Dance   |
| 52       | Cinema 2Beat |
|          |              |

## ppendices

## **Chord List**

- \* symbol: Indicates the constituent note of chords.
- ★ symbol: Chord shown with an "★"can be played by pressing just the key marked with the "★" (p. 59).

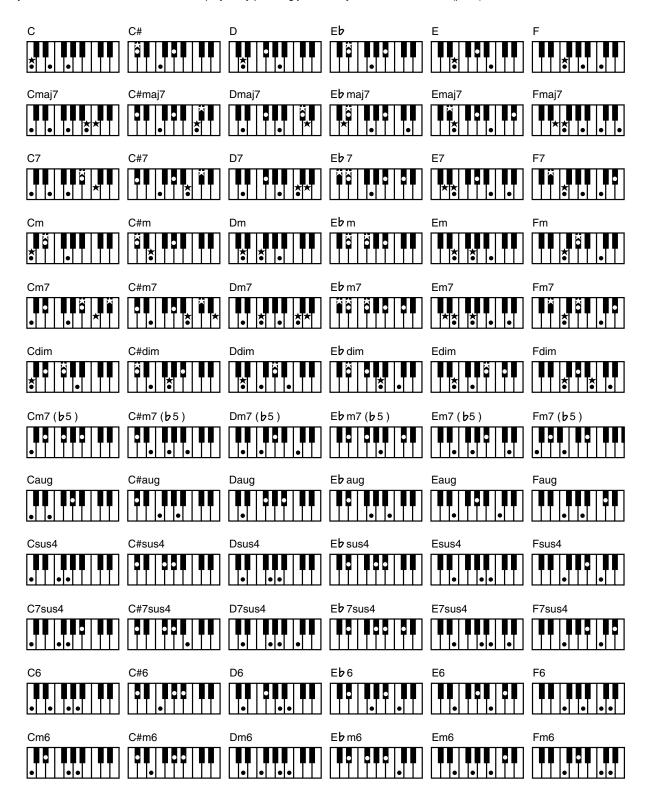

- symbol: Indicates the constituent note of chords.
- ★ symbol: Chord shown with an "★"can be played by pressing just the key marked with the "★" (p. 59).

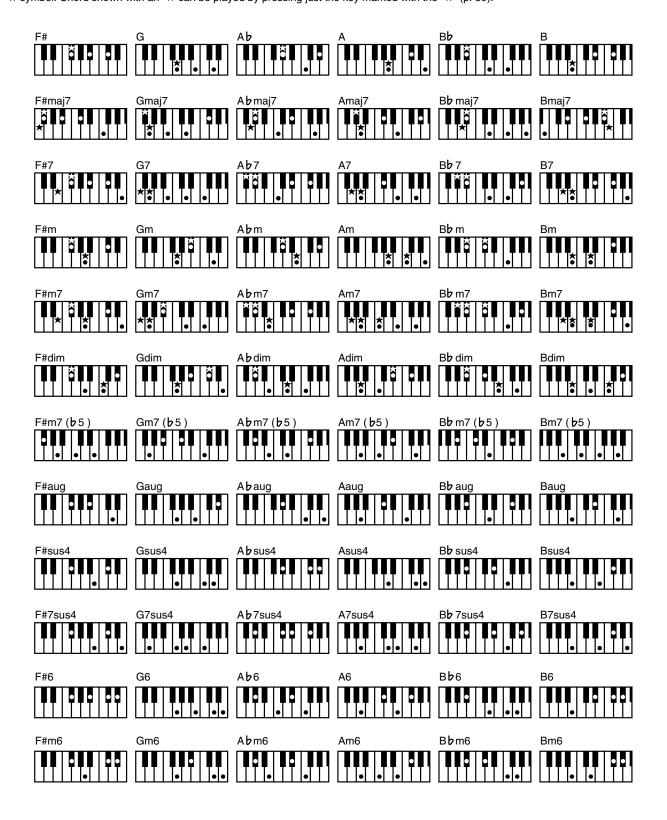

# **Appendices**

## **Internal Song List**

|    | Folks                             |
|----|-----------------------------------|
| 1  | Greensleeves                      |
| 2  | Entertainer                       |
| 3  | Annie Laurie                      |
| 4  | Londonderry Air                   |
| 5  | Ave Maria                         |
| 6  | Amazing Grace                     |
| 7  | Little Brown Jug                  |
| 8  | When The Saints Go Marchin'<br>In |
| 9  | Stagecoach                        |
| 10 | Hallelujah!                       |

| Jazzy |                        |  |
|-------|------------------------|--|
| 1     | Grand Symphoney        |  |
| 2     | Trio Grande            |  |
| 3     | Fly Free               |  |
| 4     | Secret Agent           |  |
| 5     | Late Night Chopin      |  |
| 6     | Blue Sky Rag           |  |
| 7     | Preludelight           |  |
| 8     | Sun Daze               |  |
| 9     | Keepers Tale           |  |
| 10    | Count On The Blues     |  |
| 11    | One Down And Easy      |  |
| 12    | A Prelude To           |  |
| 13    | Bach's A Boppin'       |  |
| 14    | Kismet's Salsa         |  |
| 15    | From Matthew's Passion |  |
| 16    | Roll Over Ludwig       |  |

|   | Kids                         |
|---|------------------------------|
| 1 | Grandfather's Clock          |
| 2 | Old MacDonald Had A Farm     |
| 3 | Twinkle Twinkle, Little Star |
| 4 | Mary Had A Little Lamb       |
| 5 | London Bridge                |

|    | Kids                     |  |
|----|--------------------------|--|
| 6  | Jingle Bells             |  |
| 7  | Silent Night, Holy Night |  |
| 8  | Joy To The World         |  |
| 9  | Puppy's March            |  |
| 10 | Frog Song                |  |
| 11 | Little Fox               |  |
| 12 | Lightly Row              |  |
| 13 | The Cuckoo               |  |

|    | EZ Classical                |
|----|-----------------------------|
| 1  | La Fille Aux Cheveux De Lin |
| 2  | La Campanell                |
| 3  | Eine Kleine Nachtmusik      |
| 4  | Les patineurs, Valse        |
| 5  | Divertimento                |
| 6  | Impromptu, Op.90-2          |
| 7  | Gnossienne 1                |
| 8  | Die Lorelei                 |
| 9  | Brindisi                    |
| 10 | Air sul G                   |
| 11 | FantaisieImpromptu          |
| 12 | Grande Valse Brillante      |
| 13 | Gymnopedie 1                |
| 14 | Liebestraume 3              |
| 15 | Mondschein                  |
| 16 | Nocturne No.2               |
| 17 | Valse, op.64-1              |
| 18 | Prelude, op.28-15           |
| 19 | Traumerei                   |
| 20 | Turkischer Marsch(Mozart)   |
| 21 | Ungarische Tanze 5          |
| 22 | O'sole Mio                  |
| 23 | La Primavera                |
| 24 | Trepak                      |
| 25 | Canon (Pachelbel)           |
| 26 | Ombra maifu                 |

| EZ Classical |                  |
|--------------|------------------|
| 27           | Sonata (Haydn)   |
| 28           | Italian Concerto |

|                                                                                                    | Italian Concerto             |  |
|----------------------------------------------------------------------------------------------------|------------------------------|--|
|                                                                                                    | ٠ ، ام                       |  |
|                                                                                                    | Classical                    |  |
| → Song files of this genre corresponds to<br>the included collection of printed music<br>entitled "Roland 60 Classical Piano<br>Masterpieces." |                              |  |
| 1                                                                                                    | Sonate No.15                 |  |
| 2                                                                                                    | Liebestraume 3               |  |
| 3                                                                                                    | Etude, op.10-3               |  |
| 4                                                                                                    | Je te veux                   |  |
| 5                                                                                                    | Valse, op.64-1               |  |
| 6                                                                                                    | Golliwog'sCakewalk           |  |
| 7                                                                                                    | FantaisieImpromptu           |  |
| 8                                                                                                    | Arabesque 1                  |  |
| 9                                                                                                    | Blauen Donau                 |  |
| 10                                                                                                    | Auf Flugeln des Gesanges     |  |
| 11                                                                                                    | Mazurka No.5                 |  |
| 12                                                                                                    | Gymnopedie 1                 |  |
| 13                                                                                                    | Etude, op.25-1               |  |
| 14                                                                                                    | Clair de Lune                |  |
| 15                                                                                                    | Etude, op.10-5               |  |
| 16                                                                                                    | Dr.GradusAdParnassum         |  |
| 17                                                                                                    | Grande Valse Brillante       |  |
| 18                                                                                                    | La priere d'une Vierge       |  |
| 19                                                                                                    | Course en Troika             |  |
| 20                                                                                                    | To The Spring                |  |
| 21                                                                                                    | Valse, op.64-2               |  |
| 22                                                                                                    | Radetzky Marsch              |  |
| 23                                                                                                    | Traumerei                    |  |
| 24                                                                                                    | Moments Musicaux 3           |  |
| 25                                                                                                    | Prelude, op.28-15            |  |
| 26                                                                                                    | Harmonious Blacksmith        |  |
| 27                                                                                                    | Ungarische Tanze 5           |  |
| 28                                                                                                    | Turkischer Marsch(Beethoven) |  |
| 29                                                                                                    | Nocturne No.2                |  |

|    | Classical                  |
|----|----------------------------|
| 30 | Fruhlingslied              |
| 31 | Praludium                  |
| 32 | Jagerlied                  |
| 33 | Menuet Antique             |
| 34 | Fur Elise                  |
| 35 | Turkischer Marsch(Mozart)  |
| 36 | Standchen                  |
| 37 | Humoreske                  |
| 38 | Blumenlied                 |
| 39 | Alpenglockchen             |
| 40 | Menuett G dur(Beethoven)   |
| 41 | Venezianisches Gondellied  |
| 42 | Alpenabendrote             |
| 43 | Farewell to the Piano      |
| 44 | Brautchor                  |
| 45 | Battle of Waterloo         |
| 46 | Wiener Marsch              |
| 47 | Le Coucou                  |
| 48 | Menuett G dur(Bach)        |
| 49 | Spinnerlied                |
| 50 | Gavotte                    |
| 51 | Heidenroslein              |
| 52 | Zigeuner Tanz              |
| 53 | La Cinquantaine            |
| 54 | Csikos Post                |
| 55 | Dolly's Dreaming Awakening |
| 56 | La Violette                |
| 57 | Frohlicher Landmann        |
| 58 | Sonatine op.36-1(Clementi) |
| 59 | Sonatine op.20-1(Kuhlau)   |
| 60 | Sonatine No.5(Beethoven)   |
|    |                            |

| Practice |                   |
|----------|-------------------|
| 1        | Arabesque         |
| 2        | Pastoral          |
| 3        | A Small Gathering |

|    | Practice              |  |  |
|----|-----------------------|--|--|
| 4  | Innocence             |  |  |
| 5  | Progress              |  |  |
| 6  | The Clear Stream      |  |  |
| 7  | Gracefulness          |  |  |
| 8  | The Hunt              |  |  |
| 9  | Tender Flower         |  |  |
| 10 | The Young Shepherdess |  |  |
| 11 | Farewell              |  |  |
| 12 | Consolation           |  |  |
| 13 | Austrian Dance        |  |  |
| 14 | Ballad                |  |  |
| 15 | Sighing               |  |  |
| 16 | The Chatterbox        |  |  |
| 17 | Restlessness          |  |  |
| 18 | Ave Maria             |  |  |
| 19 | Tarantella            |  |  |
| 20 | Angelic Harmony       |  |  |
| 21 | Gondola Song          |  |  |
| 22 | The Return            |  |  |
| 23 | The Swallow           |  |  |
| 24 | The Knight Errant     |  |  |
| 25 | Openness              |  |  |
| 26 | Invention 1           |  |  |
| 27 | Invention 2           |  |  |
| 28 | Invention 3           |  |  |
| 29 | Invention 4           |  |  |
| 30 | Invention 5           |  |  |
| 31 | Invention 6           |  |  |
| 32 | Invention 7           |  |  |
| 33 | Invention 8           |  |  |
| 34 | Invention 9           |  |  |
| 35 | Invention 10          |  |  |
| 36 | Invention 11          |  |  |
| 37 | Invention 12          |  |  |
| 38 | Invention 13          |  |  |
| 39 | Invention 14          |  |  |

|    | Practice      |
|----|---------------|
| 40 | Invention 15  |
| 41 | Beyer 15      |
| 42 | Beyer 21      |
| 43 | Beyer 25      |
| 44 | Beyer 29      |
| 45 | Beyer 34      |
| 46 | Beyer 38      |
| 47 | Beyer 42      |
| 48 | Beyer 46      |
| 49 | Beyer 51      |
| 50 | Beyer 55      |
| 51 | Beyer 60      |
| 52 | Beyer 64      |
| 53 | Beyer 67      |
| 54 | Beyer 73      |
| 55 | Beyer 78      |
| 56 | Beyer 81      |
| 57 | Beyer 90      |
| 58 | Beyer 93      |
| 59 | Beyer 98      |
| 60 | Beyer 103     |
| 61 | Czerny 100-1  |
| 62 | Czerny 100-10 |
| 63 | Czerny 100-20 |
| 64 | Czerny 100-30 |
| 65 | Czerny 100-38 |
| 66 | Czerny 100-43 |
| 67 | Czerny 100-60 |
| 68 | Czerny 100-75 |
| 69 | Czerny 100-86 |
| 70 | Czerny 100-96 |

All rights reserved. Unauthorized use of this material for purposes other than private, personal enjoyment is a violation of applicable laws.

# **Appendices**

## **Parameters Stored to Internal Memory**

#### **Parameters Stored in the User Program**

→ "Saving Performance Settings (User Program)" (p. 130)

|                               | switch immediately after the User Pro-<br>uched when <option> on the User Pro-<br/>et to "Delayed"</option> |
|-------------------------------|----------------------------------------------------------------------------------------------------|
| Organ                         | Rotary effect (Slow/Fast),                                                                                  |
| Oigaii                        | Footage (Upper, Lower), Percussion                                                                          |
| Selected                      | Tone, Octave Shift,                                                                                         |
| Right-hand Tone,              | Effect (Type, Control 1, Control 2, On/Off,                                                                 |
| Layer Tone,<br>Left-hand Tone | The part to which the effect is added)                                                                      |
| Bass Tone, Chord To           | one                                                                                                    |
| Part Balance                  | Keyboard Parts                                                                                              |
| Melody                        | On/Off, Type                                                                                                |
| Intelligent                   | Oit, Oil, Type                                                                                              |
|                               | Lower 1, Lower 2, On/Off for the Part,                                                                      |
| Keyboard Mode                 | Layer 1, Layer 2, On/Off for the Part,                                                                      |
| Trey bour a 1/10 ac           | Keyboard Transpose, Split Point,                                                                            |
|                               | Split On/Off                                                                                                |
|                               | Functions Assigning to the Left Pedal and                                                                   |
| Pedal Settings                | Center Pedal                                                                                                |
|                               | Bend Range                                                                                                  |
|                               | Functions Assigning to the Expression Pedal                                                                 |
| Performance Pad               | User Function                                                                                               |
| Settings                      |                                                                                                    |
| Reverb                        | On/Off, Type, Depth                                                                                         |
|                               | On/Off, Echo (Type, Depth),                                                                                 |
| Vocal Effects                 | Transformer Type, Harmonist Type,                                                                           |
|                               | Transformer/Harmonist, Music Files Part                                                                     |
| MIDI Settings for             | Bank Select LSB, Bank Select MSB,                                                                           |
| User Program                  | Program Change, MIDI Transmit Channel                                                                       |
| Equalizer                     | On/Off, Each Sliders Level, Master Level                                                                    |
| Dynamic Emphasis              | On/Off, Type                                                                                                |

| Parameters Stored in the User Program Set |  |
|-------------------------------------------|--|
| Pedal Shift                               |  |
| Load Next                                 |  |

| Parameters that switch after the User Program name is        |
|--------------------------------------------------------------|
| touched for a few moments when <option> on the User</option> |
| Program screen is set to "Delayed"                           |

| Music Style          |                                          |
|----------------------|------------------------------------------|
| Tempo                |                                          |
| Part Balance         | Accompaniment Part                       |
|                      | Accompaniment On/Off,                    |
|                      | Chord Recognize Mode,                    |
| A muon oon           | Leading Bass On/Off, Original/Variation, |
| Arranger<br>Settings | Sync Start On/Off,                       |
| Settings             | <accomp> Setting for</accomp>            |
|                      | Arranger Configuration,                  |
|                      | Style Orchestrator, Division             |

#### **Parameters Stored in Memory Backup**

ightarrow "Remembering the Settings Even When the Power is Turned Off (Memory Backup)" (p. 171)

|            | Tuning (Tuning, Key, Stretch Tunings)         |
|------------|-----------------------------------------------|
|            | Master Tune                                   |
|            | Effect: the part to which the effect is added |
|            | Metronome: Sound                              |
|            | Count-In: Measures, Sound                     |
|            | Countdown: Sound                              |
|            | Language                                      |
|            | Track Assign                                  |
| System     | Reverb: On/Off, Type, Depth                   |
| Parameters | Advanced 3D:                                  |
|            | On/Off, On/Off for Each Part,                 |
|            | Various Settings                              |
|            | Remote Control's Setting                      |
|            | External Display (Device)                     |
|            | Infrared Transmission Function                |
|            | AUX Input settings                            |
|            | MIDI Setting: Tx Channel                      |
|            | A/V Sync Output: Output Mode                  |

## Parameters That are Stored After the Power is Turned Off

| Touch Screen       |               |
|--------------------|---------------|
| Opening Message    |               |
| Auto Demo          | Start: On/Off |
| Auto Demo          | BGM: On/Off   |
| USB Driver         |               |
| Equalizer          | User Settings |
| Jazz Organ Footage | User Settings |
| Piano Designer     | User Settings |

## Music Files That the KR Can Use

#### What Are Music Files?

Music Files contain information describing the details of a musical performance, such as "the C3 key on a keyboard was pressed for this amount of time, using this amount of force." By connecting the external memory to the external memory port on the KR, the performance information is sent from the external memory to the piano, and played faithfully by the piano. This is different than a CD, since the music file does not contain a recording of the sound itself. This makes it possible to erase certain parts, or to change instruments, tempos and keys freely, allowing you to use it in many different ways.

#### Regarding Copyright

Other than for your own personal enjoyment, any use of the song data programmed in this instrument without the consent of the copyright holder is prohibited by law. Additionally, this data must not be copied, nor used in a secondary copyrighted work without the permission of the copyright holder.

## ■ The KR allows you to use the following music files

- Floppy disks saved on a Roland MT Series, or Roland Piano Digital HP-G/R and KR Series instrument
- Roland Digital Piano Compatible Music Files Roland's original music file is made specifically for practicing the piano. Some follow an instructional curriculum, allowing for a complete range of lessons, such as "practicing each hand separately" or "listening to only the accompaniment."
- SMF Music Files (720KB/1.44MB format) SMFs (Standard MIDI Files) use a standard format for music file that was formulated so that files containing music file could be widely compatible, regardless of the manufacturer of the listening device. An enormous variety of music is available, whether it be for listening, for practicing musical instruments, for Karaoke, etc.
- If you wish to purchase SMF Music Files, please consult the retailer where you purchased your KR.

#### SMF **SMF** with Lyrics

"SMF with Lyrics" refers to SMF (Standard MIDI File) that contains the lyrics. When Music Files carrying the "SMF with Lyrics" logo are played back on a compatible device (one bearing the same logo), the lyrics will appear in its display.

## About the KR Sound Generator

The KR come equipped with GM 2/GS sound generators.

## General MIDI

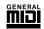

The General MIDI is a set of recommendations which seeks to provide a way to go beyond the limitations of proprietary designs, and standardize the MIDI capabilities of sound generating devices. Sound generating devices and music files that meets the General MIDI standard bears the General MIDI logo. Music files bearing the General MIDI logo can be played back using any General MIDI sound generating unit to produce essentially the same musical performance.

## General MIDI 2 GENERAL 2

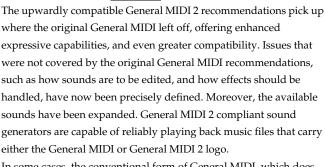

In some cases, the conventional form of General MIDI, which does not include the new enhancements, is referred to as "General MIDI 1" as a way of distinguishing it from General MIDI 2.

## GS Format

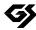

The GS Format is Roland's set of specifications for standardizing the performance of sound generating devices. In addition to including support for everything defined by the General MIDI, the highly compatible GS Format additionally offers an expanded number of sounds, provides for the editing of sounds, and spells out many details for a wide range of extra features, including effects such as reverb and chorus. Designed with the future in mind, the GS Format can readily include new sounds and support new hardware features when they arrive. Since it is upwardly compatible with the General MIDI, Roland's GS Format is capable of reliably playing back GM Scores equally as well as it performs GS music files (music files that have been created with the GS Format in mind). This product supports both the General MIDI 2 and the GS Format, and can be used to play back music data carrying either of these logos.

#### XG lite

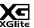

XG is a tone generator format of YAMAHA Corporation, that defines the ways in which voices are expanded or edited and the structure and type of effects, in addition to the General MIDI 1 specification. XGlite is a simplified version of XG tone generation format. You can play back any XG music files using an XGlite tone generator. However, keep in mind that some music files may play back differently compared to the original files, due to the reduced set of control parameters and effects.

## MIDI Implementation Chart

|                     | Function                                                                                                    | Transmitted                                                                     | Recognized                                     | Remarks                                                                                                    |
|---------------------|----------------------------------------------------------------------------------------------------|---------------------------------------------------------------------------------|------------------------------------------------|----------------------------------------------------------------------------------------------------|
| Basic<br>Channel    | Default<br>Changed                                                                                            | 1<br>1–16                                                                       | 1–16<br>1–16                                   |                                                                                                    |
| Mode                | Default<br>Messages<br>Altered                                                                                | Mode 3<br>x<br>**************                                                   | Mode 3<br>Mode 3, 4 (M=1)                      | * 2                                                                                                    |
| Note<br>Number :    | True Voice                                                                                                    | 15–113<br>********                                                              | 0–127<br>0–127                                 |                                                                                                    |
| Velocity            | Note ON<br>Note OFF                                                                                           | 0 0                                                                             | 0 0                                            |                                                                                                    |
| After<br>Touch      | Key's<br>Ch's                                                                                                 | x<br>x                                                                          | O *1<br>O *1                                   |                                                                                                    |
| Pitch Bend          |                                                                                                    | 0                                                                               | 0                                              |                                                                                                    |
| Control<br>Change   | 0, 32<br>1<br>5<br>6, 38<br>7<br>10<br>11<br>64<br>65<br>66<br>67<br>84<br>91<br>93<br>98, 99<br>100, 101     | 0<br>0 *1<br>0 *1<br>0 *1<br>0 *1<br>0 *1<br>0 *1<br>0 0 *1<br>0 0 *1<br>0 0 *1 | O *1 O *1 O *1 O *1 O *1 O *1 O *1 O *1        | Bank select Modulation Portamento time Data entry Volume Panpot Expression Hold 1 Portamento Sostenuto Soft Portamento control Effect1 depth Effect3 depth NRPN LSB, MSB RPN LSB, MSB |
| Prog<br>Change      | : True #                                                                                                    | 0–127<br>********                                                               | O<br>0–127                                     | Program number 1–128                                                                                                    |
| System Excl         | usive                                                                                                    | 0                                                                               | 0                                              |                                                                                                    |
| System<br>Common    | : Song Pos<br>: Song Sel<br>: Tune                                                                            | x<br>x<br>x                                                                     | x<br>x<br>x                                    |                                                                                                    |
| System<br>Real Time | : Clock<br>: Commands                                                                                         | O<br>x                                                                          | x<br>x                                         |                                                                                                    |
| Aux<br>Message      | : All sound off<br>: Reset all controllers<br>: Local Control<br>: All Notes OFF<br>: Active Sense<br>: Reset | x<br>x<br>x<br>x<br>O                                                           | O (120, 126, 127)<br>O O<br>O (123–125)<br>O X |                                                                                                    |
| Notes               |                                                                                                    | * 1 O x is selectable by 8<br>* 2 Recognized as M=1 e                           |                                                |                                                                                                    |

Mode 1 : OMNI ON, POLY Mode 2 : OMNI ON, MONO
Mode 3 : OMNI OFF, POLY Mode 4 : OMNI OFF, MONO

O : Yes X : No

Date: Sep. 1, 2005

Version: 1.00

# **Appendice**:

# **Main Specifications**

|                       | KR117M                                                                                           | KR115M | KR115 |
|-----------------------|--------------------------------------------------------------------------------------------------|--------|-------|
| <keyboard></keyboard> |                                                                                                  |        |       |
| Keyboard              | 88 keys (Progressive hammer action keyboard with escapement)                                     |        |       |
| Touch Sensitivity     | 100 levels                                                                                       |        |       |
| Keyboard Mode         | Whole, Split (adjustable split point), Layer, Arranger, Piano Style Arranger, Manual Drums / SFX |        |       |

| <sound generator=""> Conforms to GM2 / GS / XG Lite</sound> |                                                                                                    |  |  |
|-------------------------------------------------------------|----------------------------------------------------------------------------------------------------|--|--|
| Max. Polyphony                                              | 128 voices                                                                                                    |  |  |
| Tones (Tone Search by terms and by letters)                 | 6 groups 780 variations (including 8 tone wheel Organs, 17 drum sets, SFX set)                                                                         |  |  |
| Temperament                                                 | 8 types, selectable tonic                                                                                                    |  |  |
| Stretched Tuning                                            | 2 types                                                                                                    |  |  |
| Master Tuning                                               | 415.3 Hz-466.2 Hz (adjustable in increments of 0.1 Hz)                                                                                                 |  |  |
| Transpose                                                   | Key Transpose (-6-+5 in units of semitone), Playback Transpose (-24-+24 in units of semitone)                                                          |  |  |
| Effects                                                     | Reverb (12 types, 127 levels), Chorus, Rotary and 60 other types, Surround, Advanced 3D, Dynamic Emphasis (3 types), Equalizer (5 bands, Master level) |  |  |

| <arranger></arranger>                               |                                                       |                                                    |  |
|-----------------------------------------------------|-------------------------------------------------------|----------------------------------------------------|--|
| Music Styles (Style Search by terms and by letters) | 6 groups 310 styles x 3 types (Style<br>Orchestrator) | 6 groups 285 styles x 3 types (Style Orchestrator) |  |
| Music Assistant (Search by terms and by letters)    | Over 550 sets x 6 presets, Visual Music Assistant     |                                                    |  |
| Programmable Music Styles                           | Style Converter, Style Composer                       |                                                    |  |
| Melody Intelligence                                 | 24 types                                              |                                                    |  |

| <user programs=""></user> |              |  |
|---------------------------|--------------|--|
| Internal                  | 36           |  |
| External Memory           | Max. 99 sets |  |

| <metronome></metronome> |                                                             |  |
|-------------------------|-------------------------------------------------------------|--|
| Тетро                   | Quarter note = 10–500                                       |  |
| Beat                    | 2/2, 0/4, 2/4, 3/4, 4/4, 5/4, 6/4, 7/4, 3/8, 6/8, 9/8, 12/8 |  |
| Volume                  | 10 levels                                                   |  |
| Metronome Pattern       | 11 patterns                                                 |  |
| Metronome Sound         | 8 types                                                     |  |

| <composer></composer> |                                                                                                    |
|-----------------------|----------------------------------------------------------------------------------------------------|
| Tracks                | 5 tracks / 16 tracks                                                                                                    |
| Note Storage          | Approx. 30,000 notes                                                                                                    |
| Resolution            | 120 ticks per quarter notes                                                                                                    |
| Recording Method      | Realtime (Replace, Mix, Auto Punch In, Manual Punch In, Loop, Tempo), Step (Chord Sequencer), Beat Map                                                                                                    |
| Edit                  | Copy, Quantize, Delete, Insert, Erase, Transpose, Part Exchange, Note Edit, PC Edit                                                                                                    |
| Other Functions       | Touch the Notes, Replay Pedal, Super Tones, Piano Designer, Visual Lesson, Wonderland/Game, Demo, Tone Audition, Panel Lock, User Image Display, BMP Export, V-LINK, IR function, Slide Show, A/V Sync Output/Input |

## **Main Specifications**

| KR117M KR115M | KR115 |
|---------------|-------|
|---------------|-------|

| <external storage=""> USB Flash Memory</external> |                                                                           |  |
|---------------------------------------------------|---------------------------------------------------------------------------|--|
|                                                   | Song: Standard MIDI Files (Format 0/1), Roland Original Format (i-Format) |  |
| Playable Software                                 | Music Style: MSA, MSD, MSE                                                |  |
|                                                   | Audio File: WAV Format (44.1 kHz 16 bits linear, stereo)                  |  |
| Save                                              | Song: Standard MIDI Files (Format 0), Roland Original Format (i-Format)   |  |
|                                                   | Music Style: MSE                                                          |  |

| <internal memory=""></internal>                      |                                                                                                    |  |
|------------------------------------------------------|----------------------------------------------------------------------------------------------------|--|
| Internal Songs (Song Search by terms and by letters) | Over 190 songs                                                                                                    |  |
| User Memory                                          | Max. 200 songs on Favorites, Max. 99 User Styles, Max. 70 User Program Sets, User Image (Internal x 1, External x 1) |  |

| <others></others>                      |                                                                                                    |                                           |                  |  |
|----------------------------------------|----------------------------------------------------------------------------------------------------|-------------------------------------------|------------------|--|
| Rated Power Output                     | 70 W x 4                                                                                                    | 70 W x 2                                  |                  |  |
| Speakers                               | 20 cm x 2, 16 cm x 2,<br>8 cm x 2, 5 cm x 2                                                                                                    | 20 cm x 2, 5 cm x 2                       |                  |  |
| Display                                | Bouncing Beat Indicator, Graphical Colo                                                                                                    | or LCD 320 x 240 dot (backlit LC          | CD)              |  |
| Notation                               | Grand staff / G Clef staff / F Clef staff,                                                                                                    | with note name /lyrics/ chords            | / fingering      |  |
| Language                               | English / Japanese / German / French                                                                                                    | / Spanish                                 |                  |  |
| Lyrics                                 | Yes (built-in, external display)                                                                                                    |                                           |                  |  |
| One Touch Program                      | One Touch Piano, One Touch Arranger                                                                                                    |                                           |                  |  |
| Pedals                                 | Damper Pedal (half-pedal recognition) Soft Pedal (half-pedal recognition, functions assignable) Sostenuto Pedal (functions assignable)                                                                                                    |                                           |                  |  |
| Vocal Effects                          | Echo, Voice Transformer, Vocal Keyboard, Harmonist                                                                                                    |                                           |                  |  |
| Connectors                             | USB memory connector, FDD connector, Output jacks (L/Mono, R), Input jacks (L/Mono, R), Mic Input jack, Headphones jack (Stereo) x 2, MIDI In connector x 2, MIDI Out connector, USB connector, Ext Display connector (15-pin D-Sub type), Video Out jack, Expression Pedal jack, Balanced Output jacks (L, R)(XLR, Level Fixed), Aux Output jacks (L/Mono, R), Aux Input jacks (L, R), Serial connector (KR115M, KR117M only) |                                           |                  |  |
| Power Supply                           | AC 115 V, AC 117 V, AC 220 V, AC 230 V                                                                                                    | 0 V, AC 240 V (50/60 Hz)                  |                  |  |
| Power Consumption                      | 360 W                                                                                                    | 270 W 230 W                               |                  |  |
| Dimensions                             | 1503 (W) x 1579 (D) x 1007 (H) mm<br>59-3/16(W) x 62-3/16(D) x 39-11/16(H) inches                                                                                                    | Lid Open 1473 (W) x 937 (D) x 1446 (H) mm |                  |  |
| (including the caster cup)             | <b>Lid Open</b> 1503 (W) x 1579 (D) x 1741 (H) mm 59-3/16(W) x 62-3/16(D) x 68-9/16(H) inches                                                                                                    |                                           |                  |  |
| Weights<br>(including the piano stand) | 240 kg / 530 lbs                                                                                                    | 140 kg / 310 lbs                          | 115 kg / 255 lbs |  |
| Accessories                            | Quick Start, Owner's Manual, Roland 60 Classical Piano Masterpieces, Remote Control, CD (Music Data Disc with vocals) (KR117M, KR115M), Dry-cell Batteries, USB Installation Guide, CD-ROM (Roland Digital Piano USB Driver), Power cord, Anti-theft lock screws, Maintenance Kit, Key Cover, Caster Cup                                                                                                    |                                           |                  |  |
| Options                                | USB Memory, Floppy Disk Drive                                                                                                    |                                           |                  |  |

In the interest of product improvement, the specifications and/or appearance of this unit are subject to change without prior notice.

# Index

| Numerics                           | Connected                      |     |
|------------------------------------|--------------------------------|-----|
| 16-Track Sequencer                 | Expression Pedal               | 185 |
| 1                                  | Connecting                     |     |
| A                                  | Audio Equipment                |     |
| A/V sync                           | Computer                       |     |
| AC Inlet                           | External Display               |     |
| Access Indicator                   | External Speakers              | 194 |
| Accompaniment                      | MIDI device                    |     |
| Start and Stop 65                  | Television                     |     |
| Sync Start                         | Video Equipment                |     |
| Advanced 3D                        | Contrast                       |     |
| [Ambience/Reverb] button 39–40     | Contrast knob                  |     |
| Arranger basic screen              | Copy (Song Edit)               | 146 |
| Arranger Config                    | Copying                        |     |
| Audio Equipment                    | Songs                          | 120 |
| Auto Punch-In/Out                  | User Program                   |     |
| Automatic Accompaniment 57         | User Styles                    | 160 |
| AutoSync DigiScore 88              | Count In                       | 96  |
| Aux Input Jacks                    | Countdown                      | 67  |
| Aux Output Jacks                   | D                              |     |
| D.                                 | _                              | 21  |
| В                                  | Damper Peschange               |     |
| Balance                            | Damper Resonance               |     |
| Balance Knob                       | Delete (Song Edit)             | 14  |
| Balanced Out (Fixed) Jacks 16, 192 | Deleting                       | 11( |
| Bank Select LSB                    | A song                         |     |
| Bank Select MSB                    | User Style                     |     |
| Basic Screen                       | [DigiScore] button             |     |
| Basic tempo 151                    | Disc Tray                      |     |
| Bass Tone 66, 162                  | Divisions                      |     |
| Beat                               | Drum Set List                  |     |
| Metronome 55                       | Drums                          |     |
| Beat Map                           | Dynamic Emphasis               | 43  |
| Bend Range 169                     | E                              |     |
| Blank Recording 141                | _                              | 4.6 |
| Bouncing Ball                      | Echo                           |     |
| [Brilliance] knob                  | Editing                        |     |
| [Song] button                      | Effects                        |     |
| [Bwd] button                       | Effects List                   |     |
|                                    | EffectsPart                    |     |
| C                                  | Eject Button                   |     |
| Calibration                        | CD Drive                       |     |
| CD                                 | Emergency Eject Hole           |     |
| CD Drive                           | Emergency eject hole           |     |
| CD Settings 177                    | Ending                         |     |
| Chord Finder                       | Equalizer                      |     |
| Chord Intelligence                 | Erase (Song Edit)              | 140 |
| Chord List                         | Erasing                        | 111 |
| Chord Sequencer                    | Performance on specific tracks |     |
| Chord Tone                         | Recorded performance           |     |
| Chord Type 59                      | Error Messages                 |     |
| Chords 59, 90                      | Export                         |     |
| Clef L                             | Expression Pedal               |     |
| Clef R                             | Ext Display Connector          |     |
| Color Notation                     | Ext Display connector          |     |
| Composer MIDI Out                  | External Display               |     |
| Computer                           | External Memory                | 113 |

| F                            |             | Memory Backup                       |           |
|------------------------------|-------------|-------------------------------------|-----------|
| Factory Reset                | 172         | Metronome                           |           |
| Factory Setting              |             | Beat                                |           |
| Touch Screen                 | 175         | Pattern                             | 56        |
| User Memory                  |             | Sound                               | 55        |
| Favorites                    |             | Volume                              | 55        |
| Registering                  | •           | [Metronome] button                  | 54        |
| Removing                     |             | Mic Jack                            |           |
| Fill In                      |             | Mic jack                            |           |
|                              |             | [Mic Volume] knob                   |           |
| Fill In To Original          |             | Mic Volume Knob                     |           |
| Fill In To Variation         |             | Microphone                          |           |
| Finger Numbers               |             | MIDI                                |           |
| Format                       |             | MIDI Connector                      |           |
| [Fwd] button                 | 76          |                                     |           |
| •                            |             | MIDI Connectors                     |           |
| G                            |             | MIDI Devices                        |           |
| General MIDI                 | 217         | MIDI Ensemble                       |           |
| General MIDI 2               | 217         | MIDI Settings                       |           |
| GS                           | 217         | Minus One                           |           |
| GS Format                    | 217         | Mix Recording                       |           |
|                              |             | Moving Key                          |           |
| H                            |             | Multitrack Recording                |           |
| Harmonist                    | 49          | Music Files                         | 52        |
| Harmony                      |             | Music Holder                        | 20        |
| Headphones                   |             | Music Style                         | 57        |
| Treauphones                  | 23          | On External Memory                  |           |
| I                            |             | Rhythm Pattern                      |           |
| -                            | •           | Music Style Buttons                 |           |
| Icon                         |             | Music Style List                    |           |
| i-format                     |             | Mute                                |           |
| Input Jacks                  |             | 1126.00                             | > 1 / 101 |
| Insert (Song Edit)           |             | N                                   |           |
| Internal Song List           | 214         | New Song                            | 105       |
| Intro                        | 57, 65      |                                     |           |
| [Intro/Ending] button        | 65          | Notation                            |           |
| -                            |             | Saving as image data                |           |
| K                            |             | Settings                            |           |
| Karaoke                      | 53          | Note Edit (Song Edit)               | 149       |
| Key                          |             | •                                   |           |
| Key Touch                    |             | 0                                   |           |
| Tiej Touest                  |             | Octave Shift                        |           |
| L                            |             | One Touch Program [Arranger] button | 58        |
| Language                     | 170         | One Touch Program [Piano] button    | 27        |
|                              |             | One Touch Settings                  | 162       |
| Layer topo                   |             | One-Touch Arranger                  |           |
| LCD Contract knob            |             | Settings                            |           |
| LCD Contrast knob            |             | One-Touch Piano                     |           |
| Leading bass                 |             | Opening Message                     |           |
| Local Control                |             | Original                            |           |
| Loop Recording               |             | [Original] button                   |           |
| Lower Tone                   |             | Output Jacks                        |           |
| Lyrics                       | 26, 90, 182 |                                     |           |
|                              |             | Р                                   |           |
| M                            |             | Panel Lock                          | 101       |
| Main Output Jacks            | 16, 192     | Part Balance                        |           |
| Manual Punch-In/Out          | 142         |                                     |           |
| Marker                       | 98, 164     | [Part Balance] button               |           |
| Erasing                      |             | Part Exchange (Song Edit)           |           |
| Moving                       |             | PC Edit (Song Edit)                 |           |
| Placing                      |             | Pedal                               |           |
| Repeat                       |             | Pedal Cable                         |           |
| Master Tuning                |             | Pedal Connector                     |           |
| Melody Intelligence          |             | Pedal connector                     |           |
| [Melody Intelligence] button |             | Pedal jack                          |           |
| inclosed internactive patton |             | Pedal Settings                      | 167       |

| Percussion                     | 29      | Effects screen                          | 46  |
|--------------------------------|---------|-----------------------------------------|-----|
| Performance Pad                | 69, 167 | Equalizer screen                        |     |
| Phones jack                    | 23      | File screen                             | 114 |
| Phones Jacks                   | 16      | Functions screen                        |     |
| Piano                          | 27      | Load User Program screen                |     |
| Piano Screen                   |         | Marker screen                           |     |
| Pickup                         | 112     | Melody Intelligence screen              |     |
| Pitches                        |         | Metronome screen                        | 54  |
| Play Mode                      |         | MIDI Setting Screen                     |     |
| [Play/Stop] button             | 76      | Notation screen                         | 87  |
| Playing                        |         | Part Balance screen                     |     |
| All of the internal songs      |         | PEDAL screen                            |     |
| At a fixed tempo (Tempo Mute)  | 95      | Piano screen                            | ·   |
| In random                      |         | Program Change Screen                   |     |
| Repeat                         |         | Rec Mode screen                         |     |
| Songs on CDs                   |         | Rename screen                           |     |
| Power On and Off               |         | Reverb screen                           |     |
| [Power] switch                 |         | Save Song screen                        |     |
| Preset                         |         | Save Style screen                       |     |
| Program Change                 |         | Save User Program screen                |     |
| PU (Pickup)                    |         | Song Edit screen                        |     |
| Punch-in Recording             | 142     | Song Search screen                      |     |
| •                              |         | Song Selection screen                   |     |
| Q                              |         | Style Composer screen                   |     |
| Quantize (Song Edit)           | 146     | Style Converter screen                  |     |
| Quick Tour                     |         | Style Search screen                     |     |
| Automatically starting         | 180     | Style Selection screen                  |     |
| <b>D</b>                       |         | Surround screen                         |     |
| R                              |         | Tone search screen                      |     |
| Rec Mode                       | ·       | Tone selection screen                   |     |
| Record/Playback Buttons        |         | Transpose screen                        |     |
| Recording                      |         | User Program screen                     |     |
| 16-Track Sequencer             |         | Vocal Effects screen                    |     |
| A new song                     |         | Write User Program screen               | 130 |
| Along with a Song              |         | Search                                  | (0  |
| Redoing recordings             |         | Music Style                             |     |
| Track buttons                  |         | Song                                    | 81  |
| With Accompaniment             |         | Tone                                    |     |
| Remote Control                 |         | Slide Show                              |     |
| Repeat                         |         | SMF                                     |     |
| Replace Recording              |         | SMF Music files                         |     |
| [Reset] button                 |         | Soft pedal                              |     |
| Resolution                     |         | Solo                                    |     |
| Restoring the Factory Settings |         | Song SearchSostenuto pedal              |     |
| Reverb                         |         | *                                       |     |
| Root note                      |         | [Sound Control] button<br>Sound Effects |     |
| Rotary effect                  | 168     | Sound Generator                         |     |
| S                              |         | Split                                   |     |
|                                | 44.6    | Split Point                             |     |
| Saving                         |         | [Start/Stop] button                     |     |
| User Style                     | 158     | Stretch Tuning                          |     |
| Screens                        | 107     | Style Composer                          |     |
| 16-track Sequencer screen      |         | Style Converter                         |     |
| Basic screen                   | ,       | Style Orchestrator                      |     |
| Chord Sequencer screen         |         | [Style Orchestrator] button             |     |
| Copy Song screen               |         | Style Search                            |     |
| Copy Style screen              |         | Surround                                |     |
| Copy User Programs screen      |         | Sync Start                              |     |
| Count devel actions a series   |         | Sylic Start                             | 03  |
| Countdown settings screen      |         |                                         |     |
| Delete Song screen             |         |                                         |     |
| Delete Style screen            |         |                                         |     |
| Delete User Program screen     | 133     |                                         |     |

| 1                                                                                                    |
|----------------------------------------------------------------------------------------------------|
| Tap Tempo                                                                                                    |
| Television                                                                                                    |
| Temperament                                                                                                    |
| Tempo                                                                                                    |
| Tempo [-] [+] buttons                                                                                                    |
| *                                                                                                    |
| Tempo Mute                                                                                                    |
| Tempo Recording                                                                                                    |
| Tone Buttons                                                                                                    |
| Tone List                                                                                                    |
| Tone Search                                                                                                    |
| Tone Set                                                                                                    |
| Topslip                                                                                                    |
| Topsticks                                                                                                    |
| Touch Screen                                                                                                    |
| Touch the Notes                                                                                                    |
| Track Assign                                                                                                    |
| Track Buttons                                                                                                    |
| Transformer                                                                                                    |
| Transpose                                                                                                    |
| Transpose (Song Edit)                                                                                                    |
| [Transpose] button                                                                                                    |
|                                                                                                    |
| Troubleshooting                                                                                                    |
| Tuning                                                                                                    |
| Tuning Curve                                                                                                    |
| Tx Channel                                                                                                    |
|                                                                                                    |
| U                                                                                                    |
| Undo (Song Edit)                                                                                                    |
| Upper tone                                                                                                    |
| USB Connector                                                                                                    |
| USB Driver                                                                                                    |
| User Functions                                                                                                    |
| User Image Display                                                                                                    |
| User Memory                                                                                                    |
| Formatting                                                                                                    |
| User Program                                                                                                    |
|                                                                                                    |
| Calling up                                                                                                    |
| Copying                                                                                                    |
| Deleting                                                                                                    |
| Loading 132                                                                                                    |
| Registering 130                                                                                                    |
| Saving 131                                                                                                    |
| Transmitting PC Numbers 135                                                                                                    |
| User Style                                                                                                    |
|                                                                                                    |
|                                                                                                    |
| Copying 160                                                                                                    |
| Copying         160           Deleting         159                                                                                                    |
| Copying 160                                                                                                    |
| Copying         160           Deleting         159                                                                                                    |
| Copying                                                                                                    |
| Copying       160         Deleting       159         Saving       158         V         Variation       57                                                                                                    |
| Copying       160         Deleting       159         Saving       158         V         Variation       57         [Variation] button       68                                                                                                    |
| Copying       160         Deleting       159         Saving       158         V         Variation       57         [Variation] button       68         Video Out Jack       16                                                                                                    |
| Copying       160         Deleting       159         Saving       158         V         Variation       57         [Variation] button       68         Video Out Jack       16         V-LINK       187                                                                                                    |
| Copying       160         Deleting       159         Saving       158         V         Variation       57         [Variation] button       68         Video Out Jack       16         V-LINK       187         Vocal Count-In       50                                                                                                    |
| Copying       160         Deleting       159         Saving       158         V         Variation       57         [Variation] button       68         Video Out Jack       16         V-LINK       187         Vocal Count-In       50         Vocal Effect       47                                                                                                    |
| Copying       160         Deleting       159         Saving       158         V         Variation       57         [Variation] button       68         Video Out Jack       16         V-LINK       187         Vocal Count-In       50                                                                                                    |
| Copying       160         Deleting       159         Saving       158         V         Variation       57         [Variation] button       68         Video Out Jack       16         V-LINK       187         Vocal Count-In       50         Vocal Effect       47                                                                                                    |
| Copying       160         Deleting       159         Saving       158         V         Variation       57         [Variation] button       68         Video Out Jack       16         V-LINK       187         Vocal Count-In       50         Vocal Effect       47         [Vocal Effect] button       47                                                                         |
| Copying       160         Deleting       159         Saving       158         V         Variation       57         [Variation] button       68         Video Out Jack       16         V-LINK       187         Vocal Count-In       50         Vocal Effect       47         [Vocal Effect] button       47         Vocal Keyboard       51         Volume                          |
| Copying       160         Deleting       159         Saving       158         V         Variation       57         [Variation] button       68         Video Out Jack       16         V-LINK       187         Vocal Count-In       50         Vocal Effect       47         [Vocal Effect] button       47         Vocal Keyboard       51         Volume       Metronome       55 |
| Copying       160         Deleting       159         Saving       158         V         Variation       57         [Variation] button       68         Video Out Jack       16         V-LINK       187         Vocal Count-In       50         Vocal Effect       47         [Vocal Effect] button       47         Vocal Keyboard       51         Volume                          |

| Volume] knob | 22  |
|--------------|-----|
| X            |     |
| XG lite      | 217 |
| Z            |     |
| Zoom         | 90  |

#### **Information**

AFRICA)

#### **EGYPT**

Al Fanny Trading Office

9, EBN Hagar Al Askalany Street, ARD E1 Golf, Heliopolis, Cairo 11341, EGYPT TEL: (022)-417-1828

#### REUNION

Maison FO - YAM Marcel 25 Rue Jules Hermann,

Chaudron - BP79 97 491 Ste Clotilde Cedex, REUNION ISLAND TEL: (0262) 218-429

#### SOUTH AFRICA

T.O.M.S. Sound & Music (Ptv)Ltd. 2 ASTRON ROAD DENVER JOHANNESBURG ZA 2195.

SOUTH AFRICA TEL: (011)417 3400

### Paul Bothner(PTY)Ltd.

Royal Cape Park, Unit 24 Londonderry Road, Ottery 7800 Cape Town, SOUTH AFRICA TEL: (021) 799 4900

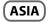

#### CHINA

**Roland Shanghai Electronics** Co.,Ltd.

5F. No.1500 Pingliang Road Shanghai 200090, CHINA TEL: (021) 5580-0800

## Roland Shanghai Electronics

(BELJING OFFICE)

10F. No.18 3 Section Anhuaxili Chaoyang District Beijing 100011 CHINA

TEL: (010) 6426-5050

#### **HONG KONG**

Tom Lee Music Co., Ltd. Service

Division 22-32 Pun Shan Street, Tsuen Wan, New Territories, TEL: 2415 0911

#### Parsons Music Ltd.

8th Floor, Railway Plaza, 39 Chatham Road South, T.S.T, Kowloon, HONG KONG TEL: 2333 1863

#### INDIA

Rivera Digitec (India) Pvt. Ltd.

411, Nirman Kendra Mahalaxmi Flats Compound Off. Dr. Edwin Moses Road, Mumbai-400011,

TEL: (022) 2493 9051

#### INDONESIA

PT Citra IntiRama Jl. Cideng Timur No. 15J-15O Jakarta Pusat INDONESIA

#### TEL: (021) 6324170 KORFA

Cosmos Corporation 1461-9, Seocho-Dong, Seocho Ku, Seoul, KOREA TEL: (02) 3486-8855

#### MALAYSIA

Roland Asia Pacific Sdn. Bhd.

45-1, Block C2, Jalan PJU 1/39, Dataran Prima, 47301 Petaling Jaya, Selangor, MALAYSIA TEL: (03) 7805-3263

#### VIET NAM

VIET THUONG CORPORATION 386 CACH MANG THANG TAM ST. DIST.3, HO CHI MINH CITY VIFT NAM TEL: 9316540

distributor in your country as shown below.

#### **PHILIPPINES**

G.A. Yupangco & Co. Inc. 339 Gil J. Puyat Avenue Makati, Metro Manila 1200, PHILIPPINES TEL: (02) 899 9801

#### **SINGAPORE**

SWEE LEE MUSIC COMPANY PTE. LTD.

150 Sims Drive, SINGAPORE 387381 TEL: 6846-3676

## TAIWAN

## **ROLAND TAIWAN ENTERPRISE**

CO., LTD. Room 5, 9fl. No. 112 Chung Shan N.Road Sec.2, Taipei, TAIWAN,

TEL: (02) 2561 3339

#### **THAILAND**

Theera Music Co., Ltd.

100-108 Soi Verng Nakornkasem, New Road, Sumpantawongse, Bangkok 10100 THAIL AND TEL: (02) 224-8821

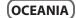

#### AUSTRALIA/ **NEW ZEALAND**

**Roland Corporation** Australia Ptv., Ltd.

38 Campbell Avenue Dee Why West. NSW 2099 AUSTRALIA

For Australia Tel: (02) 9982 8266 For New Zealand Tel: (09) 3098 715

### CENTRAL/LATIN **AMERICA**

#### **ARGENTINA**

Instrumentos Musicales S.A.

Av.Santa Fe 2055 (1123) Buenos Aires ARGENTINA TEL: (011) 4508-2700

#### **BARBADOS**

A&B Music Supplies LTD

12 Webster Industrial Park Wildey, St.Michael, Barbados TEL: (246)430-1100

#### BRAZIL

Roland Brasil Ltda.

Rua San Jose, 211 Parque Industrial San Jose Cotia - Sao Paulo - SP, BRAZIL TEL: (011) 4615 5666

#### CHILE

Comercial Fancy II S.A.

Rut.: 96.919.420-1 Nataniel Cox #739, 4th Floor Santiago - Centro, CHILE TEL: (02) 688-9540

#### **COLOMBIA**

Centro Musical Ltda.

Cra 43 B No 25 A 41 Bododega 9 Medellin, Colombia TEL: (574)3812529

#### **COSTA RICA**

JUAN Bansbach Instrumentos

Musicales
Ave.1. Calle 11, Apartado 10237, San Jose, COSTA RICA TEL: 258-0211

#### **CURACAO**

Zeelandia Music Center Inc.

Orionweg 30 Curacao, Netherland Antilles TEL:(305)5926866

#### **DOMINICAN REPUBLIC**

Instrumentos Fernando Giraldez Calle Provecto Central No.3

Ens.La Esperilla Santo Domingo, Dominican Republic TEL:(809) 683 0305

#### **ECUADOR**

**Mas Musika** Rumichaca 822 y Zaruma Guayaguil - Ecuado TEL:(593-4)2302364

### **EL SALVADOR**

OMNI MUSIC

75 Avenida Norte y Final Alameda Juan Pablo II, Edificio No.4010 San Salvador, FI SALVADOR TEL: 262-0788

#### **GUATEMALA**

Casa Instrumental

Calzada Roosevelt 34-01,zona 11 Ciudad de Guatemala Guatemala TEL:(502) 599-2888

#### **HONDURAS**

**Almacen Pajaro Azul S.A. de C.V.** BO.Paz Barahona

3 Ave.11 Calle S.O San Pedro Sula, Honduras TEL: (504) 553-2029

#### **MARTINIQUE**

Musique & Son Z.I.Les Mangle

97232 Le Lamantin Martinique F.W.I. TEL: 596 596 426860

#### Gigamusic SARL

10 Rte De La Folie 97200 Fort De France Martinique F.W.I.

#### TEL: 596 596 715222 MEXICO

Casa Veerkamp, s.a. de c.v.

Av. Toluca No. 323, Col. Olivar de los Padres 01780 Mexico D.F. MEXICO

## TEL: (55) 5668-6699

**NICARAGUA** Bansbach Instrumentos

**Musicales Nicaragua** Altamira D'Este Calle Principal de la Farmacia 5ta. Avenida Cuadra al Lago.#503 Managua, Nicaragua

#### TEL: (505)277-2557 PANAMA

SUPRO MUNDIAL, S.A.

Boulevard Andrews, Albrook, Panama City, REP. DE PANAMA TEL: 315-0101

#### PARAGUAY

Distribuidora De Instrumentos

Musicales J.E. Olear y ESQ. Manduvira Asuncion PARAGUAY TEL: (595) 21 492147

#### PFRU

Audionet

Distribuciones Musicales SAC Juan Fanning 530 Miraflores Lima - Peru TEL: (511) 4461388

#### TRINIDAD

AMR Ltd

Ground Floor Maritime Plaza Barataria Trinidad W.I. TFI : (868) 638 6385

#### URUGUAY

When you need repair service, call your nearest Roland Service Center or authorized Roland

Todo Musica S.A. Francisco Acuna de Figueroa

C.P.: 11.800

Montevideo, URUGUAY TEL: (02) 924-2335

#### **VENEZUELA**

Instrumentos Musicales Allegro, C.A.

Av.las industrias edf.Guitar import #7 zona Industrial de Turumo Caracas Venezuela TEL: (212) 244-1122

## (EUROPE)

#### AUSTRIA Roland Elektronische

Musikinstrumente HmbH.

Austrian Office Eduard-Bodem-Gasse 8, A-6020 Innsbruck, AUSTRIA TEL: (0512) 26 44 260

#### BELGIUM/FRANCE/ HOLLAND/ LUXEMBOURG

Roland Central Europe N.V. Houtstraat 3, B-2260, Oevel (Westerlo) BELGIUM TEL: (014) 575811

#### **CROATIA**

ART-CENTAR

Degenova 3. HR - 10000 Zagreb TEL: (1) 466 8493

#### CZECH REP. CZECH REPUBLIC DISTRIBUTOR

s.r.o Voctárova 247/16 CZ - 180 00 PRAHA 8, CZECH REP. TEL: (2) 830 20270

## DENMARK

Roland Scandinavia A/S

Nordhavnsvej 7, Postbox 880 DK-2100 Copenhagen DENMARK

## TEL: 3916 6200

FINI AND Roland Scandinavia As, Filial

Finland

Elannontie 5 FIN-01510 Vantaa, FINLAND

## TEL: (0)9 68 24 020

**GERMANY** Roland Elektronische

Musikinstrumente HmbH. Oststrasse 96, 22844 Norderstedt, GERMANY

## TEL: (040) 52 60090

**GREECE/CYPRUS** STOLLAS S.A.

Music Sound Light 155, New National Road Patras 26442 GREECE

## TEL: 2610 435400

**HUNGARY** 

Roland East Europe Ltd. Warehouse Area 'DEPO' Pf.83 H-2046 Torokbalint, HUNGARY

#### TEL: (23) 511011 **IRELAND**

**Roland Ireland** 

G2 Calmount Park, Calmount Avenue, Dublin 12 Republic of IRELAND TEL: (01) 4294444

#### ITALY

Roland Italy S. p. A.

Viale delle Industrie 8, 20020 Arese, Milano, ITALY TEL: (02) 937-78300

#### **NORWAY**

Roland Scandinavia Avd.

**Kontor Norge** Lilleakerveien 2 Postboks 95 Lilleaker N-0216 Oslo

TEL: 2273 0074

#### **POLAND** ROLAND POLSKA SP. Z O.O.

ul. Ktv Grodziskie 16B 03-289 Warszawa, POLAND TEL: (022) 678 9512

#### **PORTUGAL**

Roland Iberia, S.L. Portugal Office

Cais das Pedras, 8/9-1 Dto 4050-465, Porto, PORTUGAL TEL: 22 608 00 60

#### **ROMANIA**

TEL: (266) 364 609

**FBS LINES** Piata Libertatii 1, 535500 Gheorgheni, ROMANIA

#### RUSSIA

MuTek Dorozhnaya ul.3,korp.6 117 545 Moscow, RUSSIA

#### TEL: (095) 981-4967 SLOVAKIA

DAN Acoustic s.r.o.

Povazská 18. SK - 940 01 Nové Zámky TEL: (035) 6424 330

#### **SPAIN**

Roland Iberia, S.L. Paseo García Faria, 33-35 08005 Barcelona SPAIN

**SWEDEN** Roland Scandinavia A/S SWEDISH SALES OFFICE

#### Danvik Center 28, 2 tr. S-131 30 Nacka SWEDEN TEL: (0)8 702 00 20

SWITZERI AND Roland (Switzerland) AG

### Landstrasse 5, Postfach, CH-4452 Itingen, SWITZERLAND TEL:(061)975-9987

UKRAINE

**EURHYTHMICS Ltd.** P.O.Box: 37-a. Nedecey Str. 30

## UA - 89600 Mukachevo, UKRAINE TEL: (03131) 414-40

**UNITED KINGDOM** 

UNITED KINGDOM

TEL: (01792) 702701

Roland (U.K.) Ltd. Atlantic Close, Swansea Enterprise Park, SWANSEA SA7 9FJ,

## MIDDLE EAST

BAHRAIN

**Moon Stores** No 1231&1249 Rumaytha Building Road 3931, Manama 339 BAHRAIN

## TEL: 17 813 942

IRAN

MOCO INC. No.41 Nike St., Dr.Shariyati Ave., Roberoye Cerahe Mirdamad Tehran, IRAN TEL: (021)-2285-4169

#### ISRAEL Halilit P. Greenspoon & Sons

Itd. 8 Retzif Ha'alia Hashnia St.

Tel-Aviv-Yafo ISRAFI TEL: (03) 6823666

#### **JORDAN**

MUSIC HOUSE CO. LTD. FREDDY FOR MUSIC

P. O. Box 922846 Amman 11192 JORDAN TEL: (06) 5692696

## KUWAIT

FASA HUSAIN AI -YOUSIFI & SONS CO.

Al-Yousifi Service Center P.O.Box 126 (Safat) 13002 KUWAIT

#### TEL: 00 965 802929 LEBANON

**Chahine S.A.L.**George Zeidan St., Chahine Bldg., Achrafieh, P.O.Box: 16-5857 Beirut, LEBANON TEL: (01) 20-1441

#### **OMAN**

TALENTZ CENTRE L.L.C.

Malatan House No.1 Al Noor Street, Ruwi SULTANATE OF OMAN TEL: 2478 3443

#### OATAR

Al Emadi Co. (Badie Studio &

Stores) P.O. Box 62, Doha, QATAR

## TEL: 4423-554

**SAUDI ARABIA** aDawliah Universal Electronics

APL Behind Pizza Inn Prince Turkey Street aDawliah Building, PO BOX 2154, Alkhobar 31952 SAUDI ARABIA

## TEL: (03) 8643601

**SYRIA Technical Light & Sound Center** PO BOX 13520 BLDG No.17 ABDUL WAHAB KANAWATI.ST RAWDA DAMASCUS, SYRIA

#### TEL: (011) 223-5384 TURKEY

**ZUHAL DIS TICARET A.S.** Galip Dede Cad. No.37 Beyoglu - Istanbul / TURKEY

TEL: (0212) 249 85 10 U.A.E. Zak Electronics & Musical Instruments Co. L.L.C.

Zabeel Road, Al Sherooq Bldg., No. 14, Ground Floor, Dubai, TEL: (04) 3360715

## NORTH AMERICA

CANADA

TEL: (604) 270 6626

Roland Canada Ltd.

(Toronto Office)

Roland Canada Ltd. (Head Office) 5480 Parkwood Way Richmond B. C., V6V 2M4 CANADA

#### 170 Admiral Boulevard Mississauga On L5T 2N6 CANADA TEL: (905) 362 9707

U. S. A. Roland Corporation U.S. 5100 S. Eastern Avenue Los Angeles, CA 90040-2938,

TEL: (323) 890 3700

## DECLARATION OF CONFORMITY **Compliance Information Statement**

KR117M, KR115M & 115 Model Name: Type of Equipment: Digital Piano

Responsible Party: Roland Corporation U.S. Address: 5100 S. Eastern Avenue, Los Angeles, CA 90040-2938 (323) 890-3700

Telephone:

For EU Countries

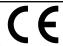

This product complies with the requirements of EMCD 2004/108/EC and LVD 2006/95/EC.

-For the USA

## FEDERAL COMMUNICATIONS COMMISSION RADIO FREQUENCY INTERFERENCE STATEMENT

This equipment has been tested and found to comply with the limits for a Class B digital device, pursuant to Part 15 of the FCC Rules. These limits are designed to provide reasonable protection against harmful interference in a residential installation. This equipment generates, uses, and can radiate radio frequency energy and, if not installed and used in accordance with the instructions, may cause harmful interference to radio communications. However, there is no guarantee that interference will not occur in a particular installation. If this equipment does cause harmful interference to radio or television reception, which can be determined by turning the equipment off and on, the user is encouraged to try to correct the interference by one or more of the following measures:

- Reorient or relocate the receiving antenna.
- Increase the separation between the equipment and receiver.
- Connect the equipment into an outlet on a circuit different from that to which the receiver is connected. Consult the dealer or an experienced radio/TV technician for help.

This device complies with Part 15 of the FCC Rules. Operation is subject to the following two conditions:

- this device may not cause harmful interference, and
- (2) this device must accept any interference received, including interference that may cause undesired operation.

Unauthorized changes or modification to this system can void the users authority to operate this equipment. This equipment requires shielded interface cables in order to meet FCC class B Limit.

For Canada

#### NOTICE

This Class B digital apparatus meets all requirements of the Canadian Interference-Causing Equipment Regulations.

#### **AVIS**

Cet appareil numérique de la classe B respecte toutes les exigences du Règlement sur le matériel brouilleur du Canada.

#### For EU Countries

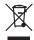

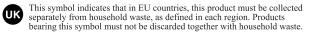

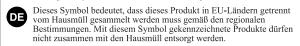

Ce symbole indique que dans les pays de l'Union européenne, ce produit doit être collecté séparément des ordures ménagères selon les directives en vigueur dans chacun de ces pays. Les produits portant ce symbole ne doivent pas être mis au rebut avec les ordures ménagères.

Questo simbolo indica che nei paesi della Comunità europea questo prodotto deve essere smaltito separatamente dai normali rifiuti domestici, secondo la legislazione in vigore in ciascun paese. I prodotti che riportano questo simbolo non devono essere smaltiti insieme ai rifiuti domestici. Ai sensi dell'art. 13 del D.Lgs. 25 luglio 2005 n. 151.

Este símbolo indica que en los países de la Unión Europea este producto debe recogerse aparte de los residuos domésticos, tal como est regulado en cada zona. Los productos con este símbolo no se deben depositar con los residuos domésticos.

Este símbolo indica que nos países da UE, a recolha deste produto deverá ser feita separadamente do lixo doméstico, de acordo com os regulamentos de cada região. Os produtos que apresentem este símbolo não deverão ser eliminados juntamente com o lixo doméstico.

Dit symbool geeft aan dat in landen van de EU dit product gescheiden van huishoudelijk afval moet worden aangeboden, zoals bepaald per gemeente of regio. Producten die van dit symbool zijn voorzien, mogen niet samen met huishoudelijk afval worden verwijderd.

Dette symbol angiver, at i EU-lande skal dette produkt opsamles adskilt fra husholdningsaffald, som defineret i hver enkelt region. Produkter med dette symbol må ikke smides ud sammen med husholdningsaffald.

Dette symbolet indikerer at produktet må behandles som spesialavfall i EU-land, iht. til retningslinjer for den enkelte regionen, og ikke kastes sammen med vanlig husholdningsavfall. Produkter som er merket med dette symbolet, må ikke kastes sammen med vanlig husholdningsavfall.

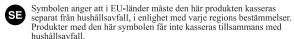

Tämä merkintä ilmaisee, että tuote on EU-maissa kerättävä erillään kotitalousjätteistä kunkin alueen voimassa olevien määräysten mukaisesti. Tällä merkinnällä varustettuja tuotteita ei saa hävittää kotitalousjätteiden mukana.

Ez a szimbólum azt jelenti, hogy az Európai Unióban ezt a terméket a háztartási hulladéktól elkülönítve, az adott régióban érvényes szabályozás szerint kell gyűjteni. Az ezzel a szimbólummal ellátott termékeket nem szabad a háztartási hulladék közé dobni.

Symbol oznacza, że zgodnie z regulacjami w odpowiednim regionie, w од простоднасла, де zgounie z regulacjami w odpowiednim regjonie, w krajach UE produktu nie należy wyrzucać z odpadami domowymi. Produktów opatrzonych tym symbolem nie można utylizować razem z odpadami domowymi.

Tento symbol udává, že v zemích EU musí být tento výrobek sbírán odděleně od domácího odpadu, jak je určeno pro každý region. Výrobky nesoucí tento symbol se nesmí vyhazovat spolu s domácím odpadem.

Tento symbol vyjadruje, že v krajinách EÚ sa musí zber tohto produktu vykonávať oddelene od domového odpadu, podľa nariadení platných v konkrétnej krajine. Produkty s týmto symbolom sa nesmú vyhadzovať spolu s domovým odpadom.

See sümbol näitab, et EL-i maades tuleb see toode olemprügist eraldi koguda, nii nagu on igas piirkonnas määratletud. Selle sümboliga märgitud tooteid ei tohi ära visata koos olmeprügiga.

Šis simbolis rodo, kad ES šalyse šis produktas turi būti surenkamas atskirai nuo buitinių atliekų, kaip nustatyta kiekviename regione. Šiuo simboliu paženklinti produktai neturi būti išmetami kartu su buitinėmis

Šis simbols norāda, ka ES valstīs šo produktu jāievāc atsevišķi no mājsaimniecības atkritumiem, kā noteikts katrā reģionā. Produktus ar šo simbolu nedrīkst izmest kopā ar mājsaimniecības atkritumiem.

Ta simbol označuje, da je treba proizvod v državah EU zbirati ločeno od gospodinjskih odpadkov, tako kot je določeno v vsaki regiji. Proizvoda tem znakom ni dovoljeno odlagati skupaj z gospodinjskimi odpadki.

Το σύμβολο αυτό υποδηλώνει ότι στις χώφες της Ε.Ε. το συγκεκριμένο προϊόν πρέπει να συλλέγεται χωριστά από τα υπόλοιπα οικαικά απορρίμματα, σύμφωνα με όσα προβλέπονται σε κάθε περιοχή. Τα προϊόντα που φέρουν το συγκεκριμένο σύμβολο δεν πρέπει να απορρίπτονται μαζί με τα οικιακά απορρίμματα.

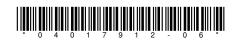